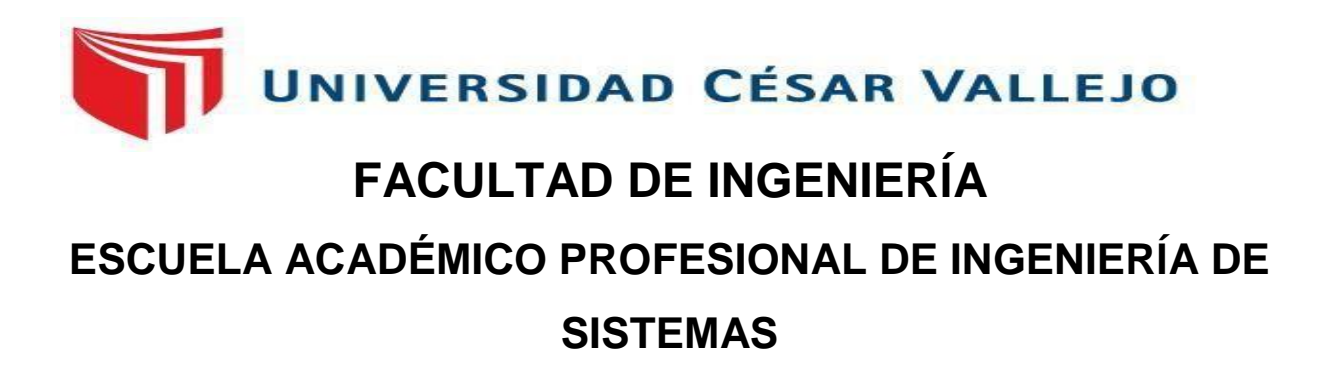

"Sistema informático para el proceso de Registro Civil de la municipalidad distrital de Jequetepeque, la Libertad"

# **TESIS PARA OBTENER EL TÍTULO PROFESIONAL DE: I**ngeniero de Sistemas

## **AUTOR**ES**:**

Alvarez Rojas, Lucero del Pilar (ORCID: 0000-0003-0134-9530) Yacupaico Chicoma, Milagros Barbarita (ORCID: 0000-0003-1059-7819)

## **ASESOR**A**:**

Mgtr. Allende Tauma Renzo Rodolfo (ORCID: 0000-0002-6877-5924)

## **LÍNEAS DE** INVESTIGACIÓN**:**

## Sistema de Información y Comunicaciones

**CALLAO – PERÚ** 

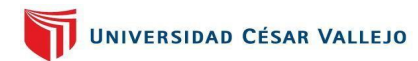

#### **DEDICATORIA**

<span id="page-1-0"></span>Este informe es brindado primordialmente agradecer a Dios, por brindarnos su fortaleza y entendimiento con el fin de cumplir nuestras metas anheladas. A nuestros padres por hacer realidad este sueño, para poder convertirnos en profesionales destacados, por tener el compromiso y la paciencia necesaria para finalizar satisfactoriamente este anhelado sueño.

iii

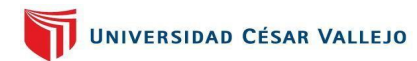

#### **AGRADECIMIENTO**

<span id="page-2-0"></span>Agradecemos primero a Dios por mostrarnos el camino correcto y guiarnos, para así poder superar todos los inconvenientes presentados en el transcurso de este anhelado sueño. Agradecer a nuestros padres por apoyarnos incondicionalmente en lo necesario, por enseñarnos y aconsejarnos para ser las personas que somos hoy en día. Agradecer a las casas de estudios que nos abrieron sus puertas, por habernos brindado estos años sus enseñanzas he instruido de la mejor forma posible, para poder lograr nuestro objetivo.

## **PRESENTACIÓN**

<span id="page-3-0"></span>La tesis presentada lleva como título: "SISTEMA INFORMÁTICO PARA EL PROCESO DE REGISTRO CIVIL DE LA MUNICIPALIDAD DISTRITAL DE JEQUETEPEQUE, LA LIBERTAD", mediante la cual se plantea un problema en el proceso de Registro Civil, este articulo consta de 6 capítulos los que describiremos a continuación:

**Capítulo 1:** Se presentará la introducción, es decir, lo que trata el proyecto en proceso.

**Capítulo 2:** Presenta el método utilizado para dicho desarrollo de investigaciòn.

**Capítulo 3:** Se demostrarán los resultados conseguidos en el proyecto investigado.

**Capítulo 4:** Podemos ver la discusión en donde se analizan los resultados, las teorías y antecedentes previstos en el marco de referencia, con el fin de reafirmar los resultados propuestos.

**Capítulo 5:** Presenta las conclusiones, en la que se presentarán los primeros hallazgos encontrados en el informe, estos van hacer enumerados y relacionados con los objetivos del estudio de investigación.

**Capítulos 6:** Encontramos las bibliografías, las cuales serán citadas para dicho estudio de investigación de acuerdo a las normas otorgadas por ISO, así también como la fuente con la que se logró elaborar la tesis.

Por otro lado, este estudio de investigación cuenta con anexos, donde se pueden apreciar las herramientas utilizadas y la verificación estrictamente revisada por los expertos en el caso, el desarrollo de la matriz de consistencia y la metodología utilizada.

El propósito general del presente estudio es demostrar que el software a construir logre contribuir con la mejora de dicho proceso ya que lo agilizaría logrando una eficiencia y eficacia dentro del área.

vi

# ÍNDICE

<span id="page-4-0"></span>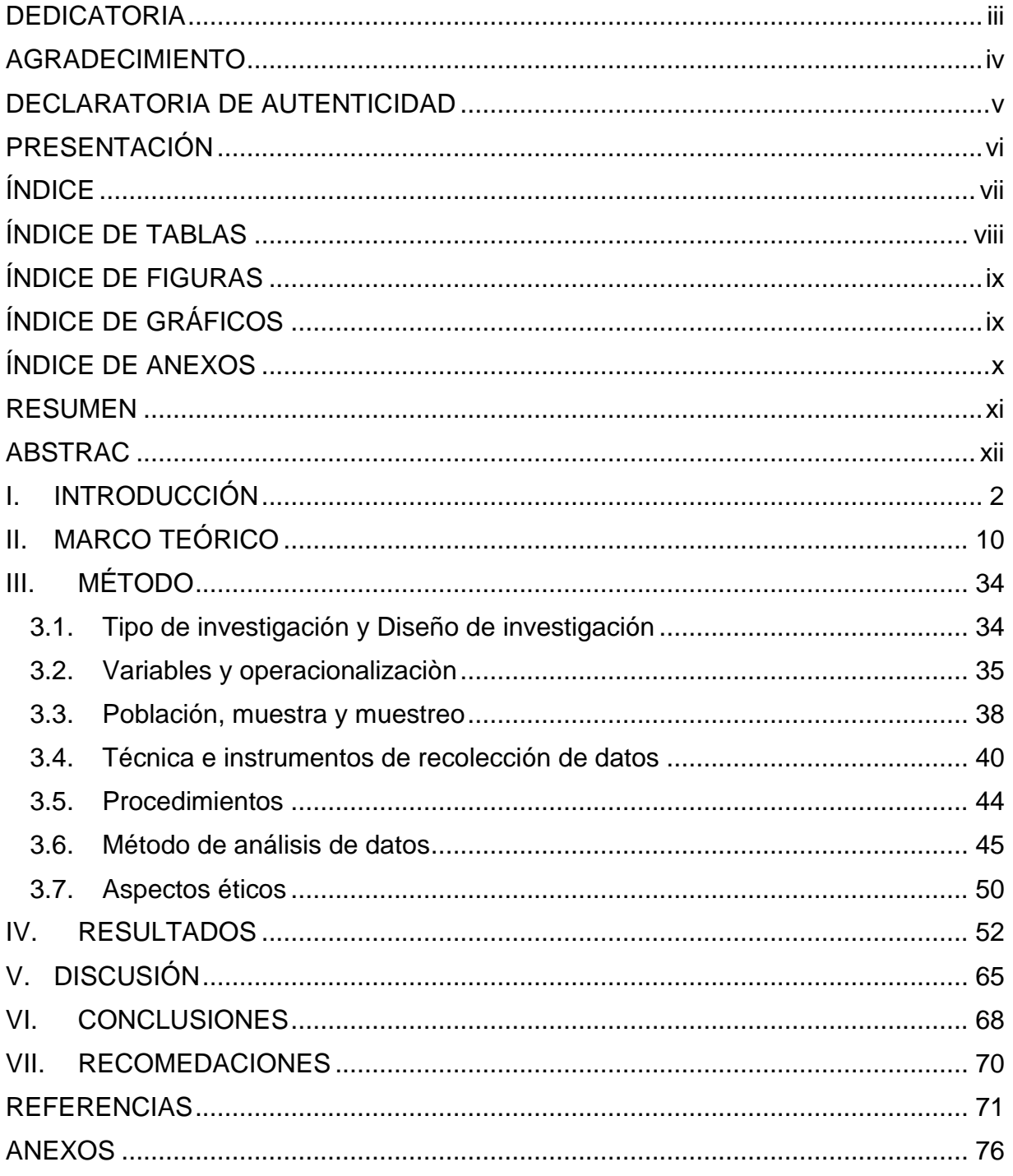

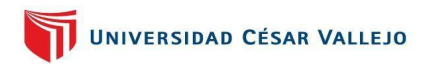

# **ÍNDICE DE TABLAS**

<span id="page-5-0"></span>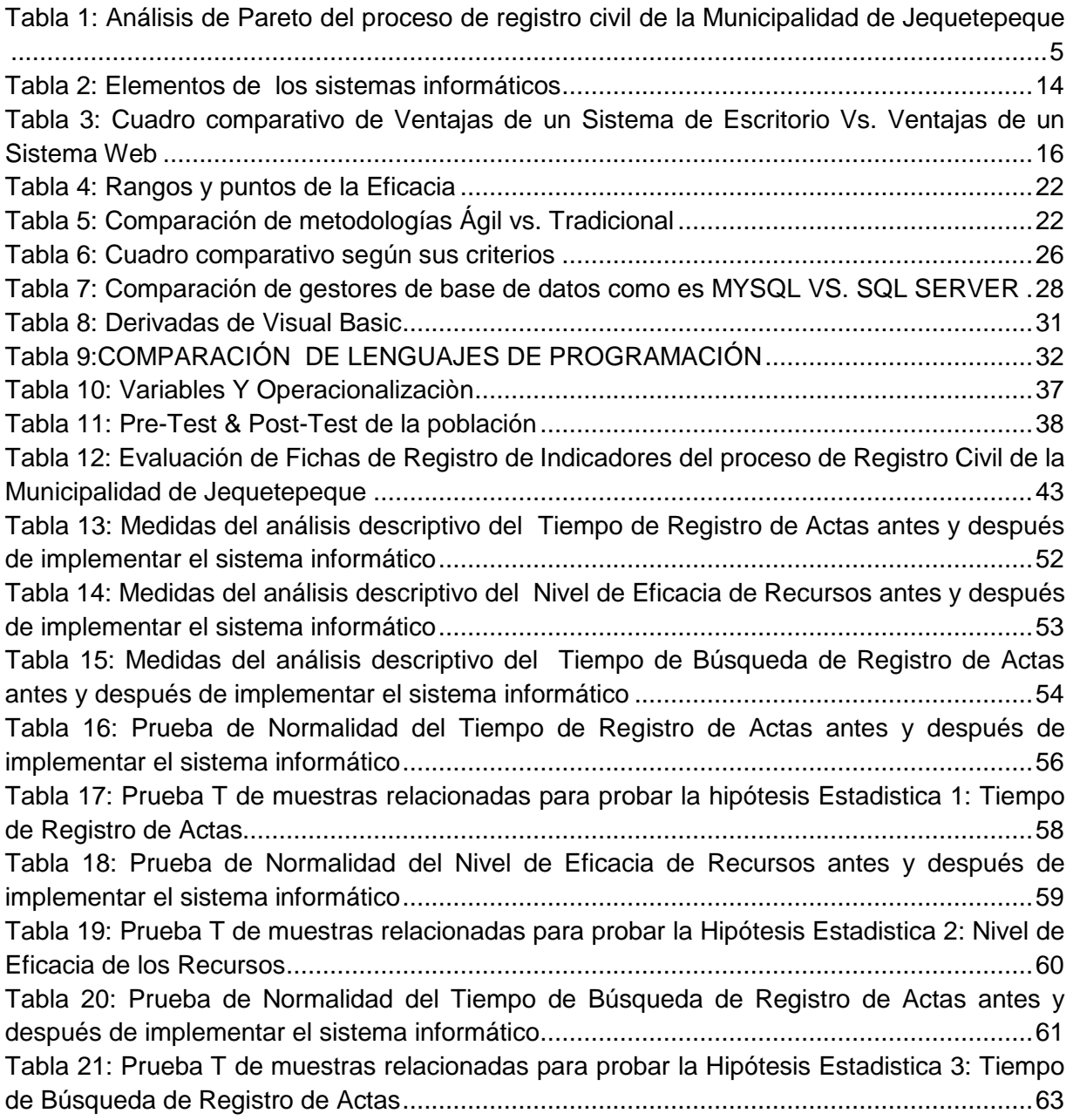

# **ÍNDICE DE FIGURAS**

<span id="page-6-0"></span>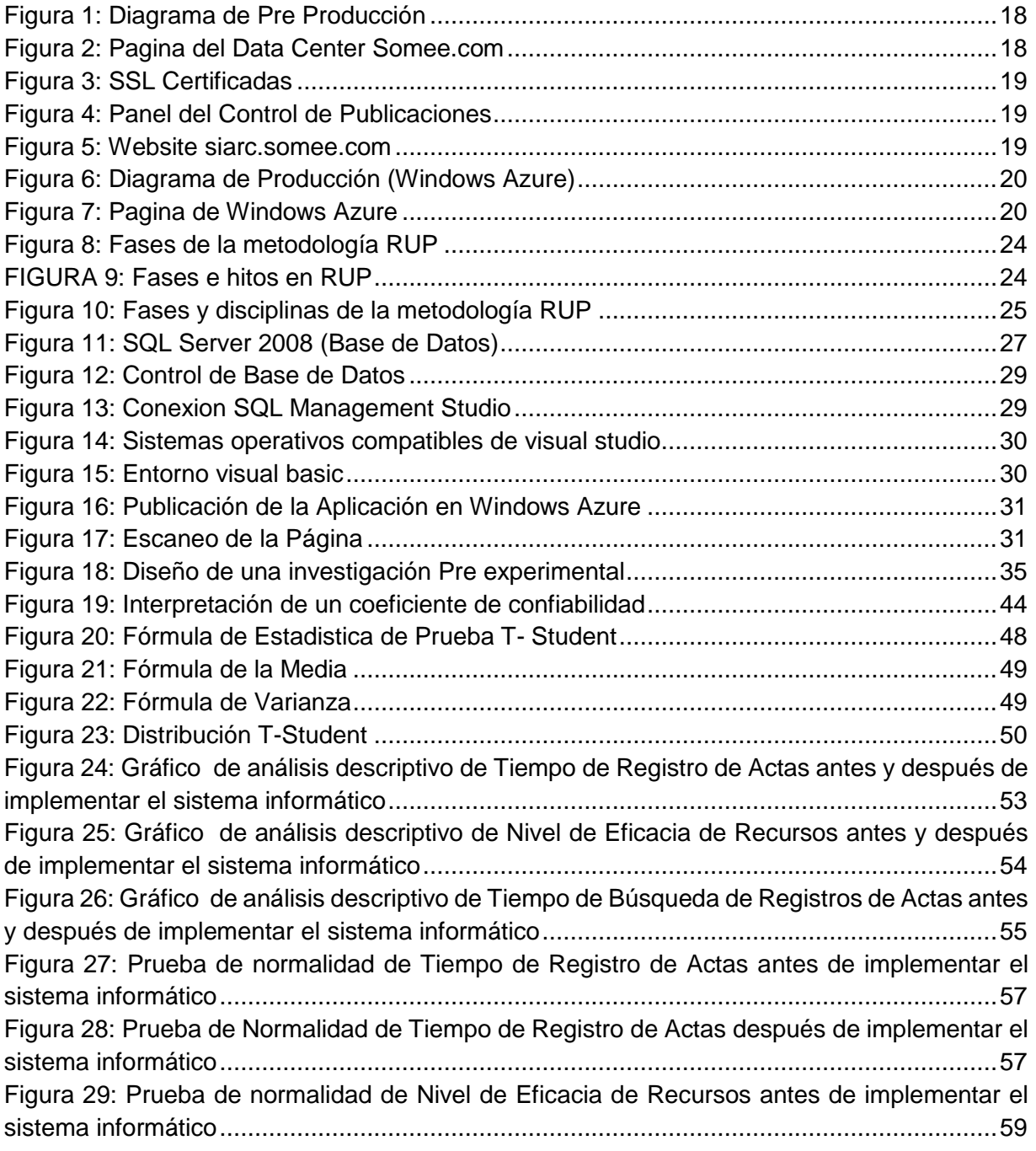

## **ÍNDICE DE GRÁFICOS**

<span id="page-6-1"></span>[Gráfico 1: Diagrama de Ishikawa del proceso de Registro Civil de la Municipalidad de](file:///D:/UCV%20TITULACION/TESIS%20G%202021/TESIS%20DE%20TITULACION%20GRUPAL%202021-%20ORIGINAL.docx%23_Toc69549977)  [Jequetepeque.........................................................................................................................4](file:///D:/UCV%20TITULACION/TESIS%20G%202021/TESIS%20DE%20TITULACION%20GRUPAL%202021-%20ORIGINAL.docx%23_Toc69549977)

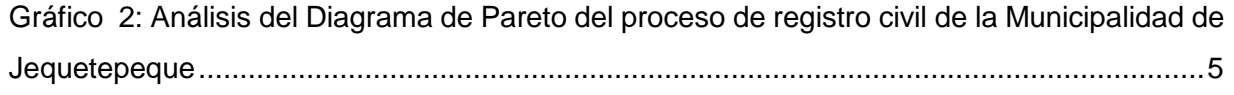

# **ÍNDICE DE ANEXOS**

<span id="page-7-0"></span>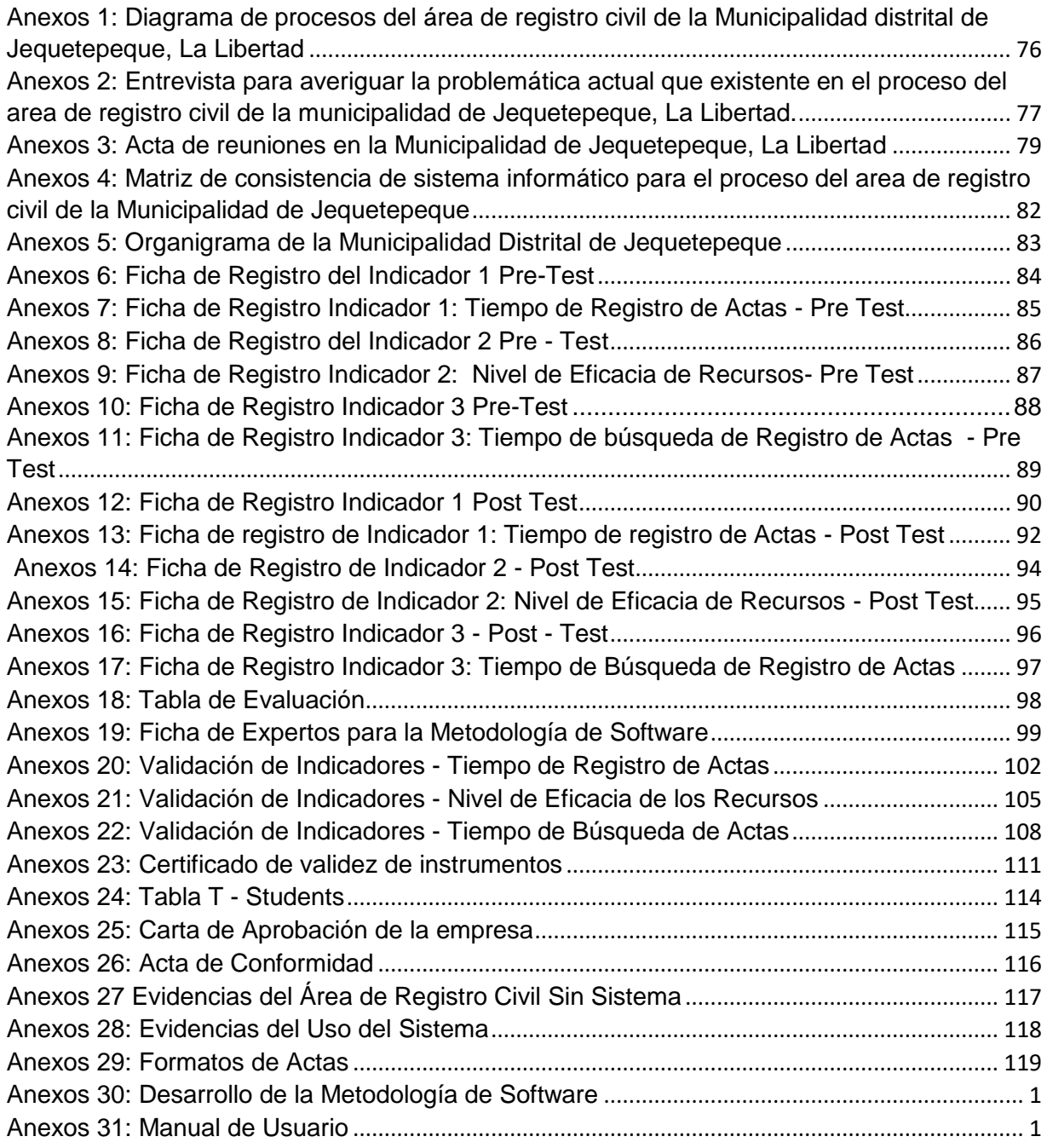

#### **RESUMEN**

<span id="page-8-0"></span>Esta tesis se titula: "SISTEMA INFORMÁTICO PARA EL PROCESO DE REGISTRO CIVIL DE LA MUNICIPALIDAD DISTRITAL DE JEQUETEPEQUE, LA LIBERTAD", dicha empresa opera en el sector público y brinda atención a la población para atender sus necesidades e inconvenientes que estos presenten.

Este proyecto tiene como fin mejorar y optimizar la atención a los moradores en su proceso de Registro Civil, con la finalidad de poder dar una prestación de mejor calidad. Para dicha mejora es necesario cambiar la manera de realizar los procesos, ya que aún utilizan el sistema ambiguo y no aprovecha el desarrollo tecnológico, como vemos que últimamente sobresale y es más provechoso para las entidades, pues muestra un mejor desempeño y obtienen la información de manera rápida y precisa.

Es por eso que, a causa del problema presentado, se planteó la construcción de un programa Informático para agilizar el proceso del área de registro civil, dicho propósito general es probar que el programa a construir logre contribuir con la mejora de dicho proceso ya que lo agilizaría logrando una eficiencia y eficacia dentro del área. Con esta propuesta, se espera optimizar los recursos y el tiempo tomado en dicho proceso; también, lograr almacenar los datos y evitar la pérdida de ellos.

Concluyendo que el producto terminado logre ser implementado y puesto en marcha en la empresa y este cumpla con los objetivos trazados dentro del proyecto.

**PALABRAS CLAVES:** Sistema de Información, Área de Registro Civil, Sistema Ambiguo.

#### **ABSTRAC**

<span id="page-9-0"></span>This thesis is titled: "COMPUTER SYSTEM FOR THE CIVIL REGISTRATION PROCESS OF THE DISTRICT MUNICIPALITY OF JEQUETEPEQUE, LA LIBERTAD", said company operates in the public sector and provides attention to citizens to meet their needs and inconveniences that they present.

This project aims to improve and optimize the attention to residents in their Civil Registry process, in order to be able to provide a better quality service. For this improvement, it is necessary to change the way of carrying out the processes, since they still use the ambiguous system and do not take advantage of technological development, as we see that lately it stands out and is more profitable for entities, since it shows better performance and they obtain information from fast and accurate way.

That is why, due to the problem presented, the construction of an Informatic program was proposed to streamline the process of the civil registration area, said general purpose is to prove that the program to be built manages to contribute to the improvement of said process since it would streamline achieving efficiency and effectiveness within the area. With this proposal, it is expected to optimize the resources and the time taken in this process; Also, manage to store the data and avoid the loss of them.

Concluding that the finished product manages to be implemented and put into operation in the company and this meets the objectives set within the project.

**K**eywords**:** Information System, Civil Registry Area, Ambiguous System.

# **CAPÍTULO I**

INTRODUCCIÒN

UNIVERSIDAD CÉSAR VALLEJO

## <span id="page-11-0"></span>**I. INTRODUCCIÓN**

El Distrito de Jequetepeque cuenta con una entidad pública de gobierno local, encargada de gestionar obras y velar por el bienestar de los moradores, el cual tiene como propósito general ofrecer un servicio de calidad, logrando cumplir las necesidades de un distrito.

Hoy en día, la entidad cuenta con el Área de Registro Civil, con su proceso de registro ambiguo, en este caso realiza sus registros de manera manual en libros y sus reportes les toma un tiempo mayor a lo previsto.

Como todos sabemos hoy en la actualidad, según (Ralph Stair & George Reynolds, 2010) "Las entidades están guiadas a manejar servicios de la tecnología de información (TI), con el propósito de agilizar sus procesos y lograr brindar una atención rápida, segura y precisa a la comunidad, optimizando tiempos, costos y almacenando los datos de manera que no se extravíen ni se deterioren".

El informe tiene por objetivo mejorar el proceso de Registro Civil creando un software de información que logre la eficiencia y eficacia de dicho servicio, esto se hará aplicando la tecnología en la entidad a trabajar.

Con este informe se logrará obtener un producto el cual logre optimizar tiempos, costos y logre almacenar datos de manera segura y precisa para cumplir con su propósito que como entidad tienen.

#### **Realidad Problemática**

Según la ( Oficina Nacional del Gobierno Electronico e Informatica, 2013, pág. 12), "Actualmente el Perú, forma parte de la Sociedad Informática, además implica a más peruanos en el acceso y uso de tecnología, además sabemos que el uso efectivo de la tecnología en el siglo actual, es un instrumento que promueve variaciones y provee la evolución del país. El Gobierno Electrónico fomentar a utilizar la tecnología para que sus procedimientos sean agiles, aportando beneficios a nivel nacional".

Para la (RENIEC, 2016), "La mayoría de las municipalidades a nivel provincial y aproximadamente la mitad de las municipalidades a nivel distrital en su proceso de inscripción civil, incorporan sus datos a RENIEC, por medio de la transmisión de información. Por lo tanto, ya no se realiza la inscripción de manera manual, sino seria ingresando a un gestor de datos del RENIEC de forma electrónica. Actualmente 1,022 municipalidades cuentan con sus procesos automatizados, entre ellos tenemos: provincias (175), distritos (800), centros poblados (46) y comunidad nativa (1). Solo Yauyos (Lima) y Purús (Ucayali) no trabajan con RENIEC según los 196 Concejos Provinciales que existen a nivel nacional y sus áreas hacen la inscripción manualmente. El 47.8 % - 800 de 1,674, del sistema creados por el RENIEC se han integrado al sistema para poder establecer una base de datos de registro civil, esto es respecto a los Concejos Distritales,".

Para la ( ANDINA "AGENCIA PERUANA DE NOTICIAS", 2018), "Al registrar nacimientos, matrimonios y defunciones, 1,276 registros civiles municipalidades se conectan con RENIEC. De esta forma, su uso se reduce en gran medida el tiempo requerido para el registro de datos y también reduce los posibles errores en el proceso. Otra ventaja es que registros se guarden en formato digital y se almacenen en una base de datos, por lo que los ciudadanos pueden solicitar copias de los registros en plataformas virtuales o agencias cercanas. En diferentes puntos, se está implementando el sistema poco a poco, las entidades más recientes en probarlo han sido las municipalidades distritales de San Jerónimo".

La Municipalidad Distrital de Jequetepeque, cuenta con la Oficina de Registro Civil ( Ver **[Anexos 5](#page-92-0)**), está a cargo de registrar, ordenar y mantener los hechos vitales y civiles de los ciudadanos que residen en dicho distrito.

Los hechos civiles que realiza la municipalidad son las actas de nacimientos; es decir, el registro de los recién nacidos, actas de matrimonio; es decir, un certificado donde pueda acreditar que dos parejas establecen un vínculo

matrimonial entre si y actas de defunciones; es decir un certificado donde demuestra el deceso de una persona.

En la gran parte de los municipios provinciales, distritales o centros poblados, los trámites relacionados al proceso de registro civil (**Ver [Anexos 1](#page-85-1)**), se realizan de manera manual, es decir, utilizan el sistema ambiguo, que se refiere al manejo de libros en los cuales registran las actas, estos tienden a extraviar o deteriorar y no cuentan con un mecanismo que facilite la ejecución de tareas ya que estas manejan una información confidencial.

<span id="page-13-0"></span>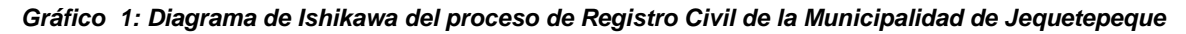

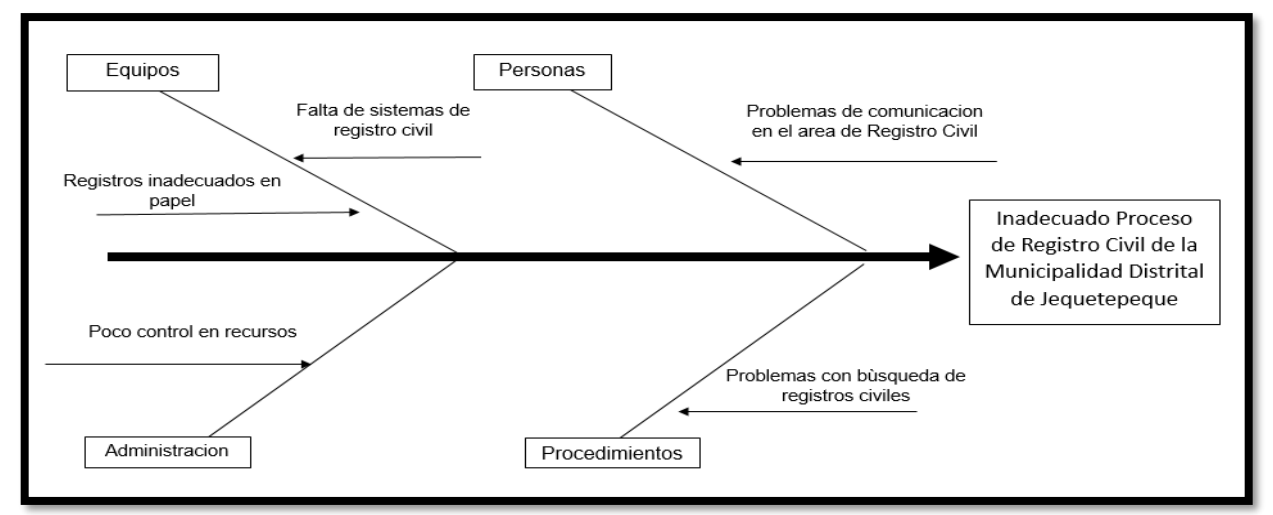

*Fuente: Elaborado por el Autor*

El **[Gráfico 1](#page-13-0)**, describe el análisis de Ishikawa donde muestra la causa y efecto del problema inadecuado del proceso de Registro Civil.

El estudio de tesis elaborado se desarrolló bajo las bases de las deficiencias relacionadas a los procedimientos de registro civil. La entidad utiliza un sistema ambiguo, es decir en forma manual, ellos cuentan con unos libros en los cuales registran cada una de las actas, en el cual duran un tiempo de actas de nacimientos tardan 10 minutos, en actas de matrimonio tardan 9 minutos y en las actas de defunción tardan en el llenado unos 11 minutos, en la búsqueda sucede el mismo problema pero tardan de 30 minutos a 1 día, por motivo que algunas personas que desean sacar alguna acta de sus familiares no saben la fecha exacta en la cual fueron registrados por lo que tardan en buscar cada libro, para que puedan obtener el resultado que requieren (**Ver [Anexos 2](#page-86-0)**).

Por ello, se recomienda este tipo de herramienta informática, que pueda modelar el proceso del area de registro civil y su característica es hacer de su información un recurso disponible y completo para el personal responsable del proceso administrativo, en beneficio de los ciudadanos.

Con el fin de poder llegar a nuestro objetivo, tuvimos que procesar la información del proceso de registro civil para finalmente, lograr concluir con el propósito general que es optimizar el tiempo, costo y almacenar la información de manera que no se deterioren ni se extravíen.

*Tabla 1: Análisis de Pareto del proceso de registro civil de la Municipalidad de Jequetepeque*

<span id="page-14-0"></span>

| <b>INADECUADO FLUJO DE REGISTROS DE ACTAS</b>          | <b>FRECUENCIA</b> | <b>FRECUENCIA ACUMULADA</b> |
|--------------------------------------------------------|-------------------|-----------------------------|
| Falta de un software de registro civil                 | 30%               | 30%                         |
| Registros inadecuados en papel                         | 22%               | 52%                         |
| Problemas con búsqueda de registro civiles             | 18%               | 70%                         |
| Problemas de comunicación en el área de registro civil | 12%               | 82%                         |
| Poco control en recursos                               | 10%               | 92%                         |
| Mal clima laboral                                      | 8%                | 100%                        |
| <b>TOTAL</b>                                           | 100%              |                             |

*Fuente: Recaudación de datos brindados por la Municipalidad de Jequetepeque*

Demostramos el análisis de Pareto y un gráfico de barras según la **[Tabla 1](#page-14-0)** y el **[Gráfico 2](#page-14-1)** , en el cual se pueda visualizar de mejor manera el problema del proceso de registro civil de forma que con estos factores lograr mejorar cada uno de ellos de los sub procesos que ellos dividen para poder definir el problema principal (**Ver [Anexos 3](#page-88-0)**).

<span id="page-14-1"></span>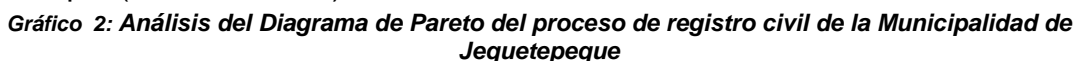

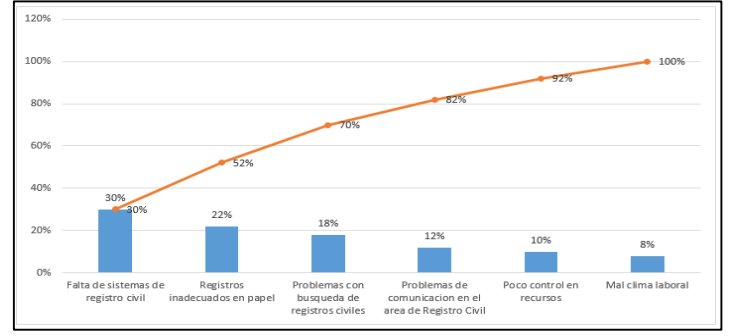

*Fuente: Elaborado por el Autor*

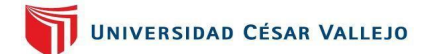

#### **Formulación del problema**

Respecto al análisis del problema presentada inicialmente se proyectan a continuación las incógnitas:

#### *Problema General*

¿Cuál será el impacto de un Sistema Informático para el Proceso de Registro Civil en la MUNICIPALIDAD DISTRITAL DE JEQUETEPEQUE, La Libertad?

#### *Problemas Específicos*

**PE1:** ¿Cuál es el impacto de un Sistema Informático para el tiempo de registros en el proceso de Registro Civil en la MUNICIPALIDAD DISTRITAL DE JEQUETEPEQUE, La Libertad?

**PE2:** ¿Cuál es el impacto de un Sistema Informático para la Eficacia de los Recursos en el proceso de Registro Civil en la MUNICIPALIDAD DISTRITAL DE JEQUETEPEQUE, La Libertad?

**PE3**: ¿Cuál es el impacto de un Sistema Informático para el Tiempo de Búsqueda de los Registros en el proceso de Registro Civil MUNICIPALIDAD DISTRITAL DE JEQUETEPEQUE, La Libertad?

#### **Justificación de la investigación**

La averiguación en curso realizo su aportación en los siguientes campos:

#### *Justificación Tecnológica*

Actualmente, los sistemas de información sirven de gran aporte para las entidades sea públicas o privadas, ya que estos permiten realizar sus procesos de manera agilizada y tomar mejores decisiones. En el presente estudio a investigar realizaremos un software con el fin de agilizar sus procedimientos con los que cuenta el área a trabajar en la entidad y así poder almacenar su información sensible que esta área maneja de forma segura y precisa, también con ello lograremos darle mejor uso a la tecnología para que con esta herramienta dar una mejor calidad de atención a los ciudadanos.

#### *Justificación Ambiental*

En la actualidad, como sabemos el problema a nivel mundial que se tiene es que hay mucha contaminación ambiental y que con ello ocasionamos el deterioro de nuestro medio ambiente, pero es imposible que la población tome conciencia sobre los problemas ambientales que causan todo lo que realizan, es por eso que al implementar este sistema de información lograremos reducir el papel que se utilizan para los procesos de Registro Civil de manera que ayudemos con un granito de arena en contribuir con nuestro planeta para así poder conservar, proteger y mejorar nuestra manera de vivir.

#### *Justificación Económica*

A través de la construcción de este software para el proceso de registro civil, se puede optimizar el costo de materiales, incluyendo: (libros, lapiceros, papel bond, etc.) y la información se puede almacenar de manera segura, de lo contrario, se puede dañar o perder.

#### *Justificación Operativa*

Con este proyecto de investigación en la Municipalidad Distrital de Jequetepeque, la utilidad del programa informático puede perfeccionar la función de dicho proceso con el area que se trabajara, para lograr que sus tiempos sean más agilizados, facilitando la información necesaria que la población requiere y almacenando los datos de manera que estos no se deterioren o pierdan; en lo que más ayudaría es en motivar a la población a la reducción del papel y contribuir con nuestro medio ambiente.

#### **Objetivos**

#### *Objetivos General*

**OG:** Determinar el impacto de un Sistema Informático para el proceso de Registro Civil en la MUNICIPALIDAD DISTRITAL DE JEQUETEPEQUE, LA LIBERTAD.

## *Objetivos Específicos*

**OE1:** Determinar el impacto del Sistema Informático para el tiempo de registro para el proceso de Registro Civil en la MUNICIPALIDAD DISTRITAL DE JEQUETEPEQUE, LA LIBERTAD.

**OE2:** Determinar el impacto del Sistema Informático para la Eficacia de los Recursos para el proceso de Registro Civil en la MUNICIPALIDAD DISTRITAL DE JEQUETEPEQUE, LA LIBERTAD.

**OE3:** Determinar el impacto del Sistema Informático para el Tiempo de Búsqueda de los Registros para el proceso de Registro Civil en la MUNICIPALIDAD DISTRITAL DE JEQUETEPEQUE, LA LIBERTAD.

#### **Hipótesis**

#### *Hipótesis General*

**HG:** El Sistema Informático mejoró el proceso de Registro Civil en la Municipalidad Distrital de Jequetepeque, La Libertad.

#### *Hipótesis Específicas*

**HE1:** El Sistema Informático redujo el tiempo de registro de actas para el proceso de Registro Civil en la Municipalidad Distrital de Jequetepeque, La Libertad.

**HE2:** El Sistema Informático incremento la eficacia de los Recursos para el proceso de Registro Civil en la Municipalidad Distrital de Jequetepeque, La Libertad.

**HE3:** El Sistema Informático redujo el tiempo de Búsqueda de los Registros de actas para el proceso de Registro Civil en la Municipalidad Distrital de Jequetepeque, La Libertad.

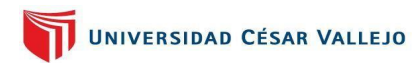

# **CAPÍTULO II**

MARCO TEÓRICO

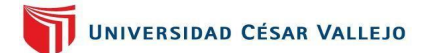

## <span id="page-19-0"></span>**II. MARCO TEÓRICO**

#### **Antecedentes Investigados**

Los siguientes proyectos presentados fueron destacados para obtener buenos resultados y lograr con el propósito:

#### *Antecedentes nacionales*

Según (Sibina Alván, 2014) con su título de tesis: "Sistema informático para el proceso de Registro civil en la Municipalidad distrital de Punchana", para obtener el título profesional de Ingeniero de sistemas e informática, en la Universidad Nacional de la Amazonia Peruana. El problema es que el proceso lo realizan de manera manual y está respaldado por hojas de cálculos, es decir en el programa Excel, lo que le ocasiona fastidioso y difícil, lo que genera contratiempo al dirigir y solicitar información sobre el estado de mantenimiento del documento de entrada. Ante este problema, se implementó un sistema que pueda permitir una gestión rápida de la información y reduzca el problema que presenta actualmente en la area municipal. Cuando se implementó el sistema se logró obtener los siguientes resultados en su medición: el tiempo para obtener el informe de solicitud y la consulta de información se redujo en un 83,4%, lo que hizo que el índice de satisfacción fuera de 87,5 y la eficacia de 88,75 puntos (de 0 a 100), estos datos fueron brindados por las encuestas elaboradas. Esta investigación nos ayudó a definir la problemática, a tener mejor conocimiento de la metodología a usar, a diseñar nuestros casos de uso y también para el desarrollo de los indicadores.

Según (Luna Villalon, 2015) con su tesis titulada: "Implementación de un sistema tecnológico de información para el proceso de registro civil de la Municipalidad Distrital de Olleros", el trabajo fue presentado para la obtención del título profesional de ingeniero informático y de sistemas en la Universidad de San Diego Mayolo. La tesis investigada enfrenta problemas en el proceso de registro civil debido a que el campo estaba realizando manualmente sus registros, y no existían herramientas para simplificar la tarea y garantizar la

seguridad de la información brindada, por lo que este trabajo se realizó por debilidades y deficiencias. Este proceso fue propuesto por el municipio de Olleros, es por ello que se planteó un instrumento que puede modelar el proceso de registro civil y permitir que el personal responsable de gestionar estos procesos cuente con información caracterizada por recursos seguros y disponibles. los ciudadanos. Al implementar el sistema logro obtener como solución: el grado de satisfacción fue del 80,97% y el tiempo de atención fue del 89,96%. Se usó como referencia este antecedente para la realización de nuestros diagramas de casos de uso y para analizar de una mejor manera el tipo de investigación que utilicemos.

Según (AROAPAZA ARPASI, 2017), con su tesis titulada: "Desarrollo de un Sistema de Registro Civil para la Municipalidad Distrital de Platería Puno", el presente trabajo fue para obtener el título de Ingeniero Estadístico e Informatico en la Universidad de Nacional del Atlántico. El problema que esta entidad presenta, es que actualmente la Municipalidad distrital de Platería aún no se implementa ningún programa de información, por lo que existen deficiencias en cuanto en el registro y solicitudes de partidas, el mismo problema existe en el informe estadístico mensual enviado a RENIEC. Por ello propuso desarrollar un software web de registro civil para dicha entidad, que fue aplicado, trata de ayudar a los clientes y responsable del area encargada de inscribir, acelerar su proceso, ordenar y administrar todo documento en dicha entidad, es por ello que su aplicativo contara con una plataforma amigable que permite a los administradores realizar registros. El indicador utilizado en este proyecto es el indicador de calidad Estándar ISO- 9126, el cual el autor considera 5 factores en función al número de indicadores de calidad, obteniendo unos puntajes entre 27 a 135 puntos, con categorías de "Inaceptable", "Más bajo Aceptable", "Aceptable", "Cumpliendo Requisitos" y "Supera Requisitos"; por eso tenemos como resultado de la medición lo siguiente: un 67% de calificativo aceptable, lo que señala que el sistema cumple con los requisitos aun faltándole algunos puntos de vista que analizar para que sea optimo, también observamos un 33%

de calificativo que los Requisitos son cumplidos acorde a lo requerido, y un 0% del total del calificativo "Supera los Requisitos", indicando que se puede decir que el sistema mejora el proceso y supera los requisitos del sistema; la conclusión es que el porcentaje de 100% el sistema ha aprobado la norma de calidad ISO-9126 alcanzando así el rango de "Cumple los Requisitos". Este proyecto aporto en detallar las dimensiones e indicadores utilizados para el desarrollo de esta investigación ayudándonos a utilizar la mejor para poder dar una solución concreta y también en algunos marcos teóricos.

#### *Antecedentes internacionales*

Según (SÀNCHEZ, 2016), con su tesis titulada: "Desarrollo de un sistema informático Web para el control administrativo de los equipos camineros del GAD Municipal de Pedro Carbo", para optar por el título de ingeniero en sistemas computacionales en la Universidad de Guayaquil. La problemática de esta entidad es que se generan una serie de inconvenientes al momento de realizar persistentes peticiones en las que deben participar los miembros municipales, y habitualmente tampoco son escuchadas pues estos dan prioridad a atender actividades locales, las cuales son establecidas por el area de Obras Públicas. Ante esa problemática presentada lo que buscan es desarrollar una solución donde se logre mantener los datos actualizados y disponible, con la finalidad de perfeccionar el servicio brindado a los moradores. De la información se tomó como referencia para el marco teórico de nuestro estudio.

Según (OSUNA, 2019), con su tesis titulada: "Factores en el aprovechamiento de los tecnologías de información y comunicación reflejados en el perfil de egreso de la facultad de arquitectura de la UANL", para obtener grado académico de doctor en filosofía con la especialidad en administración en la Universidad Autónoma de Nuevo León. Este proyecto nos informa que mediante los años existe una evolución continua de la tecnología, ya que estas fueron acogidas en la sociedad de conocimiento, es por ello que por parte del sector educativo está comprometido con las TIC's. Es por ello que su investigación

realizada es cuantitativa con tipo correccional - descriptivo, con un diseño no empírico y transversal, esto fue se hice en base a la revisión documental, determinando sus causas y comprobando; por medir cada uno de sus indicadores para ver si el estudio es recomendable, esto se pudo llevar a cabo mediante una recolección de datos de unos 313 estudiantes en una entrevista solicitada. La información referenciada que se tomó, nos ayuda a ser más conscientes del uso de la tecnología hoy en día y a definir de una forma correcta en el método que indicado para nuestro estudio.

Según (HERNANDEZ, 2016), con su tesis titulada: "Sistema de búsqueda y recuperación de documentos, aplicado a los informes de tesis y proyectos de grado digitalizados de la Pontificia Universidad Católica del Ecuador sede Esmeradas", para obtener el título de ingeniero en sistemas y computación, en la Pontificia Universidad Católica del Ecuador sede Esmeradas. El proyecto investigado tiene como problema que mayormente algunos de los procesos su manejo de información y documentos en algunos casos no puede ser accedida por los usuarios o clientes y estos no pueden manejarlos, por ello se propuso diseñar un aplicativo que permita llevar a cabo la indagación de informes, de manera que los usuarios puedan realizar sus consultas sin ningún problema y ahorrar tiempo en sus investigaciones. Para llevar a cabo este sistema el autor aplicó el método deductivo - inductivo, el cual permito recopilar datos, en este caso dicha recopilación fue mediante entrevistas aplicadas a 144 personas miembros de la UANL. Los antecedentes tomados en esta referencia son para poder tomar la mejor decisión en el momento de utilización de nuestros métodos para el estudio de investigación y también para la elaboración de nuestros casos de uso.

#### **Teorías relacionadas al tema**

#### *Registro Civil*

El Registro civil, es Organismo descentralizado, que depende del RENIEC en cuanto a función y especificación, está encargado de implementar el Registro de Identidad Civil y los datos estadísticos correspondientes. (MUNICIPALIDAD DISTRITAL DE JEQUETEPEQUE, pág. 107)

#### *Actas de inscripción*

Formato especial del certificado de registro, que involucra los siguientes hechos vitales: nacimiento, matrimonio y defunción. (BANK, 2020, pág. 10)

#### *Sistemas informáticos*

Según (AROAPAZA ARPASI, 2017) "Los sistemas informáticos, son componentes los que permiten procesar o gestionar datos, esta información se organiza y puede ser utilizada en un futuro, logrando satisfacer las necesidades o metas de la entidad".

Según (OZ, 2008, pág. 45), "Al entender los términos "información" y "sistema", el concepto es casi intuitiva: un sistema de información consta de todos los componentes que cooperan para proceder los datos y así generar pesquisas. La mayoría de los sistemas empresariales se constituyen de subsistemas con propósitos secundarios, los que aportan a los objetivos principales de la organización".

<span id="page-23-0"></span>

| Elementos de los Sistemas Informáticos |                                                                     |  |  |  |
|----------------------------------------|---------------------------------------------------------------------|--|--|--|
| <b>Datos</b>                           | Un acceso que el sistema toma para producir información.            |  |  |  |
| Soporte físico                         | Un computadora con periféricos; dispositivos de entrada, salida y   |  |  |  |
| (hardware)                             | almacenamiento; incluye también el equipo de comunicación de datos. |  |  |  |

*Tabla 2: Elementos de los sistemas informáticos*

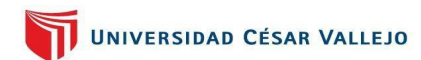

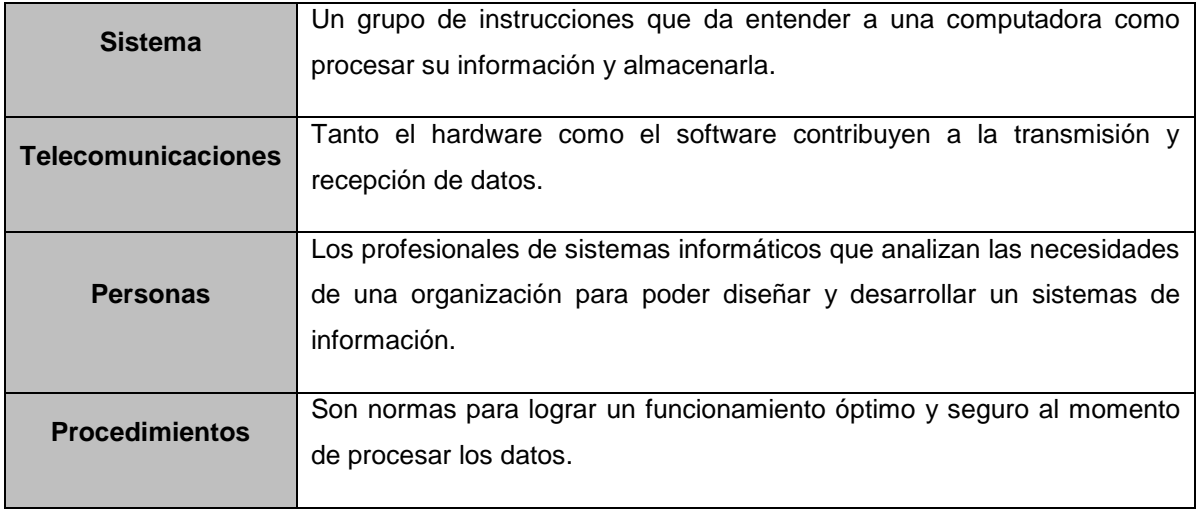

**Fuente:** Administración de sistemas informáticos (OZ, 2008)(p.48)

*Importancia de los Sistemas Informáticos dentro de las organizaciones* En la actualidad, sin afectar años anteriores, la información, especialmente la creación, gestión y distribución de la información, se considera un elemento importante de nuestras actividades a nivel culturas, económico y comercial. (ARNALDO, 2013, pág. 16)

Los sistemas se consideran el punto medio de cualquier organización, porque:

- Un flujo de información eficiente permite un mejor control y nos ayuda a tomar decisiones concretas que aporten beneficios a la entidad en sus diferentes niveles (operaciones, función administrativa y gestión estratégica).
- Facilitan y reducen el tiempo de búsqueda y recopilación de información, aumentando su productividad.
- Le permiten estar preparado para actuar en escenarios cambiantes que surgen en un futuro, lo que significa que la forma en que se ve el negocio dentro de la empresa también va cambiando.
- Fortalecen y promueven el dialogo entre los miembros de la entidad ya sea en formar grupos de trabajo e investigación, o solucionar carencias de comunicación entre instancias no inmediatas.

 Es un medio para innovar y desarrollar nuevas oportunidades de negocio, para poder cubrir las carencias de los usuarios e interactuar con ellos para obtener una nueva estrategia y ventaja competitiva. (ARNALDO, 2013, págs. 16,17)

## *Tipo de sistemas*

- **↓ Sistemas web:** Es cualquier aplicación a la que se accede a través de la web mediante una red (como internet o intranet). Una de sus ventajas más destacadas es que la aplicación puede conservar y renovar fácilmente sin que se pueda instalar un programa y también puedes ser ejecutadas en diversos navegadores por su fácil portabilidad. (LEANDRO, 2018)
- **Sistemas de Escritorio:** También llamado aplicaciones de escritorio, el programa se encarga de realizar las funciones del sistema puesto en marcha que se instala en el lugar de trabajo y el que se enlazara a través de una red de internet mediante un servidor de base de datos; su rendimiento es que su uso sea rápido y se pueda incorporar controles de escritorio. (ÀLVAREZ, 2012)

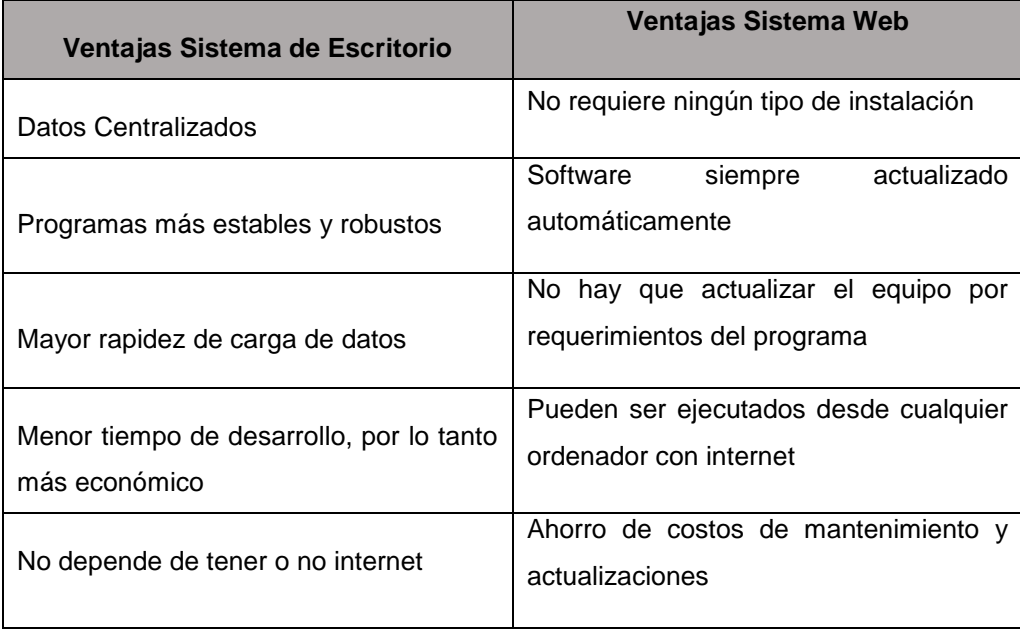

<span id="page-25-0"></span>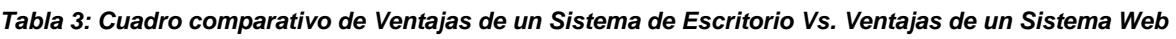

|                                   | Manejan<br>accesibilidad<br>su<br>para    |  |  |  |
|-----------------------------------|-------------------------------------------|--|--|--|
|                                   | información a través de internet, por lo  |  |  |  |
| Mayor control de seguridad        | desarrollar<br>se utilizan<br>para<br>que |  |  |  |
|                                   | aplicaciones multiusuario.                |  |  |  |
|                                   |                                           |  |  |  |
|                                   | más<br>seguridad<br>pueden<br>ser<br>La   |  |  |  |
| Se hace una copia de seguridad en | seguras(dependiendo del desarrollador)    |  |  |  |
| cualquier momento que se desee    |                                           |  |  |  |

**Fuente:** Software de escritorio Vs. Software online (ANER, 2019)

Para este proyecto se está optando por un sistema web, debido a que la municipalidad a implementar el sistema en marcha, no cuenta con un área de TI, por ende, no cuenta con servidores de aplicaciones o de base de datos. La ventaja de utilizar la nube es que podemos utilizar servicios que simulan un servidor en la nube, desde el cual nos conectaremos y realizaremos las publicaciones correspondientes. Este proceso es mucho más fácil desde un aplicativo web, podríamos realizarlo de la misma forma de un aplicativo de escritorio, pero tendríamos que utilizar una VPN y realizar configuraciones adicionales para tener este nivel de conectividad.

## **Diseño de Pre Producción**

En la **[Figura 1](#page-27-0)**, mostramos el diagramación de ambiente de la pre producción, en donde se observa el despliegue de los servidores para ello utiliza un data center (somee.com) y dos servidores uno que es para la base de datos y otro para aplicaciones.

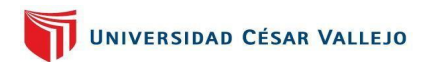

<span id="page-27-0"></span>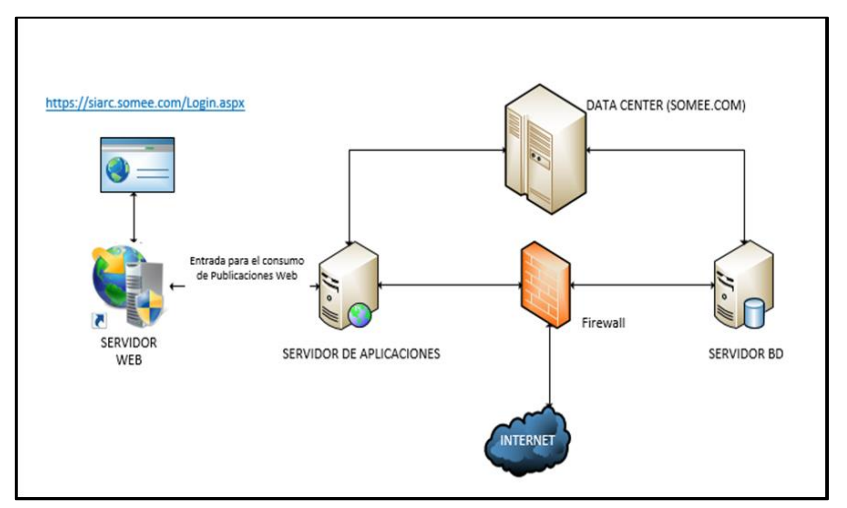

*Figura 1: Diagrama de Pre Producción*

#### **Data Center Somee.com**

Somee.com es un servidor gratuito, este hosting es utilizado como parte de la solución en un ambiente de pre producción. Nos ofrece diversas soluciones de almacenamiento y de servidores virtuales privados.

*Figura 2: Pagina del Data Center Somee.com*

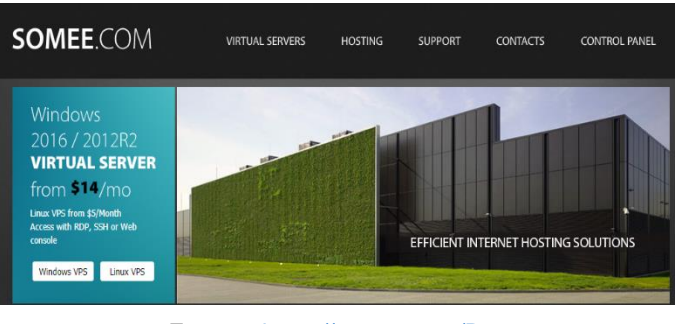

**Fuente:** <https://somee.com/Datacenter.aspx>

#### **Control de SSL**

Bajo la plataforma Let's encrypt, la cual está asociada a este servicio virtual server hosting Somee, hemos realizado la validación https mediante un certificado SSL el cual da más confiabilidad y seguridad a la solución del Sistema Informatico web.

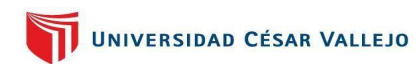

*Figura 3: SSL Certificadas*

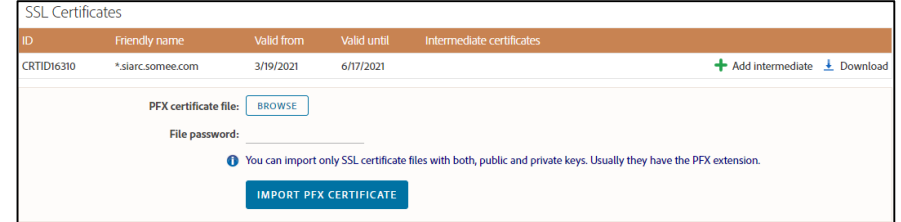

**Control de Publicación**

El servicio permite realizar publicaciones mediante conexiones FTP.

*Figura 4: Panel del Control de Publicaciones*

|                        | Website siarc.somee.com    |                    |                         |         |                   |                                                                                       |                       |          |
|------------------------|----------------------------|--------------------|-------------------------|---------|-------------------|---------------------------------------------------------------------------------------|-----------------------|----------|
| General                | File manager               | Domains / bindings | <b>IIS applications</b> | Storage | Default documents | <b>Custom errors</b>                                                                  | <b>IIS statistics</b> | $\cdots$ |
| <b>ID URLS</b>         |                            |                    |                         |         | <b>自FTP</b>       |                                                                                       |                       |          |
| http://siarc.somee.com | http://www.siarc.somee.com |                    |                         |         | Addresses:        | ftp://siarc.somee.com/www.siarc.somee.com<br>ftp://155.254.244.34/www.siarc.somee.com |                       |          |
|                        |                            |                    |                         |         | Username:         | siarc2021t                                                                            |                       |          |
|                        |                            |                    |                         |         | Password:         | * Use the password from this control panel *                                          |                       |          |
| <b>MANAGE BINDINGS</b> |                            |                    |                         |         |                   |                                                                                       |                       |          |

Sin embargo, por temas de seguridad estamos manejando el mismo portal de SOMEE el que nos permite publicar nuestra página web a través de su control de ficheros.

*Figura 5: Website siarc.somee.com*

| Website siarc.somee.com                                                              |                                                                              |                                                  |                                            |
|--------------------------------------------------------------------------------------|------------------------------------------------------------------------------|--------------------------------------------------|--------------------------------------------|
| <b>File manager</b><br>Domains / bindings<br><b>IIS applications</b><br>General      | Storage                                                                      | <b>Default documents</b><br><b>Custom errors</b> | <b>IIS statistics</b><br>                  |
| e<br>Up<br>Upload<br>Root<br>Cut<br>Refresh<br>Paste<br>Delete<br>Reverse<br>New dir | Action: Launched<br>Dir(s): 7   File(s): 38   Total: 374 KB<br>Current path: |                                                  |                                            |
| File name                                                                            | <b>Size</b>                                                                  | Last modified                                    |                                            |
| $\blacksquare$<br>Account                                                            |                                                                              | 19/3/2021 20:12:48                               |                                            |
| $\blacksquare$<br>asset                                                              |                                                                              | 19/3/2021 20:12:48                               |                                            |
| $\blacksquare$<br>bin                                                                |                                                                              | 19/3/2021 20:12:49                               |                                            |
| $\blacksquare$<br>Content                                                            |                                                                              | 19/3/2021 20:12:49                               |                                            |
| $\blacksquare$<br>Images                                                             |                                                                              | 19/3/2021 20:12:49                               |                                            |
| $\blacksquare$<br><b>Properties</b>                                                  |                                                                              | 19/3/2021 20:12:49                               |                                            |
| m.<br>Scripts                                                                        |                                                                              | 19/3/2021 20:12:49                               |                                            |
| Acta_Defuncion_Buscar.aspx<br>$\blacksquare$                                         | ≛<br>21 KB                                                                   | 19/3/2021 20:12:48                               | <b>III</b> Edit HTML<br><b>∕Edit text</b>  |
| Acta_Defuncion_Informes.aspx                                                         | ≛<br>8 KB                                                                    | 19/3/2021 20:12:48                               | <b>TA</b> Edit HTML<br><b>∕ Edit text</b>  |
| Acta_Defuncion_Modificar.aspx<br>$\blacksquare$                                      | ≛<br>21 KB                                                                   | 19/3/2021 20:12:48                               | <b>II</b> Edit HTML<br>/ Edit text         |
| Acta_Defuncion_Registro.aspx<br>ΞĪ                                                   | ≛<br>26 KB                                                                   | 19/3/2021 20:12:48                               | <b>III</b> Edit HTML<br><b>∕ Edit text</b> |
| Acta Defuncion Reporte.aspx<br>$\blacksquare$                                        | ♨<br>5 KB                                                                    | 19/3/2021 20:12:48                               | <b>III</b> Edit HTML<br>/ Edit text        |
| Acta_Matrimonio_Buscar.aspx<br>c<br>$\blacksquare$                                   | ≜<br>18 KB                                                                   | 19/3/2021 20:12:48                               | <b>II</b> Edit HTML<br>/ Edit text         |
| Acta_Matrimonio_Informes.aspx<br>$\blacksquare$                                      | ♨<br>8 KB                                                                    | 19/3/2021 20:12:48                               | <b>TZ</b> Edit HTML<br>/ Edit text         |
| Acta Matrimonio Modificar.aspx<br>mT.                                                | $A$ $18$ KB                                                                  | 19/3/2021 20:12:48                               | Fdit text III Edit HTML                    |

## **Diseño de Producción**

En la siguiente imagen se puede ver como tendremos el sistema en un ambiente de Producción. La conectividad es mediante un escritorio remoto en el cual podremos conectarlos al BD y al IIS del servidor.

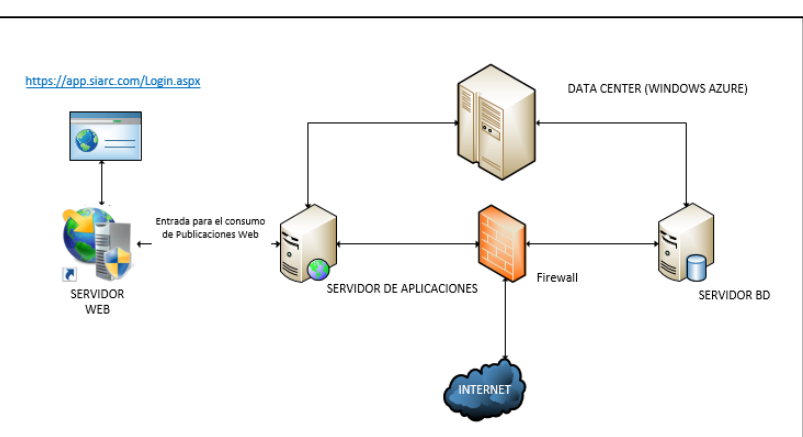

*Figura 6: Diagrama de Producción (Windows Azure)*

#### **Windows Azure.**

Es una alternativa a servicios de nube pública y privada online, nos ofrece los servidores y servicios que necesitaríamos para la publicación web del sistema, además del mantenimiento y control de la misma

<span id="page-29-0"></span>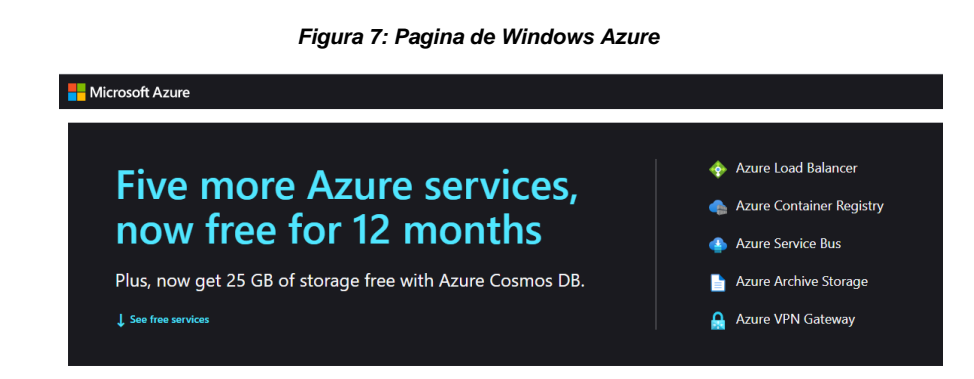

#### **Dimensiones e Indicadores de la investigación**

Para el desarrollo de nuestra tesis utilizamos los siguientes indicadores:

# **Indicador N° 01 y N° 3: Tiempo de Registro de Actas & Tiempo de Búsqueda de Actas**

Según (Daniela Hernandez Pacheco, Maria Yolanda Saavedra Garcia, 2019), el tiempo se calcula considerando los tiempos controlados con un cronometro a los cuales se le agrega las tolerancias o holguras, el cual el porcentaje propuesto por **Niebel, B y Freivalds** para los trabajos manuales es de 15% por lo que para medir nuestro tiempo utilizaremos las siguiente formula:

Donde:

**TE** = Tiempo Estándar

 $TE = TN * (1 + %holgura)$  o tolerancia)

**TN** = Tiempo normal

**%holgura** = 15% en tareas manuales

#### **Indicador N° 02: Nivel de Eficacia de Recursos**

Según (Jose Carlos Montero Vega, Cesar Augusto Diaz Rangel, Favian Enrique Guevara Trujillo, Augusto Herbet Cespeda Rugeles, Juan Camilo Barrera Herrera, 2013), la eficacia se basa en centrarse en el empeño de una empresa en los procedimientos que tienen que llevarse a cabo para poder cumplir sus metas propuestas esto significa hacer efectivo un propósito, los cuales están relacionados con los ratios. Es por ello que para medir el nivel de eficacia de los recursos utilizamos la siguiente fórmula:

Donde:

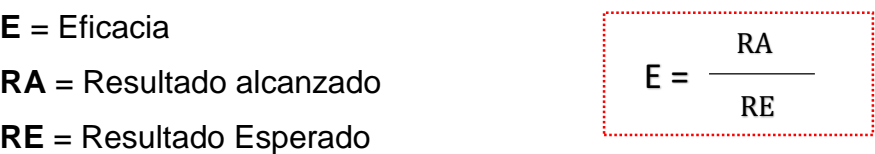

El resultado de esta fórmula se mide en rangos de eficacia, el cual se determinará de acuerdo a la siguiente **[Tabla 4](#page-31-0)** :

<span id="page-31-0"></span>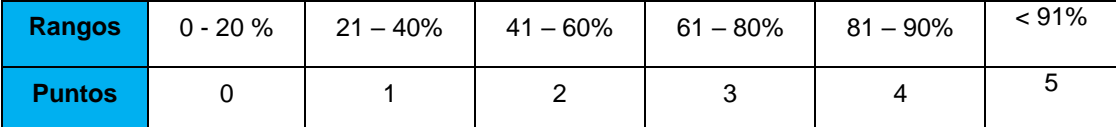

#### *Tabla 4: Rangos y puntos de la Eficacia*

**Fuente:** (Jose Carlos Montero Vega, Cesar Augusto Diaz Rangel, Favian Enrique Guevara Trujillo, Augusto Herbet Cespeda Rugeles, Juan Camilo Barrera Herrera, 2013)

#### **Metodologías de Software**

Estas desempeñan un papel de apoyo en la planificación, estructura y control necesario para resolver con mayor eficacia uno o un conjunto de requisitos del sistema informático, estas metodologías dictan el plan de gestión y control del proyecto de software. (ARNALDO, 2013, pág. 17)

#### **Clasificación de metodologías**

#### *Metodologías tradicionales*

Esta metodología tiene como objetivo imponer limitaciones al proceso del desarrollo de software para que sea predecible y, por lo tanto, es eficaz. Este tipo de método solo se puede aplicar si tienes una amplia experiencia con un determinado tipo de producto y ya sabes cómo estimar. (DEMERA, s.f.)

#### *Metodologías agiles*

Esta metodología se refiere a aquellos métodos los cuales se pueden ajustar a la manera de trabajo según sus condiciones con las que cuenta el proyecto, y así poder lograr una inmediata respuesta y flexible, de manera que el estudio y su evolución se puedan ajustar a los momentos del ambiente. (JULIO LIRA SEGURA, 2019)

<span id="page-31-1"></span>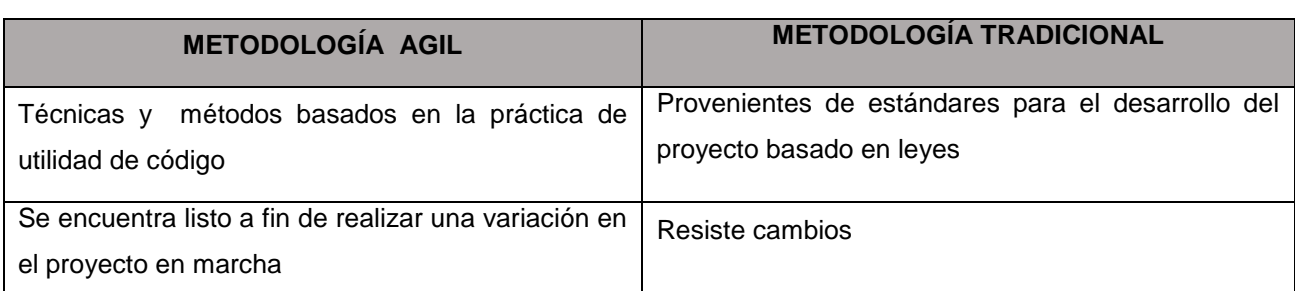

#### *Tabla 5: Comparación de metodologías Ágil vs. Tradicional*

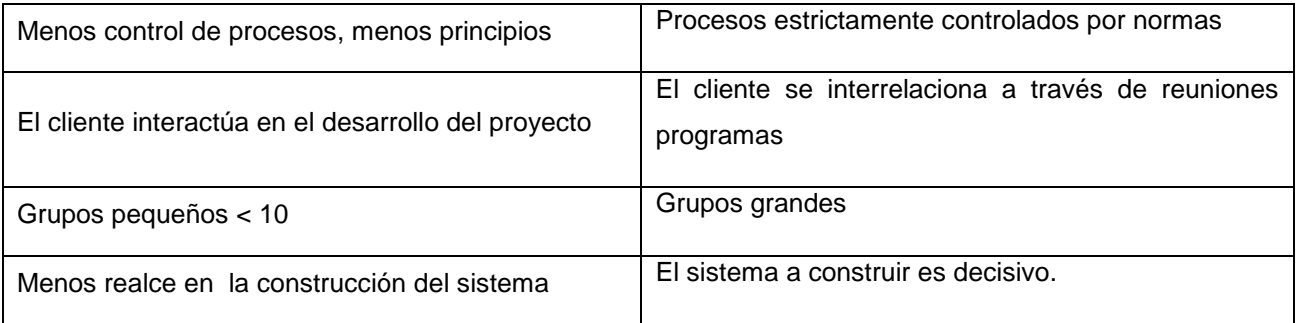

**Fuente:** (José H. Canós, Patricio Letelier y Mª Carmen Penadés, pág. 4)

## **Métodos más utilizados**

*Scrum:* Es ágil y manejable para administrar el progreso de un programa. Basándonos en leyes de inspección, autogestión e innovación, primero formaremos las funciones más valiosas para los clientes. (SOFTENG, 2021)

*RUP (Proceso Racional Unificado):* Este es un desarrollo de ingenieria de software que facilite un método el cual organiza los trabajos y obligaciones asignadas en el desarrollo, el objetivo principal de esta metodología es garantizar puesto que el sistema a construir sea de alta calidad y satisfaga a los stakeholders. (ALFREDO, 2015, pág. 6)

## *Características*

- **El desarrollo del sistema es iterativo**
- ← Gestión de Requerimientos
- $\downarrow$  El uso de las arquitecturas es basado en componentes
- $\frac{1}{\sqrt{2}}$  Sistema de modelado
- **↓** Control de calidad del sistema
- Cambios en el sistema (ALFREDO, 2015, pág. 7)

#### *Descripción general del proceso*

El proceso se encuentra dividido en ejes los cuales serán descritos a continuación:

 **El eje horizontal:** En este eje se expresan las fases, interacciones e hitos, lo que simboliza el tiempo e indica los aspectos dinámicos.

 **El eje vertical:** En este eje se describen términos de artefactos, trabajadores y flujos de trabajo, lo que simboliza un aspecto estático del proceso.

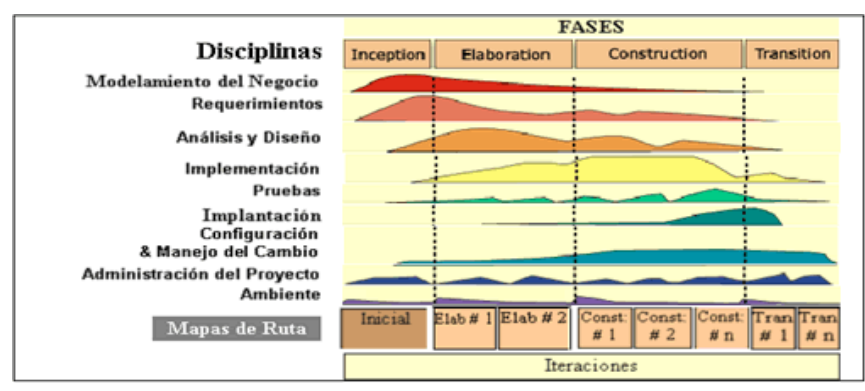

*Figura 8: Fases de la metodología RUP*

#### *Estructura del proceso con la metodología RUP*

La metodología RUP, se repite en una secuencia de ciclos los cuales conforman la vida de un producto; para el desarrollo de esta metodología emplea cuatro fases las cuales son: Inicio, Elaboración, Construcción y Transición. (RATIONAL UNIFIED PROCESS (RUP))

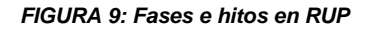

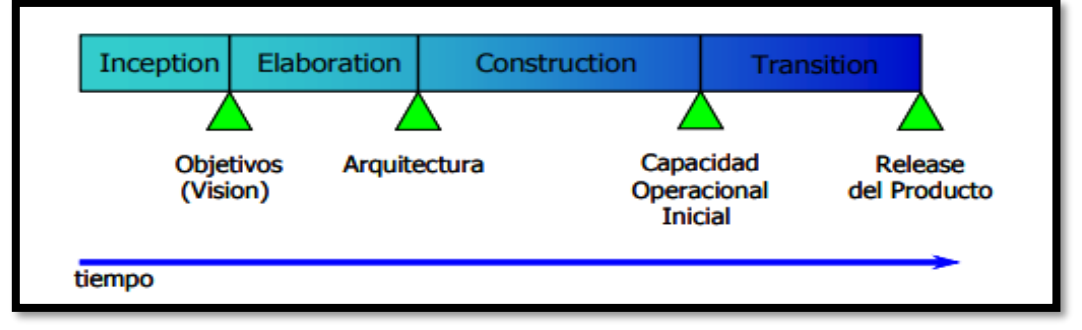

**Fuente:** (RATIONAL UNIFIED PROCESS (RUP))

## *Fases de la metodología RUP*

 **Fase Inicio: (Define el Alcance del Proyecto)** En esta etapa, identifica los riesgos del proyecto, se planifican fases y se detalla la arquitectura del sistema. (PROYECTO GRADO UNAD 2014 GRUPO 23, 2014)

**Fuente:** (METODOLOGIA RUP, 2021)

- **Fase Elaboración: (Definiciones, análisis y el diseño)** En esta etapa, se diseñó un prototipo y se eligieron los diagramas de casos de uso, los que ayudaran a conceptualizar bien la construcción del programa y analizar el dominio del problema. (PROYECTO GRADO UNAD 2014 GRUPO 23, 2014)
- **Fase Construcción: (Implementación)** En esta etapa se completa con las funciones del programa, se aclaran los requerimientos por describir y se gestionan variaciones, estos cambios son evaluados por el usuario y mejorados para el proyecto. (PROYECTO GRADO UNAD 2014 GRUPO 23, 2014)
- **Fase Transición: (Final del Proyecto y Pruebas)** Esta etapa está llegando a su fin, la finalidad de esta etapa es asegurar que los usuarios puedan utilizar el sistema a construir, ajustar todas las fallas que se encuentren en la prueba de aceptación, capacitar al personal que usa el sistema y brindar un soporte necesario. (PROYECTO GRADO UNAD 2014 GRUPO 23, 2014)

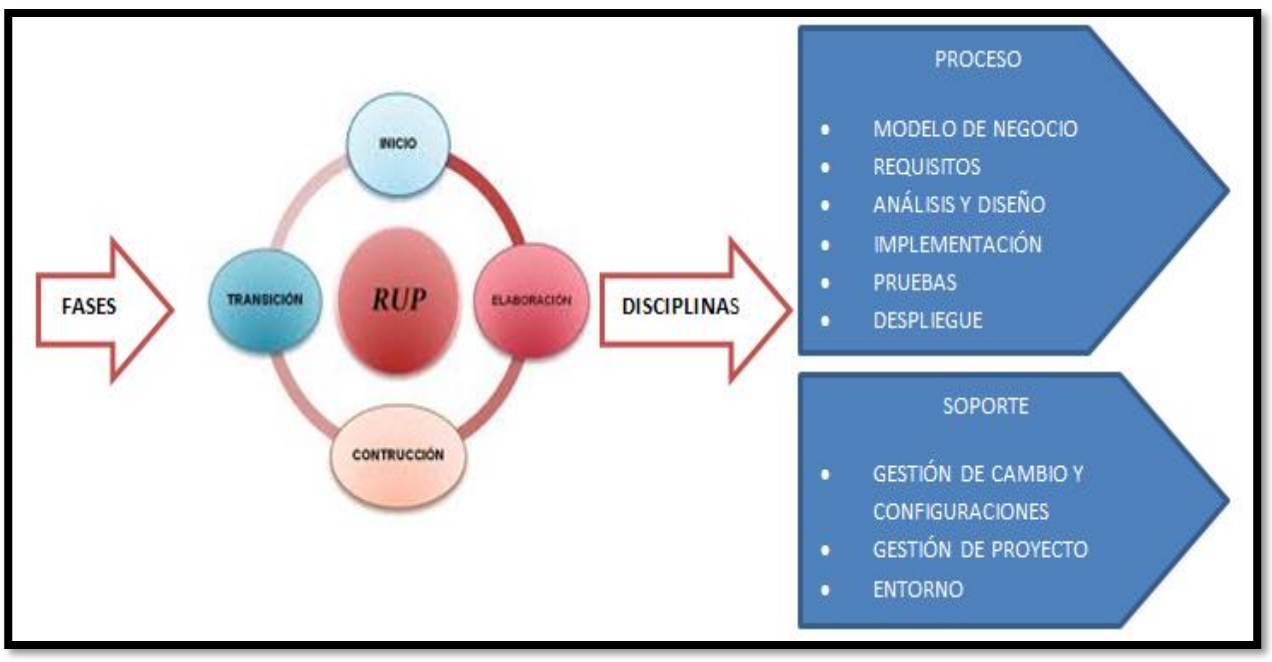

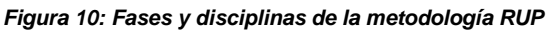

**Fuente:** (PROYECTO GRADO UNAD 2014 GRUPO 23, 2014)

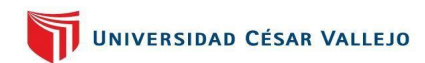

<span id="page-35-0"></span>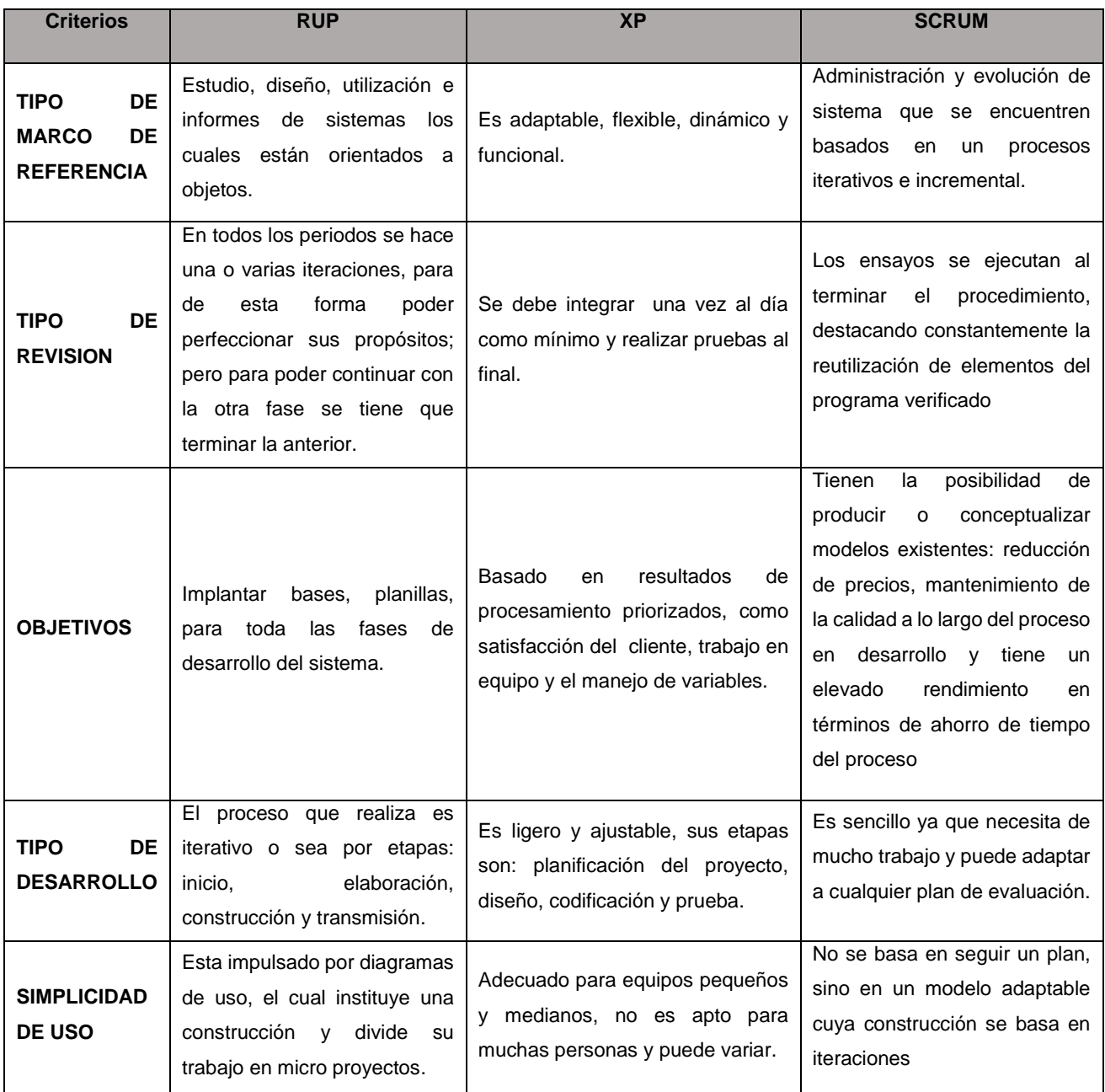

#### *Tabla 6: Cuadro comparativo según sus criterios*

**FUENTE:** (MICHAEL, 2017)

## *Metodología empleada*

Según la evaluación del Juicio de Expertos (Ver **[Anexos 19](#page-108-0)**), en el informe realizado, se determinó que el método utilizado es RUP, la cual ira acompañado del Lenguaje de Rational Rose (Ver **[Anexos 30](#page-131-0)**).
## **Gestor de Base de datos**

Definido como un instrumento para recopilar información, organizarla y unir datos para luego poder buscarla rápidamente y estas estén almacenadas. (TIC. PORTAL, 2019)

#### *Microsoft SQL SERVER 2008*

Fue creado por Microsoft, basado en modelo racional y lo definen como un sistema de gestión de información. (ECURED, s.f.)

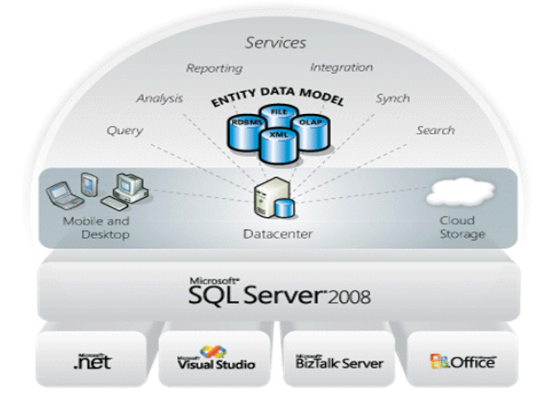

*Figura 11: SQL Server 2008 (Base de Datos)*

**Fuente:** (TORRES, 2008)

#### *Características Microsoft SQL Server 2008*

Entre las características tenemos:

- Escalabilidad, seguridad y estabilidad. Puede adaptar los problemas de la compañía, aguantando a partir de uno a varios clientes.
- $\overline{\text{4}}$  Mantiene procesos almacenados.
- También incluye un poderoso ámbito de gestión gráfica la cual se pueda utilizar gráficamente el uso de comandos.
- Posibilita laborar en modo cliente-servidor, en el que las informaciones se almacenan en un gestor y el cliente en la red sólo puede acceder.
- $\ddot$  Asimismo, posibilita regir los datos diversas redes de datos. (ECURED, s.f.)

+ Tiene desarrollo dinámico, porque permite desarrollar una nueva generación de programas. (HUAYAMARES HUAMAN, 2012)

# *Clasificación de la gestión de base de datos*

Estos se clasifican de acuerdo a su clase de licencia:

- **Libre:** Apache, MySQL, Derby, PostgreSQL, Openoffice.org Base.
- **Comercial:** Microsoft SQL Server, dBase, Microsoft Access Oracle,. (BLOG DE RUBEN D.C., 2013)

#### *Tabla 7: Comparación de base de datos como es MYSQL VS. SQL SERVER*

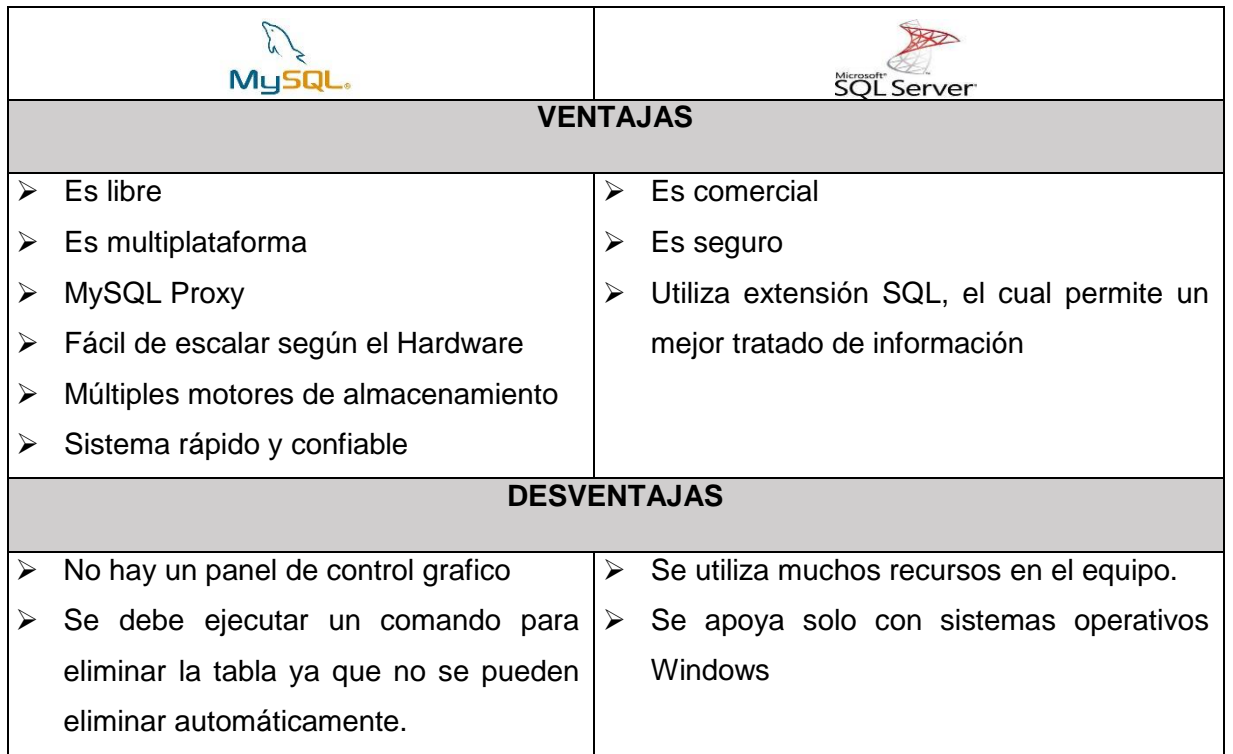

**Fuente:** (BLOG DE RUBEN D.C., 2013)

# **Control de Base de Datos.**

Nuestra base de datos a utilizar es 2012 R2, lo manejamos a través de la conectividad a SQL Management Studio, de igual forma desde la plataforma SOMEE se puede acceder a sus credenciales.

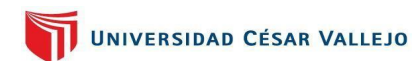

*Figura 12: Control de Base de Datos*

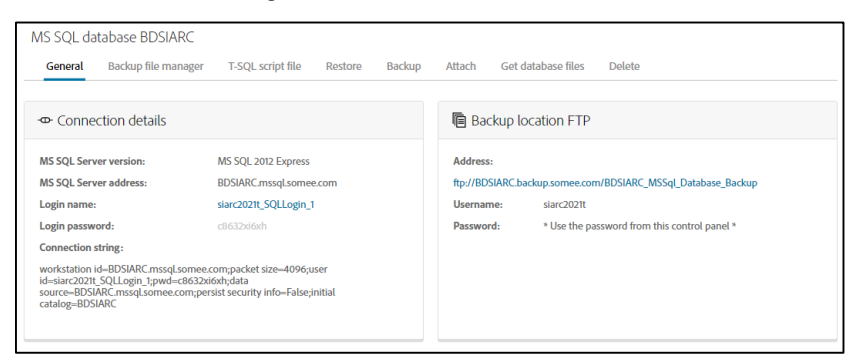

## Conexión mediante SQL Management Studio

| <b>Object Explorer</b> | $-0 \times$<br>Connect to Server                                       | -     Excute # √ W 图 B     W W #   品 細 #             4 +                                                                                                    | ×                                        |  |
|------------------------|------------------------------------------------------------------------|----------------------------------------------------------------------------------------------------|------------------------------------------|--|
| Connect- V V II T C -  |                                                                        | <b>SQL Server</b>                                                                                                    |                                          |  |
|                        | Server type:<br>Server name:<br>Authentication:<br>Login:<br>Password: | Database Engine<br><b>BDSIARC mssql someo com</b><br>SGL Server Authentication<br>siarc2021t_SQLLogin_1<br>--------------<br><b>D</b> Remember password<br>Connect<br>Cancel .<br>Help | $\sim$<br>$\sim$<br>$\sim$<br>Options >> |  |

*Figura 13: Conexion SQL Management Studio*

## **Programación del sistema**

#### *Microsoft Visual Studio*

Fue realizado por Microsoft, lo definen como un ámbito de desenvolvimiento incluido, que facilita a programadores o desarrolladores la creación de sistemas pudiendo ser utilizados en cualquier plataformas como: Windows, Linux y macOs, aunque son compatibles con la programación en múltiples lenguajes: F#, , Python, Visual Basic.NET, C++, C#, Java y PHP, así como ambientes de desenvolvimiento web como ASP.NET, se lanzó el programa el año 1997 y tiene una versión gratuita y se puede vender (PERALTA ESCOBAR, 2020)

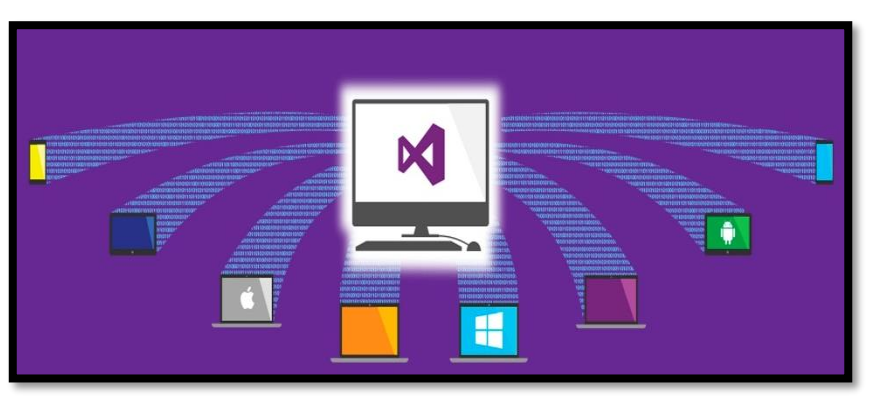

**Figura 14: Sistemas operativos compatibles de visual studio**

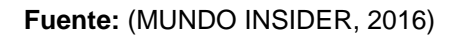

## *Visual Studio 2019*

Fue creada por Microsoft, el cual la conceptualiza como un ámbito de desarrollo integrado de programación de la plataforma .NET que es complejo y completo, y se transformó en una herramienta de desarrollo que unifica servidores de gestión. (QUIJANO, 2013)

# *Visual Basic*

Es creado por Microsoft, el cual forma parte de Microsoft Visual Studio, este lenguaje proporciona un ambiente de desarrollo gráfico y visual el cual desarrolla interfaces del usuario. (ESCUELAPEDIA, 2021)

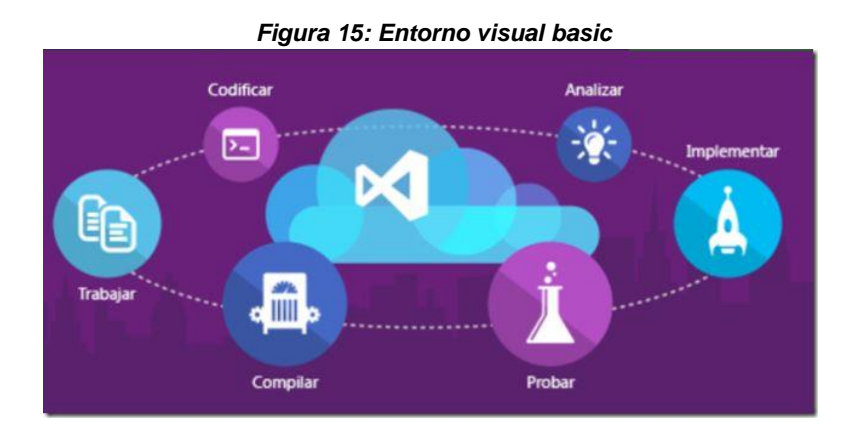

**Fuente:** (ESCUELAPEDIA, 2021)

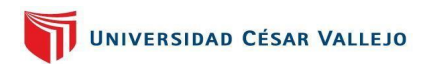

## **Derivadas de Visual Basic**

#### *Tabla 8: Derivadas de Visual Basic*

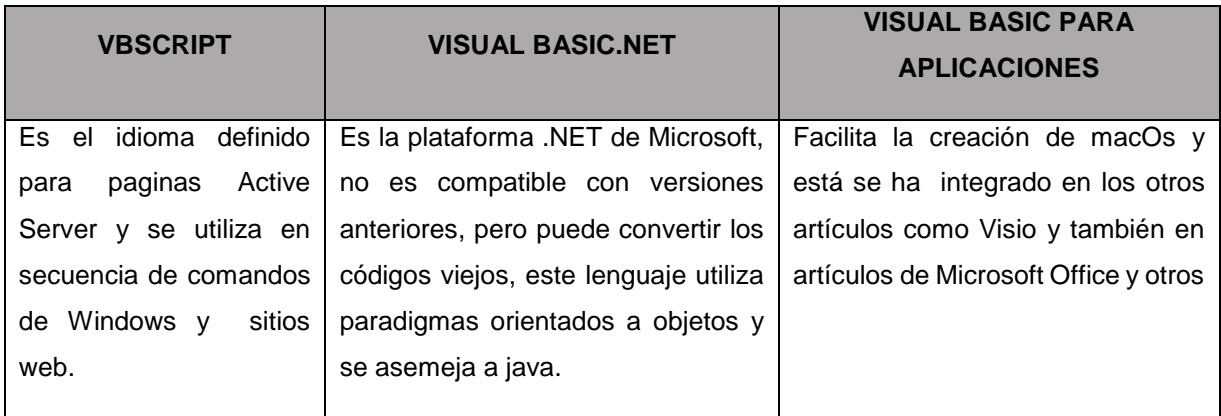

**Fuente:** (ESCUELAPEDIA, 2021)

#### **PUBLICACION APLICACIÓN**

Desde Visual Studio 2019 configuramos la publicación en una carpeta, desde la cual realizamos la publicación al servidor IIS. Luego la buscamos donde se encuentra la publicación lista para subirla al servidor, para por ultimo realizar un escaneo de la página para saber que se encuentra online.

#### *Figura 16: Publicación de la Aplicación en Windows Azure*

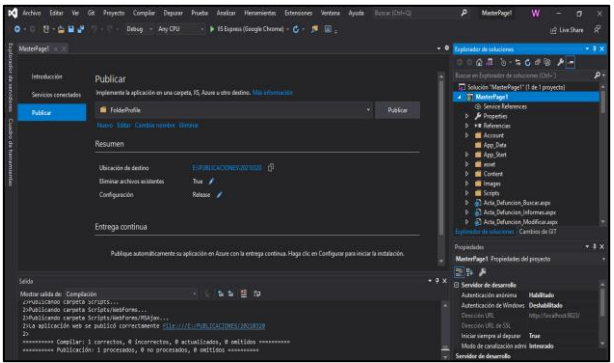

#### *Figura 17: Escaneo de la Página*

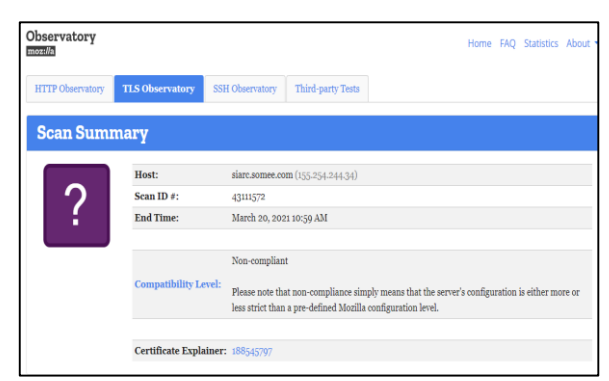

# *Tabla 9:COMPARACIÓN DE LENGUAJES DE PROGRAMACIÓN*

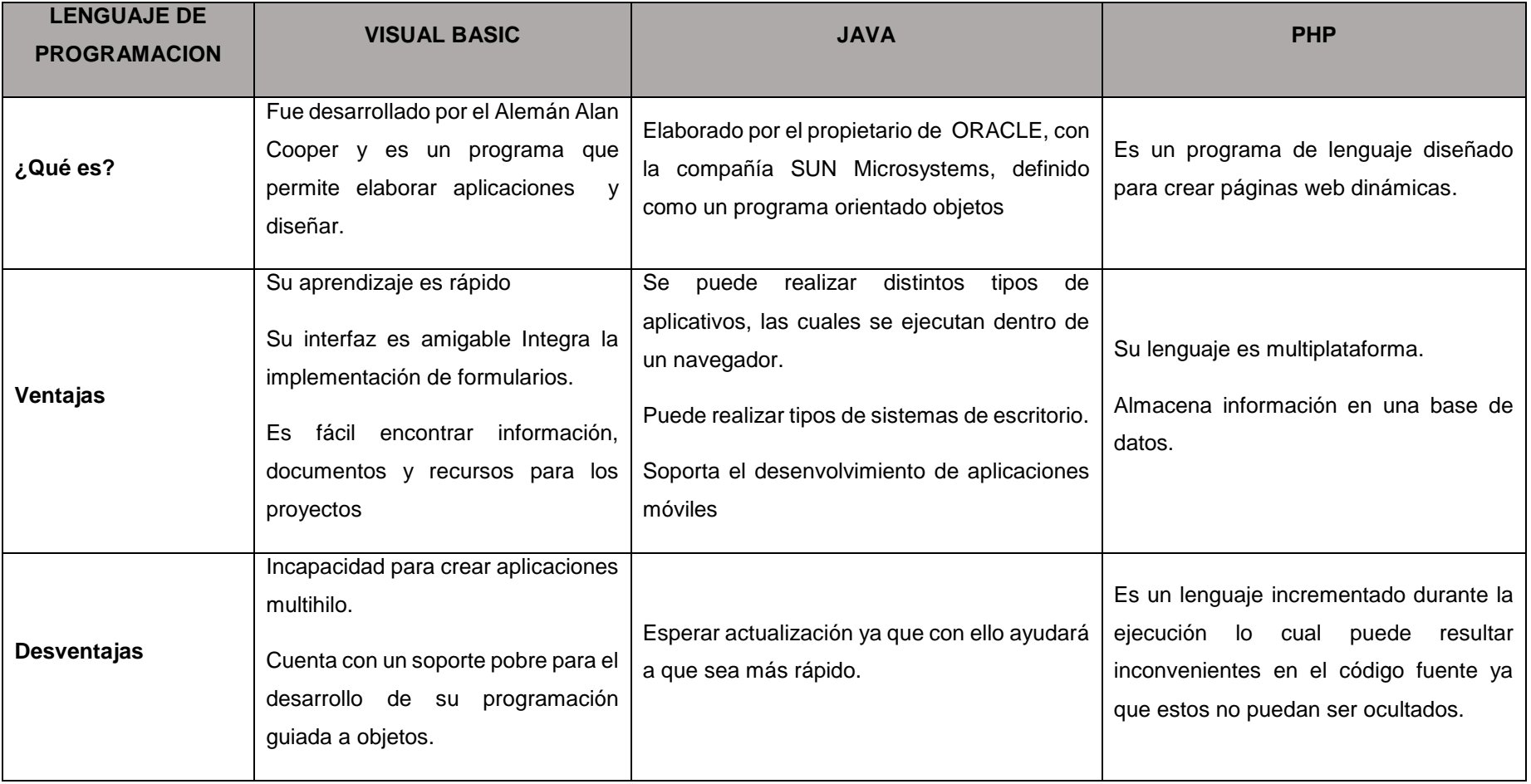

**Fuente:** (MANOSALVAS, 2014)

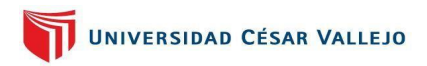

# **CAPÍTULO III**

MÉTODO

# **III. MÉTODO**

# **3.1. Tipo de investigación y Diseño de investigación**  *Tipo de investigación*

En el presente informe se utiliza el tipo de investigación aplicada, ya que este tipo de análisis considera como propósito como objetivo comprender que el sistema de información (variable independiente) tendrá un impacto en el proceso de registro civil (variable dependiente).

Según (Baena Paz, 2017, págs. 32, 33) nos dice que: " El tipo de investigación aplicada, es también llamada como utilitaria, en donde se exponen los inconvenientes los cuales necesitan soluciones rápidas y se aplican conocimientos para poder resolver las necesidades que se expusieron ante una dificultad."

## *Diseño de investigación*

Con la finalidad de obtener nuestra información, el diseño de investigación utilizado es experimental, ya que con ello podemos ver un antes y un después del proceso a agilizar.

Según (Bernal Torres, 2010, pág. 158), conceptualiza de la siguiente manera: "El tipo experimental, el cual determina el tipo de indagación que se va a realizar y la hipótesis que se va a evaluarse en el proceso del estudio, cuando se habla de este tipo de diseño de investigación hace referencia a los diseños los cuales consisten en verificar que dicha modificación de una de las variables ocasione un cambio en la otra."

En este tipo de investigación experimental se visualizan diversos tipos de diseños los cuales según empleados por Salkind (1998) son los siguientes diseños: pre experimentales, cuasi experimentales, experimentales puros.

En el presente proyecto se empleó el tipo de diseño pre – experimental, debido que con ello lograremos realizar un Pre test (Prueba antes) y Post test (Prueba después), esto quiere decir que a un grupo al azar se le hará

una prueba antes de aplicar dicho aplicativo a elaborar, luego de ello aplicarle el tratamiento o estímulo y posteriormente aplicar otra prueba para ver si lo implementado resulto positivo o negativo.

Según (Hernandez Sampieri Roberto, Fernandez Collado Carlos & Baptista Lucio Pilar, 2014, pág. 141), "Es llamado pre experimentos por su grado mínimo en el control de las variables y también porque se trabaja con una sola variable, en la cual se realiza una prueba antes y una prueba después, esto se encontrará visualizado en la **[Figura 18](#page-44-0)**, es por ello que utilizaremos en este proyecto de investigación ese diseño ya que nos ayudara a medir los resultados a un grupo al azar y poder ver el antes y después con el sistema Informático."

<span id="page-44-0"></span>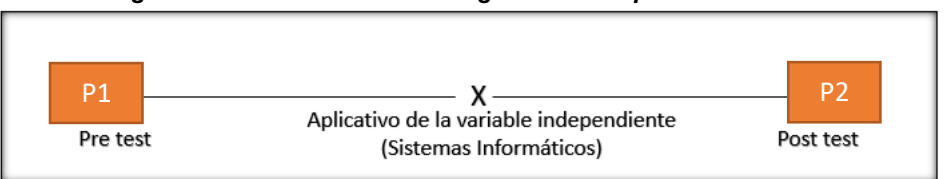

*Figura 18: Diseño de una investigación Pre experimental*

**Fuente:** (Hernandez Sampieri Roberto, Fernandez Collado Carlos & Baptista Lucio Pilar, 2014)

En la cual:

**P1:** Esta referido al pre test (prueba antes sin aplicativo)

**X:** se refiere al estímulo o tratamiento, es decir el Sistema Informático a construir.

**P2:** se refiere al post test (prueba después con el aplicativo)

#### **3.2. Variables y operacionalizaciòn**

El informe en estudio consta de dos variables las cuales las describimos a continuación:

- **Variable independiente (**Sistema Informatico**)**
- **Variable Dependiente (**Proceso de Registro Civil**)**

# *Definición Conceptual*

# **Sistema Informático (Variable Independiente)**

Según (Caterina Chen, 2019) conceptualiza el sistema informático como: "Un grupo de datos los cuales interactúan entre sí para obtener un propósito, esto ayuda a gestionar, recoger, rescatar, procesar, almacenar y repartir la información más importante para los procedimientos de la entidad."

## **Proceso de Registro Civil (Variable Dependiente)**

Según la definición que da (Rodriguez, 2011) "…el proceso de registro civil, es el encargado de recolectar los hechos vitales o civiles que involucran al estado civil de las personas y su finalidad es de constituirse como un instrumento el cual sea una constancia de la existencia de los ciudadanos y su estado civil o condición."

#### **Definición Operacional**

## **Sistema Informático (Variable Independiente)**

Los sistemas Informáticos ayudan a agilizar sus procesos, hacerlas competitivas y a almacenar la información, es por ello que con la puesta en marcha de este software lograremos automatizar el proceso de registro civil con la finalidad de cumplir con su objetivo primordial que es brindar un servicio de calidad.

# **Proceso de Registro Civil (Variable Dependiente)**

El proceso de registro civil se conceptualiza como un registro en donde se asientan las partidas de nacimiento, matrimonio y defunción, dicho proceso cuenta con un sistema manual y este proceso en algunos casos sufren de pérdida o deterioro, sus reportes se hacen demasiado tediosos por ser libros, por lo que al agilizar su proceso sus reportes serán mucho más rápidos y se almacenaran seguros

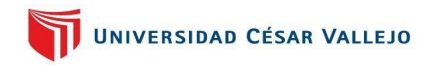

# **Operacionalizaciòn de variables**

#### *Tabla 10: Variables Y Operacionalizaciòn*

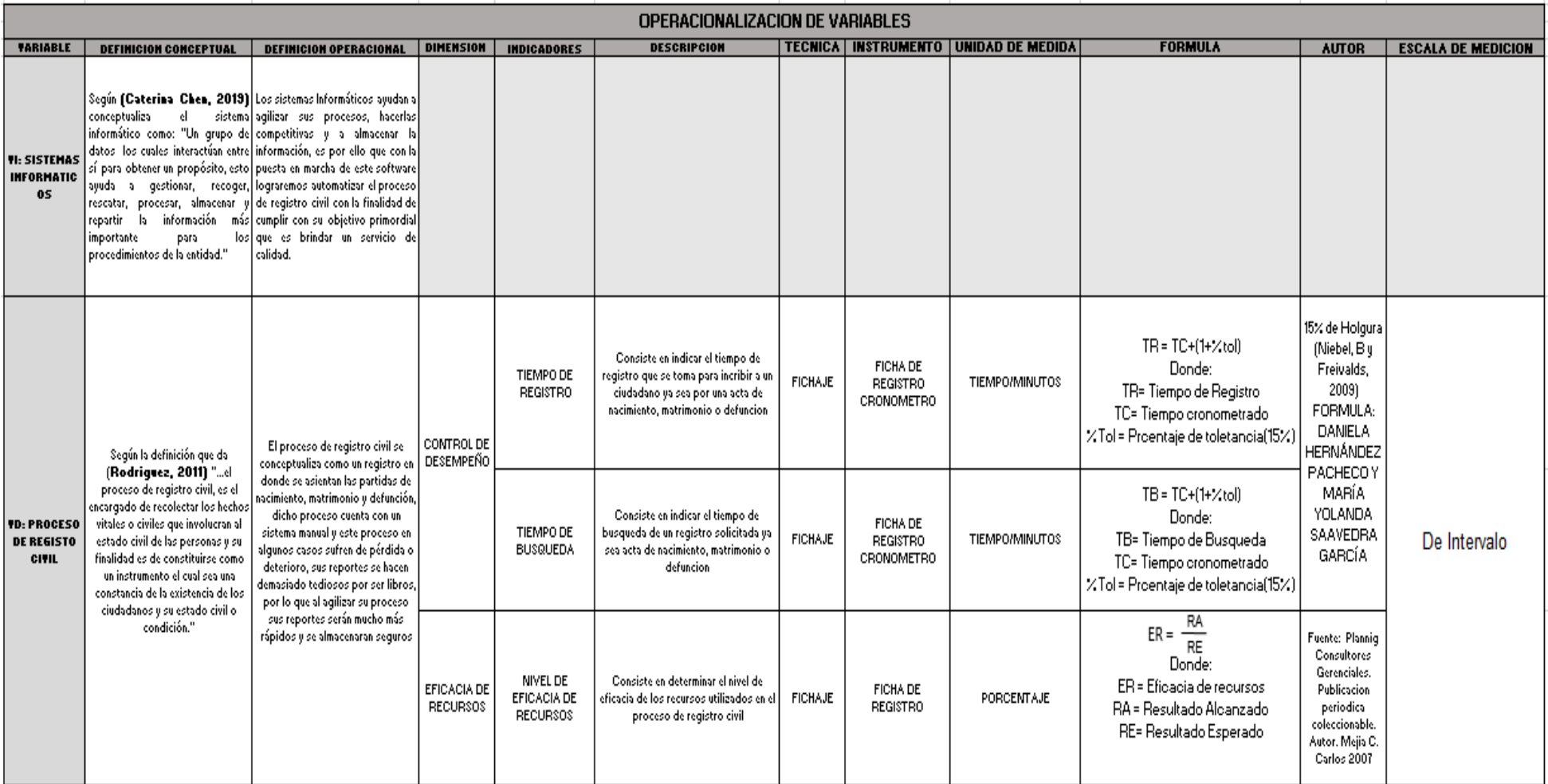

**Fuente:** Elaborado por el autor

#### **3.3. Población, muestra y muestreo**

El informe de investigación presentado está desarrollándose en el campo de Registro civil de la Municipalidad Distrital de Jequetepeque, se tomará como muestra los registros realizados o solicitados de forma mensual, de la misma manera el nivel de eficiencia de los recursos de dicha entidad.

#### *Población*

Según (Bernal Torres, 2010), acorde con **Fracica (1988)**, "la población es un grupo de todos los recursos a los cuales se hace referencia la averiguación, también puede conceptualizarse como un grupo de unidades de muestreo." Es por ello que la investigación presentada que implementaremos la tenemos elaborada en un diseño pre experimental, pues las muestras que obtendremos se basarán a la variable dependiente y serán realizados en un periodo de 15 días ya que la empresa con la que estamos trabajando labora de lunes a viernes, para realizar el Pre Test lo haremos en el mes de Marzo y el Post Test se realizara en el mes de Abril (Ver **[Tabla 11](#page-47-0)**).

<span id="page-47-0"></span>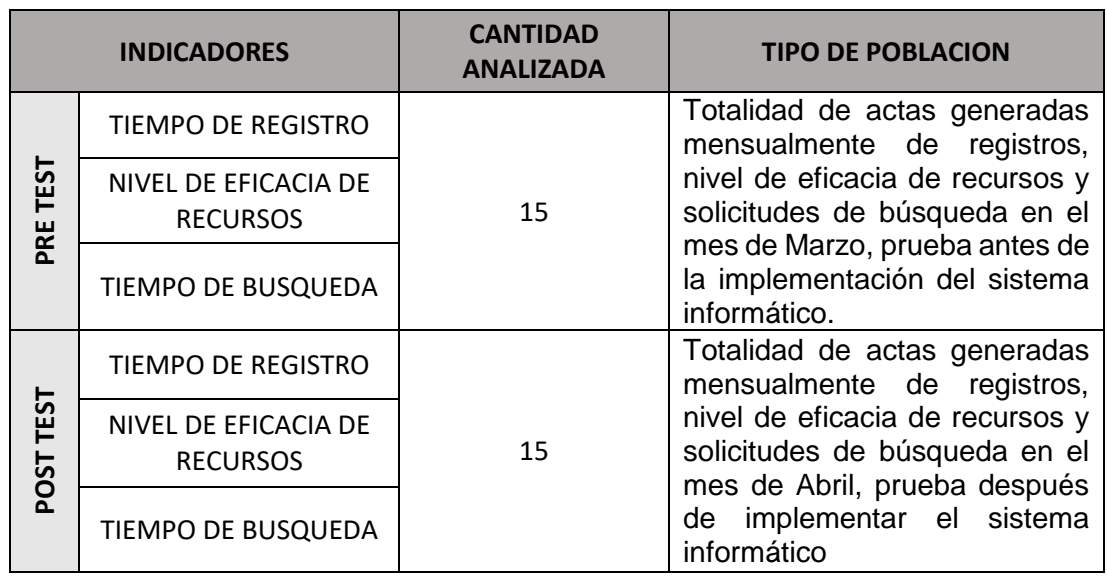

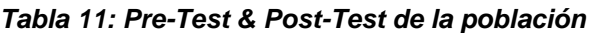

**Fuente:** Elaboración del autor

## *Criterios de Selección*

Al determinar el número de la población anteriormente, los investigadores determinaron los criterios que cumplirán los usuarios. Estos criterios de selección definirán las cualidades que deben poseer la población, para ello tenemos dos formas que son:

#### **Criterios de Inclusión:**

- $\checkmark$  Los usuarios que se acerquen a registrar un acta (Nacimiento, Matrimonio y Defunción) debe ser mayor de edad.
- $\checkmark$  Usuario que haya sido registrado en cualquiera de las actas (Nacimiento, Matrimonio y Defunción) sea de Jequetepeque.

#### **Criterios de Exclusión:**

 $\checkmark$  Excluimos de esta investigación a los usuarios de aquellos cuyas actas no pertenezcan al distrito.

#### *Muestra*

Según (Bernal Torres, 2010), la conceptualiza la muestra, como un grupo el cual se selecciona de la población, y de ella se recibe información real.

En el proyecto de investigación presentado, empleamos la siguiente fórmula propuesta por (Bernal Torres, 2010), determinando un cálculo del tamaño de nuestra muestra en una población finita:

#### **Formula:**

$$
n = \frac{z^2.p.q.N}{E^2(N-1) + Z^2(p,q)}
$$

#### **En la cual:**

- n = proporción de la muestra
- $z =$  nivel de confianza al 95 % (1.96)
- p = significa la probabilidad de éxito (50%)

 $q =$  significa la probabilidad de fracaso  $(q = 1 - p)$ 

 $E$  = nivel del error 0.1

N = número de población

A continuación, reemplazamos los valores con los que contamos, estos son aplicados en la formula anterior de la muestra de registros generados:

$$
n = \frac{(1.96)^2 \cdot (0.5) \cdot (0.5) \cdot (15)}{(0.01)^2 (15 - 1) + (1.96)^2 ((0.5) \cdot (0.5))}
$$

$$
n = \frac{14.406}{0.9618}
$$

$$
n = 14.978
$$

Mediante esta fórmula se obtiene la muestra a medir la cual es 15 días procesados en el tiempo medido.

#### *Muestreo*

Según (Baena Paz, 2017), el muestreo lo define como un proceso en el cual se seleccionan algunos miembros de una población ya sea personas o cosas para representar una población completa, también nos dice que su ventaja principal es que capacita para saber más acerca de una gran población con un bajo costo, más razonable y con rapidez.

En este estudio utilizaremos un tipo de muestreo aleatorio simple ya que es debido al tamaño de la población que es finita y por lo tanto tienen igual manera de ser seleccionadas.

#### **3.4. Técnica e instrumentos de recolección de datos**

En este punto, mediante los datos recopilados lograremos asociar las definiciones con los indicadores e instrumentos para la investigación en marcha, para este proceso se debe realizar cuidadosamente para que se puedan obtener resultados concretos y exactos pues así lograremos solucionar nuestra problemática la cual se está investigando y alcanzar nuestros objetivos que se establecieron anteriormente.

#### *Técnicas*

Las técnicas según (Baena Paz, 2017), juega un papel importante ya que esta se puede definir como una estructura del proceso y la cual permite alcanzar los objetos que se tienen para mejorar algún problema.

En este proyecto la técnica utilizada fue el fichaje, con ello lograremos recolectar datos, ya que sirve de mucho para poder evaluar nuestros indicadores:

#### **Fichaje**

Según (Ñaupas Paitan Humberto, Valdivia Dueñas Marcelino Raul, Palacios Vilela Jesus Josefa, Romero Delgado Hugo Eusebio , 2018, pág. 311) el fichaje es una técnica preciada de análisis e investigación, recopilación de información, mediante el cual se puede recolectar todo tipo de documentos como manuscritos o impresos, hasta incluso pueden obtener observaciones de campo, ya que es una técnica la cual su instrumento que utiliza para poder recolectar la información es la ficha.

#### *Instrumentos*

Según (Ñaupas Paitan Humberto, Valdivia Dueñas Marcelino Raul, Palacios Vilela Jesus Josefa, Romero Delgado Hugo Eusebio , 2018, pág. 273) los instrumentos son métodos por los cuales se recoge información ya sea por medio de encuestas, entrevistas, etc.; estas solicitan respuestas por parte de la entidad con la que se trabajara.

El instrumento que utilizamos en el informe de investigación es la ficha de registro la cual se hará en 15 días ya que la entidad trabaja en un horario establecido en este caso es solo de lunes a viernes.

## **Ficha de registro**

Las fichas de registro según (Enrique Navarro Asencio, Eva Jimenez Garcia, Soledad Rapporport Redondo y Bianca Thoilliez Ruano, 2017, pág. 40), es un archivo en el cual anotamos lo acontecido tanto positivas o negativas. En ellos se registran la información del proceso o persona a la que se está observando.

#### **Cronometro**

Es una herramienta la cual sirve para medir el tiempo de algún proceso, en este caso lo utilizaremos para medir el tiempo de registro y búsqueda de un acta en el proceso de registro civil.

Para la realización de la medición visitamos el area de registro civil con el objetivo de evaluar el proceso y permitir medir el tiempo utilizado en los procesos que realiza antes que el sistema sea implementado, ello lo demostraremos en los siguientes anexos:

**Ficha de registro Nº 1:** Tiempo de Registro de Actas ( **[Anexos 6](#page-93-0)**)

**Ficha de registro Nº 2:** Nivel de eficiencia de recursos (**[Anexos 8](#page-95-0)**)

**Ficha de registro Nº 3:** Tiempo de búsqueda de Actas registradas (**[Anexos 10](#page-97-0)**)

# *Validación y Confiabilidad del Instrumento*

Las herramientas para medir o recopilar datos debe cumplir dos requisitos básicos que son:

#### *Validez:*

Según, (Hernandez Sampieri Roberto, Fernandez Collado Carlos & Baptista Lucio Pilar, 2014); "se define la validez como un grado en el que el instrumento a medir es validado cuando logra obtener buenos resultados para así obtener el propósito que desee.

## *Juicio de Expertos:*

Esto se refiere a las opiniones de expertos con amplia experiencia en el tema de investigación, evidencias y valoraciones de los indicadores y fórmulas que podemos utilizar para poder medir nuestras variables en una investigación. A continuación, mostraremos la tabla del juicio de expertos que evaluaron nuestros indicadores:

Las fichas de registros para nuestros indicadores fue validada por los expertos (Ver en **[Anexos 22](#page-117-0)**) de la siguiente manera como lo podemos visualizar en la **[Tabla 12](#page-52-0)**.

*Tabla 12: Evaluación de Fichas de Registro de Indicadores del proceso de Registro Civil de la Municipalidad de Jequetepeque*

<span id="page-52-0"></span>

| $N^{\circ}$              | Grado            | <b>Nombre del Experto</b> | <b>Ficha de Registro</b> |                    |                    |  |  |
|--------------------------|------------------|---------------------------|--------------------------|--------------------|--------------------|--|--|
|                          | <b>Académico</b> |                           | <b>Indicador 1</b>       | <b>Indicador 2</b> | <b>Indicador 3</b> |  |  |
|                          | Magister         | Alan Leoncio, Fierro      | 90%                      | 78.5%              | 84%                |  |  |
|                          | <b>Barriales</b> |                           |                          |                    |                    |  |  |
| 2                        |                  | Jhonatan Isaac, Vargas    | 90%                      | 90%                | 90%                |  |  |
| Magister                 | Huaman           |                           |                          |                    |                    |  |  |
| 3                        |                  | Wilson Ricardo, Marín     | 86%                      | 80%                | 78.8%              |  |  |
| Magister                 | Verastegui       |                           |                          |                    |                    |  |  |
| Promedio de Evaluación % |                  |                           | 88.6%                    | 82.8%              | 84.2               |  |  |

#### *Confiabilidad*

Según (Hernandez Sampieri Roberto, Fernandez Collado Carlos & Baptista Lucio Pilar, 2014), la confiabilidad da a entender como la consistencia de los puntos obtenidos por los expertos, cuando estas son evaluadas consecutivamente y arrojan el mismo valor.

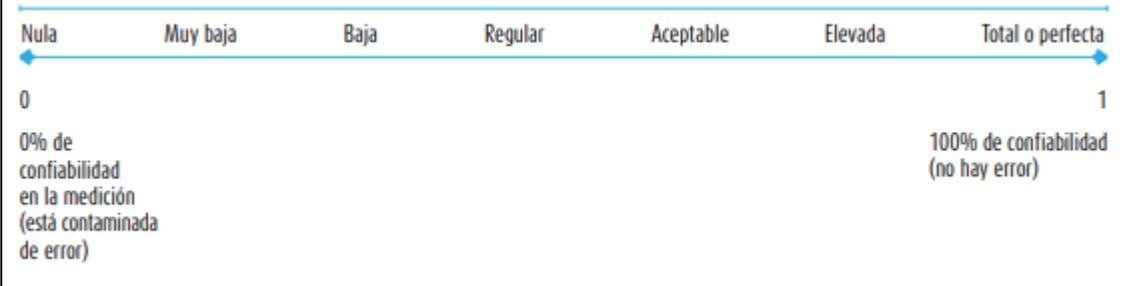

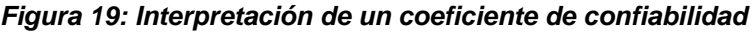

**Fuente:** (Hernandez Sampieri Roberto, Fernandez Collado Carlos & Baptista Lucio Pilar, 2014)

#### **3.5. Procedimientos**

Para elaborar el proyecto de investigación en desarrollo realizamos lo siguiente: Reuniones y entrevistas la cual nos sirvió para determinar cuál era la problemática que existía en la Oficina de Registro Civil de la Municipalidad de Jequetepeque, mediante estos métodos pudimos evaluar más a fondo el motivo que los aquejaba y poder así definir sus variables, dimensiones, indicadores, así mismo poder formular un título coherente que defina desde el primer momento de lo que tratara nuestro proyecto. Mediante estas técnicas de recolección de datos nos brindaron los formatos de las actas que deberían tener para la construcción del sistema informático, analizamos nuestro segundo capítulo el cual nos pedía antecedentes tanto nacionales como internacionales los cuales serviría de gran ayuda para nuestro proyecto, en el marco teórico también conceptualizamos cada uno de los temas que tocaríamos como lo es sistema informático, buscar las fórmulas que tendrán cada una de nuestros indicadores definidos en el principio, el programa en el que se va a construir el sistema, la base de datos que se utilizó en este proyecto es el SQL SERVER. Luego veremos su tipo y diseño de investigación que iremos a utilizar, así también como el tamaño de población, muestra la cual será medida mediante técnicas e instrumentos los cuales definiremos para así poder obtener tanto nuestro Pre Test (será realizado en las fechas del 15 de marzo al 6 de abril) como Post Test (será realizado en las fechas del 12 de abril al 30 de abril) el cual será brindado por el encargado del area de registro civil de la entidad. Para obtener esos instrumentos pasamos por una evaluación de juicio de expertos los cuales los validaron y con ello pudimos medir y recolectar los datos los cuales nos servirán para poder desarrollar los últimos capítulos para lo que es el resultado, la discusión, conclusiones y recomendaciones.

## **3.6. Método de análisis de datos**

En la siguiente investigación en desarrollo, fue utilizado el método de análisis cuantitativo, pues esta investigación es pre – experimental y mediante ello lograremos obtener unos resultados que ayuden a cerciorarnos si la hipótesis utilizada es aceptada o rechazada.

Para realizar este análisis se comparó los resultados obtenidos en el (PreTest), como también los datos obtenidos después de implementar el sistema informático (Post Test), por medio de estos datos se procedió a verificar las hipótesis, para ello aplicamos la T-Student, ya que nuestra población a trabajar es menor a 30. Por ello para poder comprobar las hipótesis hicimos uso del software SPSS, el cual nos ayudara a tener un análisis más claro y estos serán dados gracias a la recopilación de datos.

# *Prueba de Hipótesis*

# *Hipótesis de Investigación 1*

**HE1:** El Sistema Informático redujo el tiempo de registro de actas para el proceso de Registro Civil en la Municipalidad Distrital de Jequetepeque, La Libertad.

# **Donde:**

*TRAa =* Tiempo de Registro de actas antes del uso del sistema informático.

*TRAd =* Tiempo de Registro de actas después del uso del sistema informático.

## *Hipótesis de Estadística 1*

*Hipótesis Especifica Nula (HE1o):* El Sistema Informático no redujo el tiempo de registro de actas para el proceso de Registro Civil en la Municipalidad Distrital de Jequetepeque, La Libertad*.*

$$
H1o = TRAa \geq TRAd
$$

*Hipótesis Especifica Alternativa (HE1a):* El Sistema Informático redujo el tiempo de registro de actas para el proceso de Registro Civil en la Municipalidad Distrital de Jequetepeque, La Libertad*.*

$$
H1a = TRAa < TRAd
$$

#### *Hipótesis de Investigación 2*

**HE2:** El Sistema Informático incremento la eficacia de los Recursos para el proceso de Registro Civil en la Municipalidad Distrital de Jequetepeque, La Libertad.

#### **Donde:**

*ERa =* Eficacia de recursos antes del uso del sistema informático.

*ERd =* Eficacia de recursos después del uso del sistema informático.

#### *Hipótesis de Estadística 2*

*Hipótesis Especifica Nula (HE2o):* El Sistema Informático no incremento la eficacia de los Recursos para el proceso de Registro Civil en la Municipalidad Distrital de Jequetepeque, La Libertad.

$$
H2o = ERa \ge ERd
$$

*Hipótesis Especifica Alternativa (HE2a):* El Sistema Informático incremento la eficacia de los Recursos para el proceso de Registro Civil en la Municipalidad Distrital de Jequetepeque, La Libertad.

$$
H2a = ERa < ERd
$$

## *Hipótesis de Investigación 3*

**HE3:** El Sistema Informático redujo el tiempo de Búsqueda de los Registros de actas para el proceso de Registro Civil en la Municipalidad Distrital de Jequetepeque, La Libertad.

#### **Donde:**

*TBRAa =* Tiempo de búsqueda de registro de actas antes del uso del sistema informático.

*TBRAd =* Tiempo de búsqueda de registro de actas después del uso del sistema informático.

## *Hipótesis de Estadística 3*

*Hipótesis Especifica Nula (HE3o):* El Sistema Informático no redujo el tiempo de Búsqueda de los Registros de actas para el proceso de Registro Civil en la Municipalidad Distrital de Jequetepeque, La Libertad.

$$
H3o = TBRAa \geq TBRAd
$$

*Hipótesis Especifica Alternativa (HE3a):* El Sistema Informático redujo el tiempo de Búsqueda de los Registros de actas para el proceso de Registro Civil en la Municipalidad Distrital de Jequetepeque, La Libertad.

$$
H1a = TBRAa < TBRAd
$$

#### **Nivel de significancia y coeficiente de confianza**

Según (Hernandez Sampieri Roberto, Fernandez Collado Carlos & Baptista Lucio Pilar, 2014): "El nivel de significancia es  $x = 5%$  el cual es el error, para optar por asumir o contradecir la hipótesis". El nivel de confianza es de  $(1-x)(\text{será el } 0.05)) = 0.95$  semejante a 95%. En este estudio de investigación se considerarán los siguientes factores: α = 0.05, 5% de error y el Nivel de confianza (1-α = 0,95) 95%.

## **Estadística de Prueba**

En este estudio de investigación se usó la estadística de prueba T-Student, ya que mediante su prueba de normalidad nos arrojara si será paramétrica (nivel de significancia es  $(P \ge 0.05)$ ) o no paramétrica (nivel de significancia es  $(P < 0.05)$ , también por tratarse de una muestra de menor tamaño se utilizó Shapiro ya nuestra muestra es  $(n < 50)$ . (Ver en la **[Figura 20](#page-57-0)**)

#### <span id="page-57-0"></span>*Figura 20: Fórmula de Estadistica de Prueba T- Student*

$$
T = \frac{(\overline{x_1} - \overline{x_2})}{\sqrt{\frac{(n_1 - 1)S_1^2 + (n_2 - 1)S_2^2}{n_1 + n_2 - 2}} \cdot \frac{1}{(\frac{1}{n_1} + \frac{1}{n_2})}}
$$

**Fuente:** (Suárez Ibujes, 2012)

#### *Entonces:*

 $\bar{x}_1$  = significa la media del pre test.

 $\bar{x}_2$  = significa la media del post test.

 $n_1$  = significa el tamaño de muestra del pre test.

 $n_2$  = significa el tamaño de muestra del post test.

 $S_1$  = significa la varianza del pre test.

 $S_2$  = significa la varianza del post test.

# *Región de Rechazo*

En el presente estudio se estableció un nivel de confianza de 0.95 por lo que la región de rechazo es t = tx, donde tx es:  $P[T > Tx] = 0.05$ .

Para ello realizamos la prueba T-Student para poder validar nuestro pre – test y post – test.

#### *Calculo de la Media*

<span id="page-58-0"></span>La media se calcula de la mediante la siguiente **[Figura 21](#page-58-0)**, la cual se suman todos los datos que se obtienen y estos se dividen entre el número de datos que existen, esto también es llamado promedio.

#### *Figura 21: Fórmula de la Media*

$$
\bar{x} = \frac{\sum_{i=1}^{n} x_i}{n}
$$

**Fuente:** (Requena Serra, 2014)

#### **Donde:**

 $x_i$  = sumatorias de la muestra.

 $n =$  tamaño de muestra.

# *Calculo de la Varianza*

la varianza se mide sumando todos los datos de la muestras los cuales serán elevados al cuadros y luego divididos entre la cantidad de la muestra, esto lograra obtener la variabilidad de un tamaño de datos respecto a su media lo calculamos con la siguiente formula (Ver en la **[Figura 22](#page-58-1)**).

*Figura 22: Fórmula de Varianza*

$$
s^{2} = \frac{\sum_{i=1}^{n}(x_{i} - \bar{x})^{2}}{N - 1}
$$

<span id="page-58-1"></span>**Fuente:** (Javier Gorgas Garcia, Nicolas Cardiel Lopez, Jaime Zamorano Calvo, 2012) **Donde:** 

 $x_i$  = sumatorias de la muestra.

 $\bar{x}$  = media.

 $N =$  tamaño de muestra.

#### *Análisis de Resultados*

Estos datos obtenidos estarán evaluados por la prueba T-Student, mediante la cual verificaremos si la hipótesis formulada es aceptada o rechazada. (Ver en la **[Figura 23](#page-59-0)**).

<span id="page-59-0"></span>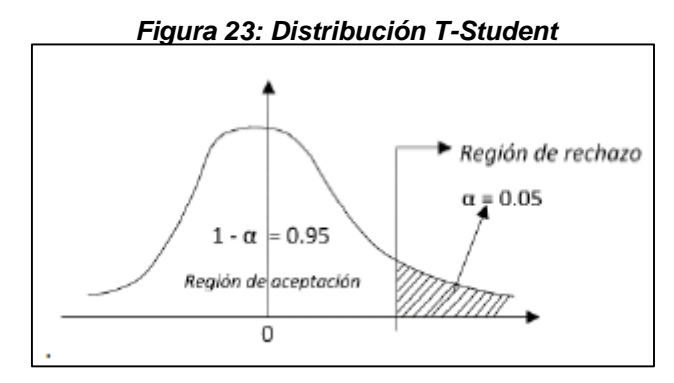

**Fuente:** (Bernal Torres, 2010)

#### **3.7. Aspectos éticos**

Este estudio se encuentra bajo los estrictos reglamentos éticos los cuales permitirán tener resultados reales, para así aportar en el proceso de registro civil, para esto se solicitó la autorización de la entidad, para así poder tener acceso a la información de igual manera los formatos de las actas y sus datos brindados en sus entrevistas solo son usadas para fines investigativos de uso confidencial. (Ver **[Anexos 2](#page-86-0)**). Los investigadores asumen la responsabilidad de aceptar con sinceridad y bajo estrictas reglas de la entidad los resultados recogidos, aquí se adjunta la carta presentada a la entidad que confirma la autorización para realizar el presente estudio de investigación, también dicho proyecto cuenta con los criterios y normas establecidas por la Universidad Cesar Vallejo, es por ellos que mediante las citas debidamente referenciados lograremos evitar el plagio.

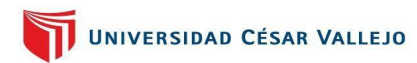

# **CAPÍTULO IV**

RESULTADOS

## **IV. RESULTADOS**

Mediante este punto, se describirán los resultados que fueron obtenidos en el análisis de datos la cual se realizó en dos etapas como lo son: pre – test; es decir, la recolección de dato aun sin implementar el sistema y post – test; es decir, la recolección de datos con la implementación del sistema; esto será con la ayuda del programa SPSS Statistic, en el cual primero realizamos la prueba de normalidad, acorde a la proporción de la muestra que tenemos, para así reconocer si es paramétrica o no paramétrica, para después realizar las pruebas de las hipótesis y luego dar por finalizado con la discusión de los resultados.

## **Análisis Descriptivo**

Para este proyecto, se aplicó un sistema informático, mediante el cual, para ver el rendimiento en su indicadores tiempo de registro de actas, nivel de eficacia de recursos y el tiempo de búsqueda de registro de actas para el proceso de registro civil, se empleó un pre- test el cual nos ayude a ver las condiciones en las que se encuentran cada uno de los indicadores, posteriormente implementaremos un sistema informático para volver a realizar el proceso a través del post – test. Los resultados que lograremos obtener se pueden observar en las siguientes tablas.

# *Indicador 1: Tiempo de Registro de Actas*

En la siguiente **[Tabla 13](#page-61-0)**, se observarán los resultados descriptivos del indicador "Tiempo de registro de actas "obtenidos tanto para el pre como para el post.

<span id="page-61-0"></span>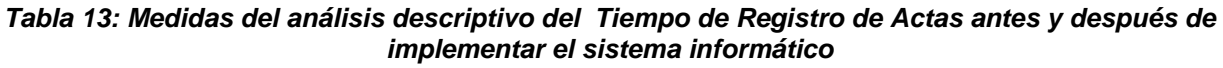

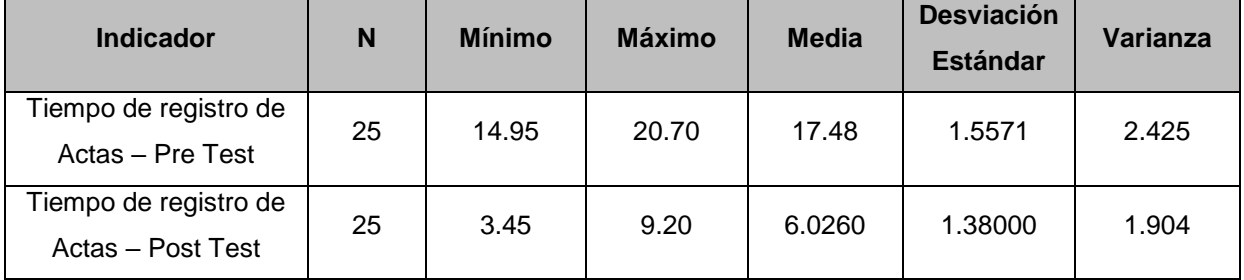

**Fuente:** Elaboración Propia

El indicador de Tiempo de registro de Actas en el procedimiento de registro, en su pre – test se obtuvo una media de 17.48 minutos, mientras que en el post – test se obtuvo una media de 6.0260 minutos (Ver en la **[Figura 24](#page-62-0)**); lo que expresa que hay una mayor disimilitud en el pre – test y post - test al implementar el sistema informático construido.

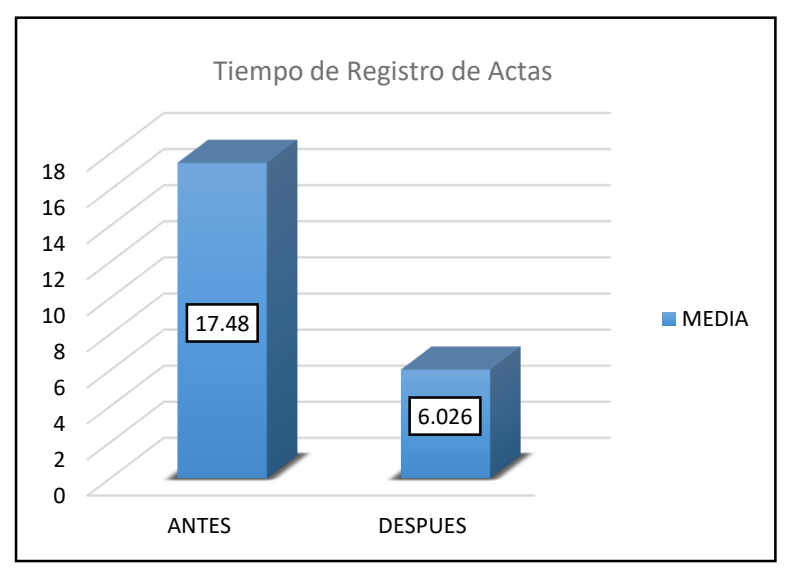

<span id="page-62-0"></span>*Figura 24: Gráfico de análisis descriptivo de Tiempo de Registro de Actas antes y después de implementar el sistema informático* 

**Fuente:** Elaboración Propia

# *Indicador 2: Nivel de Eficacia de Recursos*

En la siguiente **[Tabla 14](#page-62-1)**, se observarán los resultados descriptivos del indicador "Nivel de Eficacia de Recursos", obtenidos mediante el pre y post.

<span id="page-62-1"></span>*Tabla 14: Medidas del análisis descriptivo del Nivel de Eficacia de Recursos antes y después de implementar el sistema informático*

| <b>Indicador</b>                             | N  | <b>Mínimo</b> | <b>Máximo</b> | <b>Media</b> | <b>Desviación</b><br><b>Estándar</b> | Varianza |
|----------------------------------------------|----|---------------|---------------|--------------|--------------------------------------|----------|
| Nivel de Eficacia de<br>Recursos - Pre Test  | 15 | 0.20          | 0.50          | 0.3980       | 0.15938                              | 0.025    |
| Nivel de Eficacia de<br>Recursos - Post Test | 15 | 0.67          | 133           | 0.7680       | 0.22785                              | 0.052    |

**Fuente:** Elaboración Propia

El indicador de Nivel de Eficacia de Recursos en el procedimiento de registro, en el pre – test se obtuvo una media de 0.3980, mientras que en el post – test se obtuvo una media de 0.7680 (Ver en la **[Figura 25](#page-63-0)**); lo que indica que hay una mayor disimilitud en el pre – test y post - test al implementar el sistema informático construido..

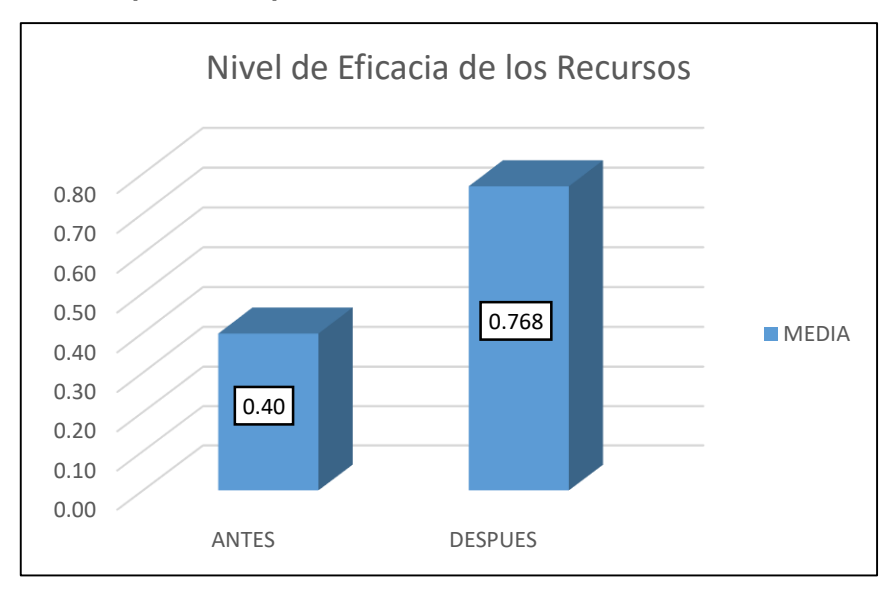

<span id="page-63-0"></span>*Figura 25: Gráfico de análisis descriptivo de Nivel de Eficacia de Recursos antes y después de implementar el sistema informático* 

**Fuente:** Elaboración Propia

#### *Indicador 3: Tiempo de Búsqueda de Registros de Actas*

En la siguiente **[Tabla 15,](#page-63-1)** se observarán los resultados descriptivos del indicador "Tiempo de Búsqueda de Registros de Actas", obtenidos en el pre y post.

<span id="page-63-1"></span>*Tabla 15: Medidas del análisis descriptivo del Tiempo de Búsqueda de Registro de Actas antes y después de implementar el sistema informático*

| <b>Indicador</b>                                        | N  | <b>Mínimo</b> | Máximo | <b>Media</b> | <b>Desviación</b><br><b>Estándar</b> | Varianza |
|---------------------------------------------------------|----|---------------|--------|--------------|--------------------------------------|----------|
| Tiempo de Búsqueda de<br>Registros de Actas - Pre Test  | 15 | 13.80         | 23.00  | 17.63        | 2.484                                | 6.172    |
| Tiempo de Búsqueda de<br>Registros de Actas - Post Test | 15 | 1.09          | 2.07   | 1.469        | 0.322                                | 0.104    |

**Fuente:** Elaboración Propia

El indicador de Tiempo de Búsqueda de Registro de Actas en el procedimiento de búsqueda, en el pre – test se obtuvo una media de 17.63 minutos, mientras que en el post – test se obtuvo una media de 1.47 minutos (Ver en la **[Figura](#page-64-0)  [26](#page-64-0)**); lo que indica que hay una gran disimilitud en el pre – test y post - test al implementar el sistema informático construido.

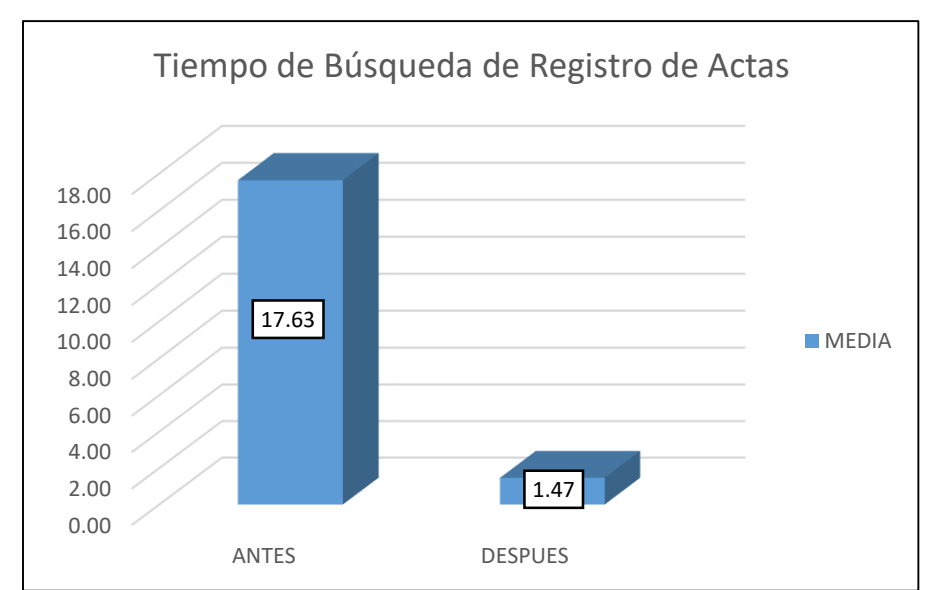

<span id="page-64-0"></span>*Figura 26: Gráfico de análisis descriptivo de Tiempo de Búsqueda de Registros de Actas antes y después de implementar el sistema informático* 

**Fuente:** Elaboración Propia

# **Análisis Inferencial**

#### *Prueba Normalidad*

En este sentido se llevó a cabo la prueba de normalidad con los indicadores, mediante el método de Shapiro – Wilk, esto se debe a causa de la muestra con la que se trabajará, ya que se encuentra constituido por una muestra de 15 fichas de registro y por lo tanto es menor a la cantidad que indica Shapiro.

Para realizar estar pruebas introducimos los datos de cada uno de los indicadores en un programa SPSS Statitic, con un nivel de confianza de 95%, mediante las estrictas condiciones según (Hernandez Sampieri Roberto, Fernandez Collado Carlos & Baptista Lucio Pilar, 2014): Si

Sig. (Significancia) = **P < 0.05** adoptara una distribución no normal.

Sig. (Significancia) = **P > 0.05** adoptara una distribución normal.

Los resultados que obtuvieron mediante este programa es:

# *Indicador 1: Tiempo de Registro de Actas*

Para cumplir con la hipótesis, los datos fueron comprobados de su distribución, para ver si este indicador contaba con la distribución normal. (Ver en la **[Tabla](#page-65-0)  [16](#page-65-0)**)

<span id="page-65-0"></span>*Tabla 16: Prueba de Normalidad del Tiempo de Registro de Actas antes y después de implementar el sistema informático*

|                                            | <b>Shapiro - Wilk</b> |     |      |  |  |  |
|--------------------------------------------|-----------------------|-----|------|--|--|--|
|                                            | <b>Estadístico</b>    | gl. | Sig. |  |  |  |
| Tiempo de registro<br>de Actas - Pre Test  | .934                  | 25  | .106 |  |  |  |
| Tiempo de registro<br>de Actas - Post Test | .930                  | 25  | .085 |  |  |  |

**Fuente:** Elaboración Propia

Se observa en la **[Tabla 16](#page-65-0)**, que mediante la prueba de normalidad los resultados expresan que el nivel de significancia del Tiempo de Registro de Actas en el pre- test es de 0.106, siendo mayor al número de significancia, mientras que en el post- test el nivel de significancia es de 0.085 lo que asume que el error es mayor a 0.05 por lo que acoge una distribución normal y debido a ello sería paramétrica.

A continuación, en la **[Figura 27](#page-66-0)** se muestra la distribución normal de los datos del Pre-Test del indicador 1.

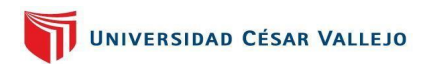

*Figura 27: Prueba de normalidad de Tiempo de Registro de Actas antes de implementar el sistema informático*

<span id="page-66-0"></span>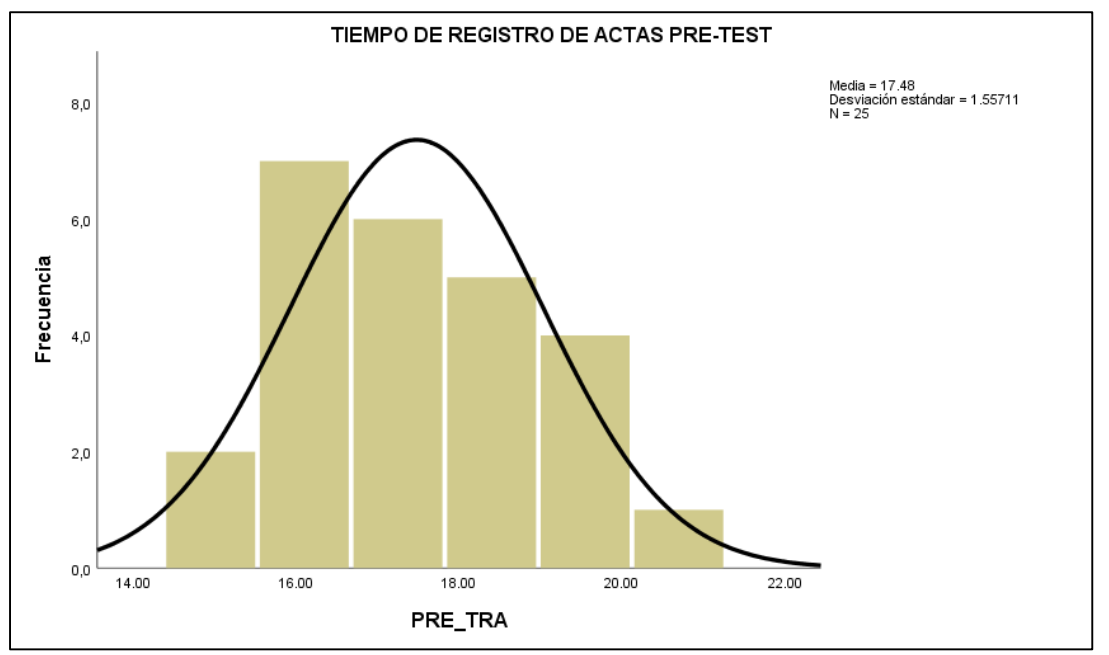

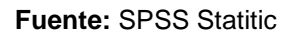

En siguiente **[Figura 28](#page-66-1)**, se puede observar la distribución no normal obtenido en el Post-Test del indicador de Tiempo de Registro de Actas.

<span id="page-66-1"></span>*Figura 28: Prueba de Normalidad de Tiempo de Registro de Actas después de implementar el sistema informático*

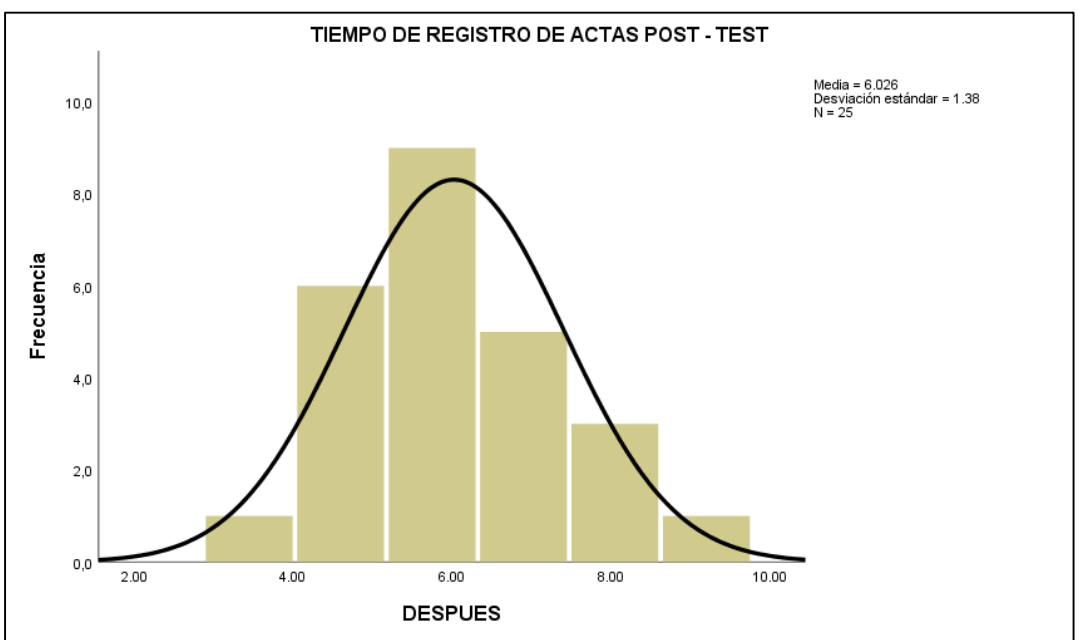

**Fuente:** SPSS Statitic

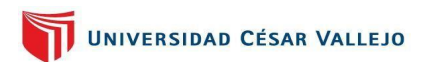

Para la comprobación de la hipótesis aplicamos las pruebas T- Student, tal como se observa en la **[Tabla 17](#page-67-0)**, ya que nuestra muestra nos arrojó una distribución normal.

<span id="page-67-0"></span>*Tabla 17: Prueba T de muestras relacionadas para probar la hipótesis Estadistica 1: Tiempo de Registro de Actas*

|          |              |                            | Diferencias emparejadas    |                                                      | gl              | Sig.   |    |             |
|----------|--------------|----------------------------|----------------------------|------------------------------------------------------|-----------------|--------|----|-------------|
|          | <b>Media</b> | Desv.<br><b>Desviación</b> | Desv.<br>Error<br>promedio | 95% de intervalo de<br>confianza de la<br>diferencia |                 |        |    | (bilateral) |
|          |              |                            |                            | <b>Inferior</b>                                      | <b>Superior</b> |        |    |             |
| PRE_TRA- | 11.454       | 1.70831                    | .34166                     | 10.74885                                             | 12.15915        | 33.524 | 24 | ,000        |
| POST TRA |              |                            |                            | $Etrain$ CDCC $Ctrain$                               |                 |        |    |             |

**Fuente:** SPSS Statitic

Observamos en la **[Tabla 17](#page-67-0)**, que el valor de significancia es menor que 0.05, entonces a causa de esto la hipótesis nula la rechazamos y la hipótesis alterna la aceptamos, con un nivel de confianza del 95%.

Mediante el resultado obtenido en el contraste de hipótesis anteriormente en la **[Tabla 17](#page-67-0)**, se obtuvo el T contraste de 33.524, con 24 grados de libertad con un nivel de confianza de 95%, por lo proporcionado por la tabla T – Student, el valor que será punto de comparación es de 1.7109 (**[Anexos 24](#page-123-0)**), además el nivel crítico en el contraste de hipótesis es sig.(bilateral) = 0.00 y debido que el nivel de significancia 0.05 es menor, examinamos que el T contraste lo encontramos en la zona de rechazo y por ese motivo la hipótesis nula se rechaza y la hipótesis alterna se acepta, por lo que determina que el sistema informático redujo el tiempo de registro de actas para el proceso de registro civil.

#### *Indicador 2: Nivel de Eficacia de Recursos*

Para cumplir con la hipótesis, los datos fueron comprobados de su distribución, para ver si este indicador contaba con la distribución normal. (Ver en la **[Tabla](#page-68-0)  [18](#page-68-0)**).

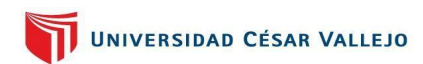

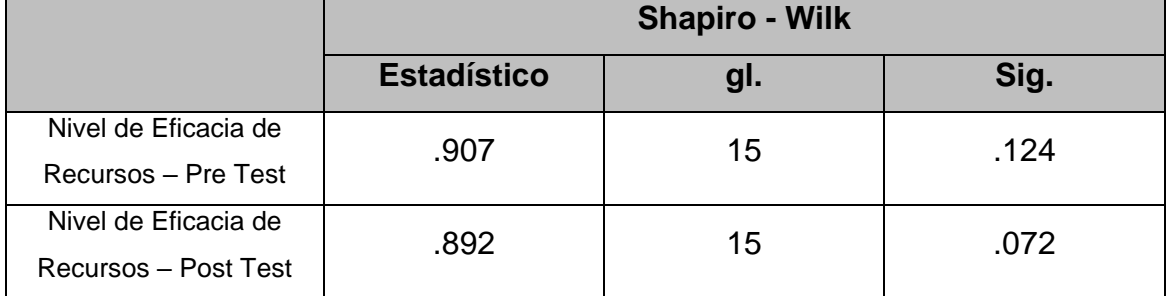

<span id="page-68-0"></span>*Tabla 18: Prueba de Normalidad del Nivel de Eficacia de Recursos antes y después de implementar el sistema informático*

**Fuente:** Elaboración Propia

Como se observa en la **[Tabla 18](#page-68-0)**, los resultados de la prueba de normalidad indica que el nivel de significancia del Nivel de Eficacia de Recursos en el pretest es de 0.124, siendo mayor al número de significancia, mientras que en el post- test el nivel de significancia es de 0.072 lo que asume que el error es superior a 0.05 por lo que adopta una distribución normal y debido a este caso sería paramétrica.

A continuación, en la **[Figura 29](#page-68-1)**, se muestra la distribución normal de los datos del Pre-Test del indicador 2: Nivel de Eficacia de Recursos.

<span id="page-68-1"></span>*Figura 29: Prueba de normalidad de Nivel de Eficacia de Recursos antes de implementar el sistema informático*

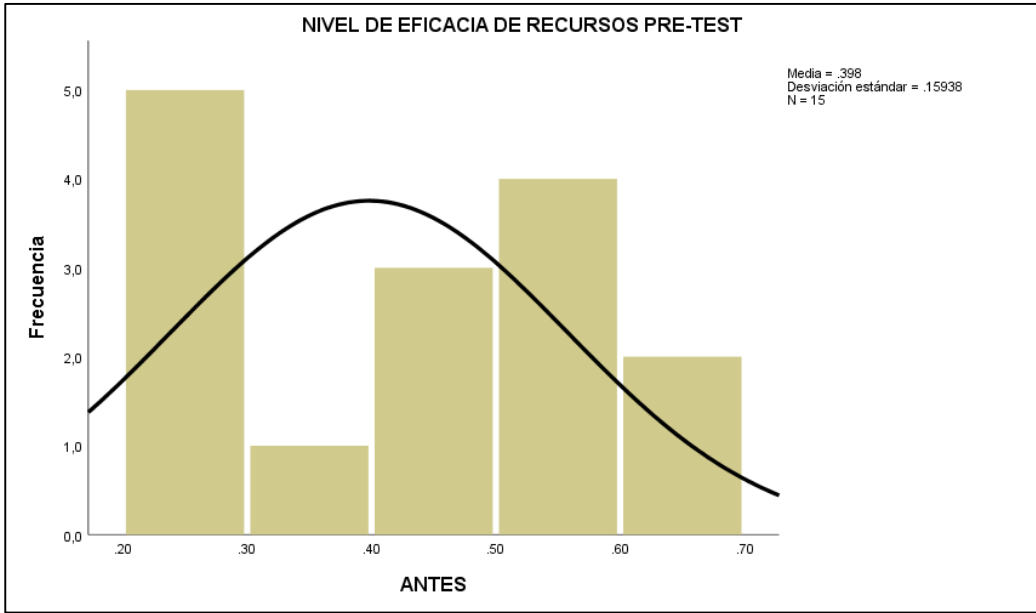

**Fuente:** SPSS Statitic

En siguiente **[Figura 30](#page-69-0)**, se puede observar la distribución no normal obtenido en el Post-Test del indicador de Nivel de Eficacia de Recursos .

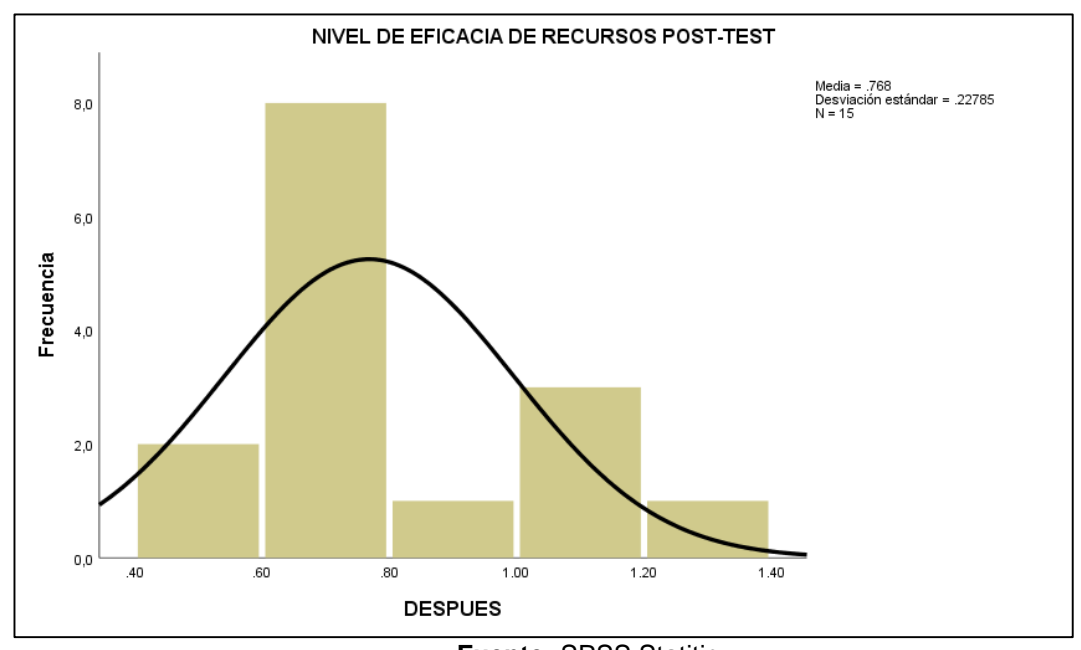

<span id="page-69-0"></span>**Figura 30: Prueba de Normalidad de Nivel de Eficacia después de implementar el sistema informático**

**Fuente:** SPSS Statitic

Para la comprobación de la hipótesis aplicamos las pruebas T- Student, tal como se observa en la **[Tabla 19](#page-69-1)**, ya que nuestra muestra nos arrojó una distribución normal.

<span id="page-69-1"></span>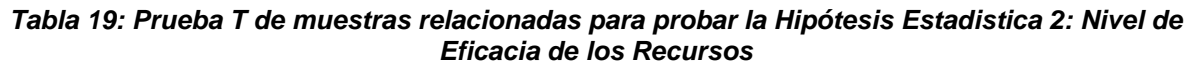

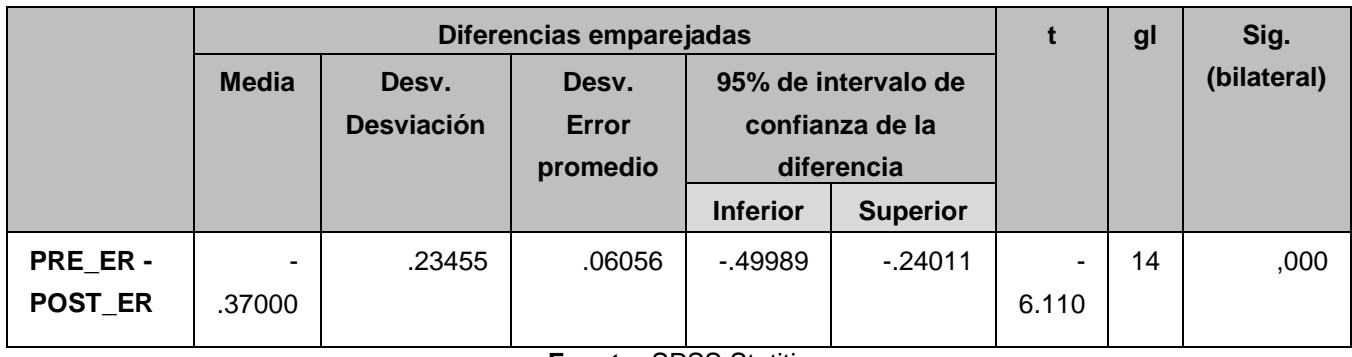

**Fuente:** SPSS Statitic

Observamos en la **[Tabla 19](#page-69-1)**, que el valor significativo es menor que el nivel de significancia es decir que 0.05, entonces en consecuencia de esto la hipótesis nula la rechazamos y la hipótesis alterna aceptamos con un nivel de confianza del 95%.

Mediante el resultado obtenido en el contraste de hipótesis anteriormente en la **[Tabla 19](#page-69-1)**, se obtuvo el T contraste de -6.110, con 14 grados de libertad con un nivel de confianza de 95%, por lo proporcionado por la tabla T – Student, el valor que será punto de comparación es de 1.7613 (**[Anexos 24](#page-123-0)**), además el nivel crítico en el contraste de hipótesis es sig.(bilateral) = 0.00 y debido que es menor al nivel de significancia 0.05, comprobamos que el T contraste se encuentra en la zona de rechazo y por ese motivo la hipótesis nula se rechaza y la hipótesis alterna se acepta, por lo que determina que el sistema informático incremento el nivel de eficacia de recursos para el proceso de registro civil.

# *Indicador 3: Tiempo de Búsqueda de Registro de Actas*

Para cumplir con la hipótesis, los datos fueron comprobados de su distribución, para ver si este indicador contaba con la distribución normal. (Ver en la **[Tabla](#page-70-0)  [20](#page-70-0)**)

|                               | <b>Shapiro - Wilk</b> |     |      |  |  |
|-------------------------------|-----------------------|-----|------|--|--|
|                               | Estadístico           | gl. | Sig. |  |  |
| Tiempo de búsqueda de         | .944                  | 15  | .437 |  |  |
| registro de Actas - Pre Test  |                       |     |      |  |  |
| Tiempo de búsqueda de         | .793                  | 15  | .068 |  |  |
| registro de Actas - Post Test |                       |     |      |  |  |

<span id="page-70-0"></span>*Tabla 20: Prueba de Normalidad del Tiempo de Búsqueda de Registro de Actas antes y después de implementar el sistema informático*

#### **Fuente:** Elaboración Propia

Como se observa en la **[Tabla 20](#page-70-0)**, los resultados de la prueba de normalidad indica que el nivel de significancia del Tiempo de Búsqueda de Registro de Actas en el pre- test es de 0.437, siendo superior al número de significancia, mientras que en el post- test el nivel de significancia es de 0.068 lo que asume que el error es superior a 0.05 por lo que adopta una distribución normal y debido a este caso sería paramétrica.

A continuación, en la **[Figura 31](#page-71-0)**, se muestra la distribución normal de los datos del Pre-Test del indicador 3: Tiempo de Búsqueda de Registro de Actas.

<span id="page-71-0"></span>*Figura 31: Prueba de normalidad de Tiempo de Búsqueda de Registro de Actas antes de implementar el sistema informático*

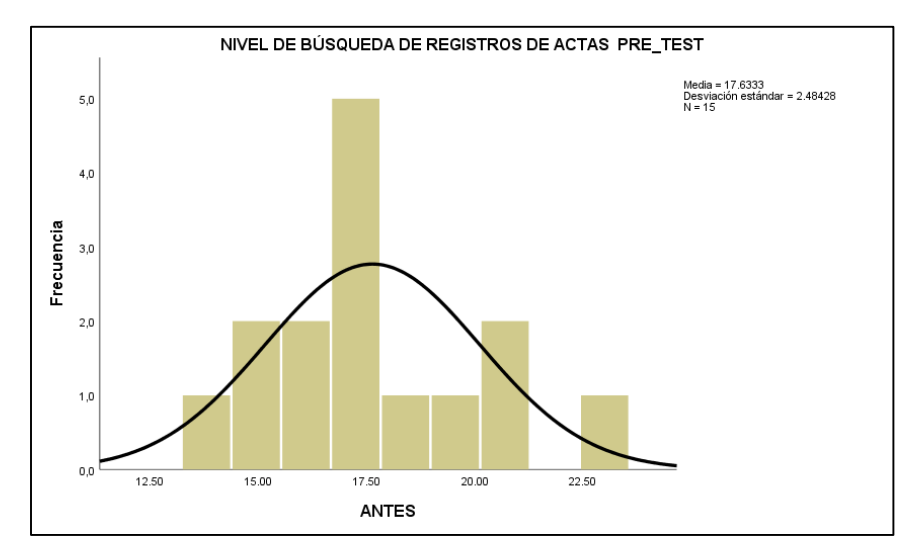

**Fuente:** SPSS Statitic

En siguiente **[Figura 32](#page-71-1)**, se puede observar la distribución no normal obtenido

en el Post-Test del indicador de Tiempo de Búsqueda de Registro de Actas.

<span id="page-71-1"></span>*Figura 32:Prueba de Normalidad de Tiempo de Búsqueda de Registro de Actas después de implementar el sistema informático*

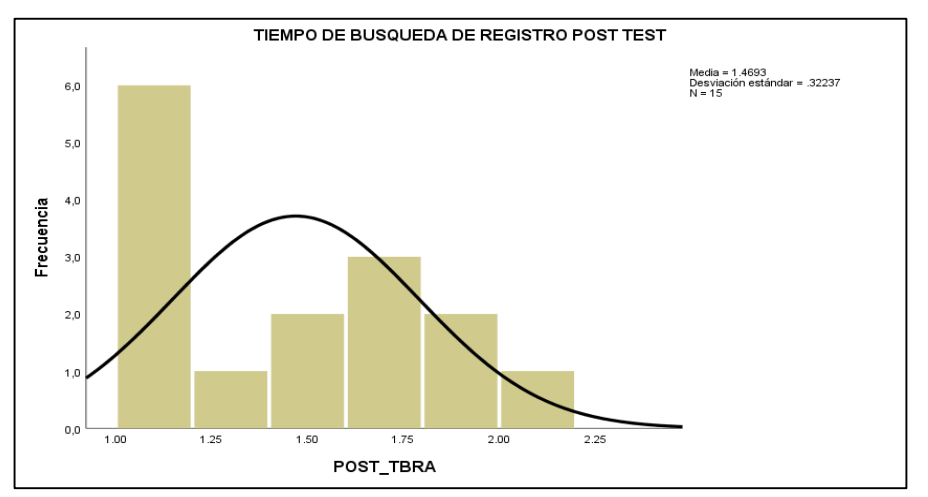

**Fuente:** SPSS Statitic
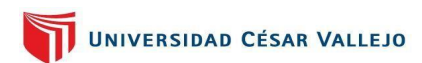

Para la comprobación de la hipótesis aplicamos las pruebas T- Student, tal como se observa en la **[Tabla 21](#page-72-0)**, ya que nuestra muestra nos arrojó una distribución normal.

<span id="page-72-0"></span>*Tabla 21: Prueba T de muestras relacionadas para probar la Hipótesis Estadistica 3: Tiempo de Búsqueda de Registro de Actas*

|                               | Diferencias emparejadas |                            |                            |                                                      |                 |        | gl | Sig.        |
|-------------------------------|-------------------------|----------------------------|----------------------------|------------------------------------------------------|-----------------|--------|----|-------------|
|                               | <b>Media</b>            | Desv.<br><b>Desviación</b> | Desv.<br>Error<br>promedio | 95% de intervalo de<br>confianza de la<br>diferencia |                 |        |    | (bilateral) |
|                               |                         |                            |                            | <b>Inferior</b>                                      | <b>Superior</b> |        |    |             |
| PRE TBRA-<br><b>POST TBRA</b> | 16.16400                | 2.37298                    | .61270                     | 14.84989                                             | 17.47811        | 26.382 | 14 | ,000        |

**Fuente:** SPSS Statitic

Observamos en la **[Tabla 21](#page-72-0)**, que el valor significativo es menor que el nivel de significancia es decir que 0.05, entonces en consecuencia de esto la hipótesis nula la rechazamos y la hipótesis alterna se acepta con un nivel de confianza del 95%.

Mediante el resultado obtenido en el contraste de hipótesis anteriormente en la **[Tabla 21](#page-72-0)**, se obtuvo el T contraste de 26.382, con 14 grados de libertad con un nivel de confianza de 95%, por lo proporcionado por la tabla T – Student, el valor que será punto de comparación es de 1.7613 (**[Anexos 24](#page-123-0)**), además el nivel crítico en el contraste de hipótesis es sig.(bilateral) = 0.00 y debido que es inferior al nivel de significancia 0.05, expresamos que el T contraste se encuentra en la zona de rechazo y por ese motivo la hipótesis nula se rechaza y la hipótesis alterna se acepta, por lo que determina que el sistema informático redujo el tiempo de búsqueda de registro de actas para el proceso de registro civil.

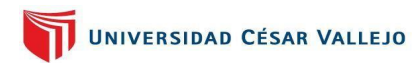

# **CAPÍTULO V**

# **DISCUSIÓN**

# **V. DISCUSIÓN**

**Hipótesis Especifica 1:** El Sistema Informático redujo el tiempo de registro de actas para el proceso de Registro Civil en la Municipalidad Distrital de Jequetepeque, La Libertad.

El indicador 1 Tiempo de registro de actas al medir el Pre – Test, logró alcanzar una media de 17.48 minutos y con el software del sistema informático logro reducir con una media de 6.026 minutos. Los resultados que fueron obtenidos mediante el SPSS, indica que hay una reducción de 11.454 minutos, con esto podemos afirmar que a este sistema informático reducirá el indicador 1 tiempo de registro de actas. Esto logra superar lo expuesto por (Luna Villalon, 2015), a través de su tesis "Implementación de un sistema tecnológico informático para el proceso de registro civil de la Municipalidad de Olleros", quien obtuvo un índice de reducción de tiempo de atención al ciudadano redujo en un 89.96% gracias al sistema implementado utilizando la tecnología de manera que sea el proceso más rápido.

**Hipótesis Especifica 2:** El Sistema Informático incremento la eficacia de los Recursos para el proceso de Registro Civil en la Municipalidad Distrital de Jequetepeque, La Libertad.

El indicador 2 Nivel de Eficacia de Recursos al medir el Pre – Test, logró alcanzar una media de 0.40 y con el software del sistema informático logro incrementar en una media de 0.768. Los resultados que fueron obtenidos mediante el SPSS, indica que hay un incremento de 0.368, por eso podemos decir que mediante a este sistema informático logro aumentar el indicador 2 Nivel de Eficacia de Recursos. Esto logra superar lo expuesto por (Sibina Alván, 2014), por intermedio de su tesis "Sistema informático para el proceso de Registro civil en la Municipalidad distrital de Punchana", quien logro una eficacia de 88.75% gracias al sistema implementado utilizando la tecnología para que el proceso sea eficaz.

**Hipótesis Especifica 3:** El Sistema Informático redujo el tiempo de Búsqueda de los Registros de actas para el proceso de Registro Civil en la Municipalidad Distrital de Jequetepeque, La Libertad.

El indicador 3 Tiempo de Búsqueda de Registros de Actas al medir el Pre – Test, logró alcanzar una media 17.63 minutos y con el software del sistema informático logro incrementar en una media 1.47 minutos. Los resultados que fueron obtenidos mediante el SPSS, indica que hay una reducción de 16.16 minutos, con esto podemos decir que gracias a este sistema informático logro reducir el indicador 3 Tiempo de Búsqueda de Registro de Actas. Esto logra superar lo expuesto por (Sibina Alván, 2014), por intermedio de su tesis "Sistema informático para el proceso de Registro civil en la Municipalidad distrital de Punchana", quien obtuvo en solicitud y la consulta de información reducir el tiempo en un 83,4%, gracias al sistema implementado.

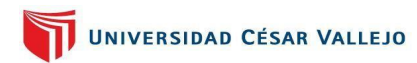

# **CAPÍTULO VI**

**CONCLUSIONES** 

# **VI. CONCLUSIONES**

Se concluye que el sistema informático reduce el tiempo de registro de actas, en el proceso de registro Civil de la Municipalidad de Jequetepeque, ya que a comparación en el tiempo tomado por registro antes del sistema es de una media de 17.48 minutos y después de implementar dicho sistema obtuvimos un resultado de una media de 6.026, lo que significa que redujo unos 11.454 minutos en el tiempo de registro de actas.

Se concluye que el sistema informático incrementa la eficacia de recursos, en el proceso de registro Civil de la Municipalidad de Jequetepeque, ya que a comparación la eficacia de recursos antes del sistema es de una media de 0.40 y después de implementar dicho sistema obtuvimos un resultado de una media de 0.768, lo que significa que incremento en un nivel de eficacia de recursos en 0.368.

Se concluye que el sistema informático reduce el tiempo de búsqueda de registro de actas, en el proceso de registro Civil de la Municipalidad de Jequetepeque, ya que a comparación el tiempo tomado por búsqueda de registro antes del sistema es de una media de 17.63 minutos y después de implementar dicho sistema obtuvimos un resultado de una media de 1.47, lo que significa que redujo un 16.16 minutos en el tiempo de búsqueda de registro de actas.

Finalmente, mediante los resultados exitosos que obtuvimos de los indicadores, concluimos que al implementar el sistema informático tuvo un impacto en el proceso de registro civil de la Municipalidad Distrital de Jequetepeque, logrando comprobar sus hipótesis planteadas con una aceptación de un nivel de confianza de 95%.

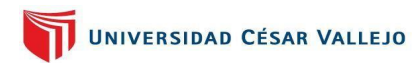

# **CAPÍTULO VII**

RECOMENDACIONES

# **VII. RECOMEDACIONES**

Puesto que a base de implementar el sistema informático para el proceso de registro civil en la Municipalidad de Jequetepeque y habiendo demostrado que sus indicadores propuestos cumplieron y logran un impacto en dicho proceso, para las próximas investigaciones se recomienda lo siguiente:

- Se recomienda que se aplique estudios como el presentado anteriormente en otras entidades con el mismo rubro ya que hay entidades públicas que no cuentan con un sistema informático que se encuentre orientado en el proceso de registro civil.
- Se recomienda investigar y conocer bien la problemática con la que se va a trabajar, para así poder determinar las posibles soluciones para poder mejorar los procesos poniendo en uso la tecnología que hoy en día sobresale.
- Se recomienda idear nuevos proyectos o agrandar la investigación desarrollada logrando ampliar o mejorar para así poder tener un sistema informático que sea más completo y logre optimizar sus tiempos.
- Se recomienda si se tiene investigaciones similares tomar los indicadores utilizados en esta tesis como lo son el Tiempo de registro de Actas, Nivel de Eficacia de Recursos y Tiempo de Búsqueda de Registro de Actas ya que con ellos logramos obtener resultados satisfactorios.

# **REFERENCIAS**

- (s.f.). Obtenido de https://metodoss.com/wp-content/uploads/La-metodolog%C3%ADa-RUP-.png
- ANDINA "AGENCIA PERUANA DE NOTICIAS". (9 de Mayo de 2018). *Registro Civil es electrónico en 1,276 municipios del Perú*, págs. https://andina.pe/agencia/noticia-registro-civil-eselectronico-1276-municipios-del-peru-709501.aspx.
- Oficina Nacional del Gobierno Electronico e Informatica. (2013). *Una Mirada Al Gobierno Electrònico En El Perù: La oportunidad de acerca al Estado a los ciudadanos a travès de las TIC.* Lima: Primera Edicion.
- Aguilar Barojas, S. (2005). *Fórmulas para el cálculo de la muestra en investigaciones.* Mexico.
- ALFREDO, L. R. (JULIO de 2015). *DESARROLLO DE HERRAMIENTAS DE GESTION DE PROYECTOS RUP USANDO METODOLOGIA SCRUM - XP : PRUEBA.* Obtenido de http://oa.upm.es/44208/3/TFM\_RODRIGO\_ANTONIO\_LOPEZ\_ROSCIANO\_JOSE\_ALFREDO\_PE CH\_MONTEJO.pdf
- ÀLVAREZ, D. V. (30 de noviembre de 2012). *WebProgramacion Consultorìa Informatica*. Obtenido de https://webprogramacion.com/356/blog-informatica-tecnologia/aplicaciones-web-vsaplicaciones-de-escritorio.aspx
- *ANER*. (2019). Obtenido de SOFTWARE DE ESCRITO Vs. SOFTWARE ONLINE: https://www.aner.com/software-de-escritorio-vs-software-online.html
- ARNALDO, E. M. (2013). *MANUAL PARA ELEGIR LA METODOLOGIA DE DESARROLLO DE SOFTWARE DENTRO DE UN PROYECTO INFORMATICO.* Obtenido de https://pirhua.udep.edu.pe/bitstream/handle/11042/2747/ING\_521.pdf?sequence
- AROAPAZA ARPASI, E. (2017). *DESARROLLO DE UN SISTEMA DE REGISTRO CIVIL PARA LA MUNICIPALIDAD DISTRITAL DE PLATERIA.* PUNO.
- Baena Paz, G. (2017). *Metodologia de la Investigacion.* 3a Edicion.
- BANK, I. -I. (2020). *GLOSARIO PARA REGISTROS CIVILES E IDENTIFICACION*. Obtenido de https://publications.iadb.org/publications/spanish/document/Glosario-para-registros-civilese-identificaci%C3%B3n.pdf
- Bernal Torres, C. A. (2010). *Metodologia de la Investigacion .* Colombia: 3º edicion .
- *BLOG DE RUBEN D.C.* (19 de SETIEMBRE de 2013). Obtenido de COMPARATIVA DE SISTEMA DE GESTORES DE BASE DE DATOS: https://rubenasir.wordpress.com/2013/09/19/comparativade-sistemas-gestores-de-bases-de-datos-comerciales-y-libres/
- Caterina Chen. (21 de Mayo de 2019). *Sistemas de Informacion*. Obtenido de https://www.significados.com/sistema-deinformacion/#:~:text=Un%20sistema%20de%20informaci%C3%B3n%20es,las%20particularid ades%20de%20cada%20organizaci%C3%B3n.

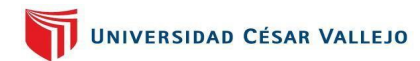

- Daniela Hernandez Pacheco, Maria Yolanda Saavedra Garcia. (2019). *ESTUDIO DE MÉTODOS Y TIEMPOS EN EL PROCESO DE PREPARACIÓN EN LA EMPRESA BELLEZA EXPRESS S.A.* CALI.
- DEMERA, R. (s.f.). *Tribalyte Technologies S.L.* Obtenido de https://tech.tribalyte.eu/blogmetodologias-tradicional-vsagil#:~:text=Las%20metodolog%C3%ADas%20tradicionales%20como%20su,predecible%20y% 20por%20ello%20eficiente.
- *ECURED*. (s.f.). Obtenido de Microsoft SQL Server.
- Enrique Navarro Asencio, Eva Jimenez Garcia, Soledad Rapporport Redondo y Bianca Thoilliez Ruano. (2017). *fundamentos de la invetsigacion y la innovacion educativa.*
- *ESCUELAPEDIA*. (2021). Obtenido de https://www.escuelapedia.com/visual-basic/
- Hernandez Sampieri Roberto, Fernandez Collado Carlos & Baptista Lucio Pilar. (2014). *Metodologia de la investigacion.* 6ª edicion.
- HERNANDEZ, C. F. (2016). *SISTEMA DE BÚSQUEDA Y RECUPERACIÓN DE DOCUMENTOS, APLICADO A LOS INFORMES DE TESIS Y PROYECTOS DE GRADO DIGITALIZADOS DE LA PONTIFICIA UNIVERSIDAD CATÓLICA DEL ECUADOR SEDE ESMERALDAS.* ECUADOR.
- HUAYAMARES HUAMAN, L. F. (2012). *IMPLEMENTACIÓN DE UN SISTEMA DE INFORMACIÓN PARA EL AREA DE REGISTRO CIVIL DE LA MUNICIPALIDAD DISTRITAL DE PUEBLO NUEVO.* CHINCHA.
- Javier Gorgas Garcia, Nicolas Cardiel Lopez, Jaime Zamorano Calvo. (2012). *Estadistica Básica Para Estudiantes de Ciencias.* Madrid.
- Jose Carlos Montero Vega, Cesar Augusto Diaz Rangel, Favian Enrique Guevara Trujillo, Augusto Herbet Cespeda Rugeles, Juan Camilo Barrera Herrera. (2013). *Modelo para medicion de eficiencia real de produccion y administracion integrada de informacion en planta de beneficio.* Bogota.
- José H. Canós, Patricio Letelier y Mª Carmen Penadés. (s.f.). *Métodologías Ágiles en el Desarrollo de Software.* Obtenido de http://aleteya.cs.buap.mx/~jlavalle/papers/agileMethodology/TodoAgil.pdf
- JULIO LIRA SEGURA. (04 de Abril de 2019). MANAGEMENT & EMPLEO. *¿Qué son las metodologías ágiles y cuánto pueden ayudar a su organización?*, págs. https://gestion.pe/economia/management-empleo/son-metodologias-agiles-ayudarorganizacion-nnda-nnlt-263341-noticia/.
- LEANDRO, A. (31 de JULIO de 2018). *ALEGSA.com.ar*. Obtenido de https://www.alegsa.com.ar/Dic/aplicacion\_web.php
- Luna Villalon, E. W. (2015). *"IMPLEMENTACIÓN DE UN SISTEMATECNOLOGICO DE INFORMACIÓN PARA EL PROCESO DE REGISTRO CIVIL DE LA MUNICIPALIDAD DISTRITAL DE OLLEROS".* HUARAZ.

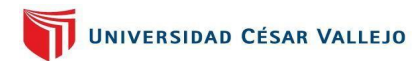

- MANOSALVAS, S. (24 de MARZO de 2014). Obtenido de https://blog.buhoos.com/lenguajes-deprogramacion-cuadro-comparativo/
- *METODOLOGIA RUP*. (2021). Obtenido de https://metodoss.com/metodologia-rup/
- *Metodologías Ágiles: ¿Qué Beneficios Aportan Al Desarrollo Del Software?* (10 de Junio de 2016). Obtenido de https://www.bravent.net/metodologias-agiles-que-beneficios-aportan-aldesarrollo-del-software
- MEZA CARDAMA, L. D. (Setiembre de 2012). *Scribd es la mejor y más conveniente oferta para leer en línea.* Obtenido de https://es.scribd.com/doc/119408426/Sistema-Informatico-de-Tramite-Documentario-de-Registro-Civil
- MICHAEL, E. (21 de noviembre de 2017). *METODOLOGIA*. Obtenido de http://socorrozegarra.blogspot.com/2017/11/cuadro-comparativo-modelo-xp-scrumrup.html
- *MUNDO INSIDER*. (16 de NOVIEMBRE de 2016). Obtenido de https://i1.wp.com/www.mundoinsider.com/wp-content/uploads/sites/9/2016/11/Visual-Studio-2015.jpg?fit=1920%2C1080&ssl=1
- MUNICIPALIDAD DISTRITAL DE JEQUETEPEQUE. (s.f.). *ROF.* Obtenido de https://munijequetepeque.gob.pe/pdf/ROF-munijequetpq.pdf
- Ñaupas Paitan Humberto, Valdivia Dueñas Marcelino Raul, Palacios Vilela Jesus Josefa, Romero Delgado Hugo Eusebio . (2018). *Metodologia de la Investigacion cuantitativa - cualitativa y Redaccion de la tesis.* Bogota - Mexico.DF: 5ª edicion.
- OSUNA, M. M. (2019). *FACTORES EN EL APROVECHAMIENTO DE LAS TECNOLOGIAS DE INFORMACION Y COMUNICACION REFLEJADOS EN EL PERFIL DE EGRESO DE LA FACULTAD DE ARQUITECTURA DE LA UANL.* MEXICO.
- OZ, E. (2008). *ADMINISTRACION DE SISTEMAS INFORMATICOS.* ESTADOS UNIDOS: 5º EDICION.
- PERALTA ESCOBAR, K. T. (07 de DICIEMBRE de 2020). *ESPACIO HONDURAS*. Obtenido de CONCEPTO DE MICROSOFT VISUAL STUDIO, ¿QUÈ ES Y PARA QUÈ SIRVE MICROSOFT VISUAL?: https://www.espaciohonduras.net/microsoft-visual-studio-concepto-y-que-es-y-para-quesirve-microsoft-visual-studio
- PROYECTO GRADO UNAD 2014 GRUPO 23. (24 de Marzo de 2014). Obtenido de FASES METODOLOGIA RUP: http://metodogiarupgrupo23.blogspot.com/2014/03/fasesmetodologia-rup.html
- QUIJANO, J. (26 de DICIEMBRE de 2013). *GENBETA*. Obtenido de VISUAL STUDIO 2013: https://www.genbeta.com/desarrollo/visual-studio-2013
- Ralph Stair & George Reynolds. (2010). *Principios de Sistemas de Informaciòn: Un enfoque Administrativo.* 9 ed.

# UNIVERSIDAD CÉSAR VALLEJO

- *RATIONAL UNIFIED PROCESS (RUP).* (s.f.). Obtenido de http://ima.udg.edu/~sellares/EINF-ES2/Present1011/MetodoPesadesRUP.pdf
- RENIEC. (s.f.). Obtenido de https://www.reniec.gob.pe/portal/Principal.htm
- RENIEC. (20 de junio de 2016). *MÁS DE MIL MUNICIPALIDADES AUTOMATIZAN SU REGISTRO CIVIL - RENIEC*, pág. https://www.reniec.gob.pe/portal/detalleNota.htm?nota=00001146.
- Requena Serra, B. (2014). *Media.* Obtenido de Universo Formulas: https://www.universoformulas.com/estadistica/descriptiva/media/
- Rodriguez, V. A. (2011). *El Registro Civil.*
- ROSSELLÒ VILLÀN, V. (15 de MARZO de 2019). *IEBS*. Obtenido de LAS METODOLOGIAS AGILES MAS UTILIZAS Y SUS VENTAJAS DENTRO DE LA EMPRESA: https://www.iebschool.com/blog/queson-metodologias-agiles-agile-scrum/
- ROZO NADER, J. (17 de enero de 2014). *Metodología de Desarrollo de Software: MBM.* Obtenido de https://dialnet.unirioja.es/descarga/articulo/5980502.pdf
- SÀNCHEZ, J. J. (2016). *DESARROLLO DE UN SISTEMA WEB PARA EL CONTROL ADMINISTRATIVO DE LOS EQUIPOS CAMINEROS DEL GAD MUNICIPAL DE PEDRO CARBO.* GUAYAQUIL.
- Sibina Alván, F. G. (2014). *Sistema informático de registro civil para la Municipalidad Distrital de Punchana.* IQUITOS.
- *SOFTENG*. (2021). Obtenido de Metodología Scrum para desarrollo de software aplicaciones complejas: https://www.softeng.es/es-es/empresa/metodologias-de-trabajo/metodologiascrum.html
- Suárez Ibujes, M. O. (2012). *Interaprendizaje de Probabilidades y Estadística Inferencial con Excel, Winstats y Graph.* Ecuador: Primera Edición.
- *TIC. PORTAL*. (09 de julio de 2019). Obtenido de https://www.ticportal.es/glosario-tic/base-datosdatabase
- TORRES, L. (12 de MARZO de 2008). *Gravitar*. Obtenido de SQL Server 2008, nuevas caracteristicas: https://gravitar.biz/sql-server/sql-server-2008/

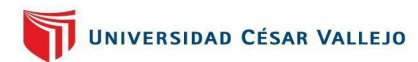

# Anexos

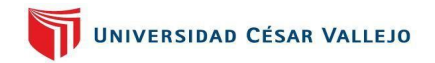

# **ANEXOS**

*Anexos 1: Diagrama de procesos del área de registro civil de la Municipalidad distrital de Jequetepeque, La Libertad*

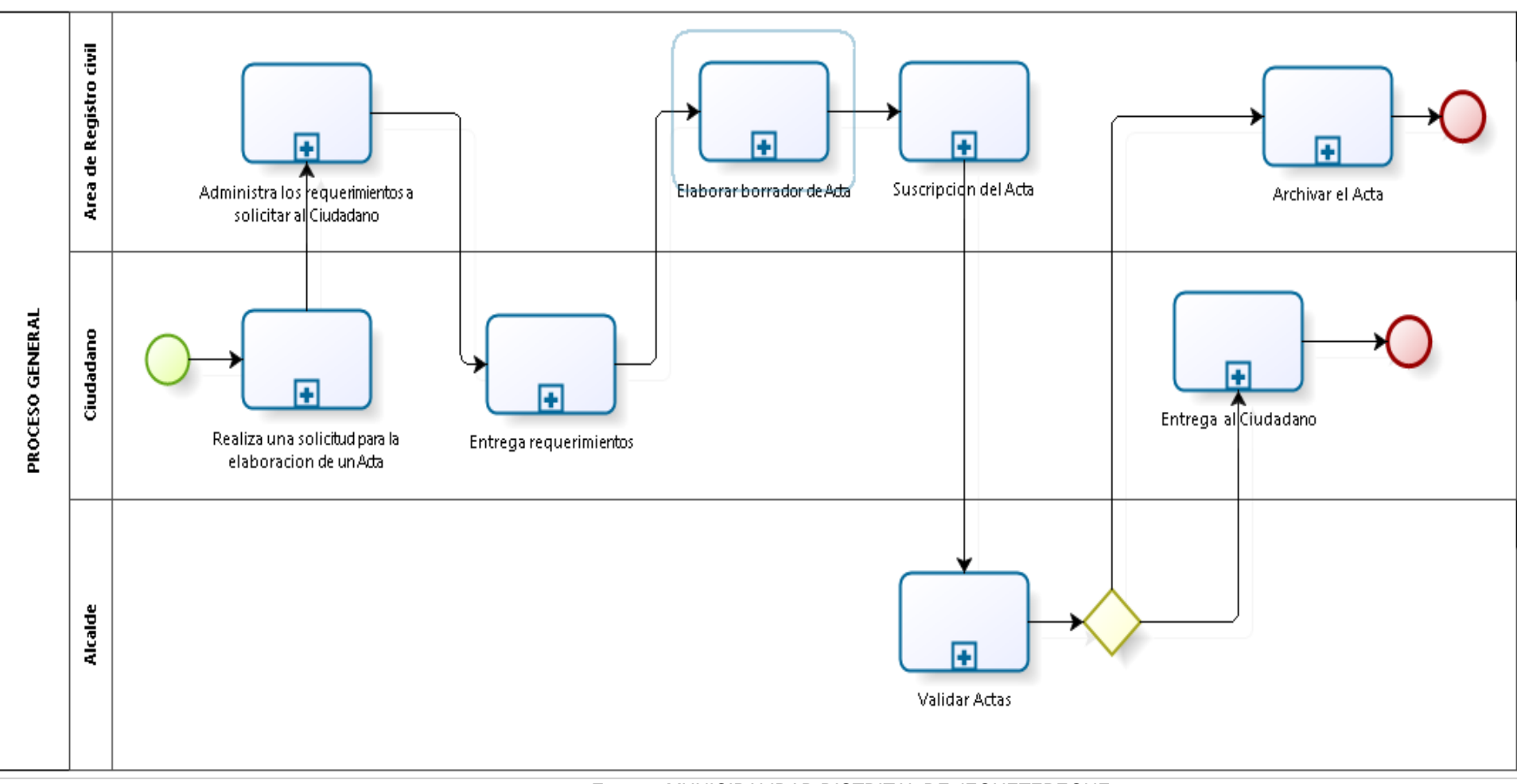

**Fuente:** MUNICIPALIDAD DISTRITAL DE JEQUETEPEQUE

**Anexos 2: Entrevista para averiguar la problemática actual que existente en el proceso del area de registro civil de la municipalidad de Jequetepeque, La Libertad.**

PROYECTO DE TESIS "IMPLEMENTACION DE UN SISTEMA<br>DE INFORMACION PARA MEJORAR EL PROCESO DEL<br>AREA DE REGISTRO CIVIL DE LA MUNICIPALIDAD DE<br>JEQUETEPEQUE, LA LIBERTAD" ENTREVISTA PARA AVERIGUAR LA PROBLEMÁTICA ACTUAL QUE EXISTE EN EL PROCESO DEL AREA DE REGISTRO CIVIL DE LA MUNICIPALIDAD DISTRITAL DE JEQUETEPEQUE  $01$ Nro. Entrevista **Nombre Entrevistado** Quispe Cruz, Edgar Javier Cargo Jefe del Area de Registro Civil Fecha  $1510212021$ 1. ¿Qué funciones realiza el Area de Registro Civil de la Municipalidad Distrital de Jequetepeque? El área de Registro Civil de la Municipalidad de Jequetepeque es el encargado de inscribir, organizar y almacenar hechos o actos relaçãonados al estado ciudadanos. 2. Puede explicarnos, ¿Qué problemática tiene el proceso del area de registro civil la municipalidad de Jequetepeque y como lo están realizando actualmente? Bueno, la problemática que la cotidad cuenta es que dicha entidad no cuenta con un sistema para mejorar el proceso del area de registro civil y así ayude a reducir tiempos, costos y almacenar datas en una base de datos para que estos no se pierdan, actualmente utilizan un sistema manual, que es mediante libros los cuales son llengdos con la înformación proporcionada por el ciudadano, lugo el registrador propor dona una capio membretada del registro; en algunas ocasiones las búsquedas se hacen tediosas por moñvo que no los encuentran y a que 3. ¿Qué dificultades o problemas se han tenido a lo largo de los años al registrar un acta de manera manual y cuál ha sido su solución? Bueno, los problemas que se han presentado a lo largo que llevo de<br>encargado del area son de escritura de las nombres ya que lo escriben diferente a la pronunciación, es por ello que para rectificar una partida tienen que presentar una solicitud y un documente el cual debe ser obtancal o judicial.

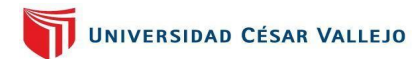

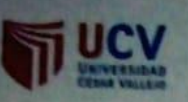

PROYECTO DE TESIS "IMPLEMENTACION DE UN SISTEMA<br>DE IMFORMACION PARA MEJORAR EL PROCESO DEL<br>AREA DE REGISTRO CIVIL DE LA MUNICIPALIDAD DE<br>JEQUETEPEQUE, LA LIBERTAD"

# 4. ¿Qué tiempo se toma en el registro y búsqueda de alguna acta de nacimiento,

#### matrimonio o defunción?

Breno el tiempo que se toma para registrar cada acta es la siguiente. Dieno el tiempo que se toma para registrar coda acta es la ajguiente.<br>para el registro de actas de nacimiento este toma un tiempo de la minartos,<br>adas de matrimonio toma 9 minutos y actas de depundión toma<br>11 minutos; para

## 5. ¿Qué requisitos debe presentar el ciudadano para poder registrar alguna acta?

Los reguisitos son de acuerdo al acto para nocumiento, presentan un certificado de noção vivo, ONJ de los padres; actos de matrimonio, de la pareja y de las testigos, certifico de domicilio y un derecho

## 6. ¿Cuál es el precio de las actas de nacimientos, matrimonio o defunción para

#### que el ciudadano pueda adquirir una copia de ellas?

El preço de las actas para que los ciudadanos puedan adquirir una copia de ellas es el siguiente:<br>para partida de nacimiento su costo es de sí. 10.0. Para un acta de decuncion su costo es de: 81.10.0

#### 7. ¿Cuántas actas se registran durante el año?

Oveno exactamente no podemos tener una cantidad exacta registradas tantas como de nacimiento, matrimonio y decundon.

# *Anexos 3: Acta de reuniones en la Municipalidad de Jequetepeque, La Libertad*

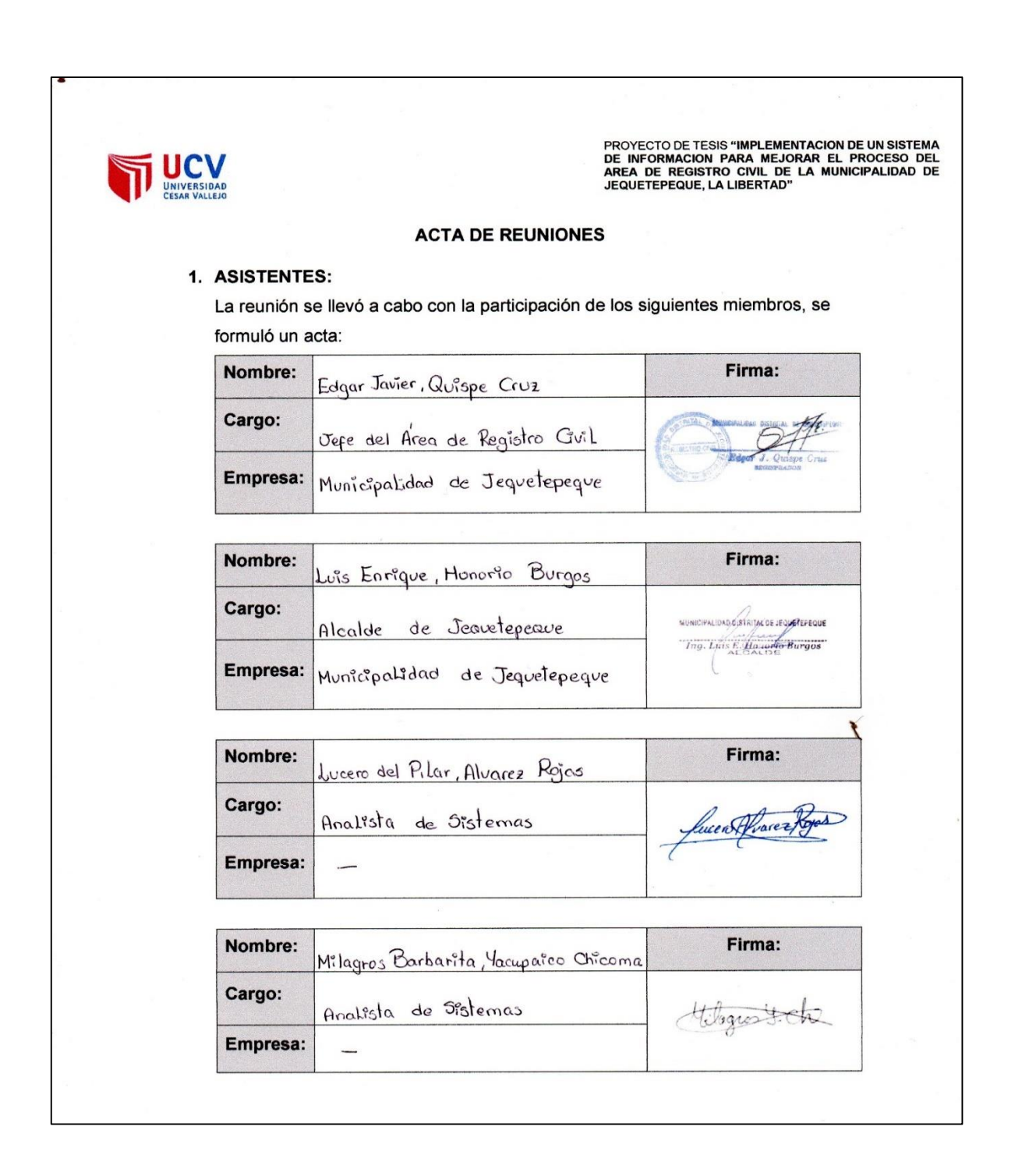

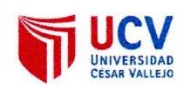

PROYECTO DE TESIS "IMPLEMENTACION DE UN SISTEMA<br>DE INFORMACION PARA MEJORAR EL PROCESO DEL<br>AREA DE REGISTRO CIVIL DE LA MUNICIPALIDAD DE<br>JEQUETEPEQUE, LA LIBERTAD"

#### 2. AGENDA:

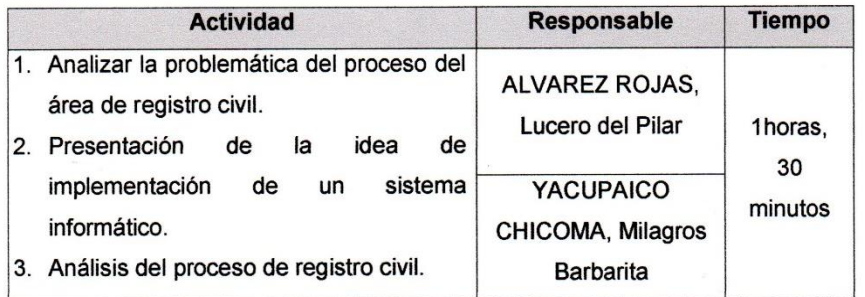

#### 3. TEMAS A TRATAR:

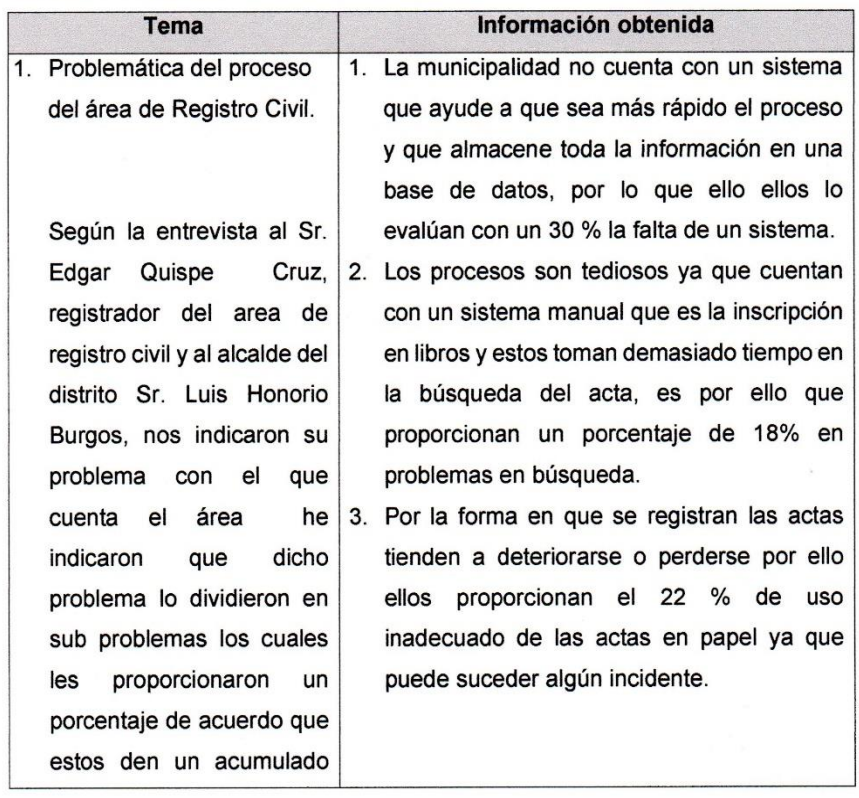

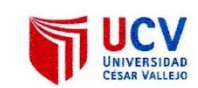

PROYECTO DE TESIS "IMPLEMENTACION DE UN SISTEMA<br>DE INFORMACION PARA MEJORAR EL PROCESO DEL<br>AREA DE REGISTRO CIVIL DE LA MUNICIPALIDAD DE<br>JEQUETEPEQUE, LA LIBERTAD"

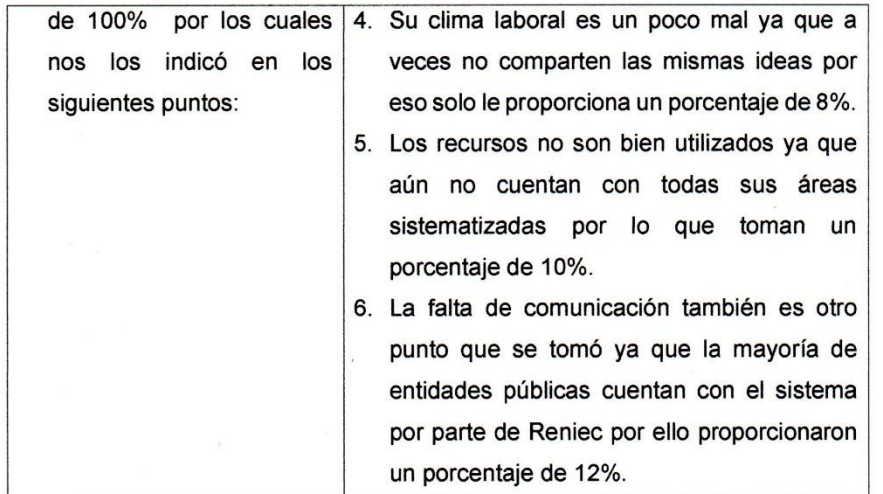

#### 4. ACCIONES A TOMAR:

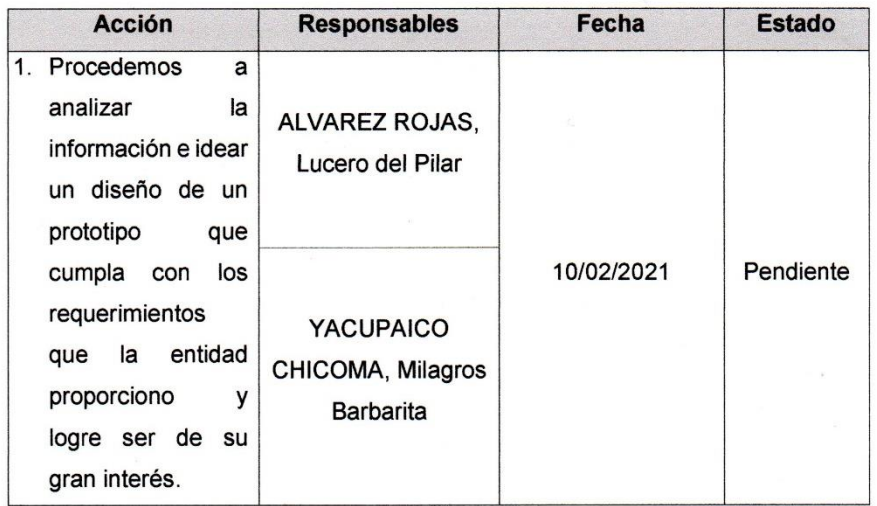

#### 5. NOTAS ESPECIALES:

1. El presente documento acredita que la información obtenida es real.

MUNICIPALIDAD O STRITAC DE JEQUOTEPEQUE The Luis E. House Burgos

# *Anexos 4: Matriz de consistencia de sistema informático para el proceso del area de registro civil de la Municipalidad de Jequetepeque*

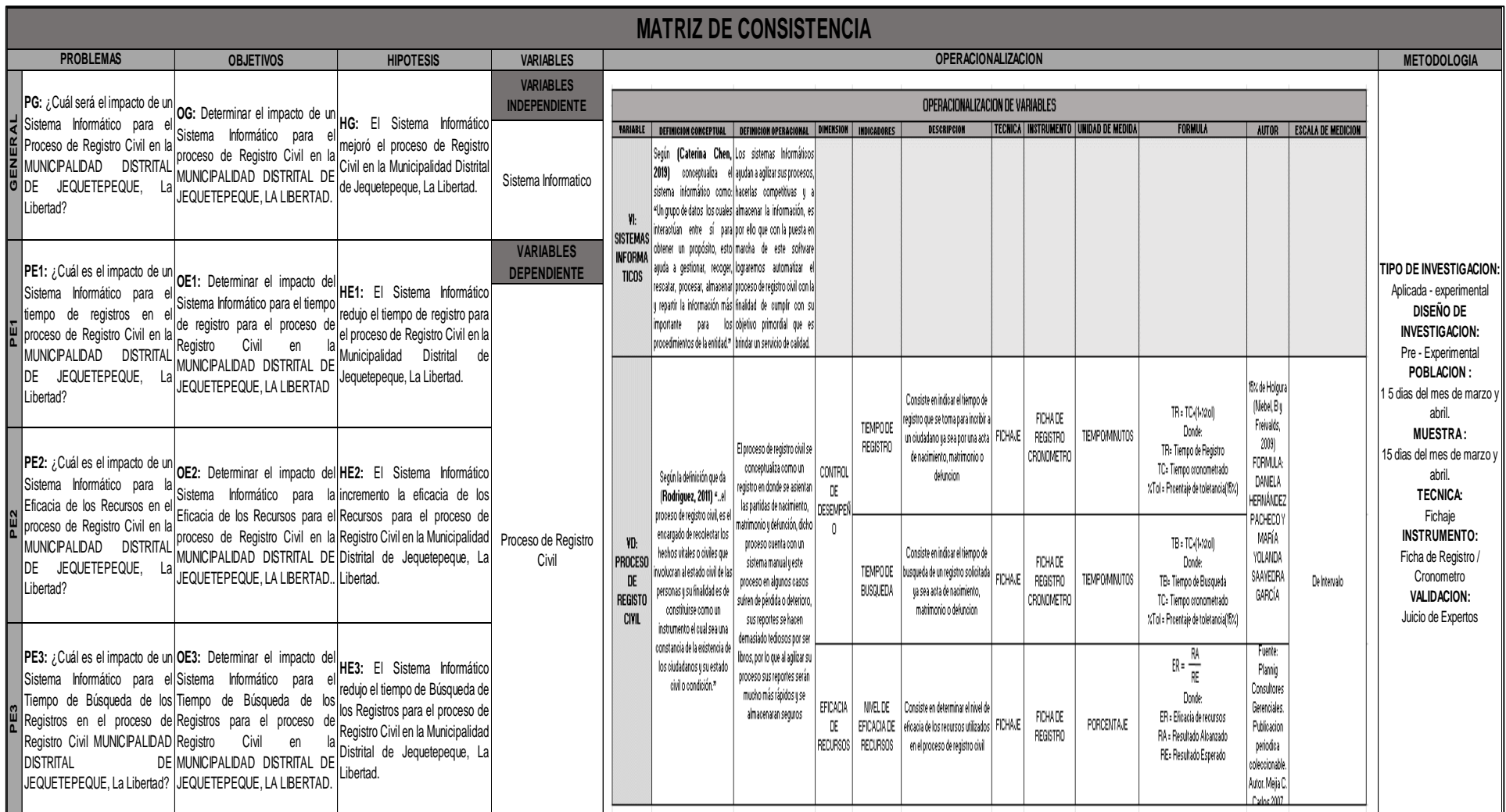

**FUENTE:** Elaborado por el Autor

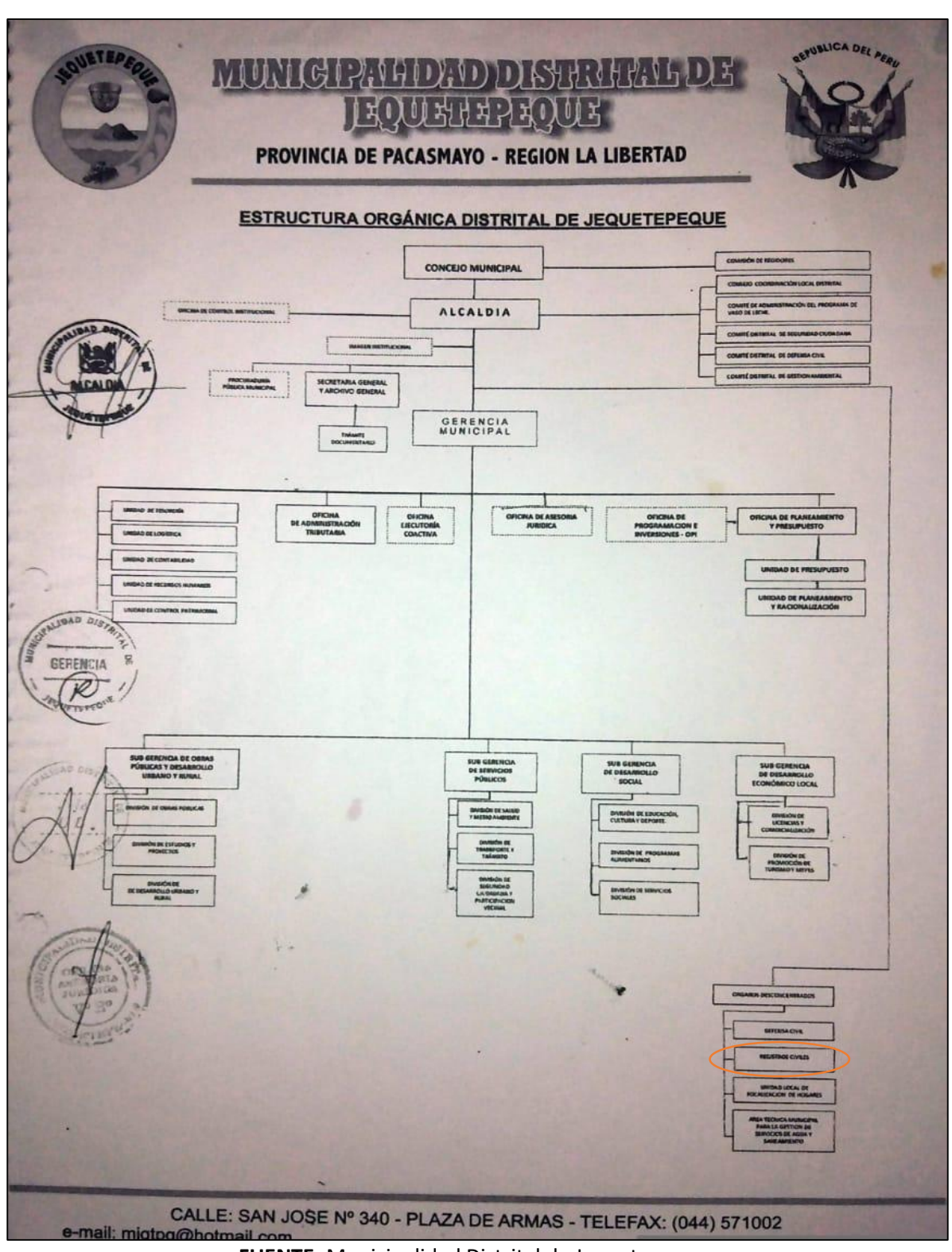

*Anexos 5: Organigrama de la Municipalidad Distrital de Jequetepeque*

**FUENTE:** Municipalidad Distrital de Jequetepeque

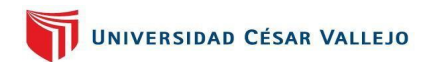

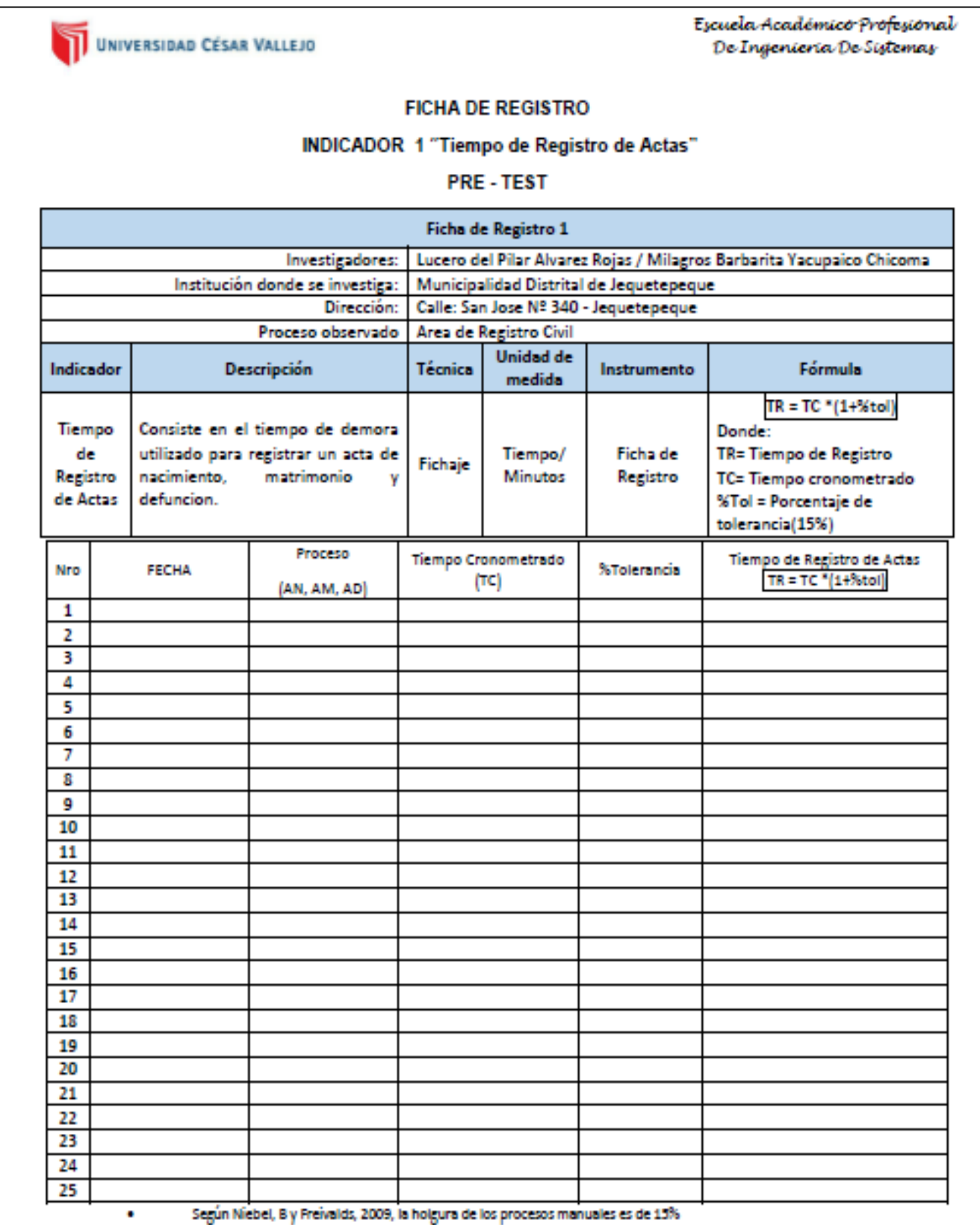

*Anexos 6: Ficha de Registro del Indicador 1 Pre-Test*

#### *Anexos 7: Ficha de Registro Indicador 1: Tiempo de Registro de Actas - Pre Test*

UNIVERSIDAD CÉSAR VALLEJO

Escuela Académico Profesional De Ingenieria De Sistemas

#### **FICHA DE REGISTRO**

#### INDICADOR 1 "Tiempo de Registro de Actas"

PRE - TEST

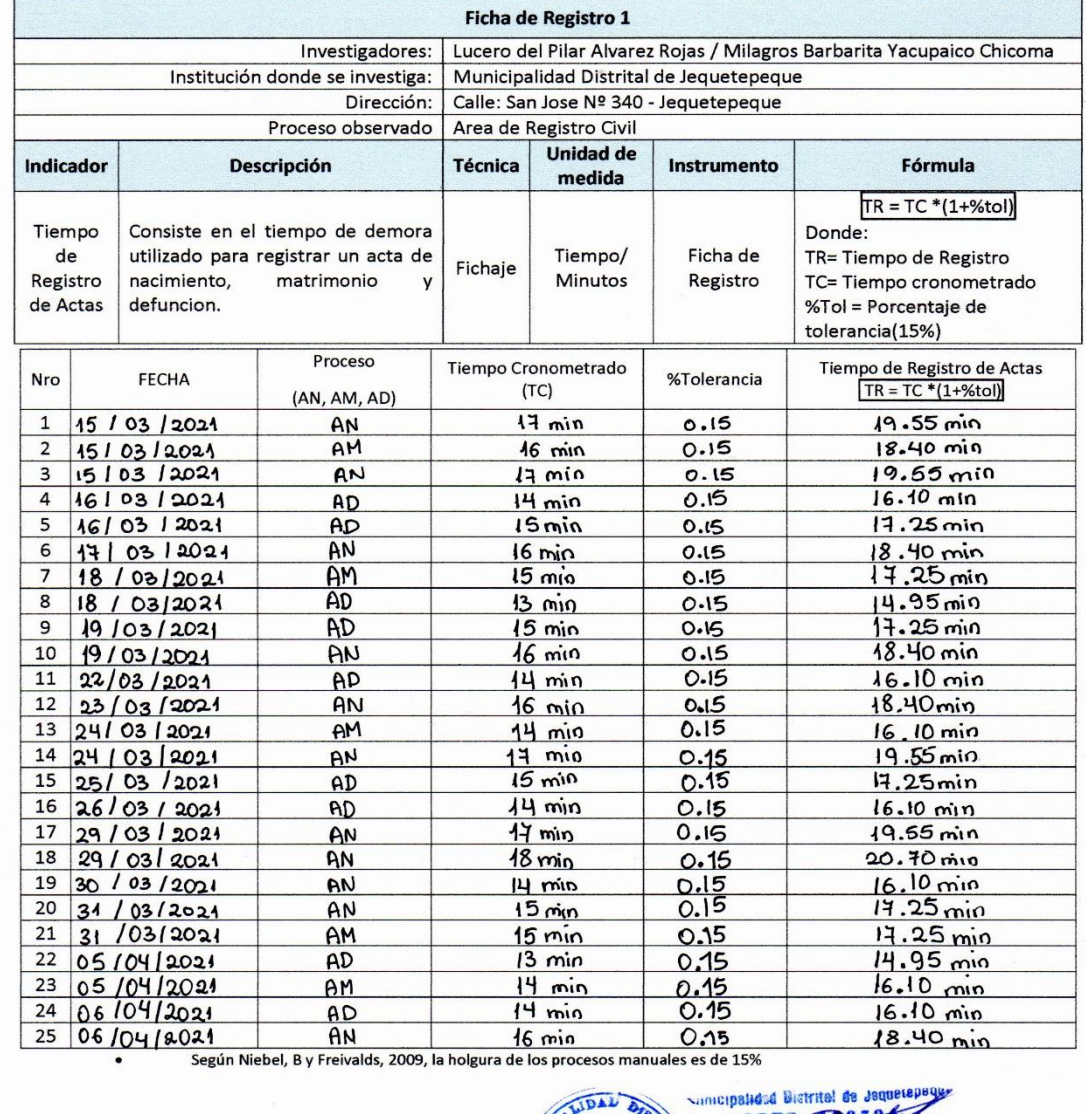

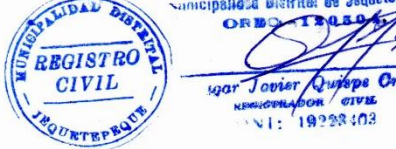

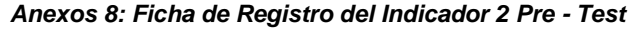

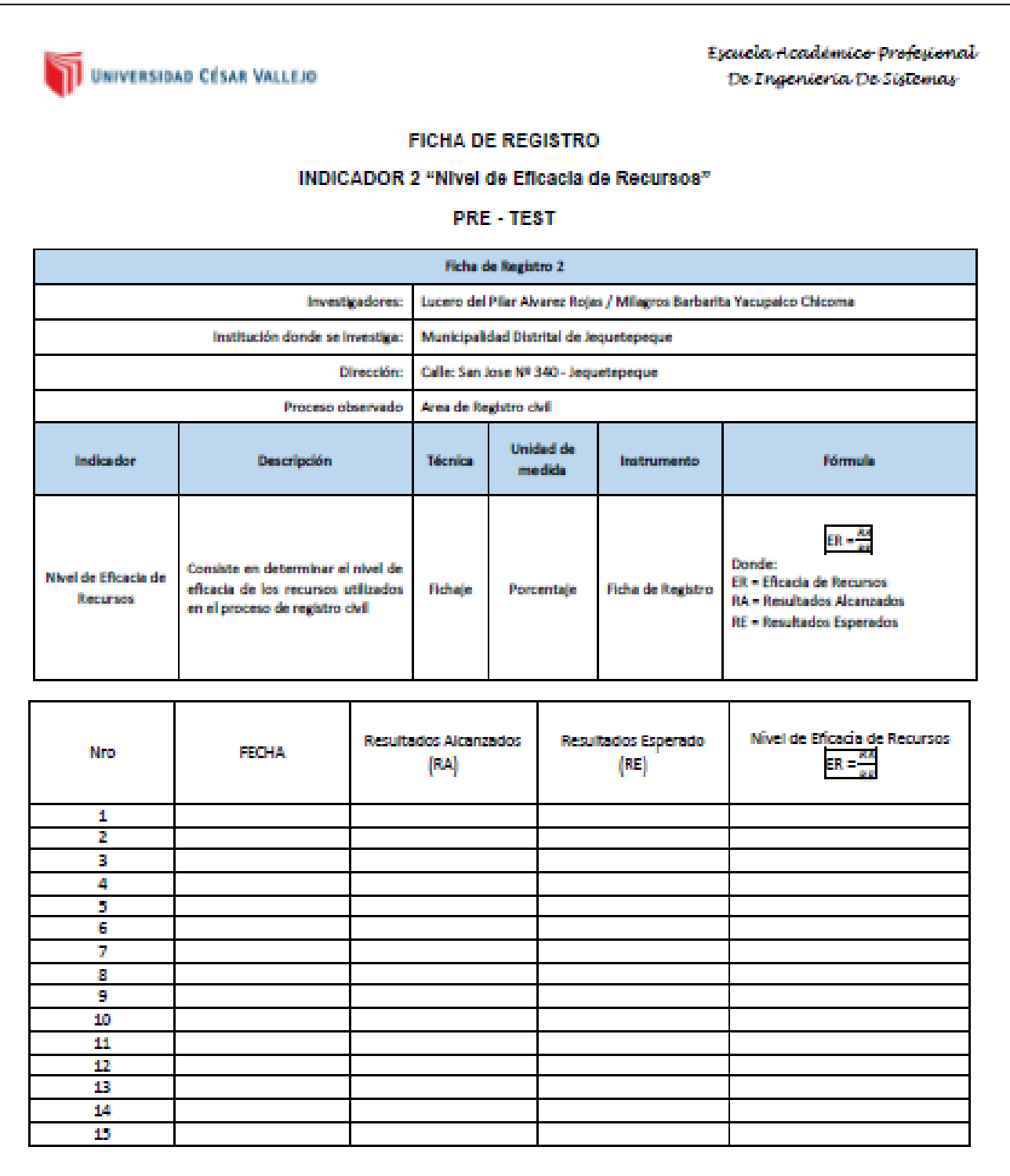

#### *Anexos 9: Ficha de Registro Indicador 2: Nivel de Eficacia de Recursos- Pre Test*

Escuela Académico Profesional UNIVERSIDAD CÉSAR VALLEJO De Ingenieria De Sistemas **FICHA DE REGISTRO** INDICADOR 2 "Nivel de Eficacia de Recursos" PRE - TEST Ficha de Registro 2 Lucero del Pilar Alvarez Rojas / Milagros Barbarita Yacupaico Chicoma Investigadores: Institución donde se investiga: Municipalidad Distrital de Jequetepeque Calle: San Jose Nº 340 - Jequetepeque Dirección: Area de Registro civil Proceso observado Unidad de Técnica Fórmula Indicador Descripción Instrumento medida  $ER = \frac{RA}{RE}$ Donde: Consiste en determinar el nivel de Nivel de Eficacia de ER = Eficacia de Recursos Porcentaje.<br>ratios **Ficha de Registro** eficacia de los recursos utilizados Fichaje Recursos RA = Resultados Alcanzados en el proceso de registro civil RE = Resultados Esperados Nivel de Eficacia de Recursos Resultados Alcanzados Resultados Esperado **FECHA** Nro  $ER = \frac{RA}{BE}$  $(RA)$  $(RE)$  $0.50$ 15 / 03 / 2021  $\mathbf{1}$ 3  $\epsilon$  $\overline{2}$ 16 / 03 / 2021 5 0.40  $\overline{\mathbf{2}}$  $\frac{1410312021}{1810312021}$  $0.25$  $\overline{3}$ 4 ł  $\frac{2}{2}$  $\overline{4}$ 5  $0.40$  $19 / 03 / 2021$  $0.67$ 5 3  $0.25$ 4  $22/03/2021$ 6  $\overline{5}$  $\overline{7}$  $23 / 03 / 2021$  $0.20$ 8  $24 / 03 / 2021$ 2 Ч  $0,50$ 

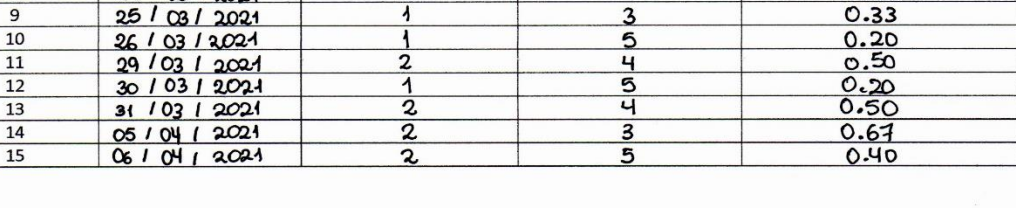

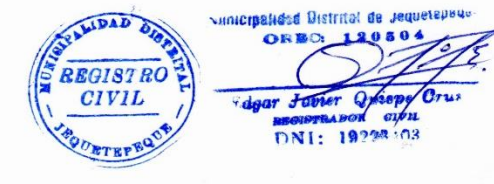

87

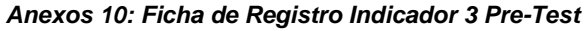

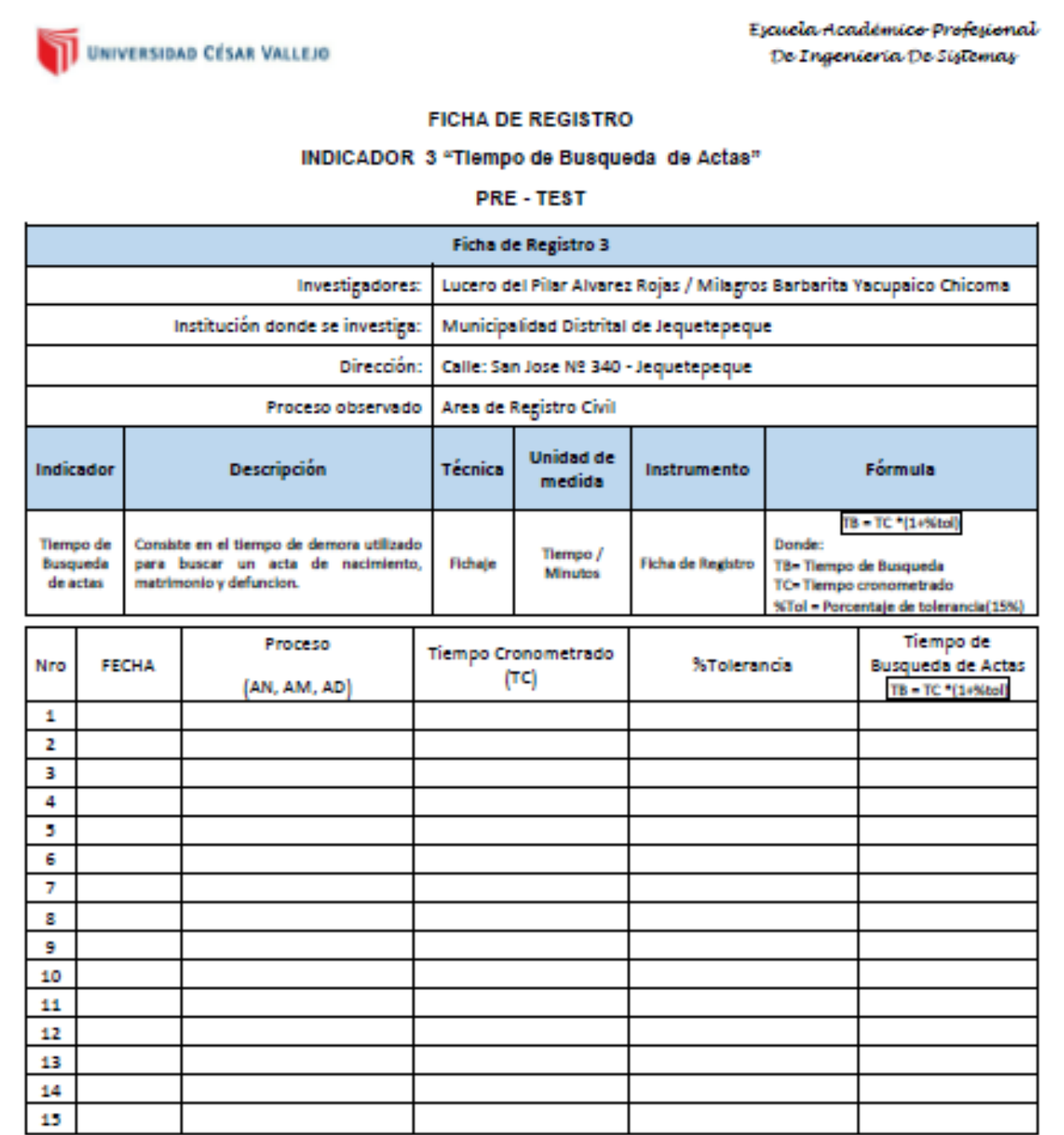

· Según Niebel, B y Freivalds, 2009, la holgura de los procesos manuales es de 15%

#### Anexos 11: Ficha de Registro Indicador 3: Tiempo de búsqueda de Registro de Actas - Pre Test

UNIVERSIDAD CÉSAR VALLEJO

Escuela Académico Profesional De Ingeniería De Sistemas

#### **FICHA DE REGISTRO**

#### INDICADOR 3 "Tiempo de Busqueda de Actas"

PRE - TEST

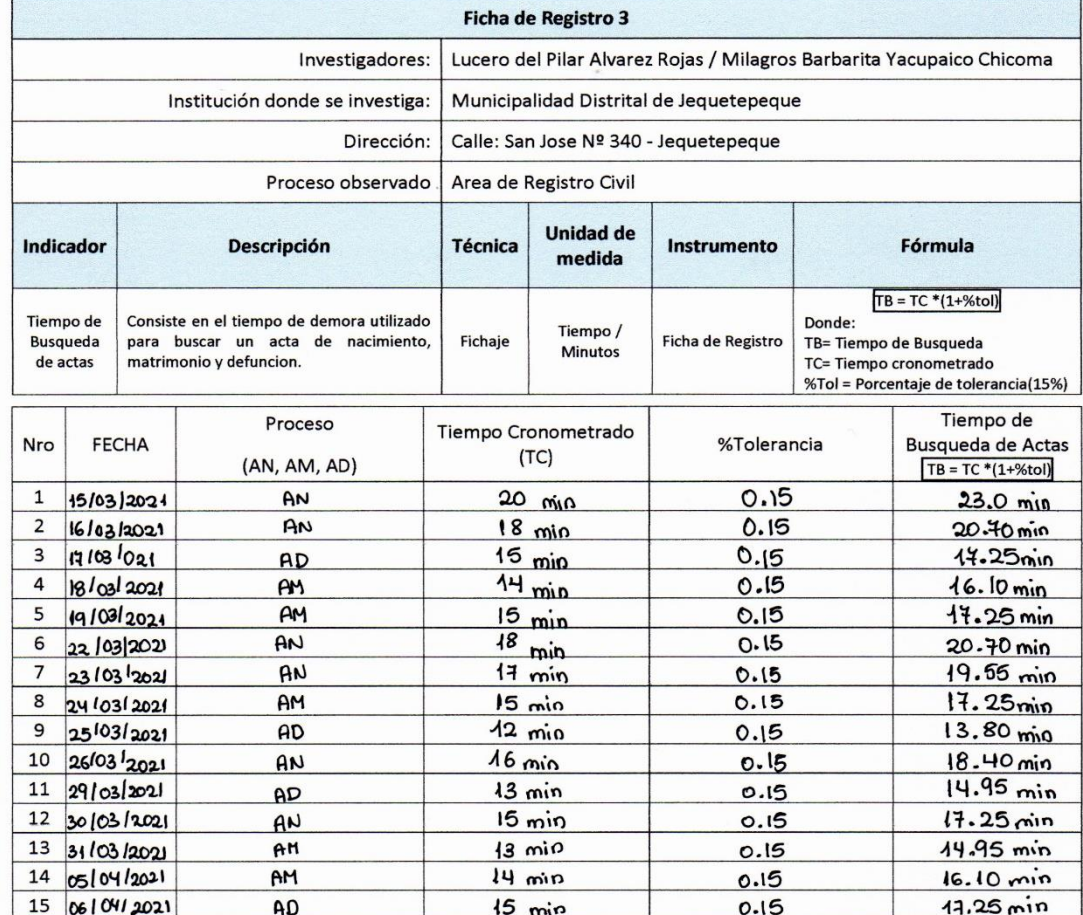

 $\bullet$ Según Niebel, B y Freivalds, 2009, la holgura de los procesos manuales es de 15%

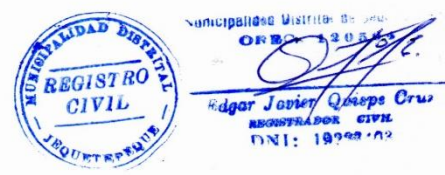

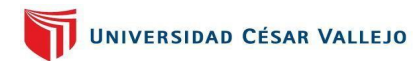

### Anexos 12: Ficha de Registro Indicador 1 Post Test

UNIVERSIDAD CÉSAR VALLEJO

Escuela Académico Profesional De Ingenieria De Sistemas

#### **FICHA DE REGISTRO**

#### INDICADOR 1 "Tiempo de Registro de Actas"

#### POST - TEST

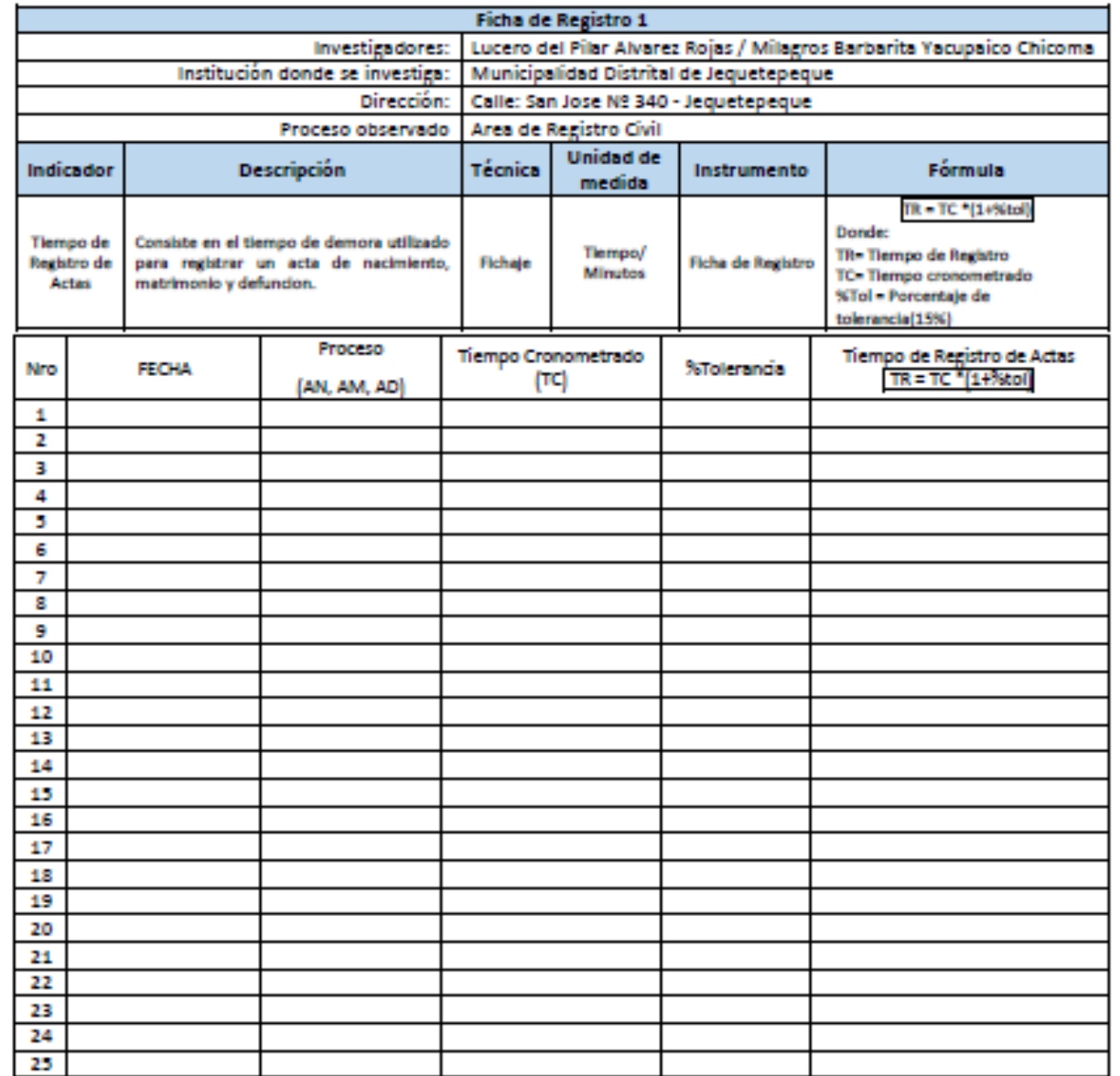

· Según Niebel, B y Freivalds, 2009, la holgura de los procesos manuales es de 15%

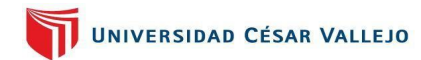

UNIVERSIDAD CÉSAR VALLEJO

Escuela Académico Profesional De Ingenieria De Sistemas

#### **FICHA DE REGISTRO**

# INDICADOR 1 "Tiempo de Registro de Actas"

#### POST-TEST

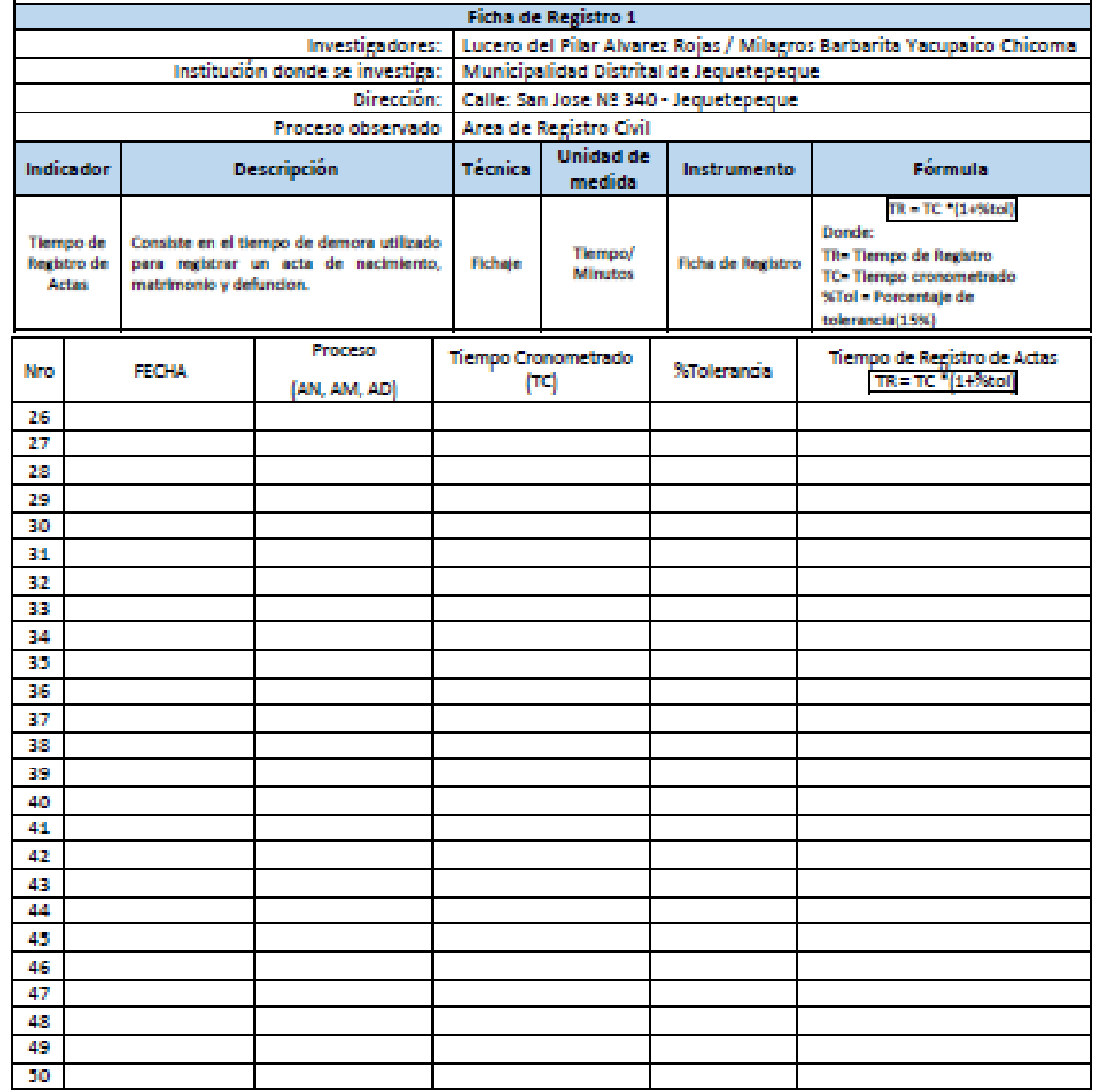

\* Según Niebel, B y Freivalds, 2009, la holgura de los procesos manuales es de 15%

### Anexos 13: Ficha de registro de Indicador 1: Tiempo de registro de Actas - Post Test

UNIVERSIDAD CÉSAR VALLEJO

Escuela Académico Profesional De Ingenieria De Sistemas

#### **FICHA DE REGISTRO**

#### INDICADOR 1 "Tiempo de Registro de Actas"

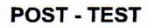

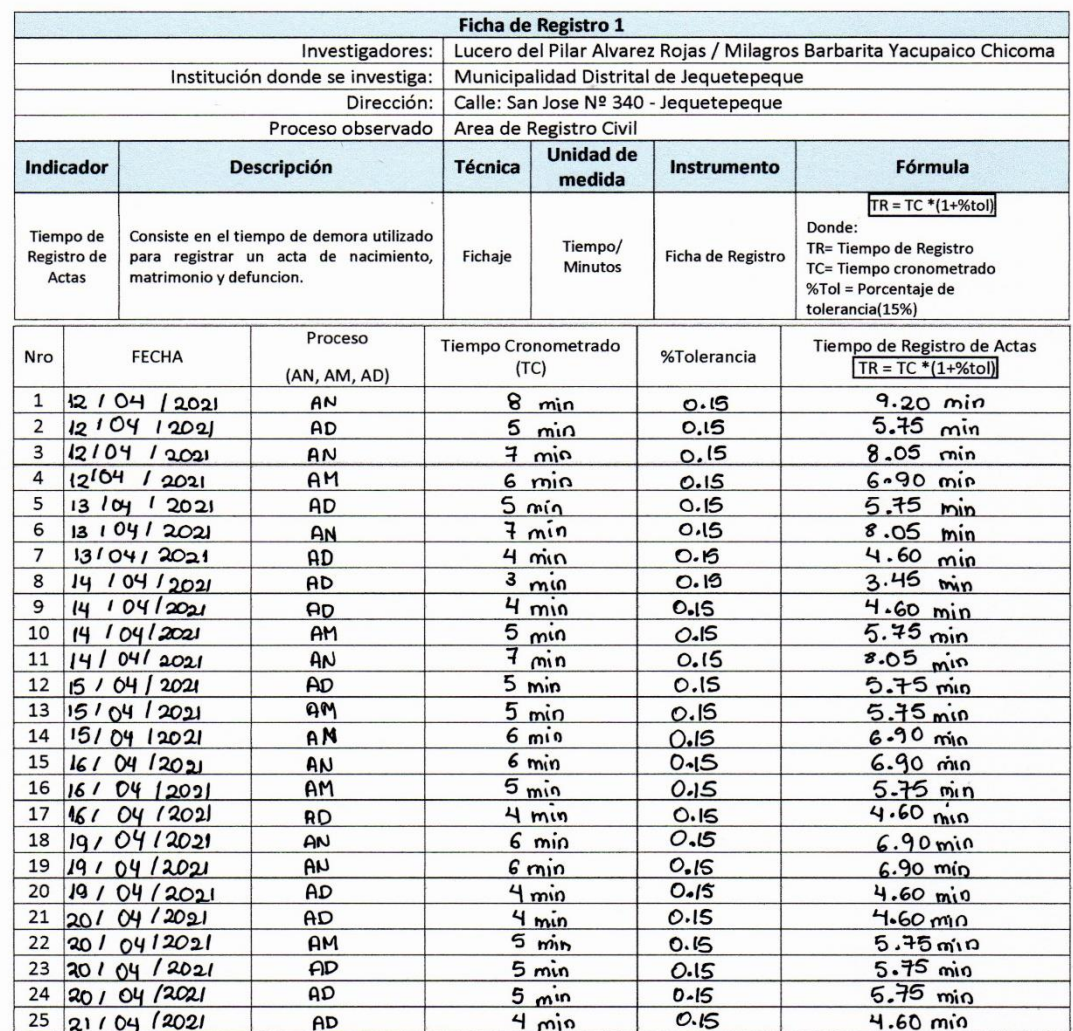

• Según Niebel, B y Freivalds, 2009, la holgura de los procesos manuales es de 15%

mincipeliese Bistrital de Jaquera. LIDAD DISP.  $\bullet$ **REGISTRO CIVIL** DNI:

UNIVERSIDAD CÉSAR VALLEJO

Escuela Académico Profesional De Ingenieria De Sistemas

#### **FICHA DE REGISTRO**

#### INDICADOR 1 "Tiempo de Registro de Actas"

#### POST - TEST

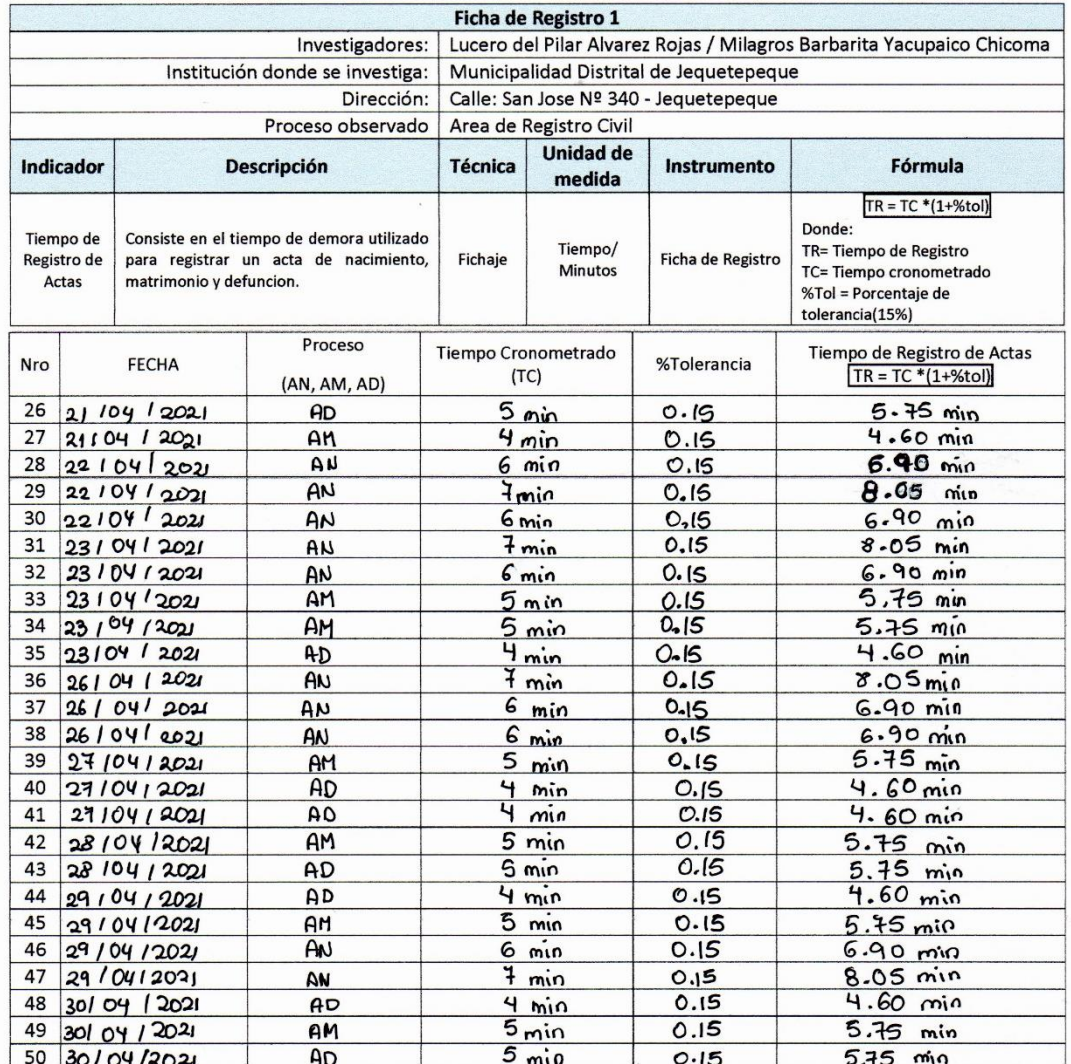

• Según Niebel, B y Freivalds, 2009, la holgura de los procesos manuales es de 15%

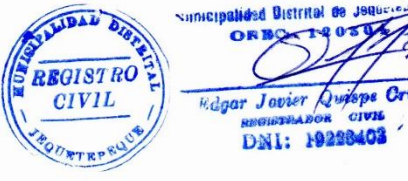

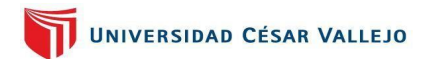

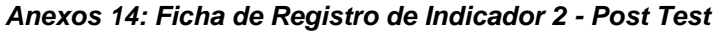

Excuela Académico Profesional UNIVERSIDAD CÉSAR VALLEJO De Ingenieria De Sistemas **FICHA DE REGISTRO** INDICADOR 2 "Nivel de Eficacia de Recursos" **POST-TEST** Ficha de Registro 2 Investigadores: Lucero del Pilar Alvarez Rojas / Milagros Barbarita Yacupaico Chicoma Municipalidad Distrital de Jequetepeque Institución donde se investiga: Dirección: Calle: San Jose Nº 340 - Jequetepeque Proceso observado Area de Registro civil **Unided de** Indicador Descripción Fórmula Técnica Instrumento medida  $R - \frac{3.4}{1.6}$ **Donde: Nivel de** Consiste en determinar el nivel de ER - Eficacia de Recursos **Eficada** de eficada de los recursos utilizados Fichaje Porcentaje Ficha de Registro RA - Resultado Alcanzados en el proceso de registro dvil Recursos RE - Resultados Esperados Nivel de Eficacia de Resultados Esperado Resultados Alcanzados **FECHA** Recursos Nro (RA)  $[ht]$  $\mathbf{R} = \frac{\mathbf{M}}{M}$ 1 z 3 4 5 6 Ż B  $\boldsymbol{9}$ 10 Ħ  $\overline{\mathbf{p}}$ 13 14 15

## *Anexos 15: Ficha de Registro de Indicador 2: Nivel de Eficacia de Recursos - Post Test*

UNIVERSIDAD CÉSAR VALLEJO

Escuela Académico Profesional De Ingeniería De Sistemas

#### **FICHA DE REGISTRO**

#### INDICADOR 2 "Nivel de Eficacia de Recursos"

#### **POST - TEST**

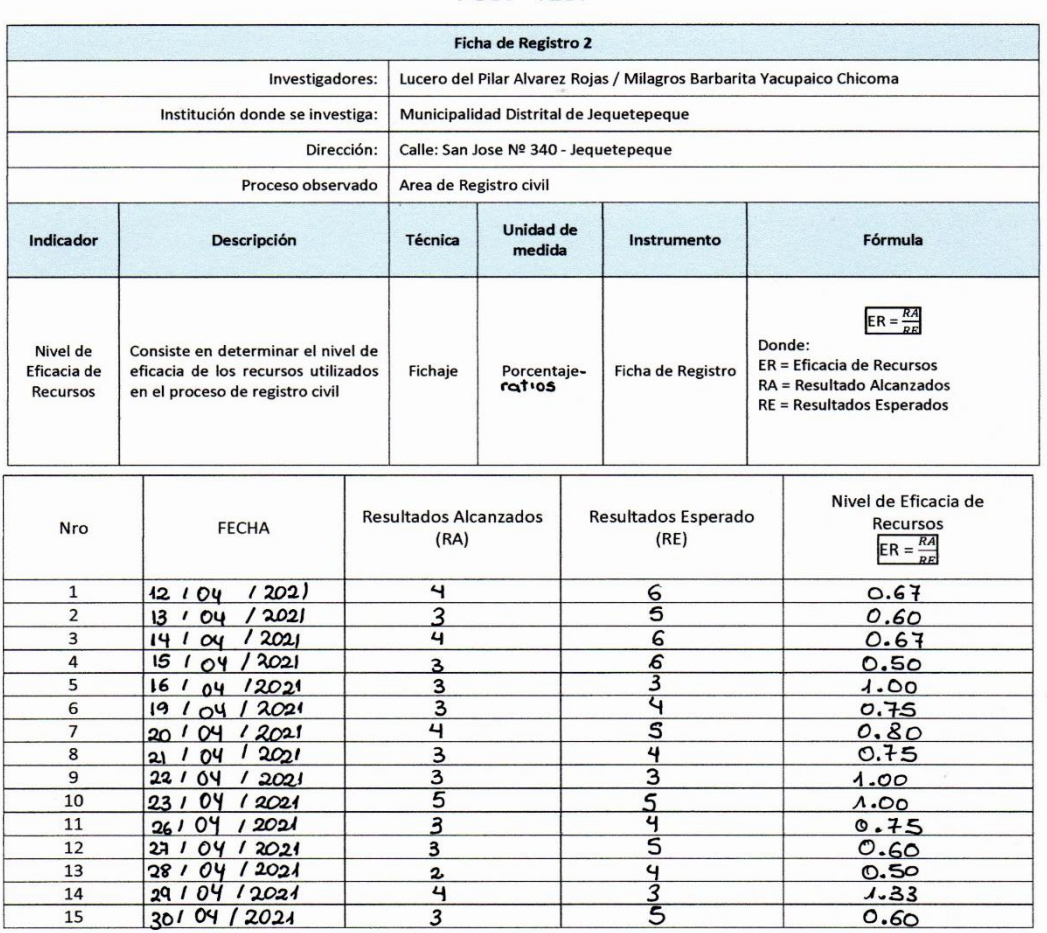

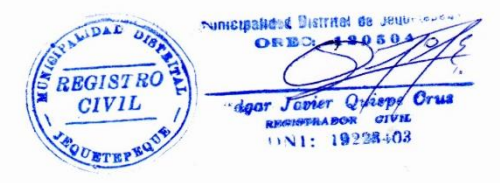

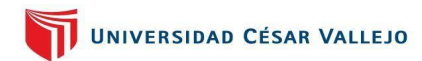

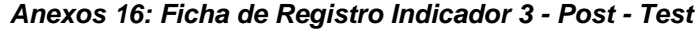

Escuela Académico Profesional UNIVERSIDAD CÉSAR VALLEJO De Ingenieria De Sistemas **FICHA DE REGISTRO** INDICADOR 3 "Tiempo de Busqueda de Actas" POST - TEST Ficha de Registro 3 Lucero del Pilar Alvarez Rojas / Milagros Barbarita Yacupaico Chicoma **Investigadores:** Institución donde se investiga: Municipalidad Distrital de Jequetepeque Dirección: Calle: San Jose Nº 340 - Jequetepeque Proceso observado Area de Registro civil **Unidad de** Descripción Técnica Fórmula Indicador Instrumento medida TB = TC \* (1+%tol) **Tiempo de** Consiste en el tiempo de demora utilizado Donde: Tiempo / para buscar un acta de nacimiento, Fichaje **Ficha de Registro** Busqueda TB-Tiempo de Busqueda Minutos matrimonio y defuncion. de actas TC-Tiempo cronometrado %Tol = Porcentaje de tolerancia(15%) Tiempo de Proceso Tiempo Cronometrado **FECHA** %Tolerancia Busqueda de Actas Nro  $(TC)$ (AN, AM, AD) TB = TC \* [1+%tol] 1  $\overline{2}$ 3 4 5 6 7 8 9 10 11 12 13 14 15

\* Según Niebel, B y Freivalds, 2009, la holgura de los procesos manuales es de 15%

## Anexos 17: Ficha de Registro Indicador 3: Tiempo de Búsqueda de Registro de Actas

UNIVERSIDAD CÉSAR VALLEJO

Escuela Académico Profesional De Ingenieria De Sistemas

#### **FICHA DE REGISTRO**

#### INDICADOR 3 "Tiempo de Busqueda de Actas"

**POST - TEST** 

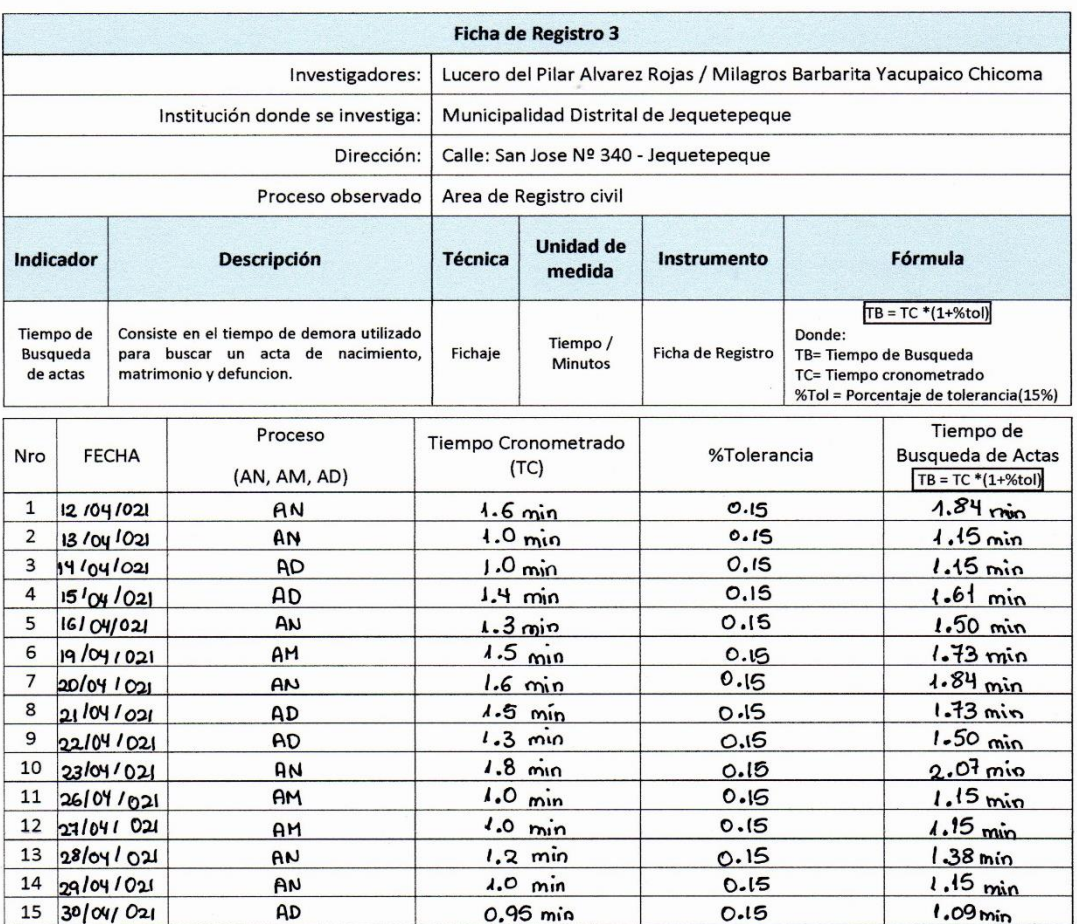

Según Niebel, B y Freivalds, 2009, la holgura de los procesos manuales es de 15% ncipalies& Vistrital de Jeuv

LIDAD BE

REGISTRO

**CIVIL** GRTEI

ORBO

Q REGISTRADER FIVE

sivn

dgar Jo

#### *Anexos 18: Tabla de Evaluación*

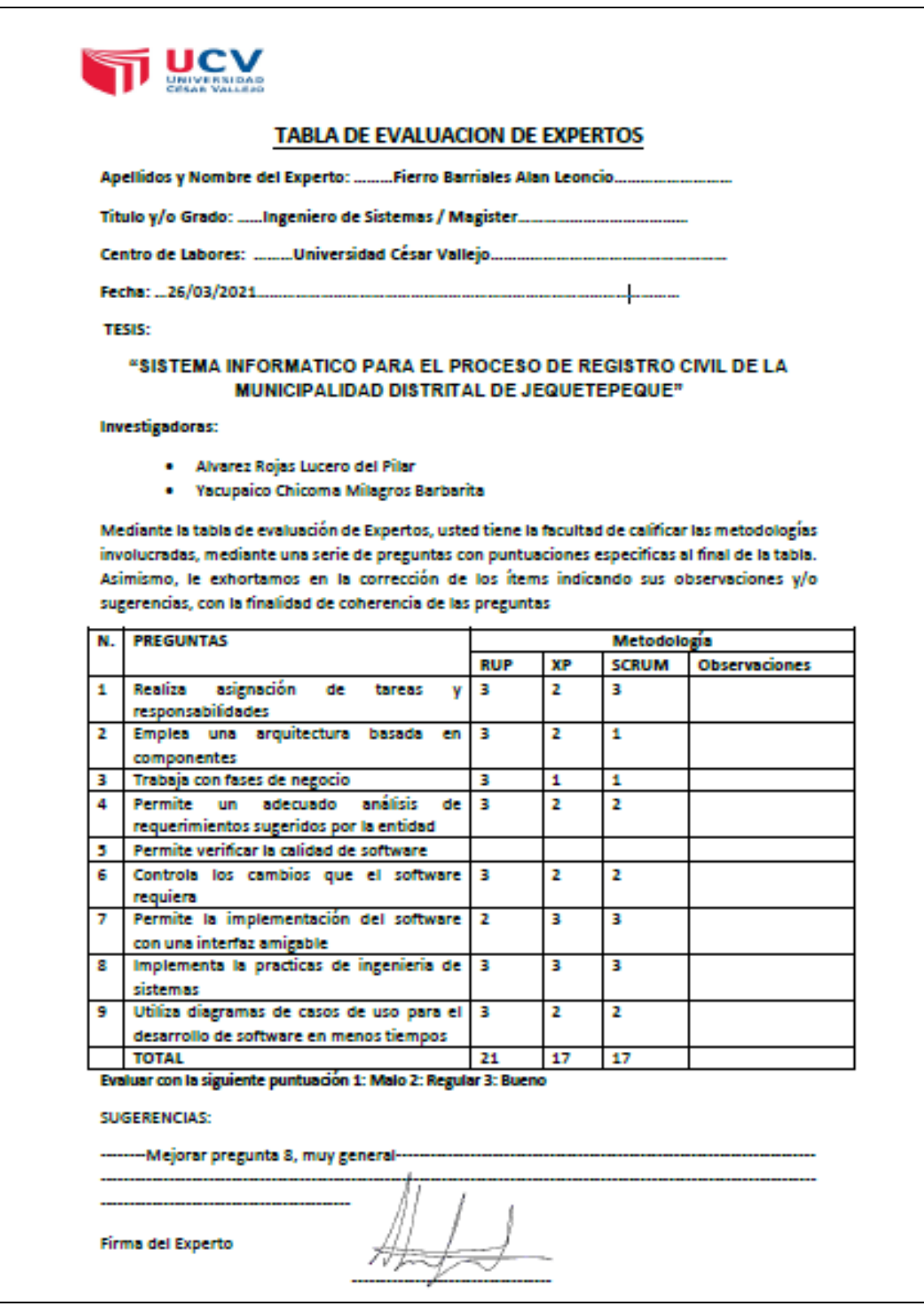
## *Anexos 19: Ficha de Expertos para la Metodología de Software*

٦

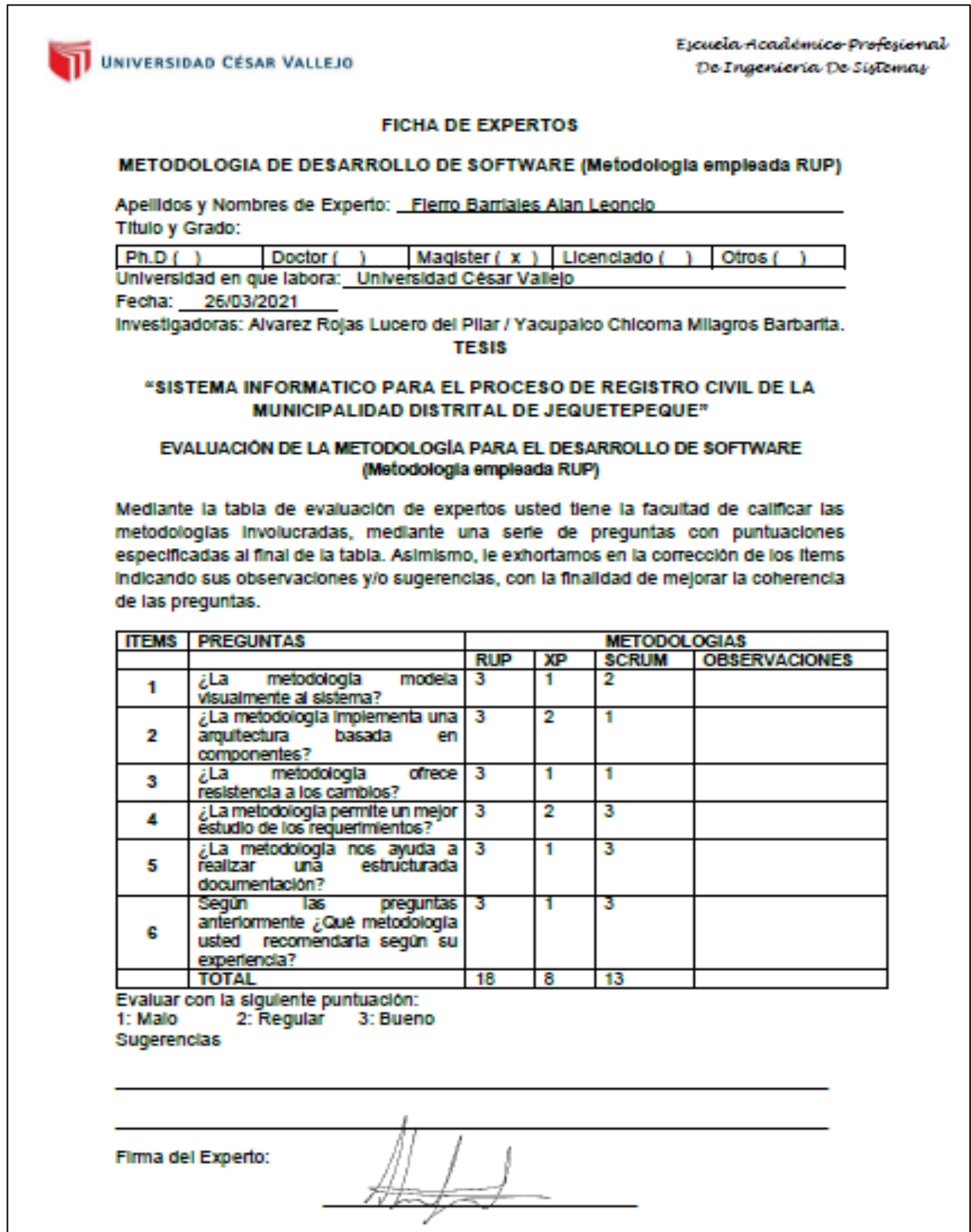

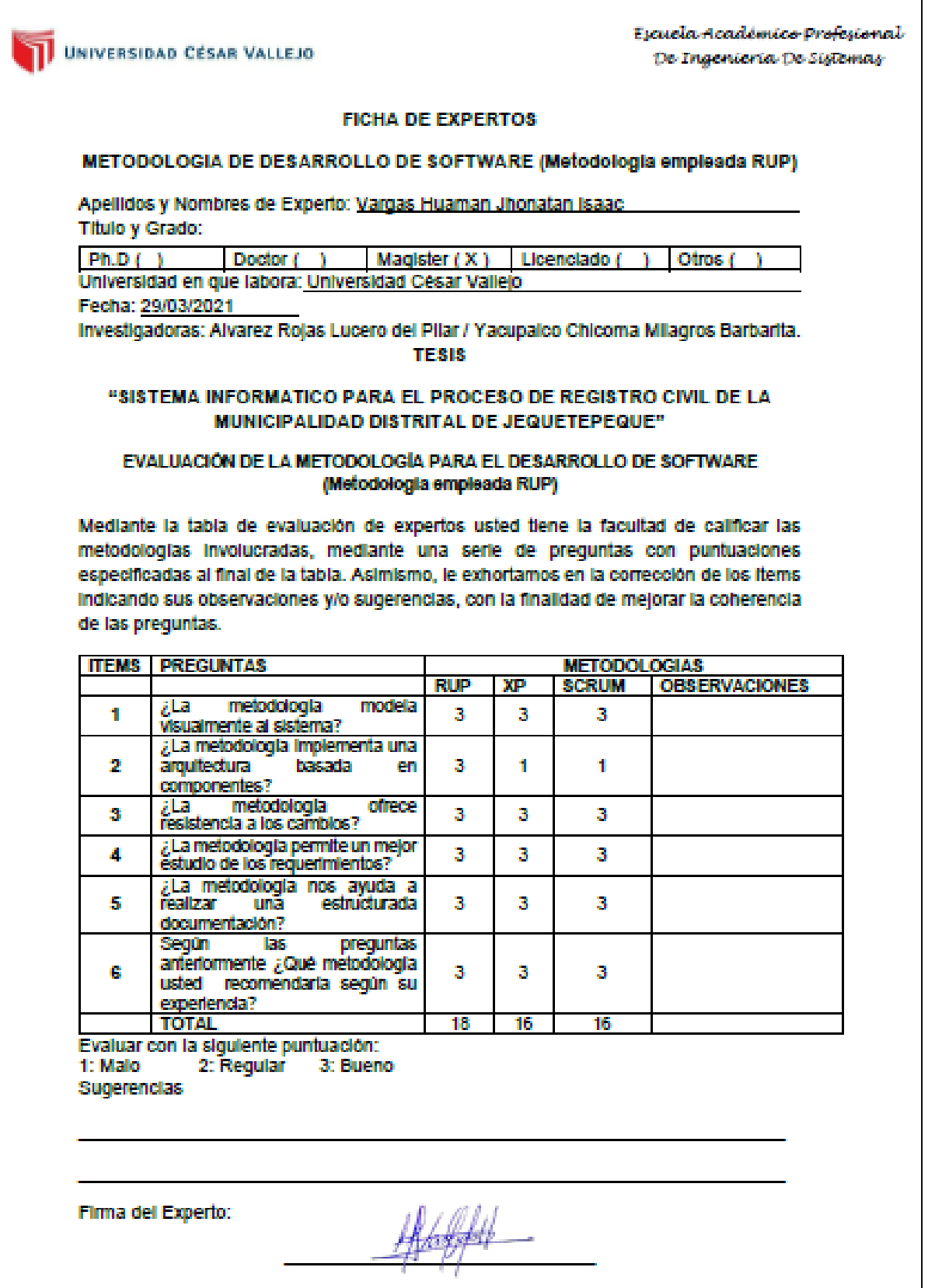

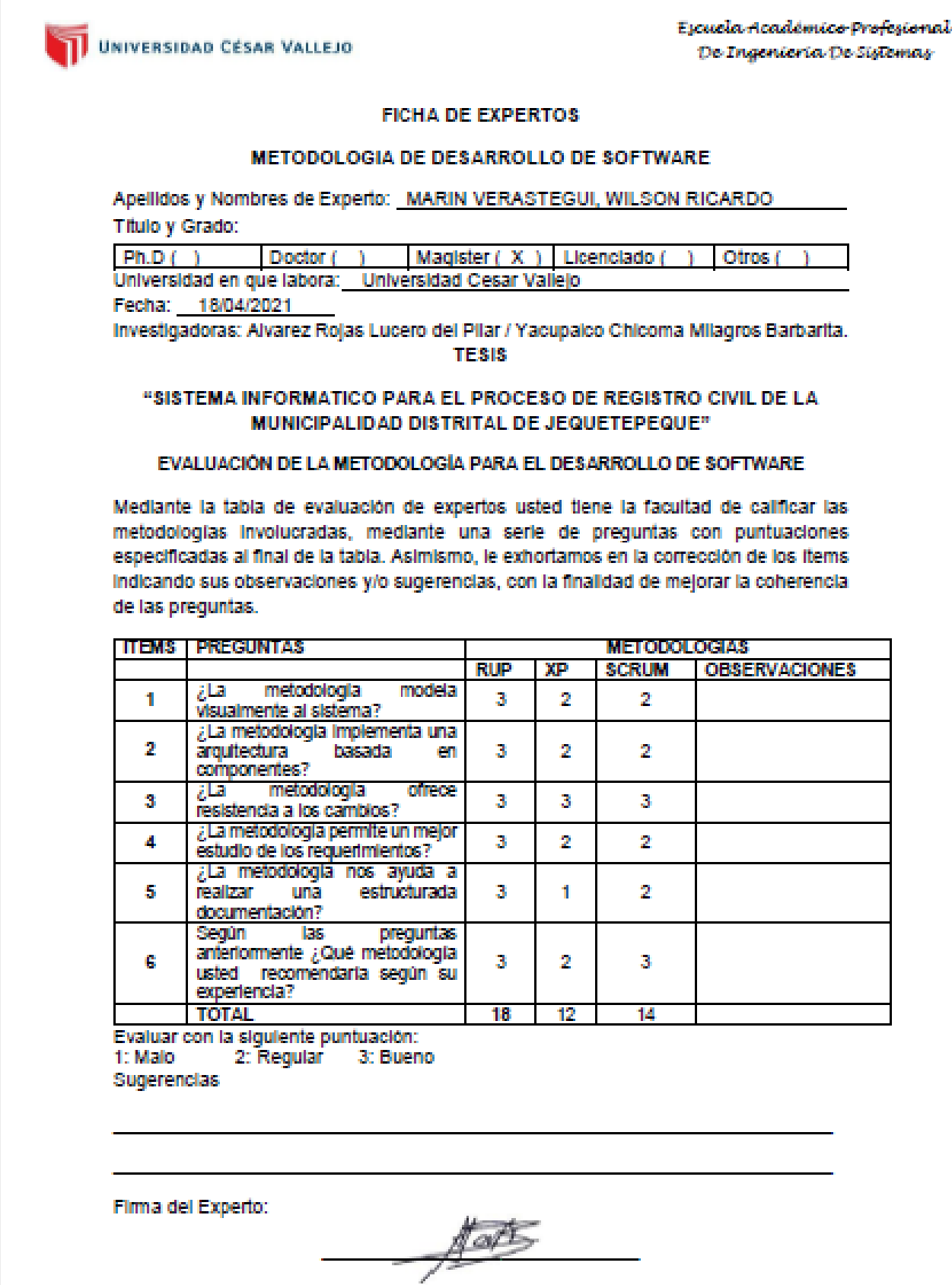

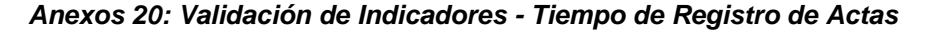

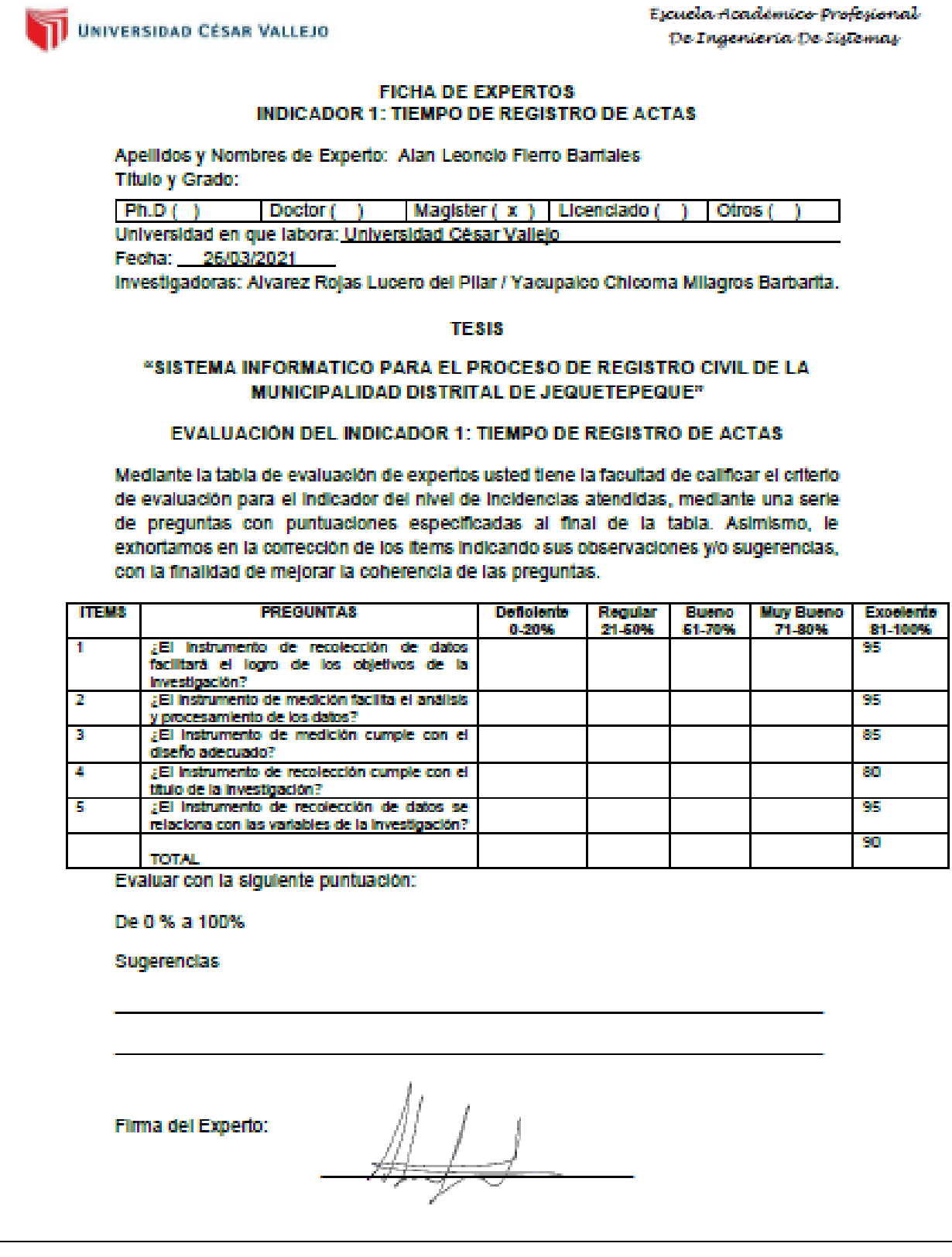

Escuela Académico Profesional UNIVERSIDAD CÉSAR VALLEJO De Ingenieria De Siglemas **FICHA DE EXPERTOS INDICADOR 1: TIEMPO DE REGISTRO DE ACTAS** Apellidos y Nombres de Experto: Vargas Huaman Jhonatan Isaac Titulo y Grado:  $Pn.D$ Doctor ( Magister (X) Licenciado ( Otros ( - 1 Universidad en que labora: Universidad César Vallejo Fecha: 29/03/2021 Investigadoras: Alvarez Rojas Lucero del Pilar / Yacupalco Chicoma Milagros Barbarita. **TESIS** "SISTEMA INFORMATICO PARA EL PROCESO DE REGISTRO CIVIL DE LA MUNICIPALIDAD DISTRITAL DE JEQUETEPEQUE" **EVALUACIÓN DEL INDICADOR 1: TIEMPO DE REGISTRO DE ACTAS** Mediante la tabla de evaluación de expertos usted tiene la facultad de calificar el criterio de evaluación para el indicador del nivel de incidencias atendidas, mediante una serie de preguntas con puntuaciones especificadas al final de la tabla. Asimismo, le exhortamos en la corrección de los ltems indicando sus observaciones y/o sugerencias, con la finalidad de mejorar la coherencia de las preguntas. **ITEMS PREGUNTAS Deficiente Excelente** Hogular **Bussma Muy Bueno** 21-60% 71-80% 0.20% 61-70% 81-100% ¿El Instrumento de recolección de datos facilitará el logro de los objetivos de la 90% Investigación? 2 ¿El instrumento de medición facilita el análisis 90% y procesamiento de los datos? ¿El instrumento de medición cumple con el з 90% diseño adecuado? A ¿El Instrumento de recolección cumple con el 90% titulo de la investigación? 5 ¿El instrumento de recolección de datos se 90% relaciona con las variables de la investigación? 90% **TOTAL** Evaluar con la siguiente puntuación: De 0 % a 100% Sugerencias Firma del Experto:

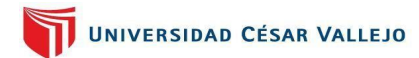

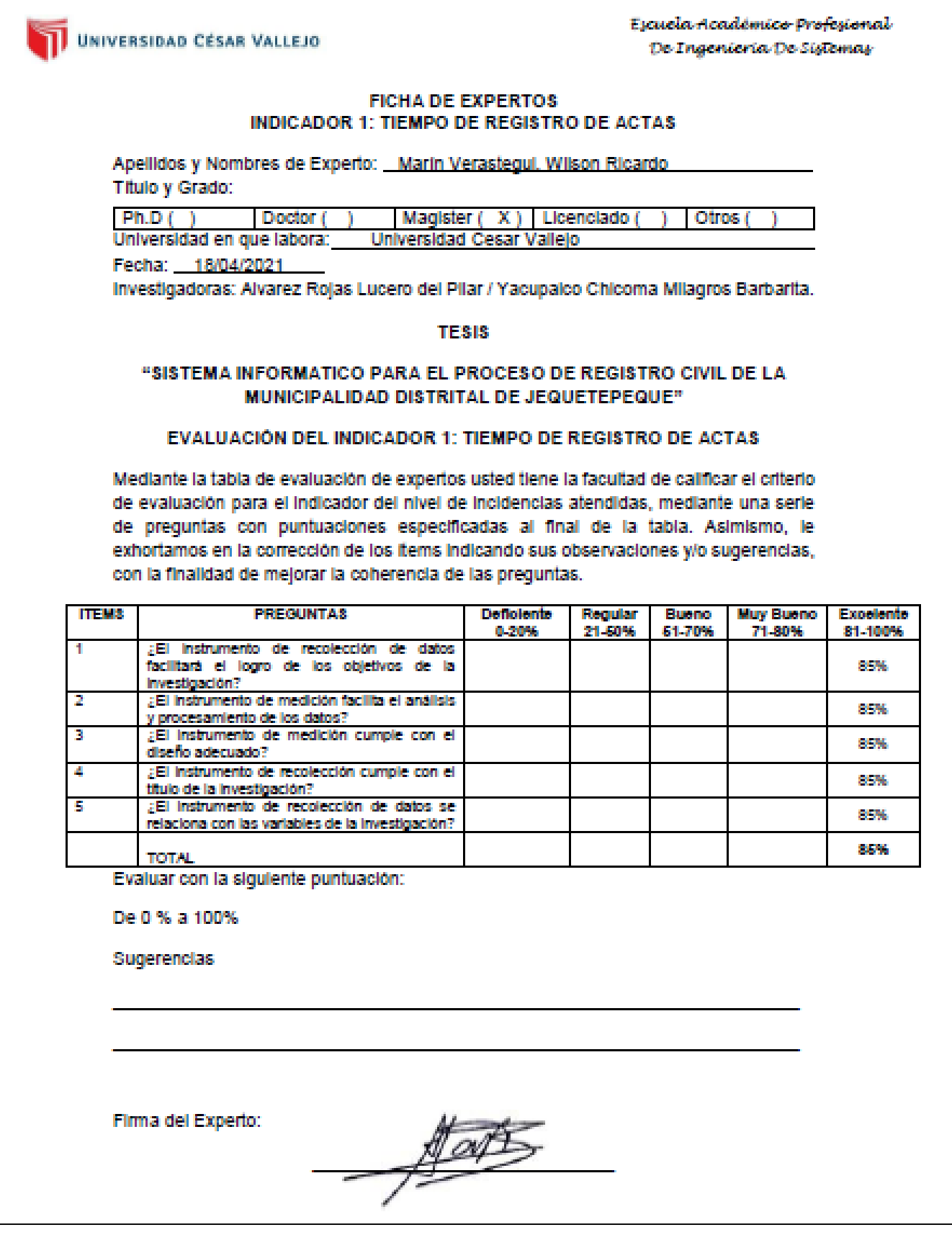

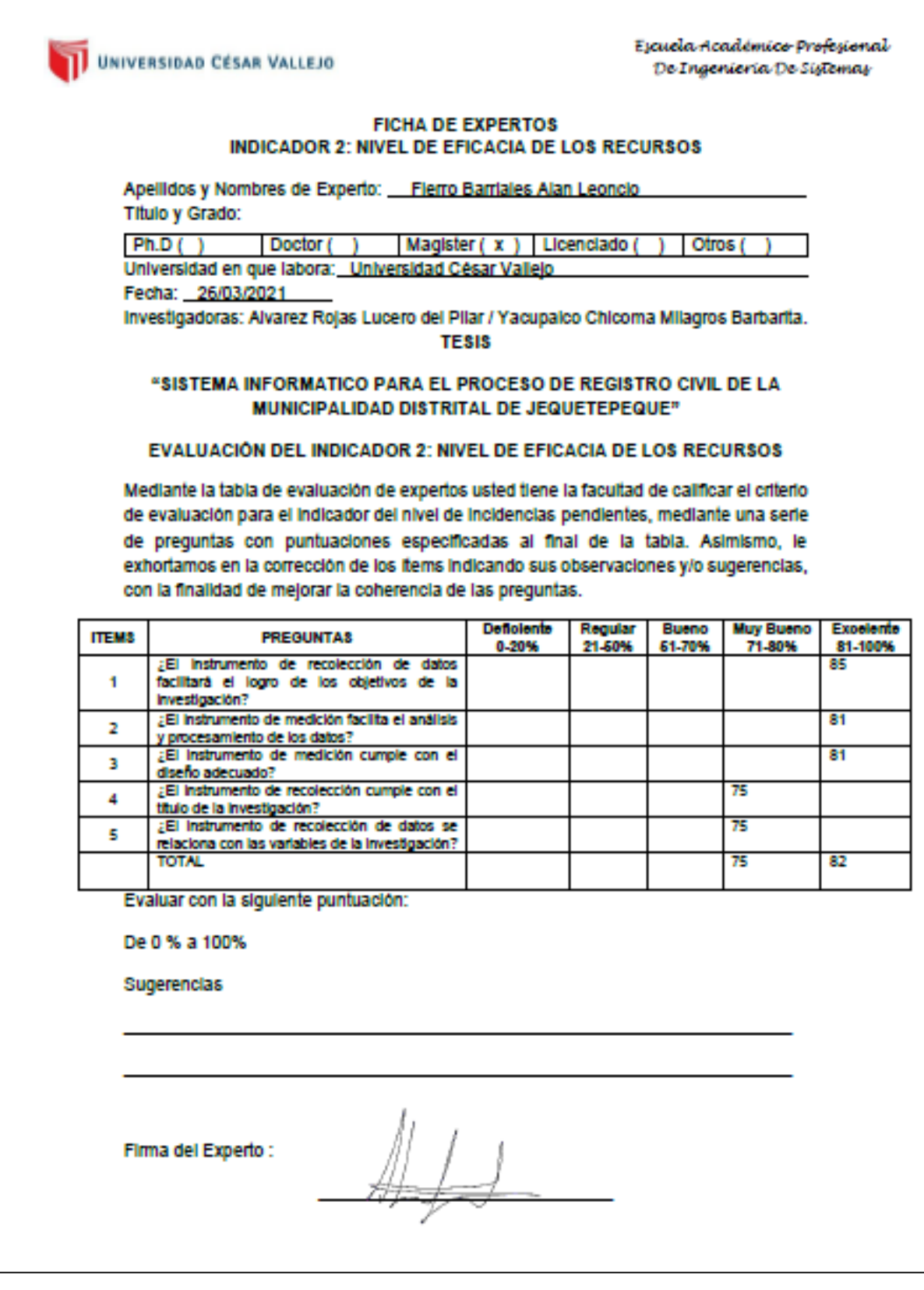

### *Anexos 21: Validación de Indicadores - Nivel de Eficacia de los Recursos*

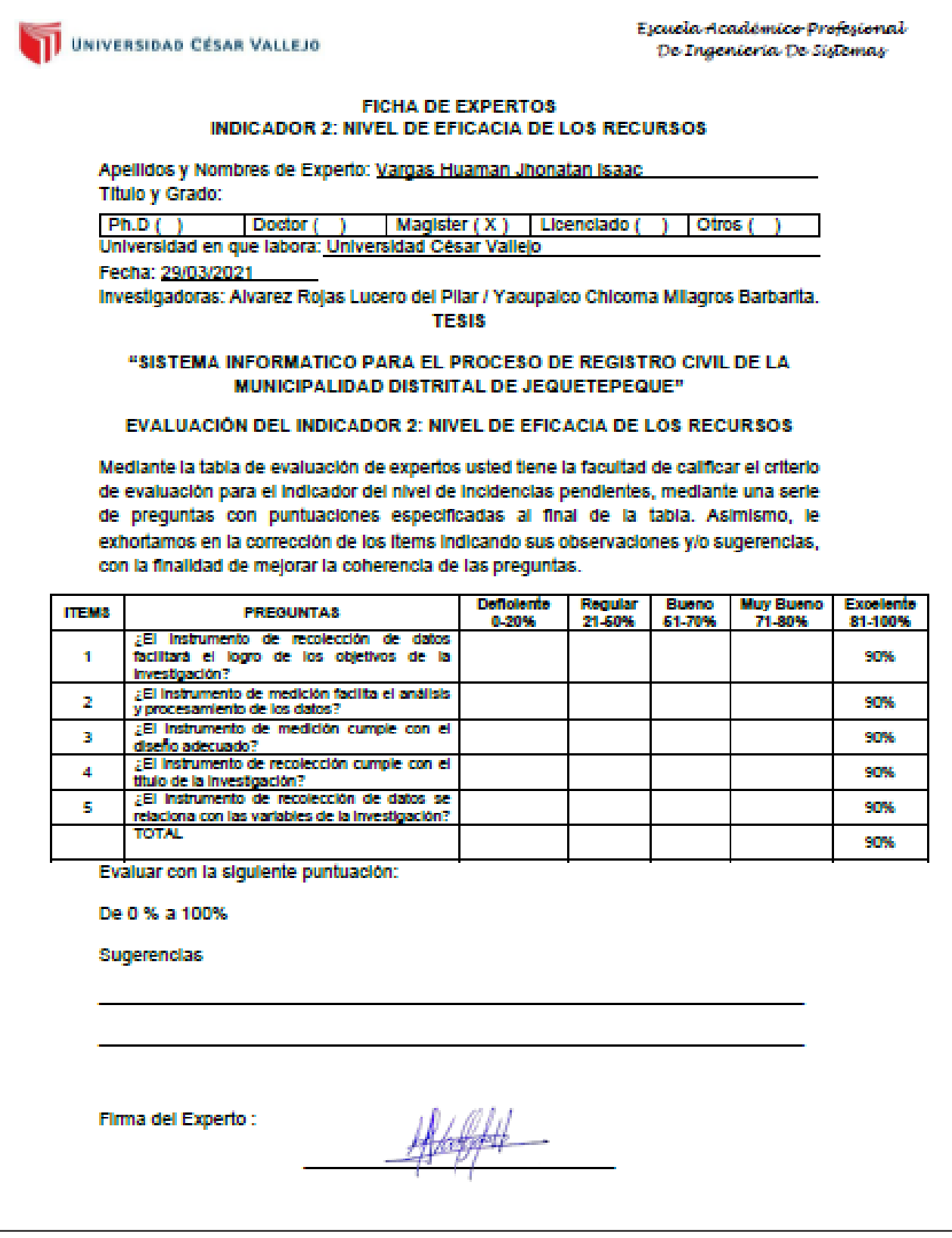

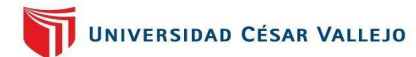

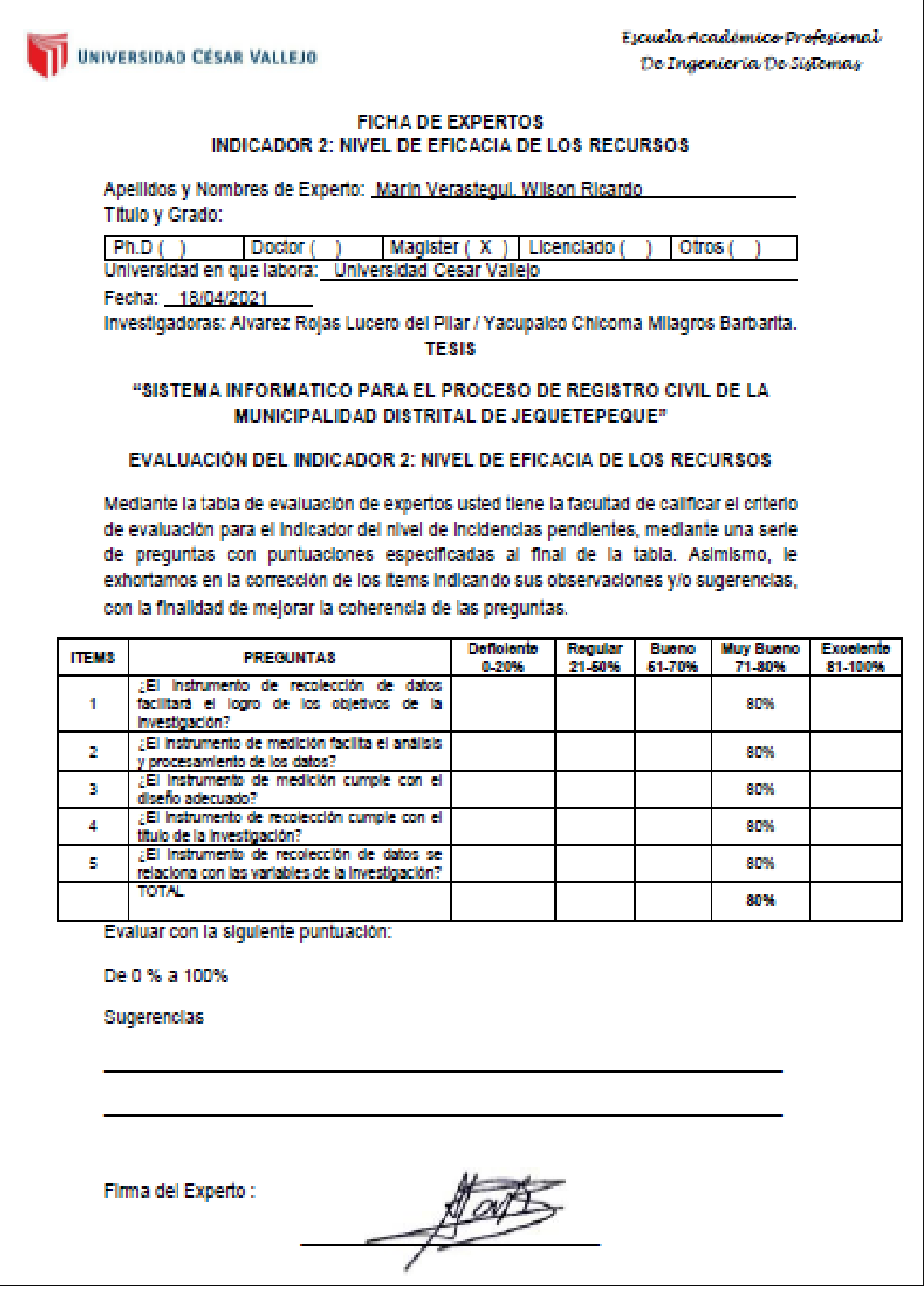

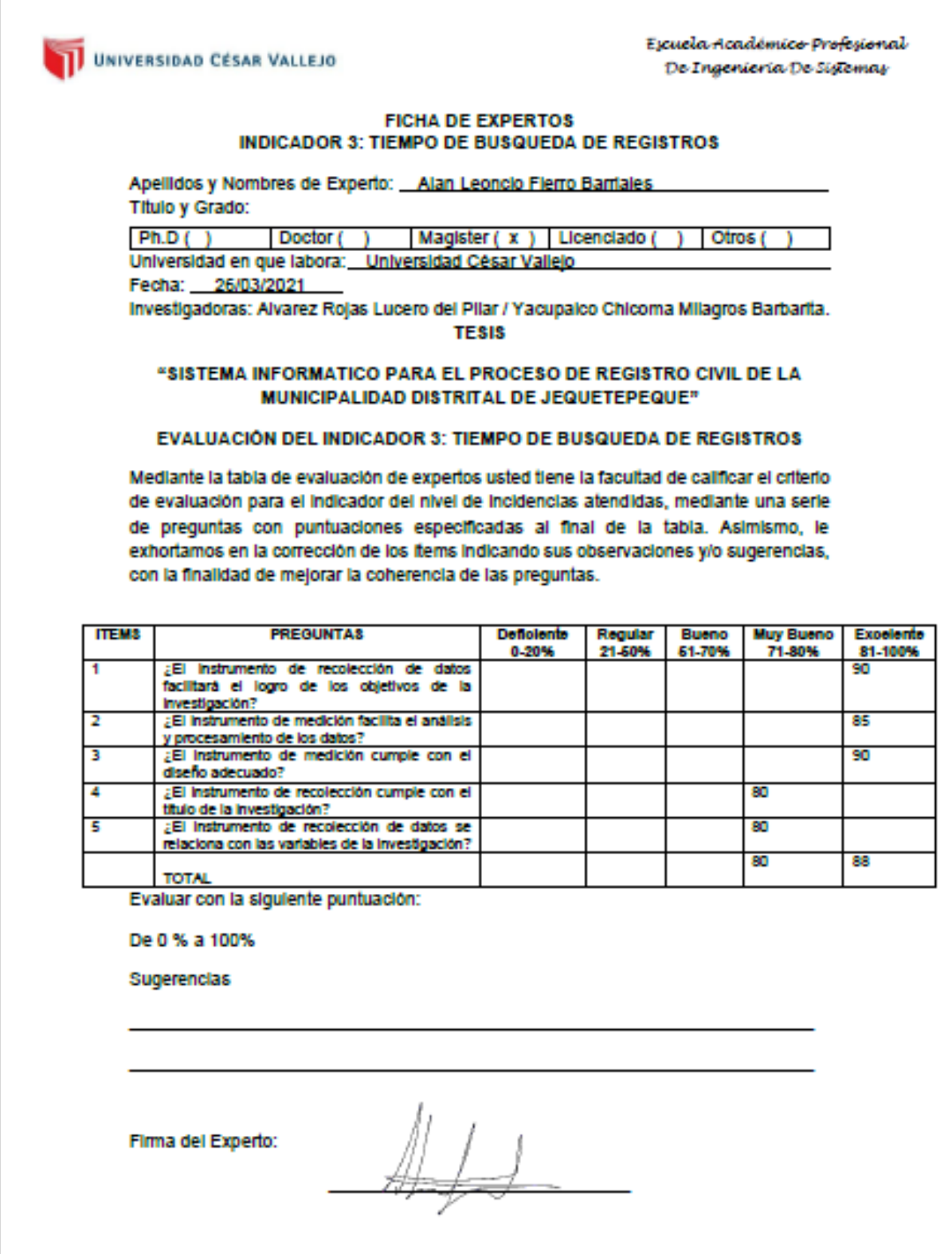

### *Anexos 22: Validación de Indicadores - Tiempo de Búsqueda de Actas*

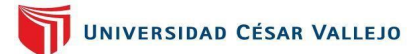

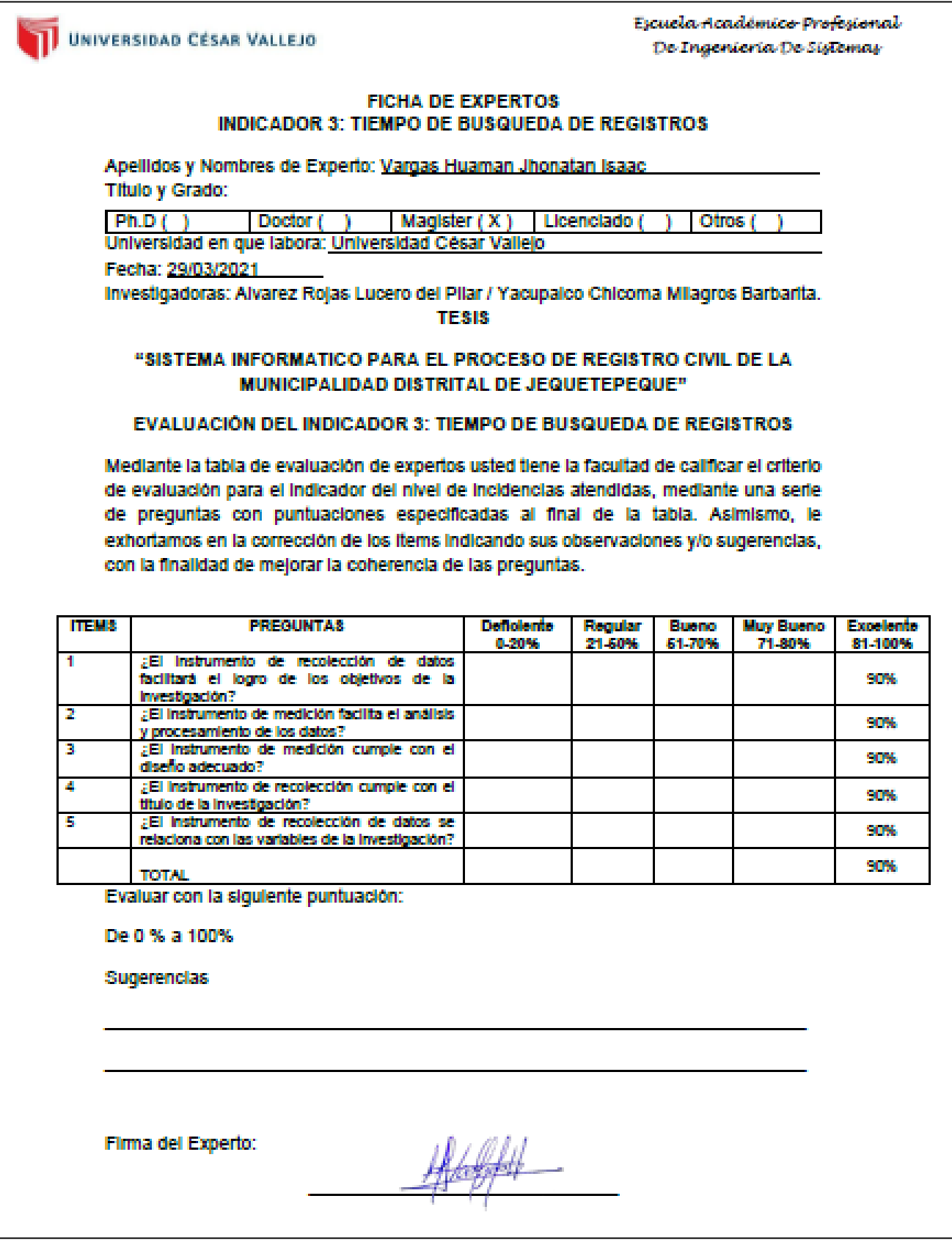

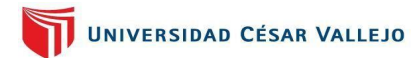

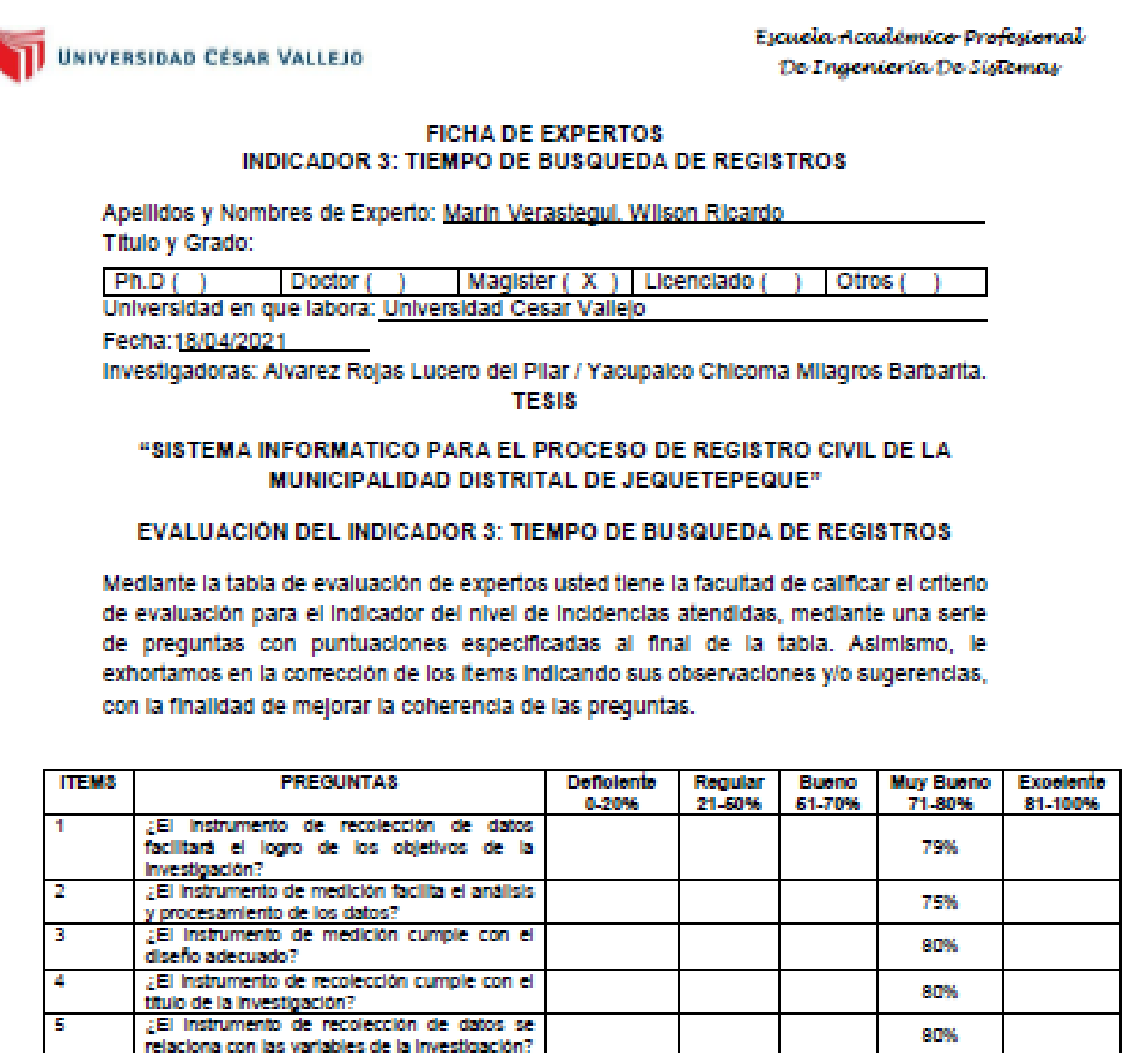

TOTAL<br>Evaluar con la siguiente puntuación:

De 0 % a 100%

Sugerencias

Firma del Experto:

 $\frac{1}{\sqrt{2}}$ **SHOP** 

78.8%

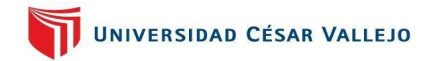

*Anexos 23: Certificado de validez de instrumentos*

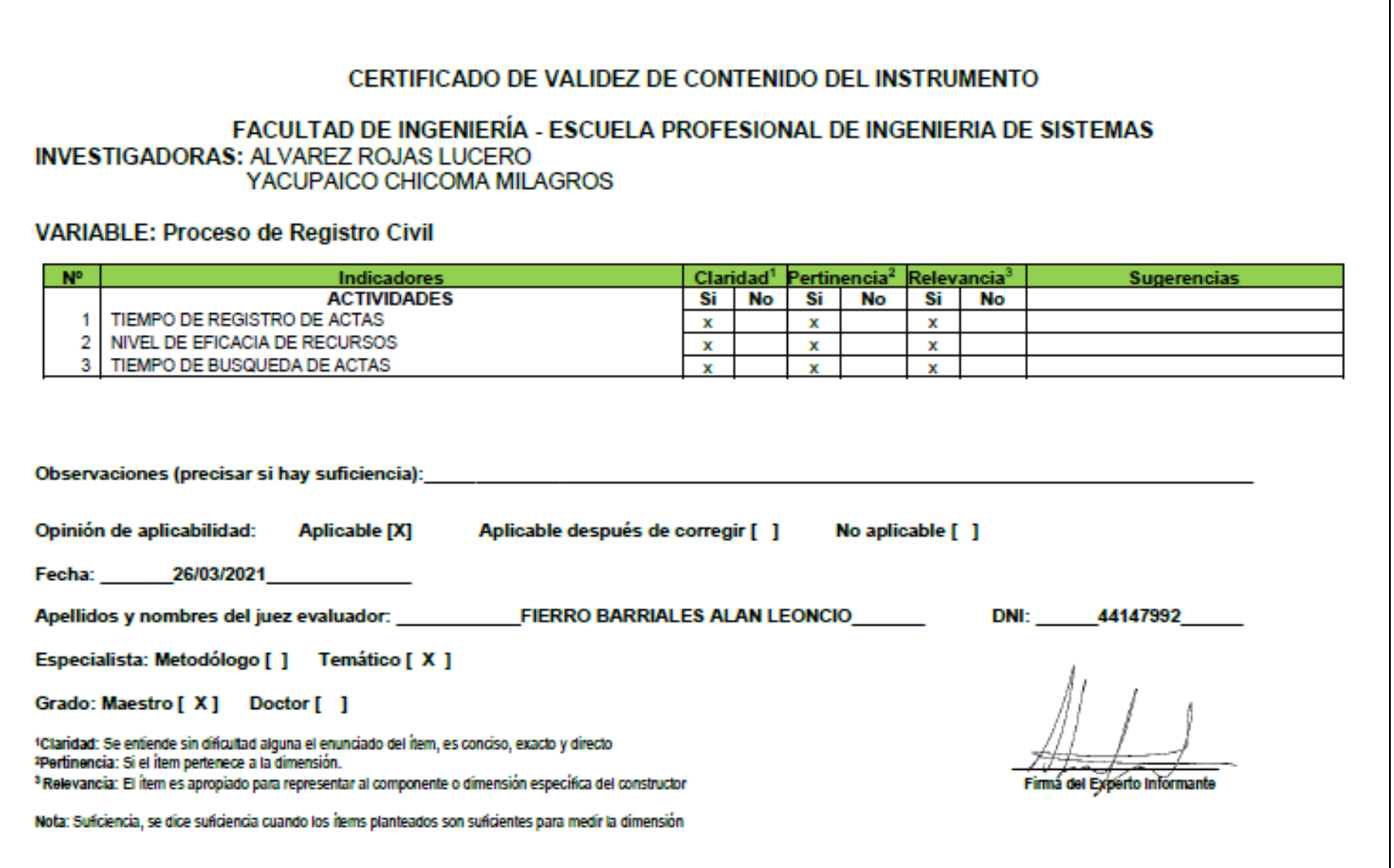

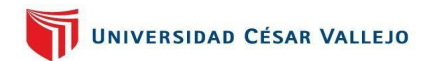

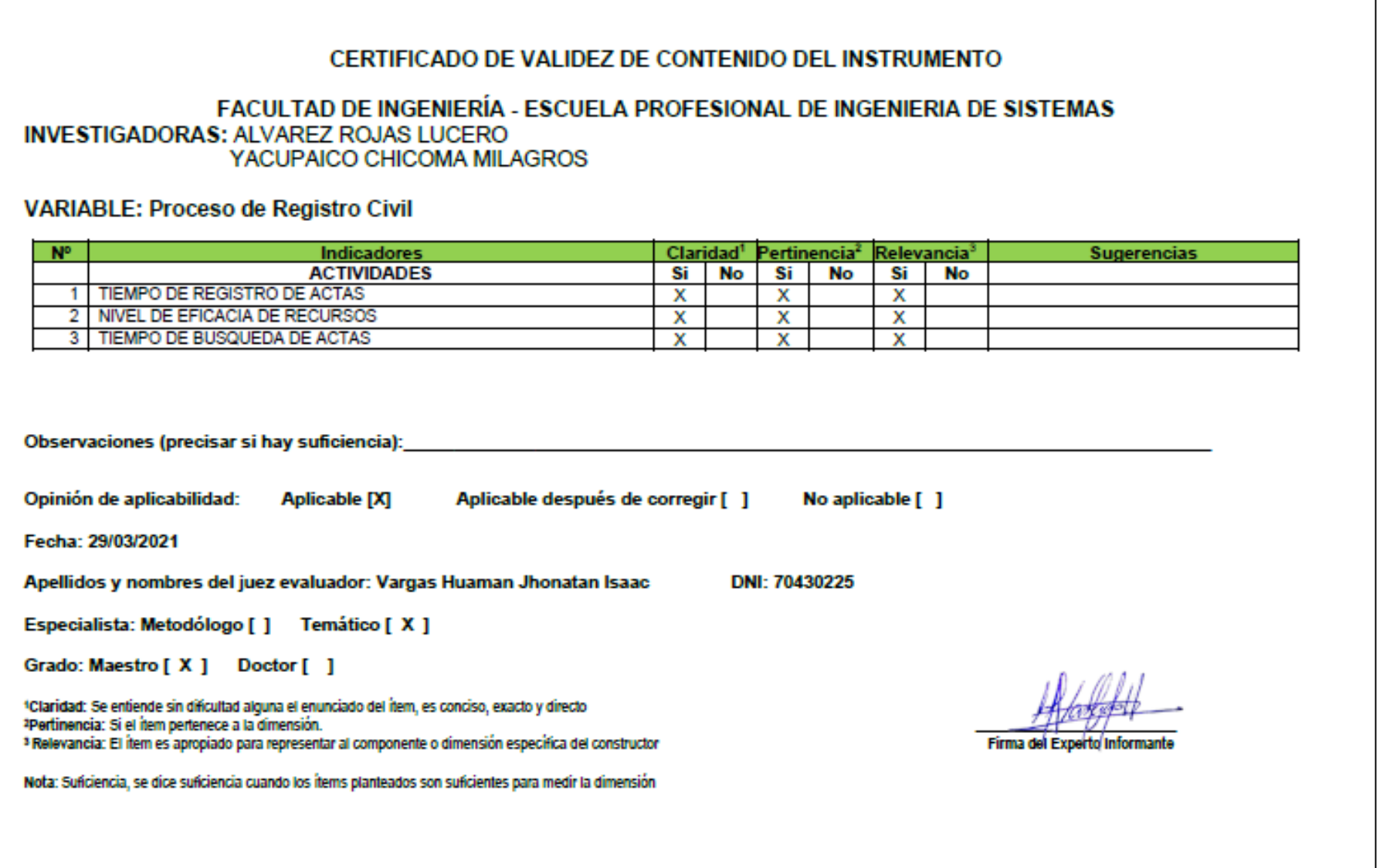

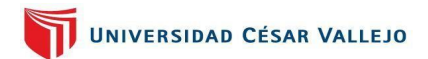

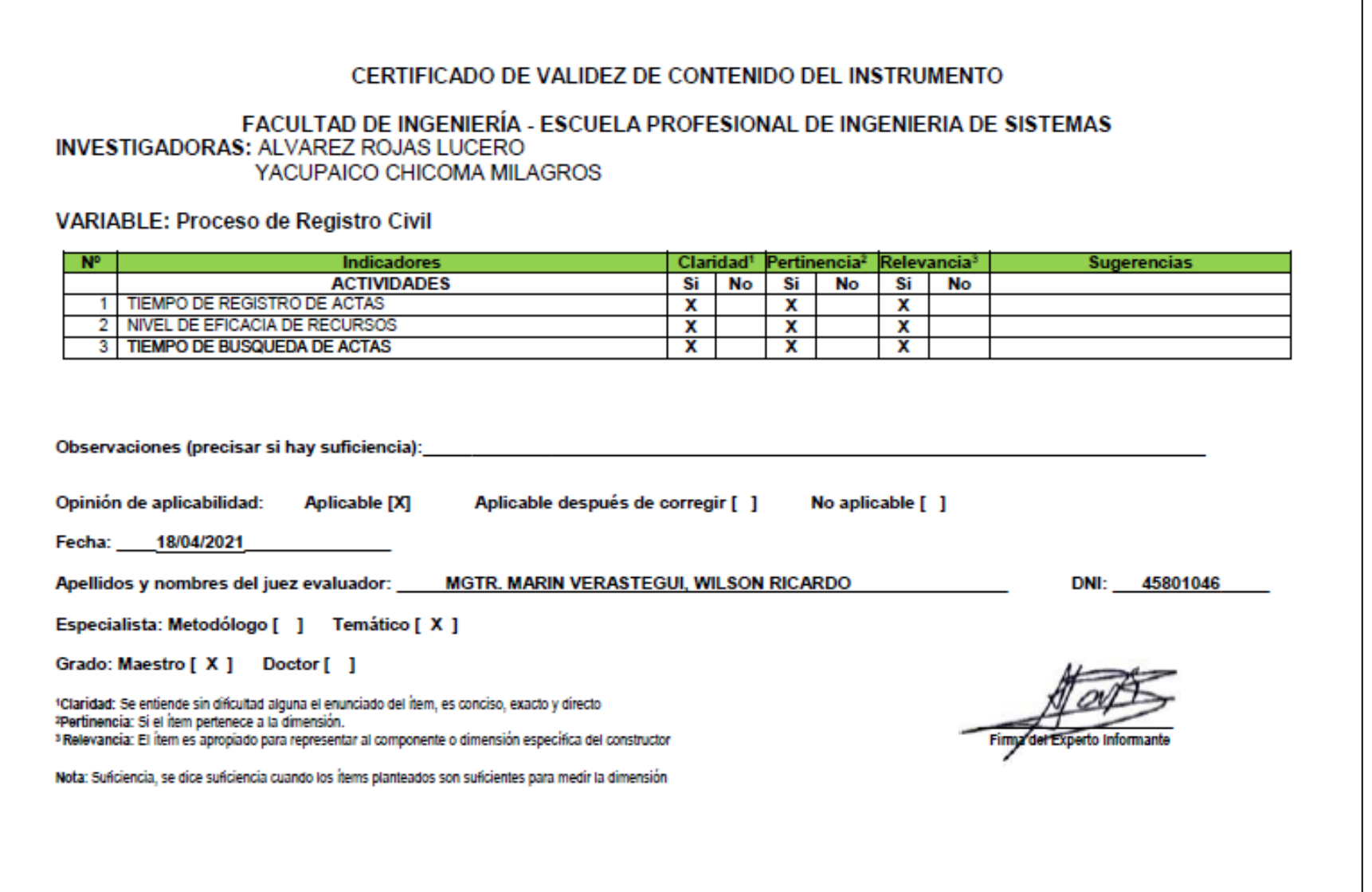

*Anexos 24: Tabla T - Students*

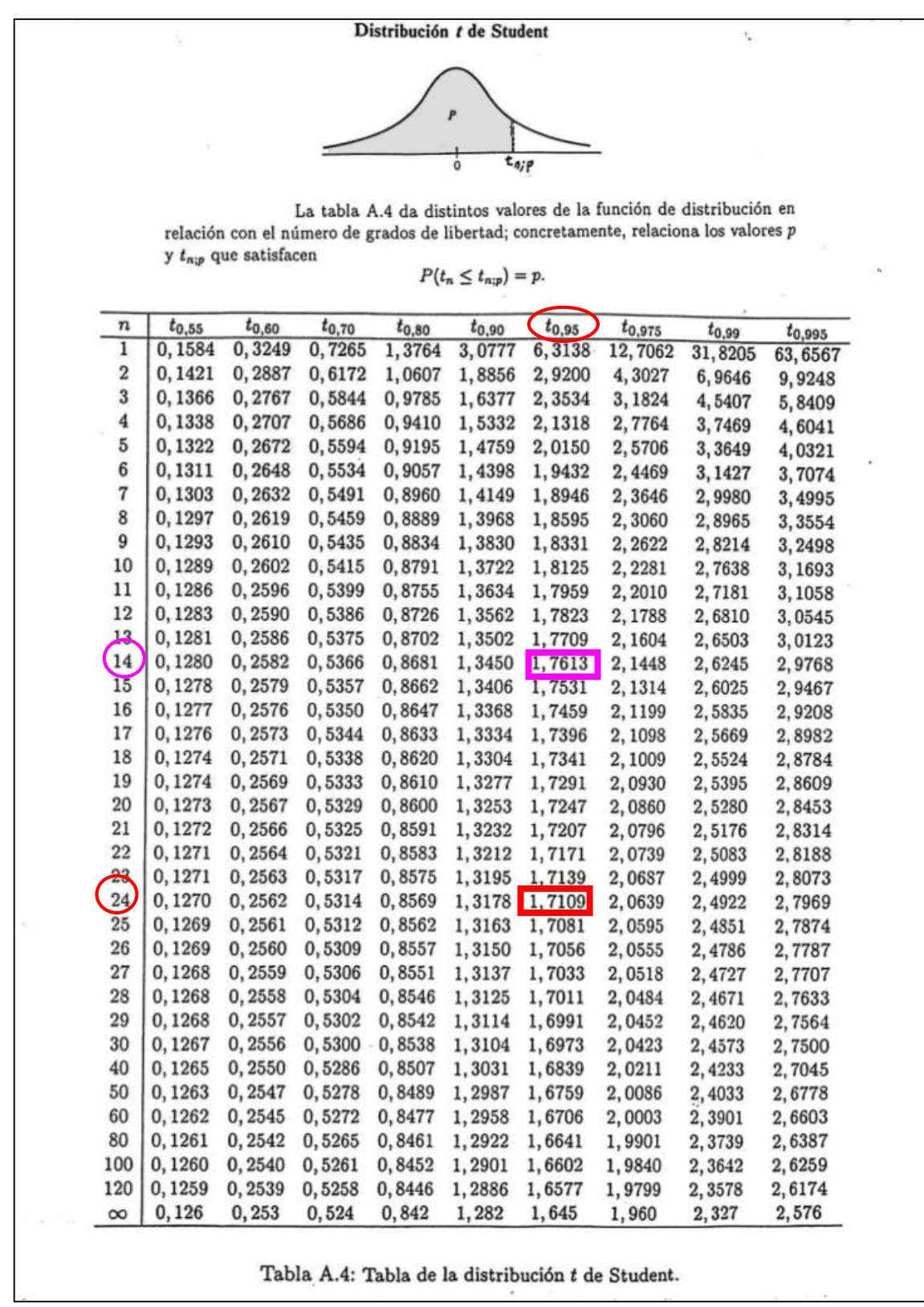

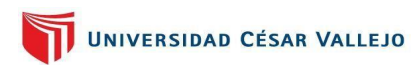

#### *Anexos 25: Carta de Aprobación de la empresa*

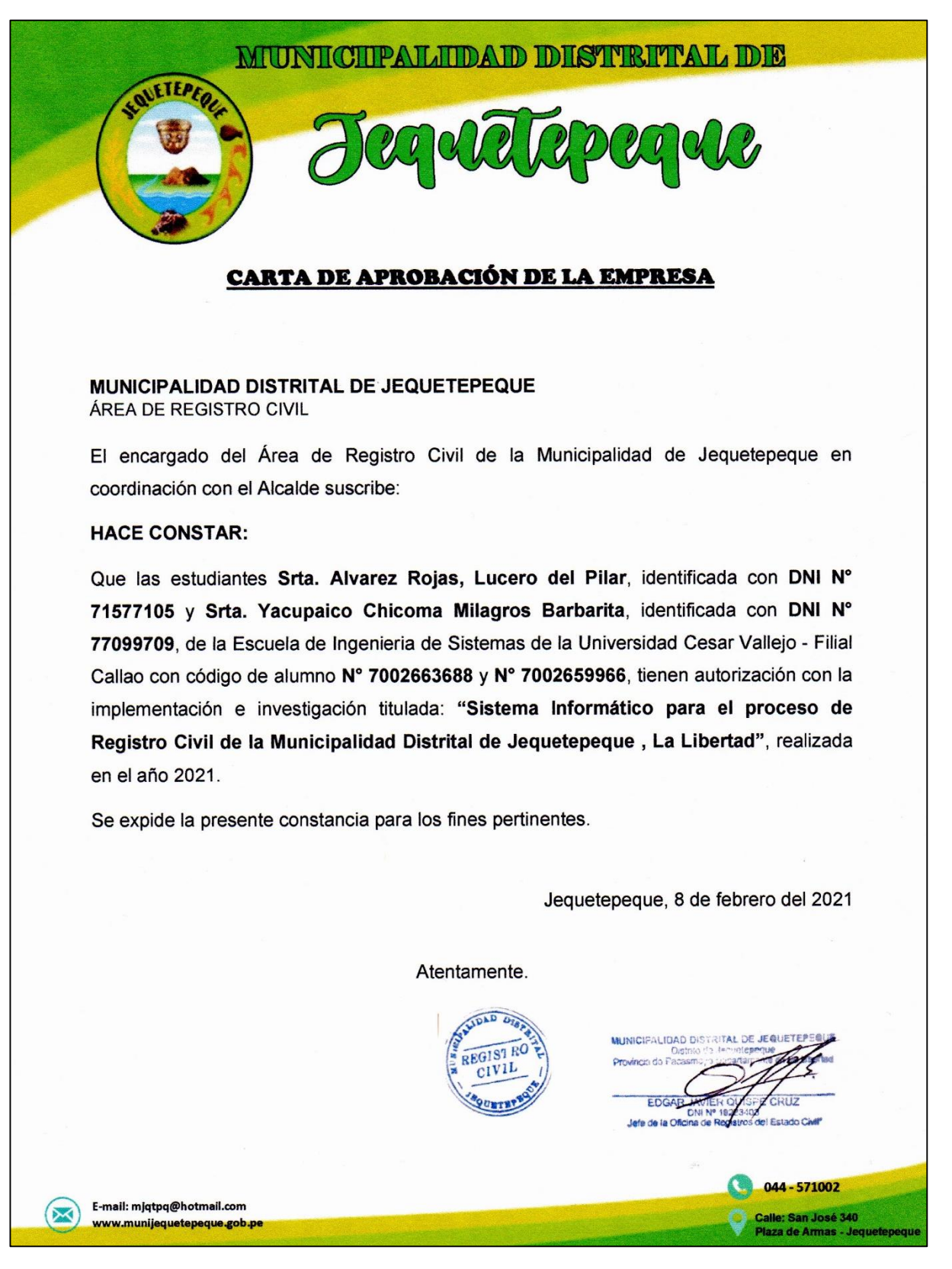

#### *Anexos 26: Acta de Conformidad*

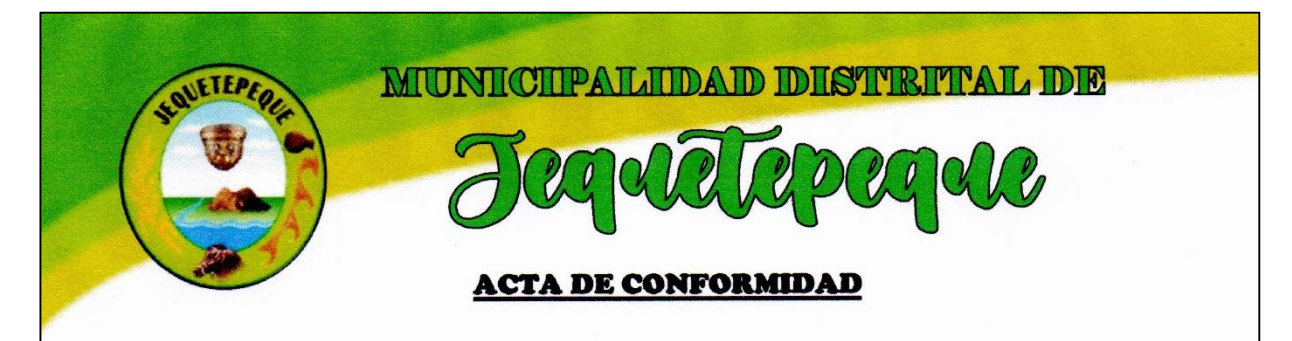

Jequetepeque, 09 de abril del 2021

#### MUNICIPALIDAD DISTRITAL DE JEQUETEPEQUE ÁREA DE REGISTRO CIVIL

Por medio del presente se da a conocer la implementación del sistema informático para el proceso de Registro Civil, realizado en el área del mismo nombre en la Municipalidad Distrital de Jequetepeque, el cual fue desarrollado por las Srta. Alvarez Rojas, Lucero del Pilar, identificada con DNI Nº 71577105 y Srta. Yacupaico Chicoma Milagros Barbarita, identificada con DNI Nº 77099709, estudiantes de la Carrera de Ingenieria de Sistemas de la Universidad Cesar Vallejo -Filial Callao, con la tesis titulada: "Sistema Informático para el proceso de Registro Civil de la Municipalidad Distrital de Jequetepeque, La Libertad", realizada en el año 2021, por ello se expresa lo siguiente:

- Los documentos mostrados firmados y sellados que se encuentran en la investigación han sido verificados y son verdaderos.
- El sistema informático construido impacto en la mejora del proceso de registro civil, respecto a los indicadores de tiempo de registro de actas, nivel de eficacia de recursos y tiempo de búsqueda de registro de actas, estos lograron obtener unos resultados favorables luego de la implementación del sistema, tal como se sustenta en las conclusiones brindadas en el estudio.
- La información brindada es estrictamente solo para el uso de la investigación.

Por medio del presente, se deja constancia de los expuesto anteriormente, para los fines que el interesado crea conveniente.

Atentamente.

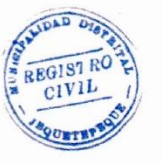

**MUNICIPALIDAD DISTRITAL DE JE** 

044-571002

Calle: San José 340

za de Armas - Jequetepeque

 $\Join$ 

116

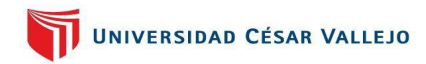

### *Anexos 27 Evidencias del Área de Registro Civil Sin Sistema*

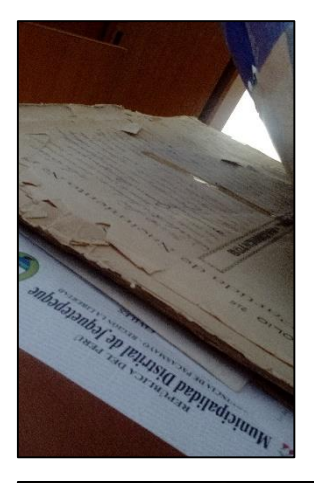

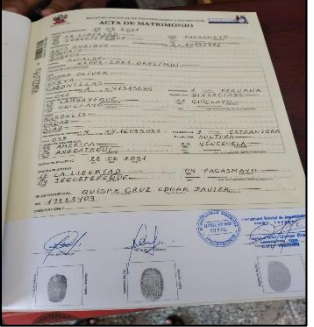

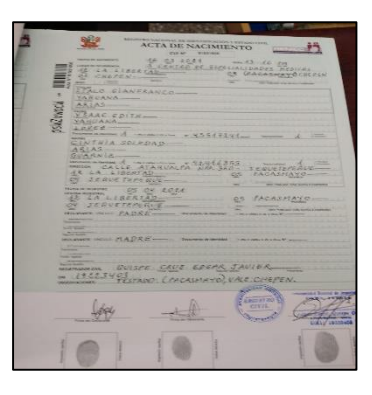

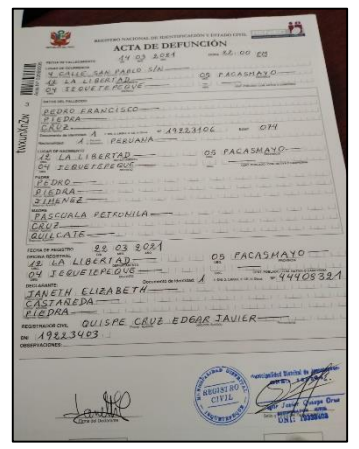

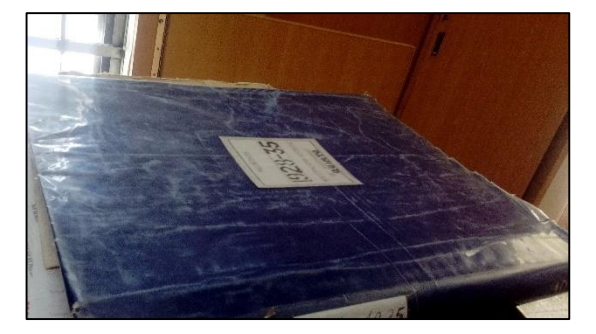

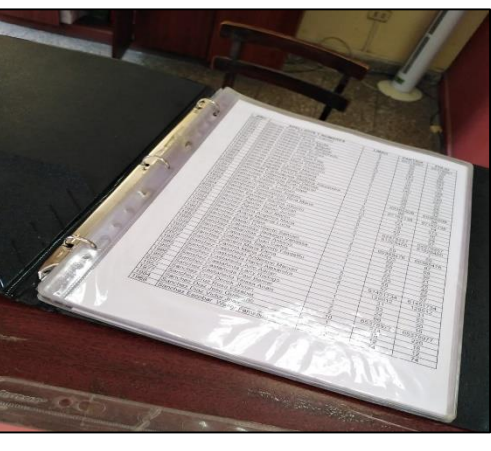

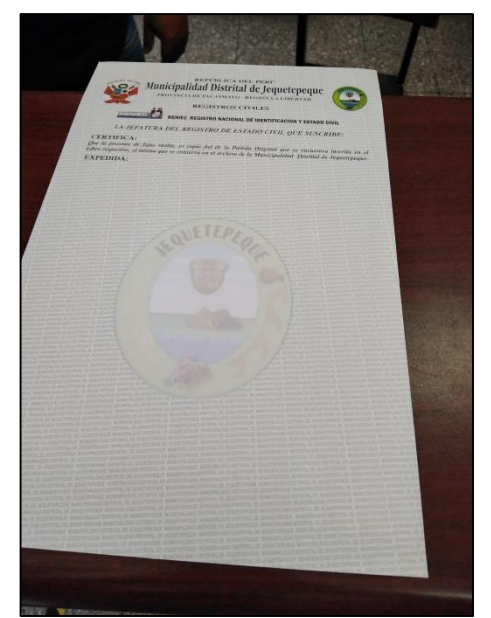

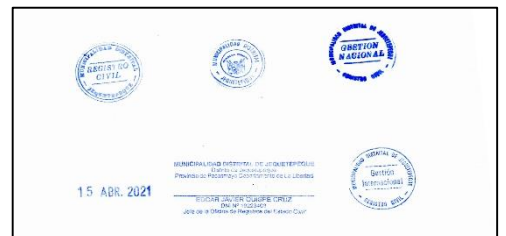

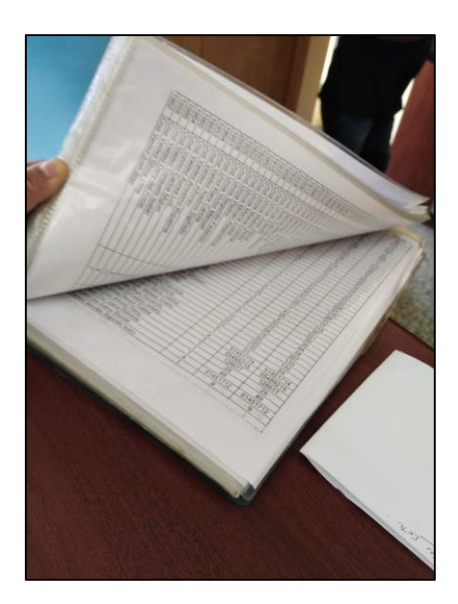

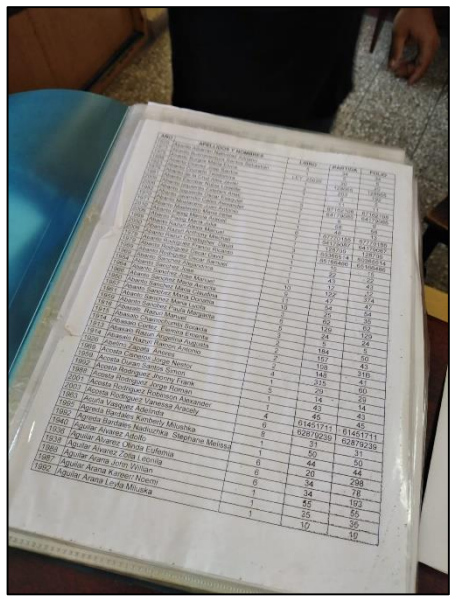

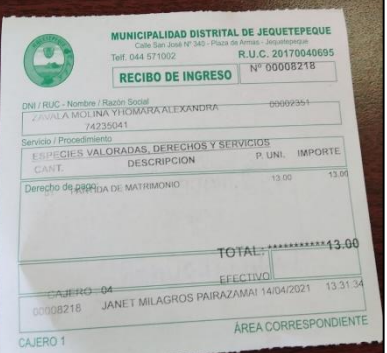

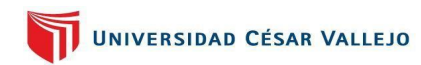

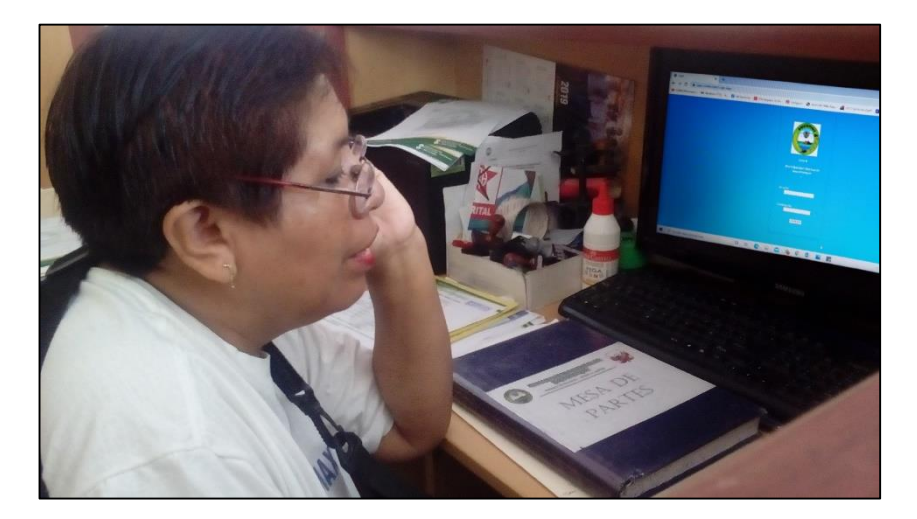

## **Anexos 28: Evidencias del Uso del Sistema**

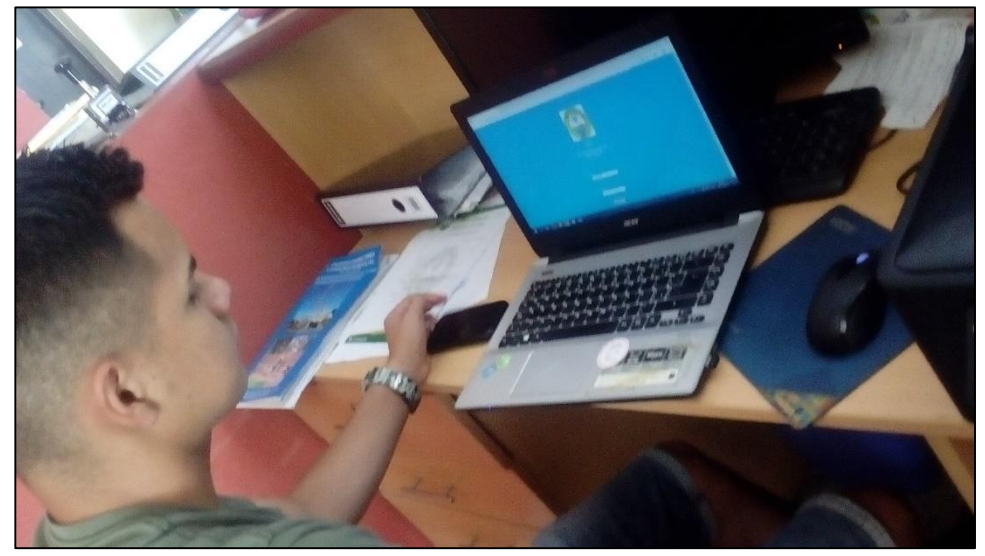

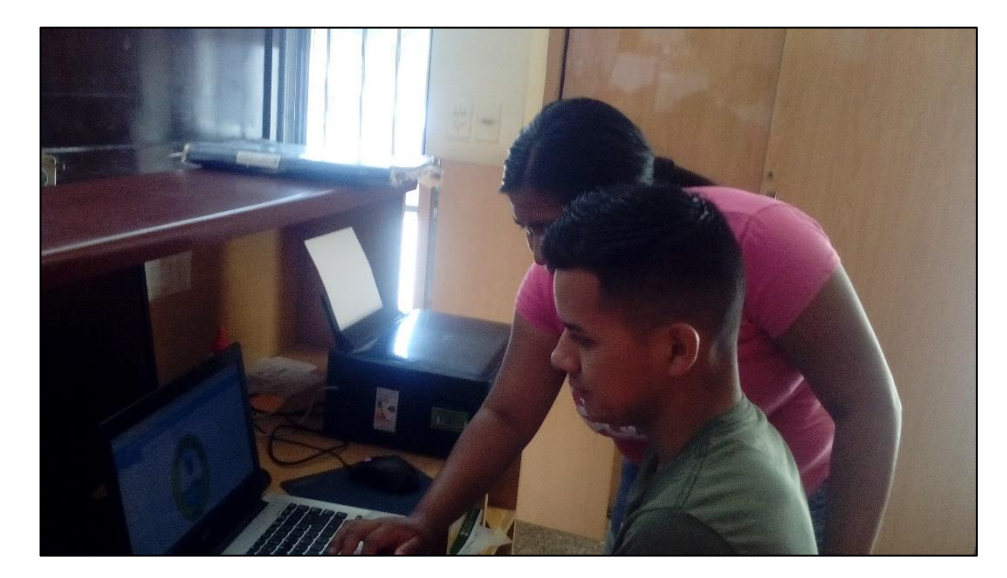

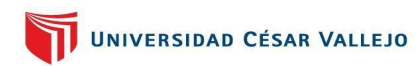

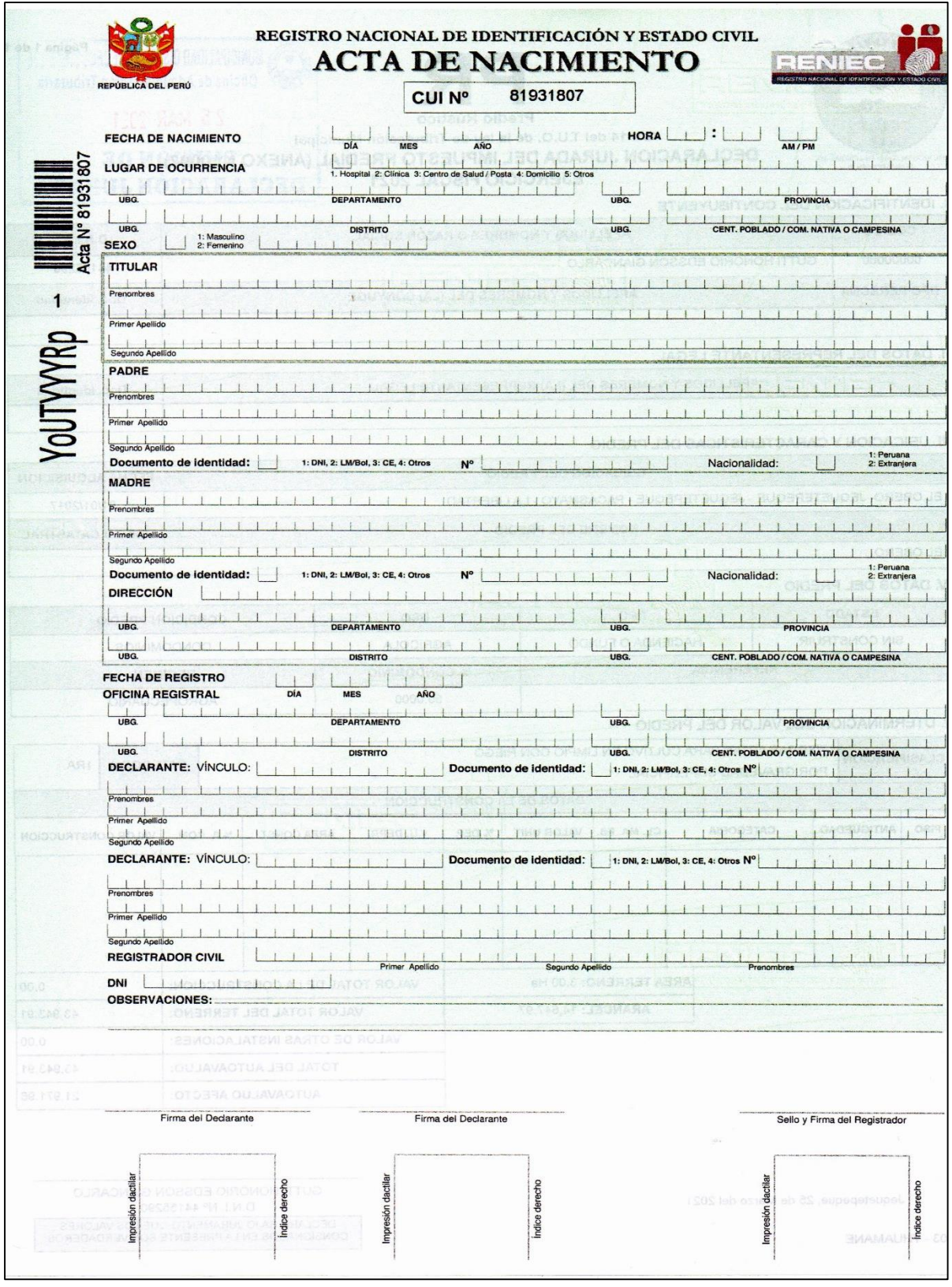

#### *Anexos 29: Formatos de Actas*

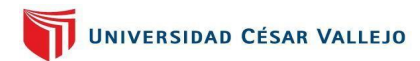

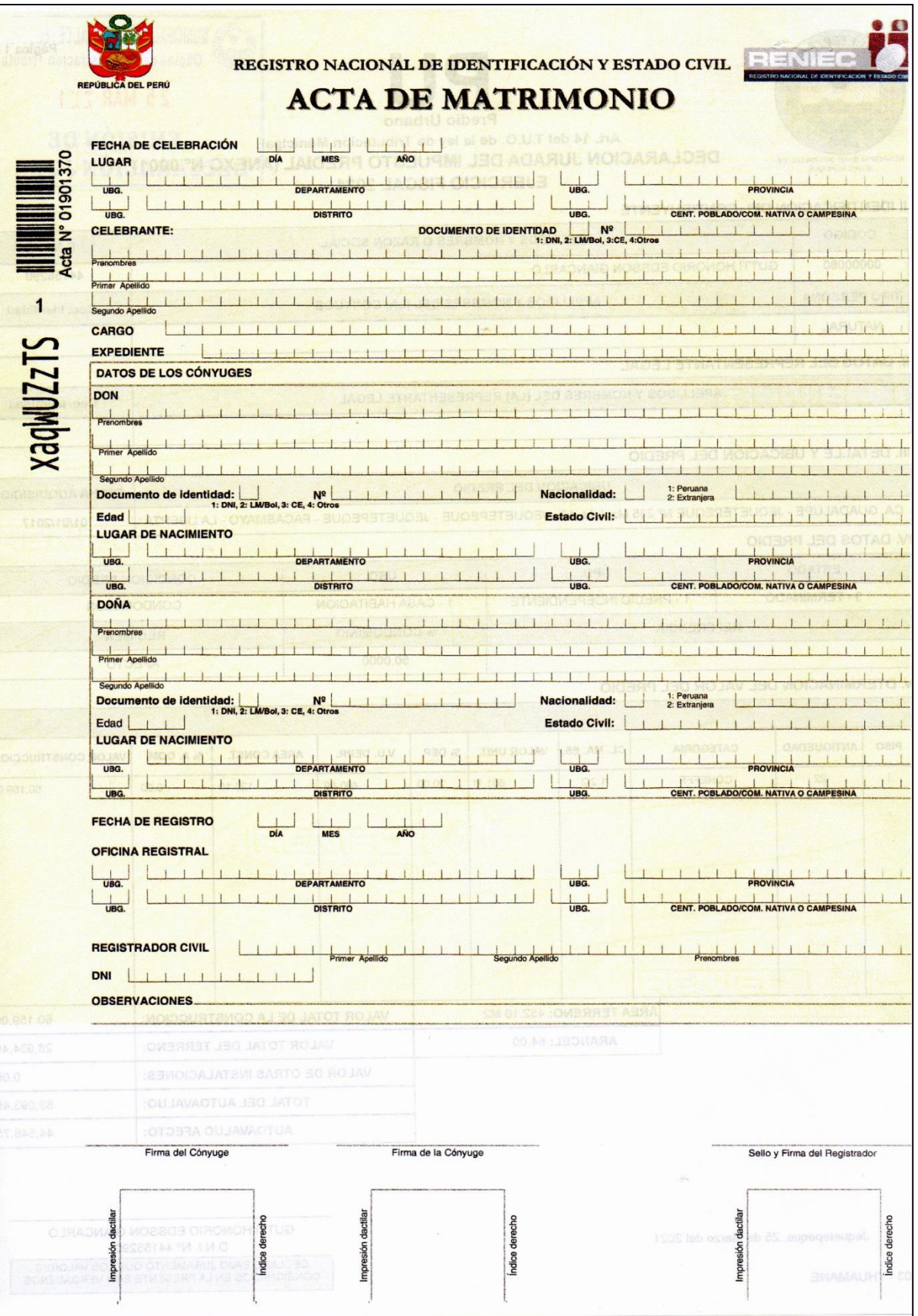

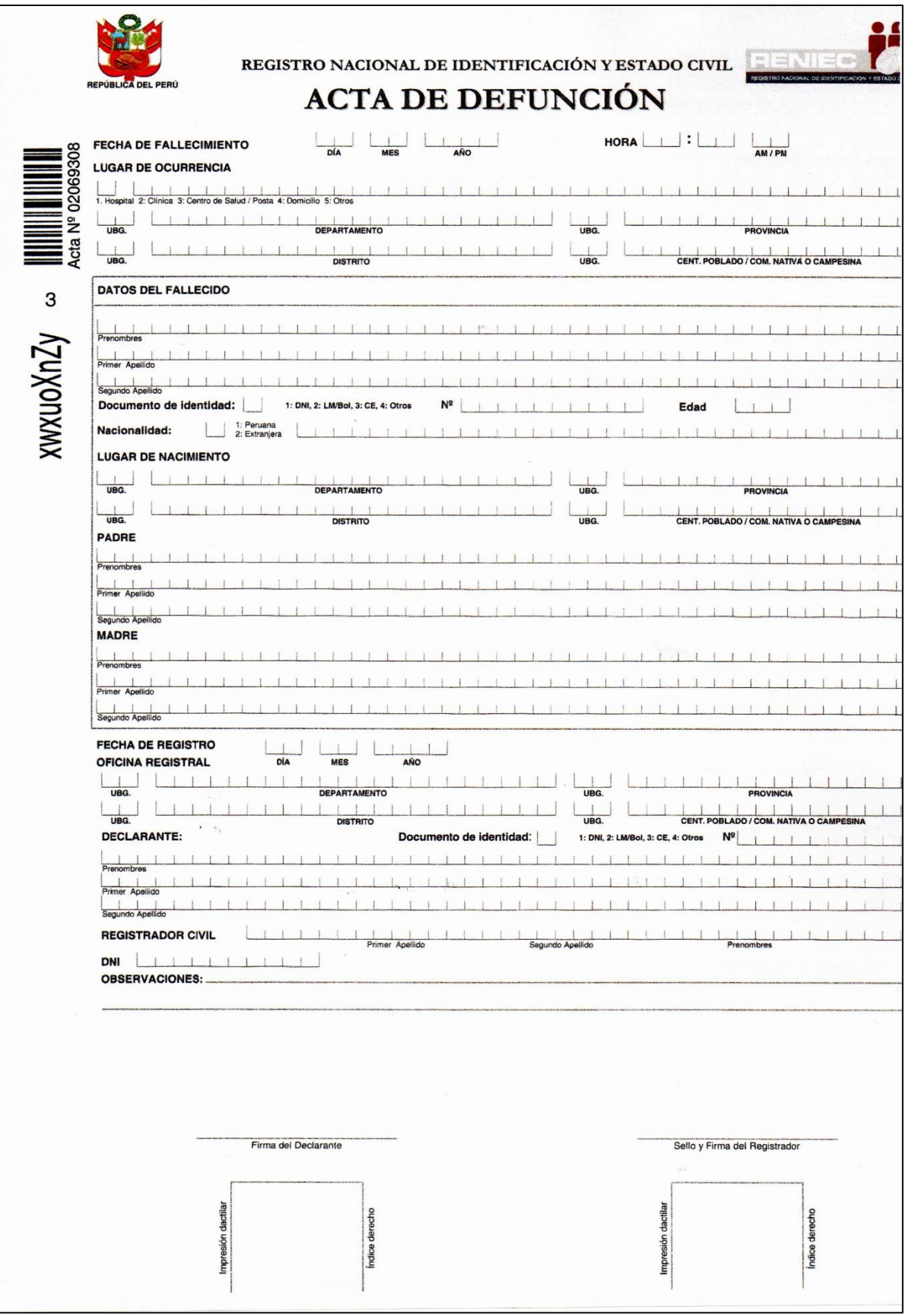

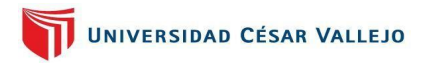

*Anexos 30: Desarrollo de la Metodología de Software*

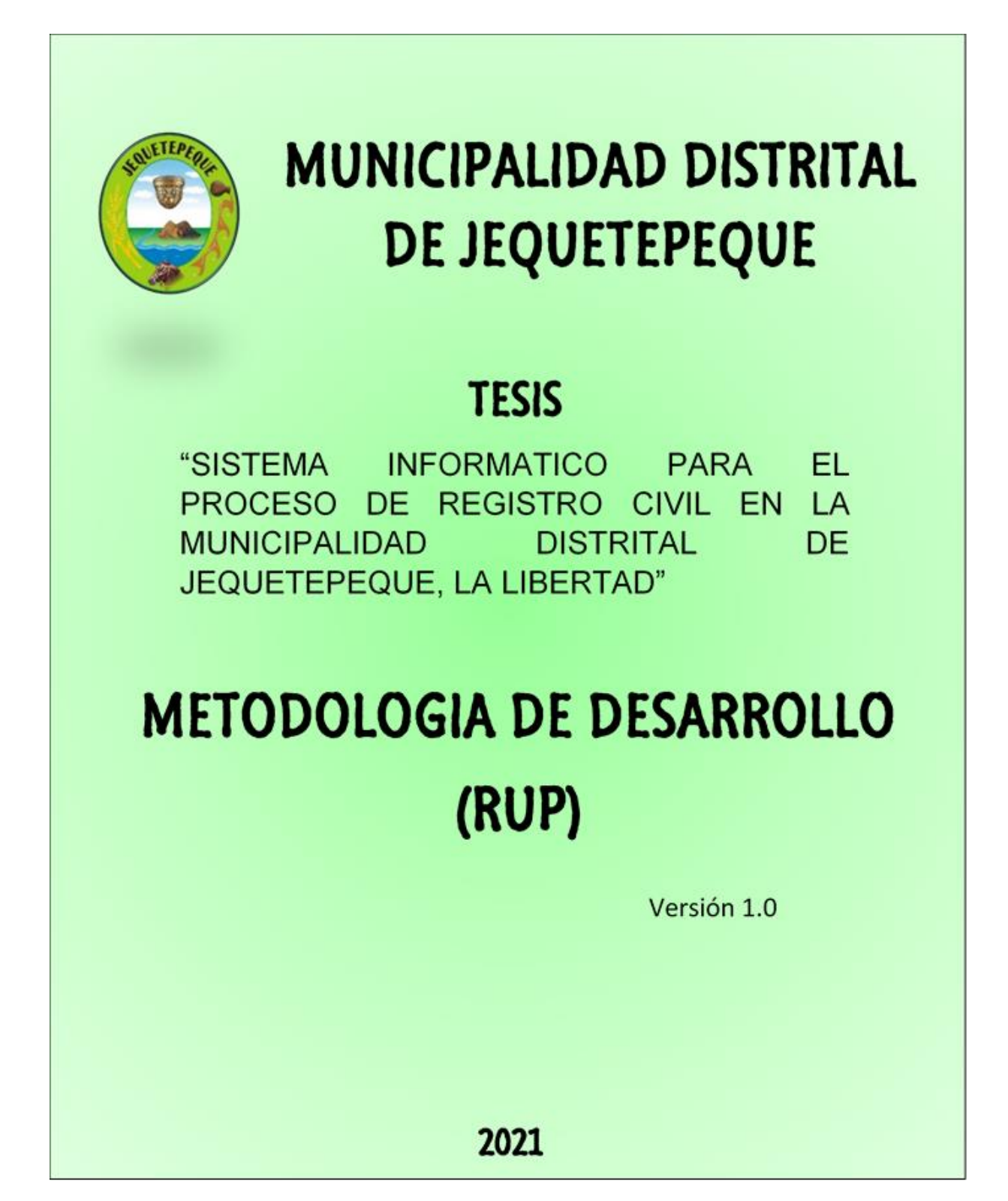

# Contenido

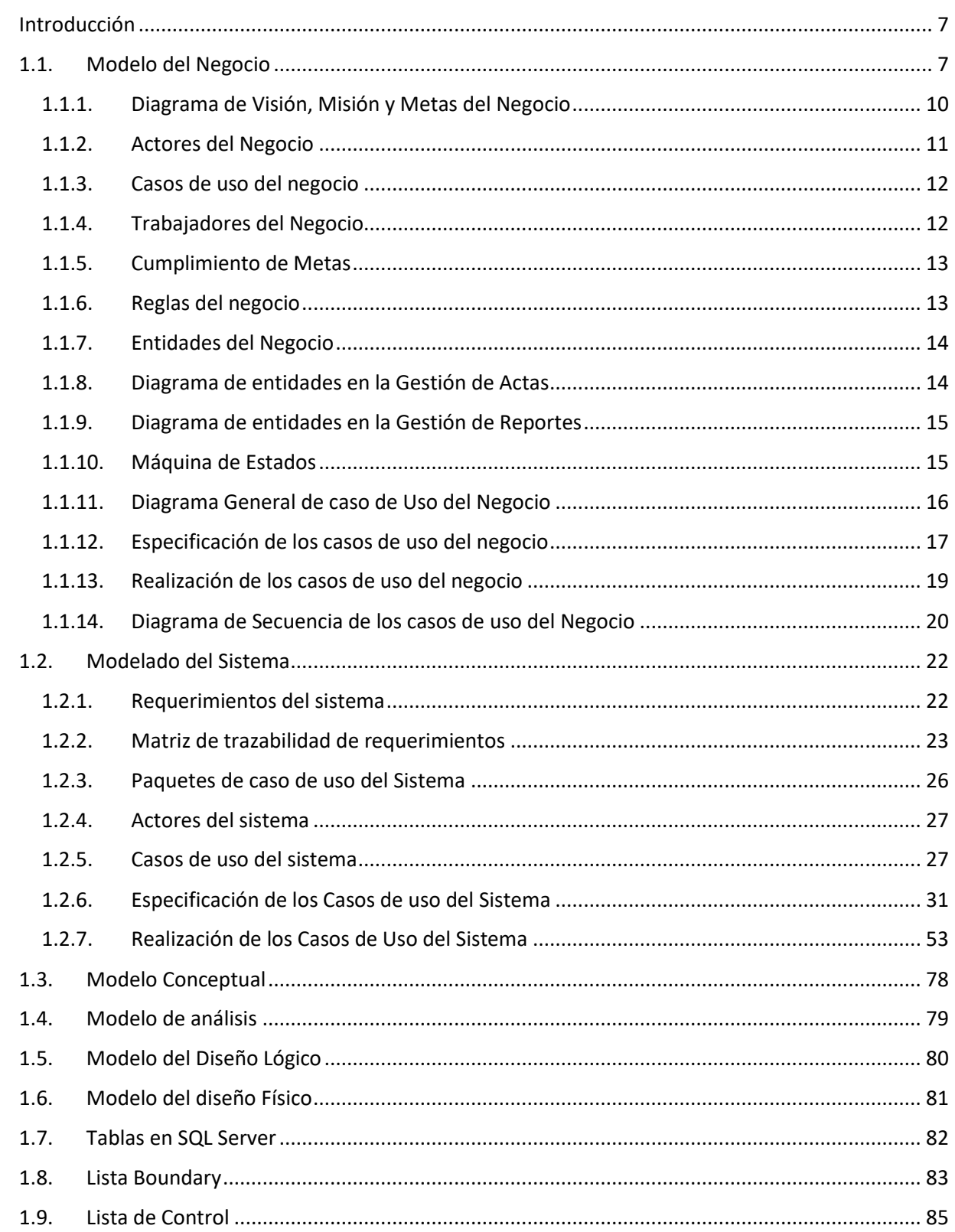

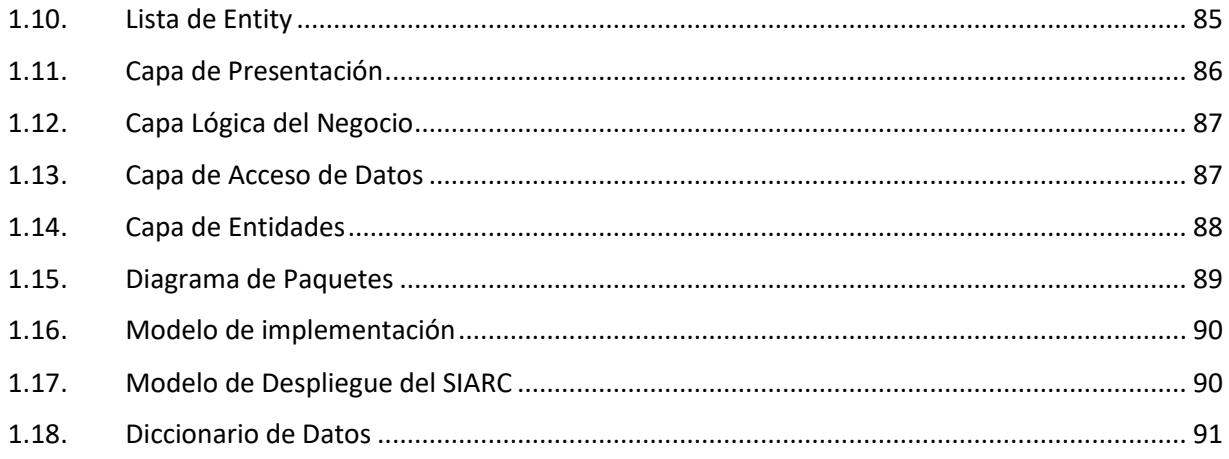

# **Índice de Figuras**

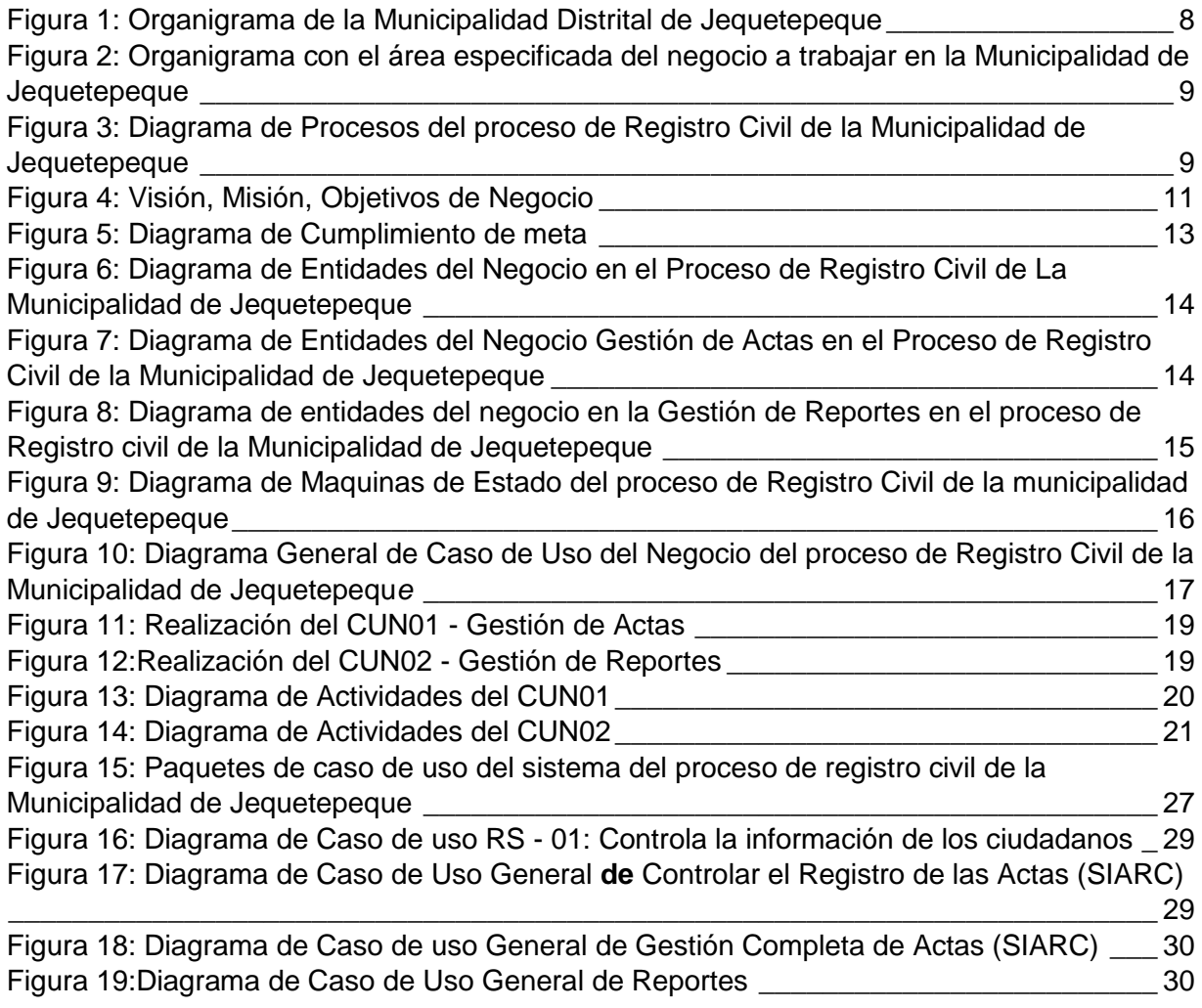

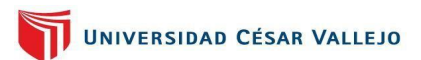

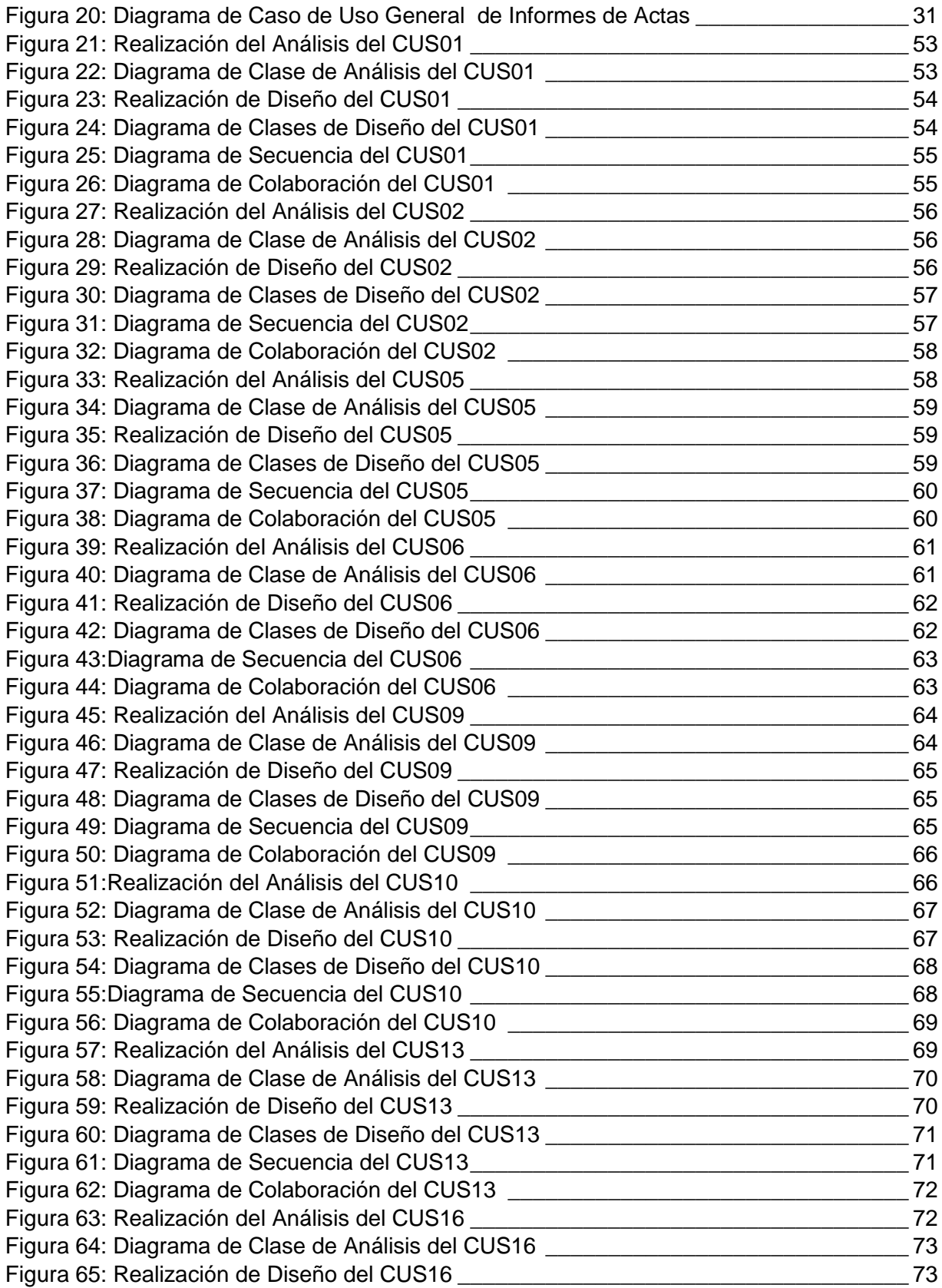

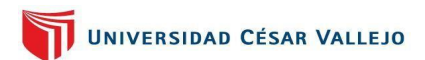

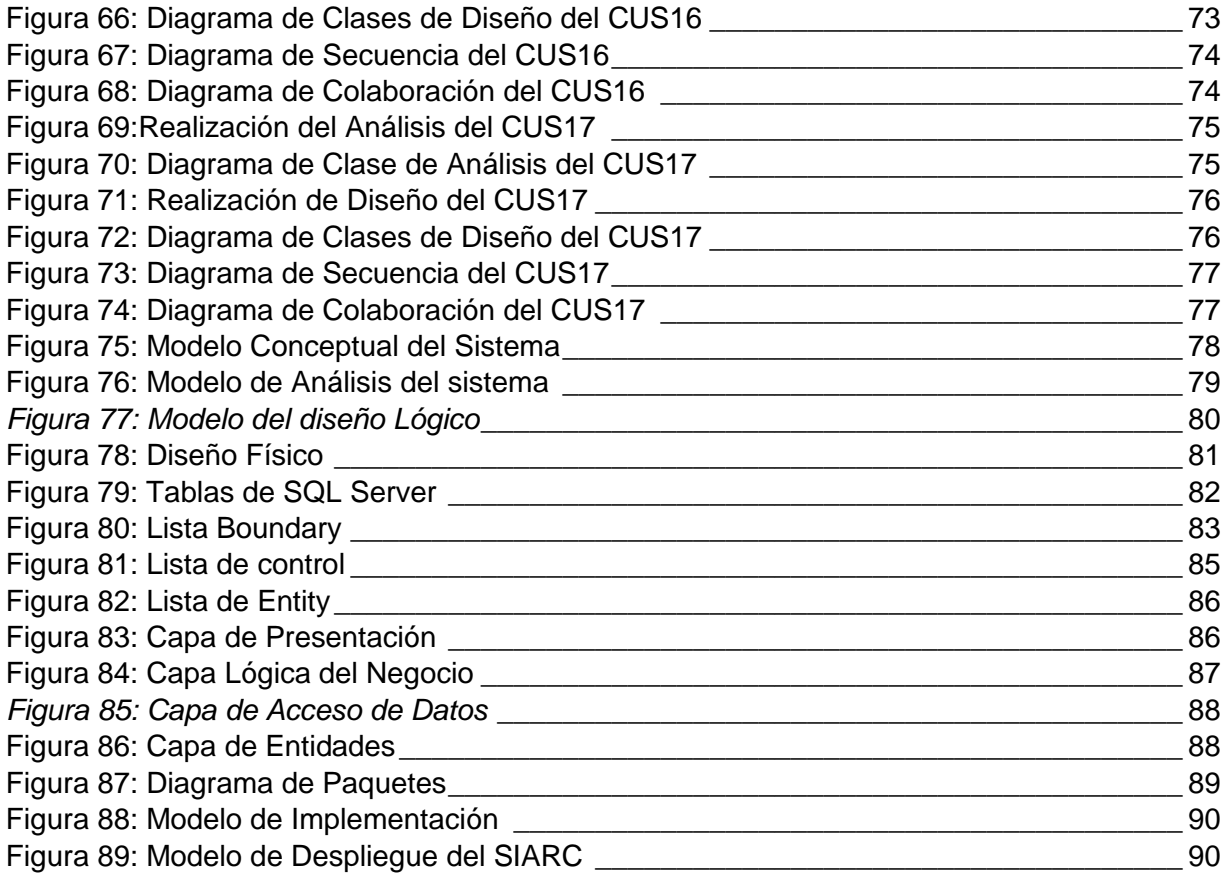

# **Índice de Tablas**

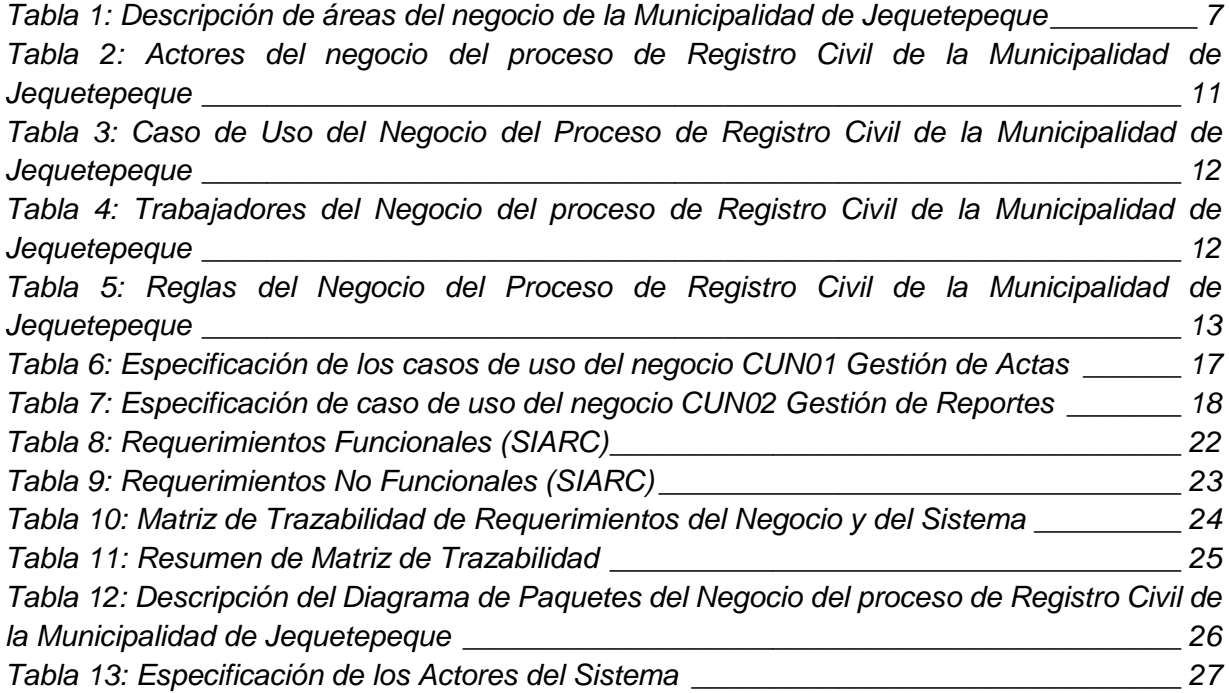

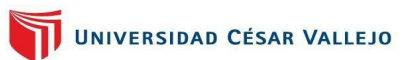

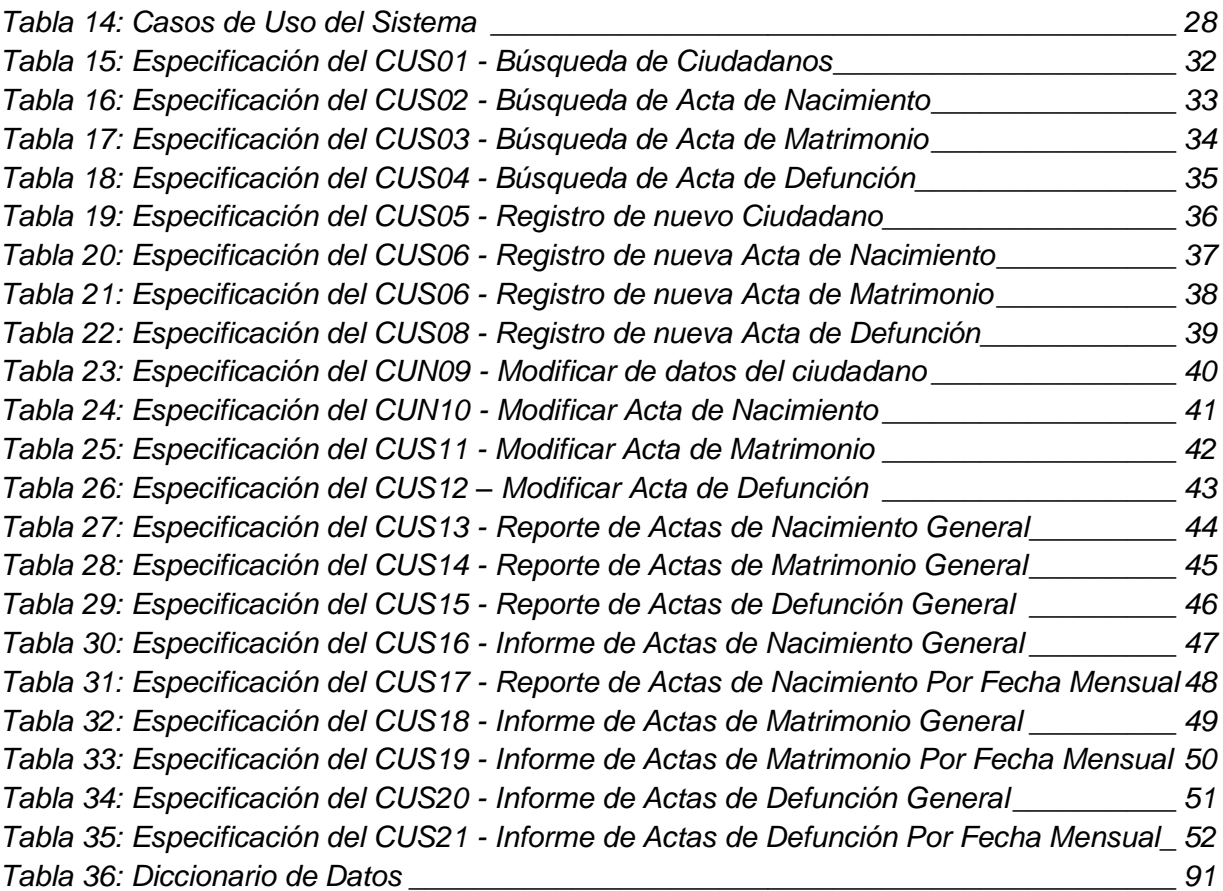

# <span id="page-137-0"></span>**Introducción**

El documento presentado a continuación describimos la Metodología utilizada que en este caso es RUP, la cual fue aplicada para el desarrollo del sistema, esta será implementada en el area de Registro Civil, por ello se muestran los siguientes requerimientos solicitados por la entidad a trabajar y las funcionalidades del sistema informático a desarrollar estos mediante los casos de uso.

# <span id="page-137-1"></span>**1.1. Modelo del Negocio**

La Municipalidad Distrital de Jequetepeque, es una entidad de Régimen Local, iniciador del crecimiento del distrito y del bien común de la población, esta entidad se encuentra ubicada en la dirección de la Calle San Pedro N° 340 Mz, Jequetepeque, Pacasmayo, La Libertad; esta encargada de cuidar por el bien de los pobladores, su meta primordial es complacer las necesidades de una población.

# **Descripción de Áreas del negocio**

Mediante su **ROF** (Reglamento de Organización y funciones), describimos algunas áreas con las que cuenta la entidad (Ver en **[Tabla 1](#page-14-0)**):

<span id="page-137-2"></span>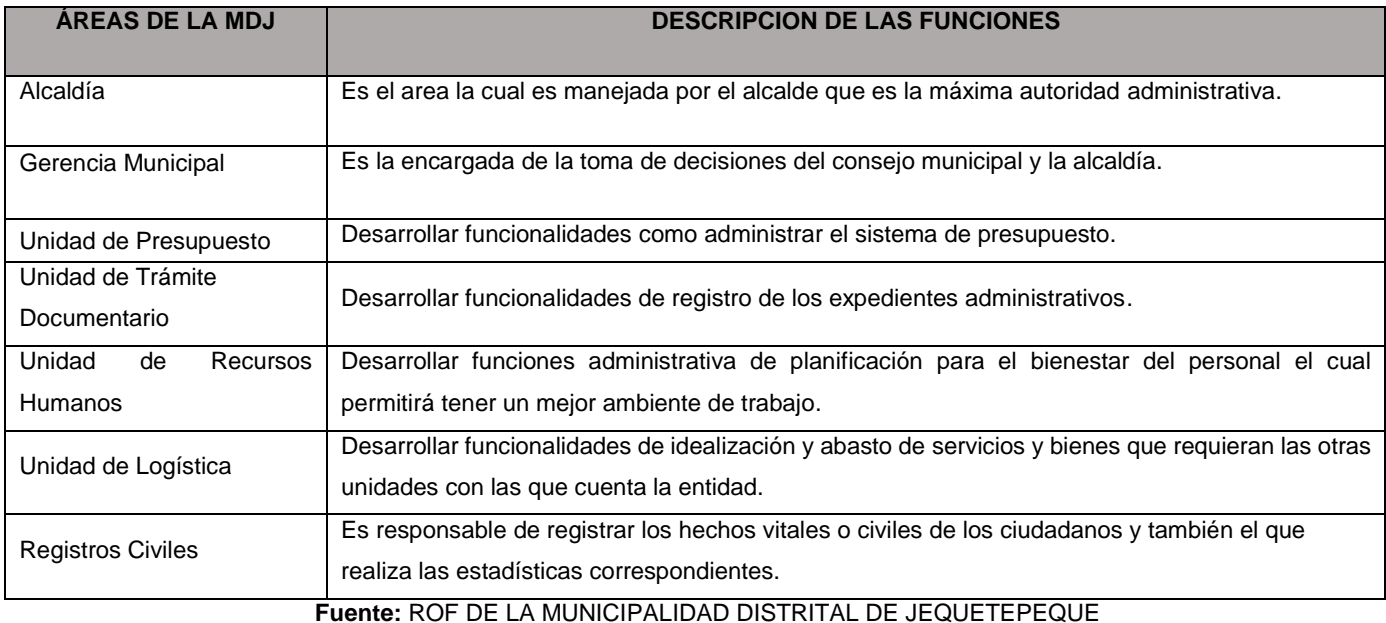

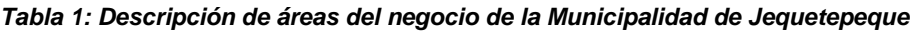

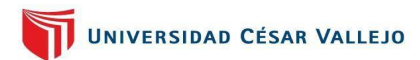

# *Organigrama de la Entidad*

#### *Figura 1: Organigrama de la Municipalidad Distrital de Jequetepeque*

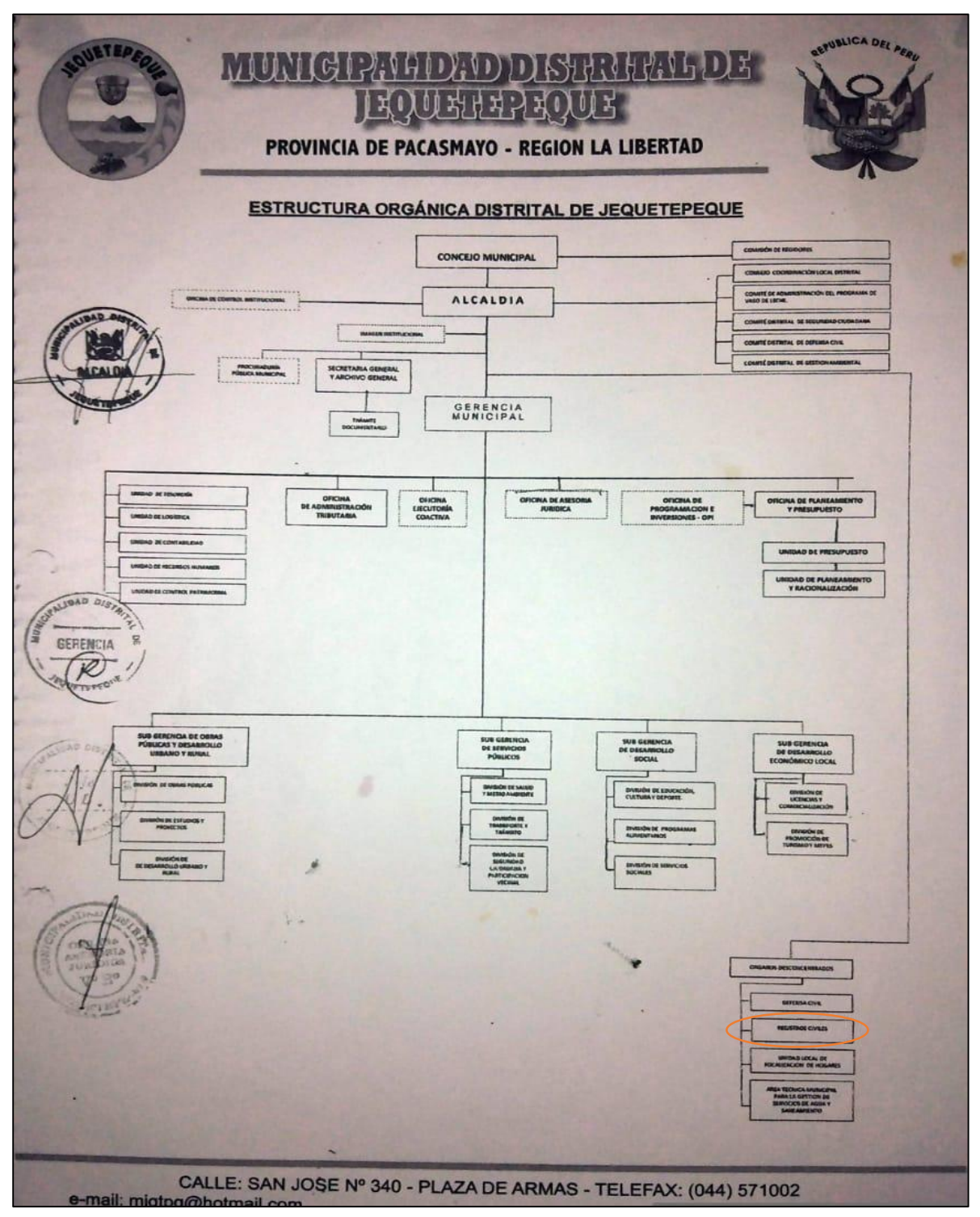

**Fuente:** MUNICIPALIDAD DISTRITAL DE JEQUETEPEQUE

# *Area específica a trabajar en el negocio*

### *Figura 33: Organigrama con el área especificada del negocio a trabajar en la Municipalidad de Jequetepeque*

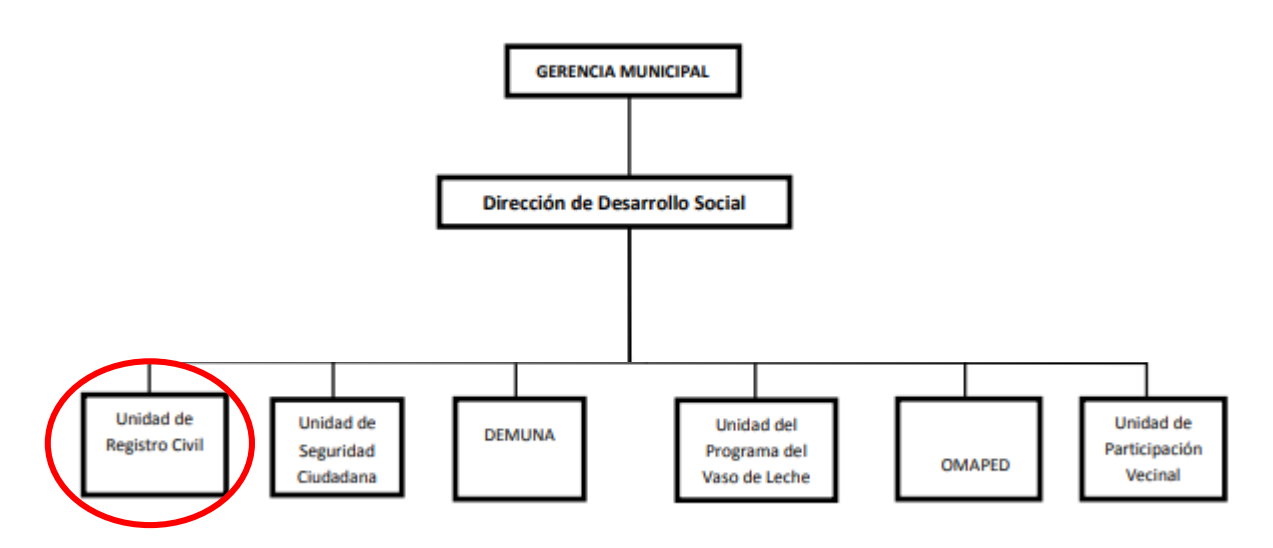

**Fuente:** MOF DE LA MUNICIPALIDAD DISTRITAL DE JEQUETEPEQUE

<http://www.munijequetepeque.gob.pe/pdf/MOF-munijequetpq.pdf>

# *Diagrama de Procesos del Área de Registro Civil*

*Figura 34: Diagrama de Procesos del proceso de Registro Civil de la Municipalidad de Jequetepeque*

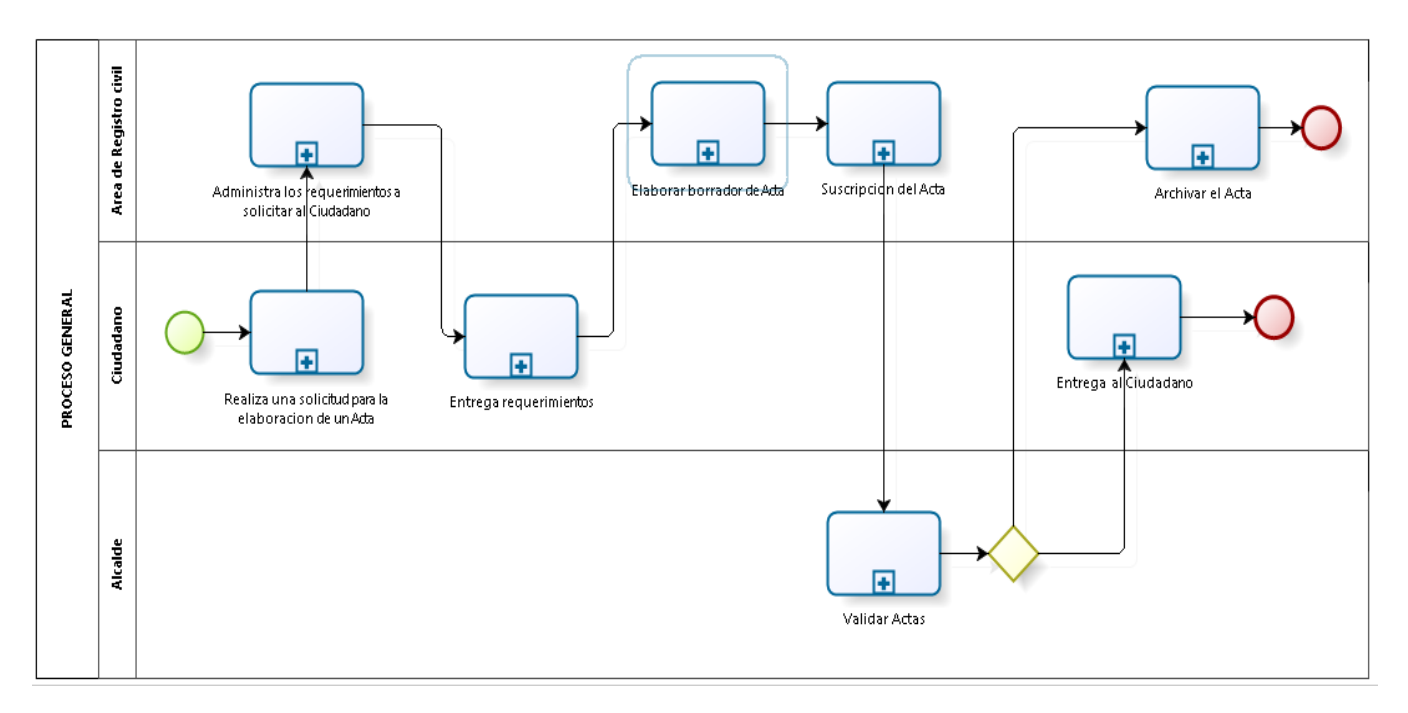

# *Visión del negocio*

La visión del municipio de Jequetepeque, convertirse en una ciudad líder para el desarrollo regional, eficiente y efectiva, su objetivo es tener con personal dispuesto a ejercer y tener sus áreas equipadas con la tecnología adecuada para así poder tener ciudadanos organizados y participativos.

## *Misión del negocio*

La misión de la Municipalidad Distrital de Jequetepeque, es ser una entidad eficaz, eficiente y ordenada en el servicio de la población, que su objetivo que busca es la atención inclusiva.

# *Objetivos del negocio*

Los objetivos que la municipalidad tiene son los siguientes:

- Promover la mejora continua de los sistemas administrativos transversales.
- Desarrollar una gestión administrativa moderna, eficiente y eficaz.

## *Metas del negocio*

- Reducir el tiempo de registro en los procesos de registro civil en un 50%.
- Incrementar la eficacia de los recursos en un 50%.
- Reducir el tiempo de búsqueda de los registros en los procesos de registro civil en un 50%.

## <span id="page-140-0"></span>**1.1.1. Diagrama de Visión, Misión y Metas del Negocio**

En la **[Figura](#page-141-1)** , mostramos el diagrama donde muestra su misión, visión, objetivos de la empresa.

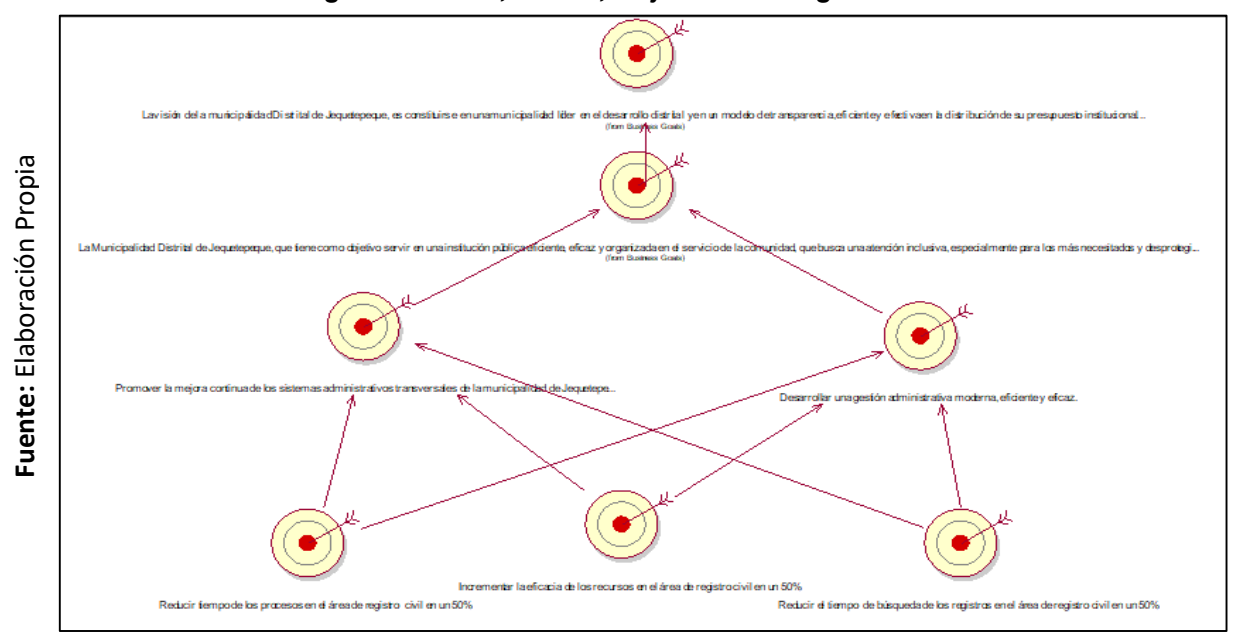

### <span id="page-141-1"></span>*Figura 4: Visión, Misión, Objetivos de Negocio*

# <span id="page-141-0"></span>**1.1.2. Actores del Negocio**

En la **[Tabla](#page-141-2)** , se presentan los actores que intervienen en el negocio en ellos tenemos el jefe de registro civil, el alcalde y el ciudadano cada uno describe que es lo que realiza.

<span id="page-141-2"></span>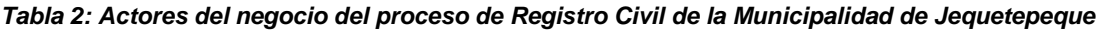

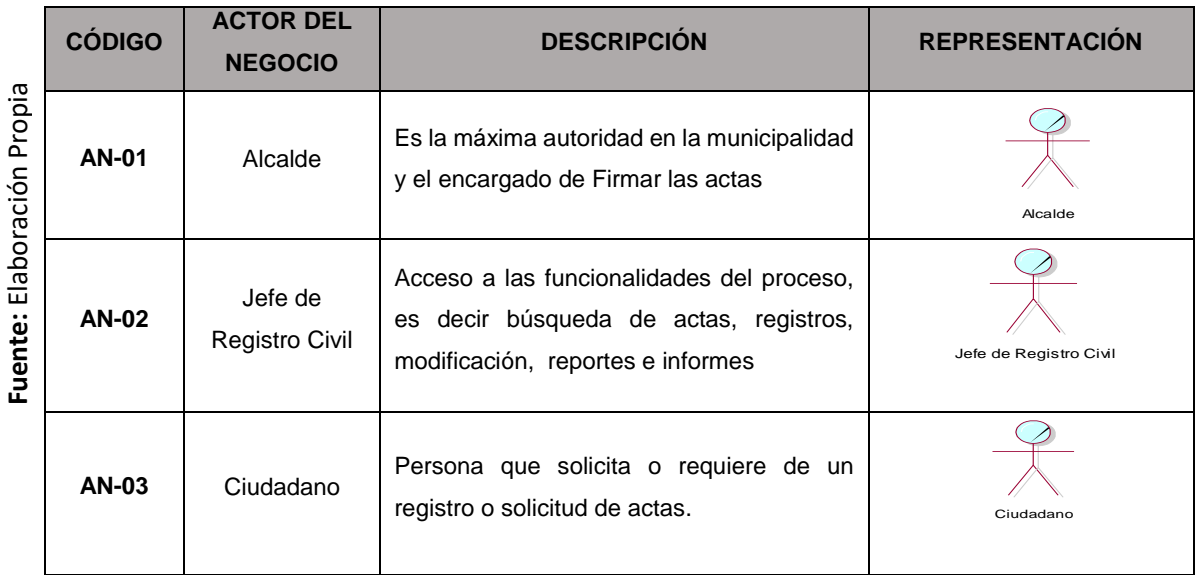

# <span id="page-142-0"></span>**1.1.3. Casos de uso del negocio**

Estos se refieren a las tareas que realiza un determinado proceso, a continuación en **[Tabla](#page-142-2)** , se detalla el proceso de registro civil, mediante los casos de uso del negocio.

<span id="page-142-2"></span>*Tabla 3: Caso de Uso del Negocio del Proceso de Registro Civil de la Municipalidad de Jequetepeque*

| Elaboración Propia<br>Fuente: | <b>CÓDIGO</b>   | <b>CASO DE USO</b><br><b>DEL NEGOCIO</b> | <b>ACTOR / TRABAJADOR</b><br><b>DEL NEGOCIO</b> | REPRESENTACIÓN GRÁFICA |
|-------------------------------|-----------------|------------------------------------------|-------------------------------------------------|------------------------|
|                               | <b>CUN - 01</b> | Gestión de<br>Actas                      | Ciudadano / Jefe de<br><b>Registro Civil</b>    | Gestion de Actas       |
|                               | <b>CUN - 02</b> | Gestión de<br>Reportes                   | Alcalde /Jefe de<br><b>Registro Civil</b>       | Gestion de Reportes    |

# <span id="page-142-1"></span>**1.1.4. Trabajadores del Negocio**

En la **[Tabla](#page-142-3)** , se muestran los involucrados que intervienen en el proceso de registro civil.

<span id="page-142-3"></span>*Tabla 4: Trabajadores del Negocio del proceso de Registro Civil de la Municipalidad de Jequetepeque*

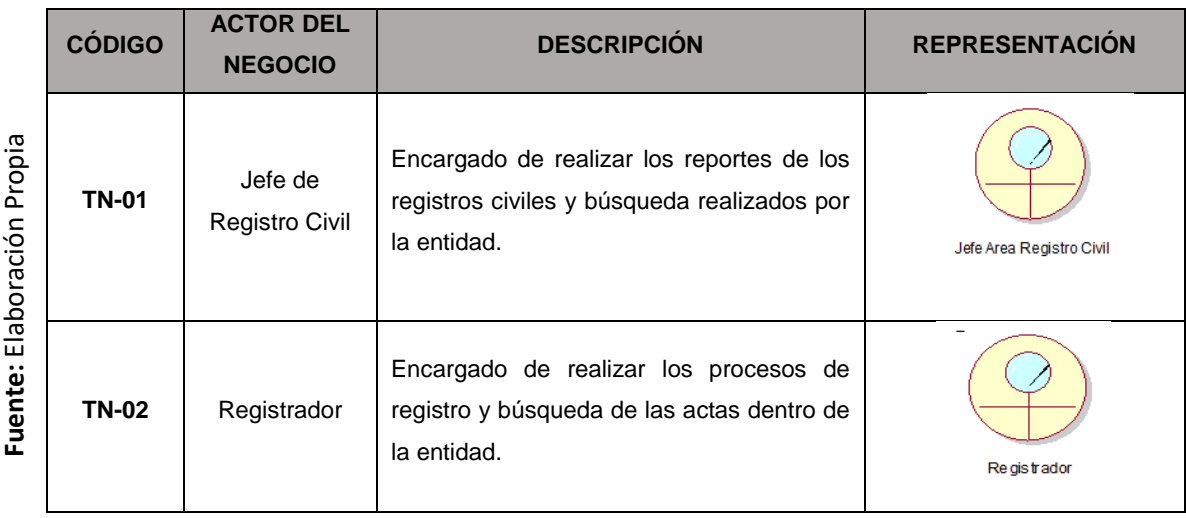

# <span id="page-143-0"></span>**1.1.5. Cumplimiento de Metas**

La relación de metas de la Municipalidad con el caso de uso del negocio se relaciona directamente como lo muestra la **[Figura](#page-143-3)** .

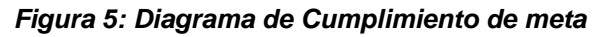

<span id="page-143-3"></span>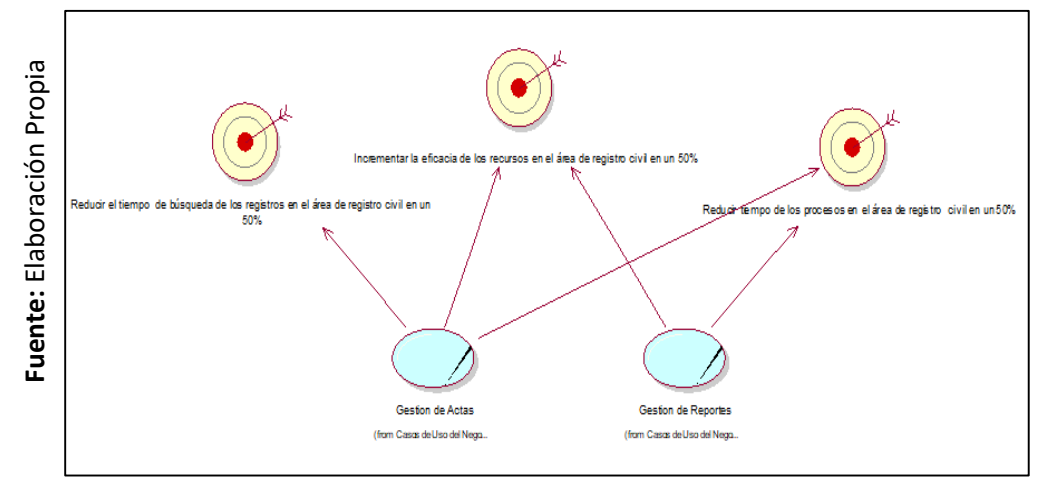

# <span id="page-143-1"></span>**1.1.6. Reglas del negocio**

Estas sirven para poder restringir o definir las acciones en los procesos de una entidad, en este caso presentamos la **[Tabla](#page-143-2)** , donde mostraremos nuestras reglas de negocio que tiene el proceso de registro civil.

<span id="page-143-2"></span>*Tabla 5: Reglas del Negocio del Proceso de Registro Civil de la Municipalidad de Jequetepeque*

|                    | <b>CÓDIGO</b> | <b>DESCRIPCIÓN DE REGLA DE NEGOCIO</b>                                              |  |  |  |
|--------------------|---------------|-------------------------------------------------------------------------------------|--|--|--|
|                    | <b>RN-01</b>  | El ingreso de la información en caso de una partida registral debe ser siempre por  |  |  |  |
| Elaboración Propia |               | alguno de los padres del menor.                                                     |  |  |  |
|                    | <b>RN-02</b>  | El ingreso de la información en caso de una partida matrimonial debe ser siempre    |  |  |  |
|                    |               | en presencia de ambas partes del matrimonio, adicionalmente deben encontrarse       |  |  |  |
|                    |               | los testigos.                                                                       |  |  |  |
|                    | <b>RN-03</b>  | El ingreso de la información en caso de una partida de defunción debe ser realizado |  |  |  |
|                    |               | por un familiar con relación sanguínea de grado 1.                                  |  |  |  |
| Fuente:            | <b>RN-04</b>  | Para la búsquedas o validaciones de las partidas registrales deben haber realizado  |  |  |  |
|                    |               | la solicitud a la municipalidad previamente.                                        |  |  |  |
|                    | <b>RN-05</b>  | Toda partida registral es firmada al final por el alcalde.                          |  |  |  |
## **1.1.7. Entidades del Negocio**

En la **[Figura](#page-144-0)** , detallamos el análisis del negocio el cual permitirá la identificación de las siguientes entidades.

<span id="page-144-0"></span>*Figura 6: Diagrama de Entidades del Negocio en el Proceso de Registro Civil de La Municipalidad de Jequetepeque*

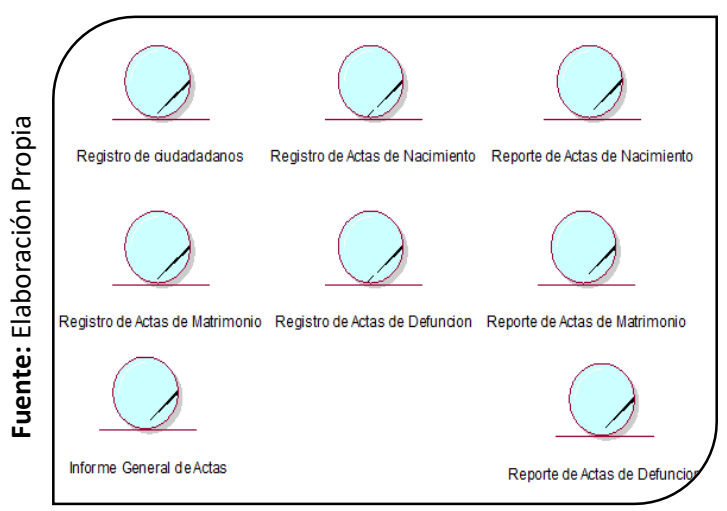

## **1.1.8. Diagrama de entidades en la Gestión de Actas**

En este diagrama **[Figura](#page-144-1)** , se detalla los procesos realizados por el registrados civil, en la entidad.

<span id="page-144-1"></span>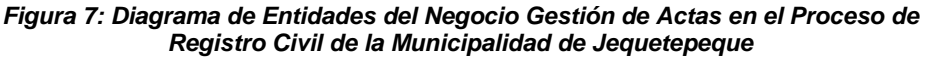

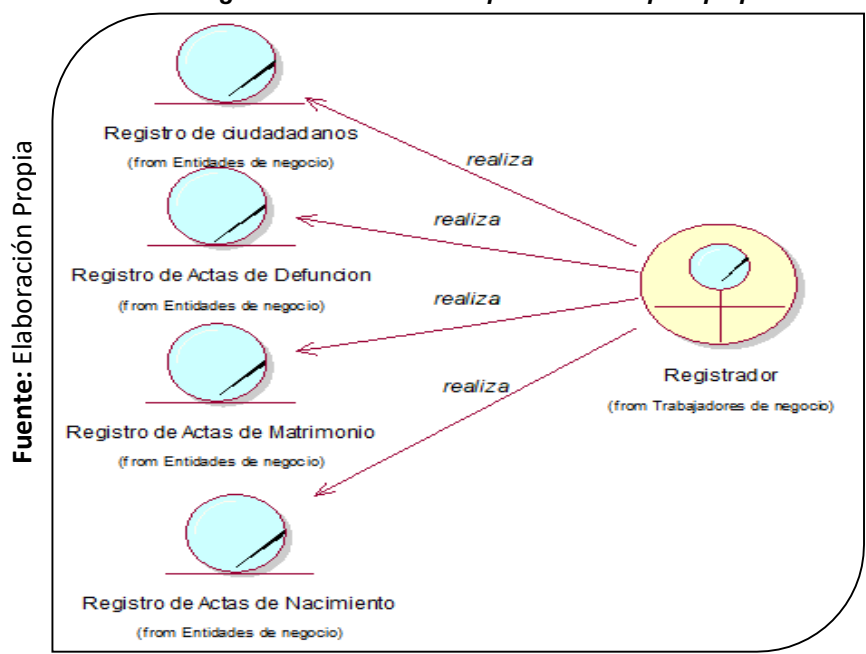

.

## **1.1.9. Diagrama de entidades en la Gestión de Reportes**

En este diagrama **[Figura](#page-145-0)** , se detalla el procedimiento que realiza el jefe

de registro civil dentro de la entidad, tanto registros como reportes

<span id="page-145-0"></span>*Figura 8: Diagrama de entidades del negocio en la Gestión de Reportes en el proceso de Registro civil de la Municipalidad de Jequetepeque*

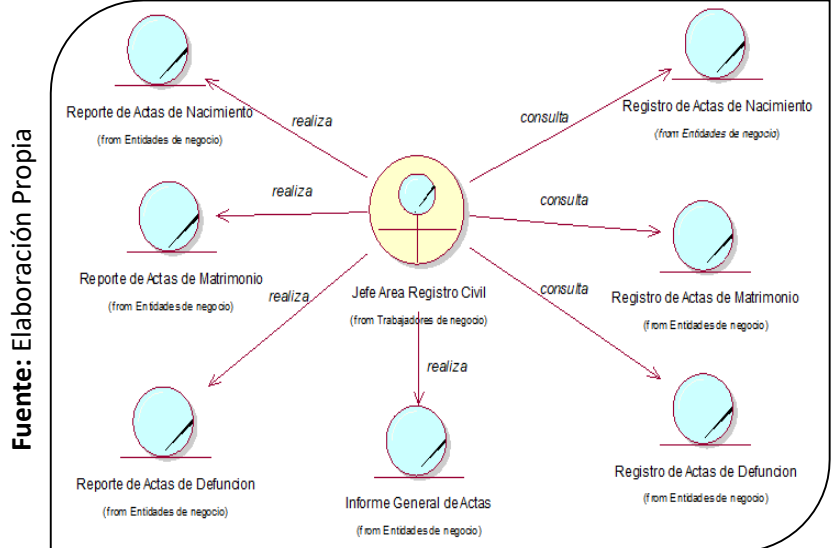

# **1.1.10. Máquina de Estados**

Las entidades del tipo de registro pasan por diferentes estados los mismos que van cambiando durante el proceso, a continuación, en la **[Figura](#page-146-0)** , detallaremos el proceso del registro civil.

<span id="page-146-0"></span>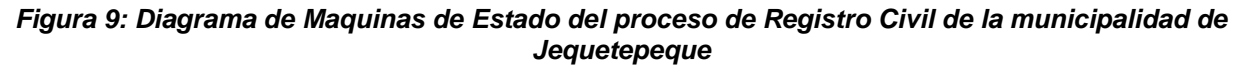

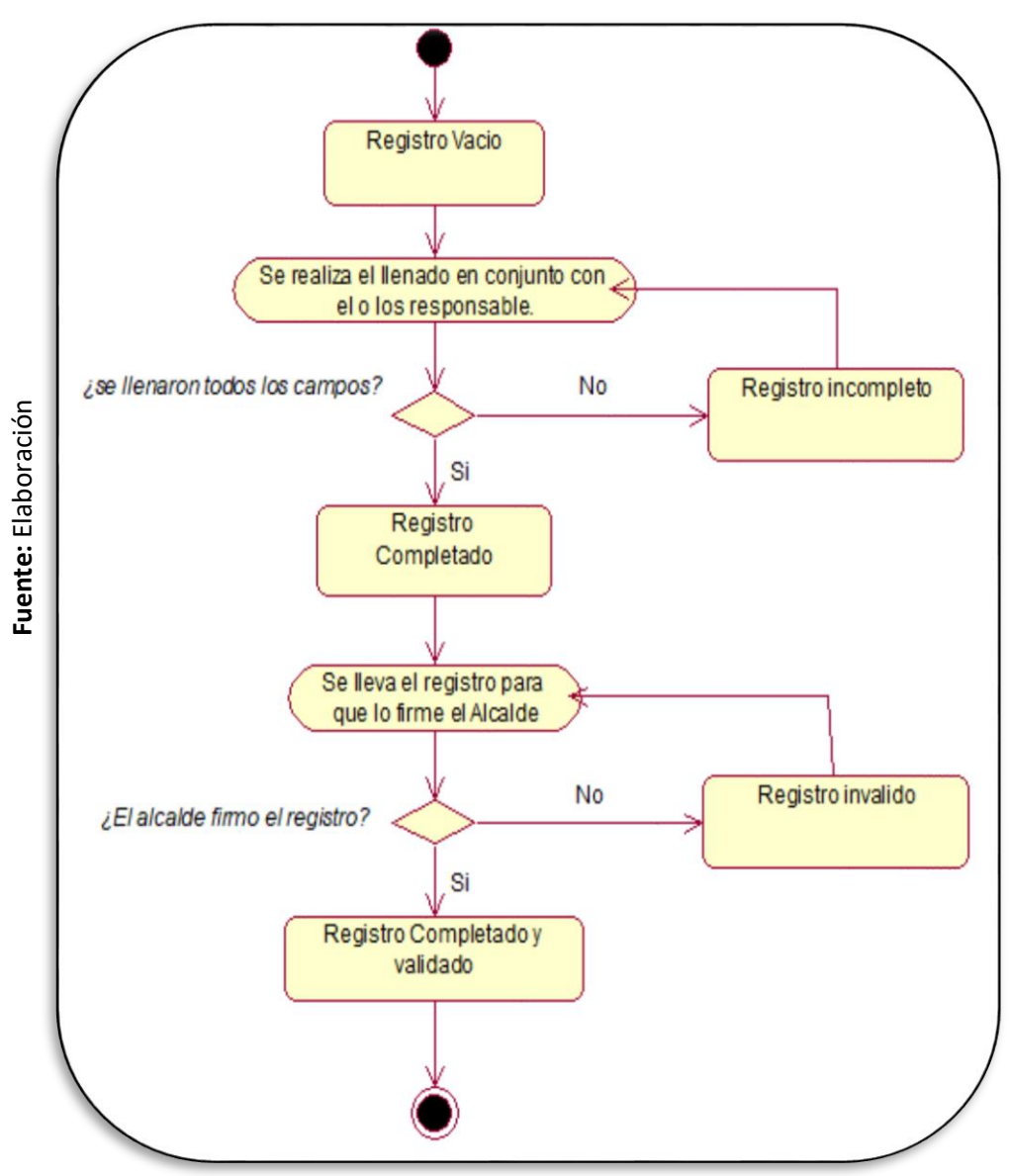

# **1.1.11. Diagrama General de caso de Uso del Negocio**

El proceso de Registro civil consiste se encuentra dividida en dos el primer paquete es la gestión de actas, en la cual se registra las actas, y el segundo paquete es la gestión de reportes, que se encarga de dar a conocer los reportes donde muestra las actas e informes donde muestra la cantidad de actas registradas. (**[Figura](#page-147-0)** ).

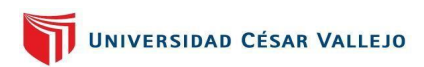

<span id="page-147-0"></span>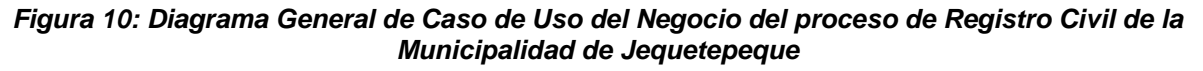

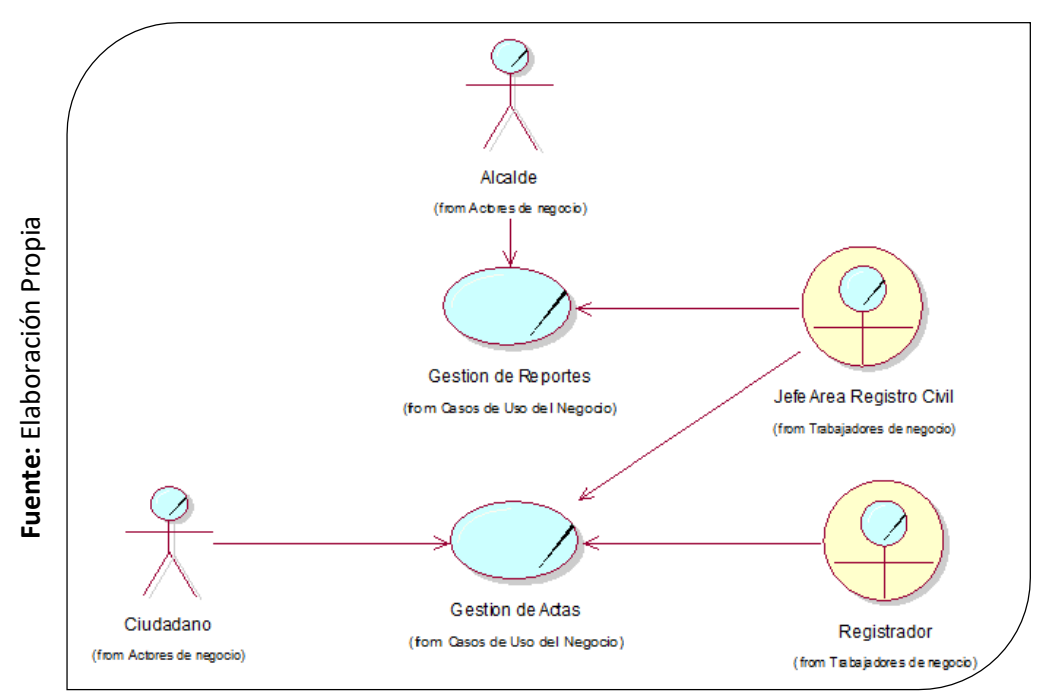

# **1.1.12. Especificación de los casos de uso del negocio**

A fin de entender la conducta del procedimiento en la entidad se necesita, analizar todos sus subprocesos que la entidad tiene, su flujo de trabajo, es por ello que en las **[Tabla](#page-147-1)** , **[Tabla](#page-148-0)** , detallaremos cada una de ellos.

|  | <b>Modelo:</b>     | Negocio                                                                                                    | Código: | CUN <sub>01</sub> |  |
|--|--------------------|----------------------------------------------------------------------------------------------------|---------|-------------------|--|
|  | Caso de Uso        | Gestión de Actas                                                                                                    |         |                   |  |
|  | <b>Actores</b>     | Ciudadano / Registrador                                                                                                    |         |                   |  |
|  | <b>Descripción</b> | Proceso en el que se ejecuta el registro de las Actas y de ciudadano.<br>(ciudadanos, defunción, matrimonio, nacimiento)                                                                                                    |         |                   |  |
|  | Flujo de Trabajo   | Flujo básico:<br>1. El ciudadano solicita el registro de un acta.<br>El registrador atiende la solicitud.<br>2.<br>El registrador solicita todos los datos al ciudadano(a).<br>3.<br>4. El ciudadano brinda la información correspondiente.<br>El registrador realiza el registro de todos los datos.<br>5.<br>El registrador indica al ciudadano si todo está correcto.<br>6.<br>7. El ciudadano indica que todo está correcto, |         |                   |  |

<span id="page-147-1"></span>*Tabla 6: Especificación de los casos de uso del negocio CUN01 Gestión de Actas*

Fuente: Flaboración Propia **Fuente:** Elaboración Propia

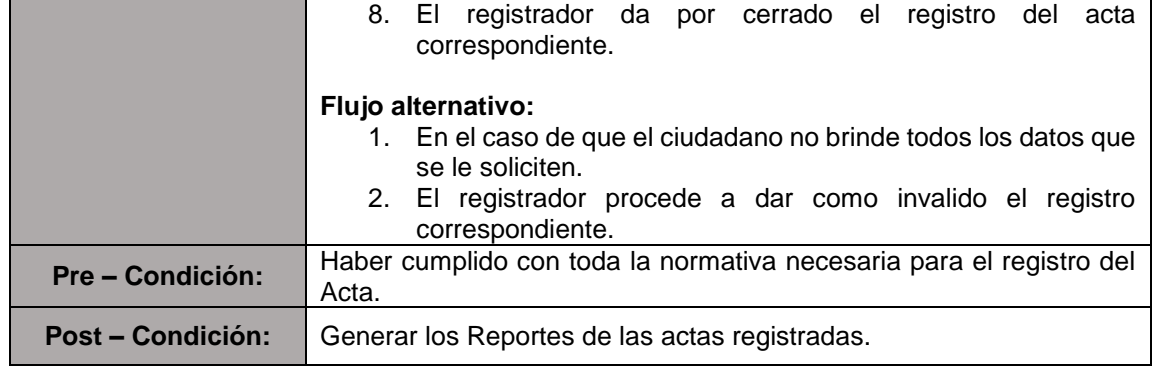

## *Tabla 7: Especificación de caso de uso del negocio CUN02 Gestión de Reportes*

<span id="page-148-0"></span>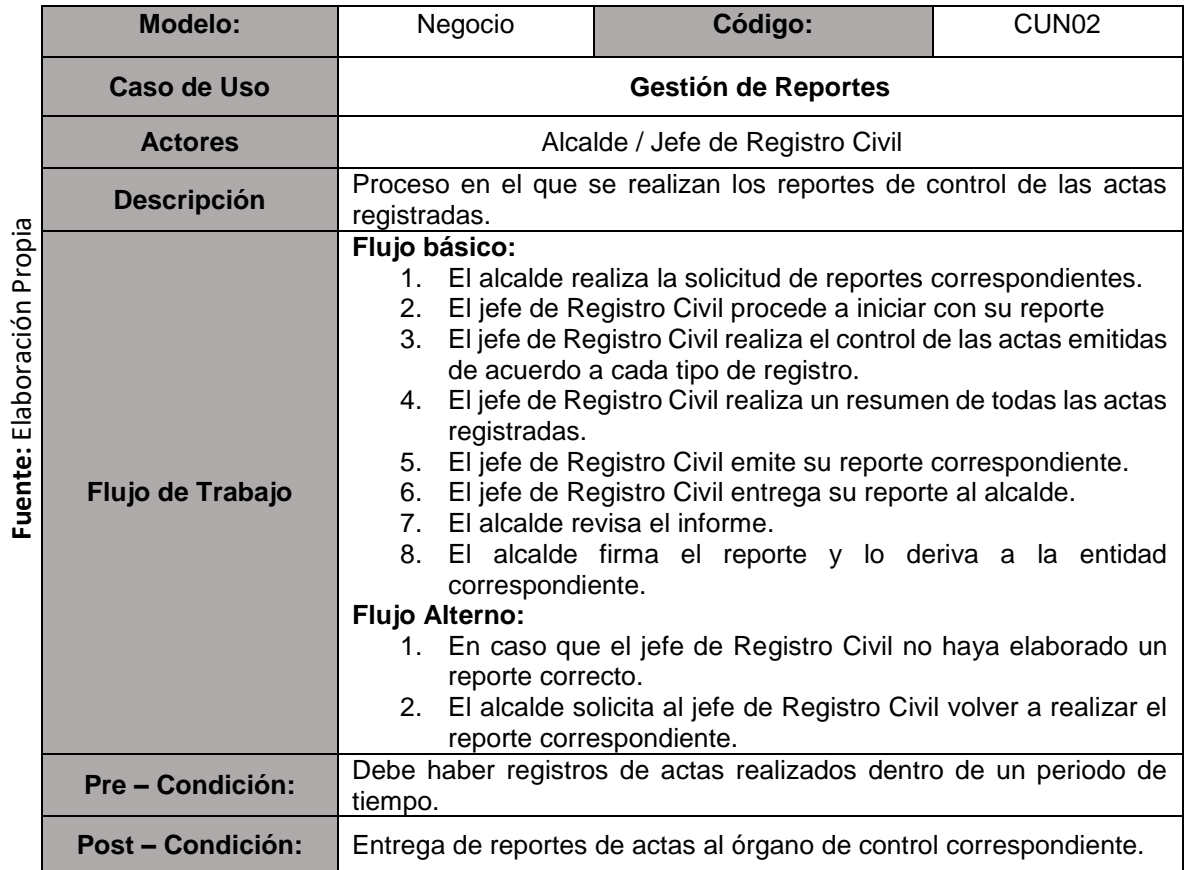

## **1.1.13. Realización de los casos de uso del negocio**

A medida que evoluciona la especificación del caso de uso, el funcionamiento del proceso se puede describir en detalle como se ve a continuación, también mostraremos los diagramas pertenecientes a cada una de estas implementaciones.

#### **Realización del CUN01 – Gestión de Actas.**

En la **[Figura](#page-149-0)** , detalla la realización del caso de uso de Gestión de Actas.

#### <span id="page-149-0"></span>*Figura 11: Realización del CUN01 - Gestión de Actas*

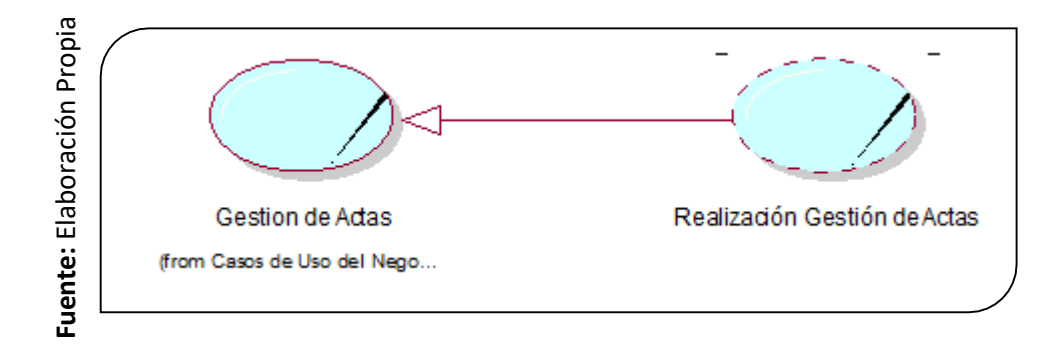

**Realización del CUN02 – Gestión de Reportes.**

En la **[Figura](#page-149-1)** , detalla la realización del caso de uso de Gestión de Reportes.

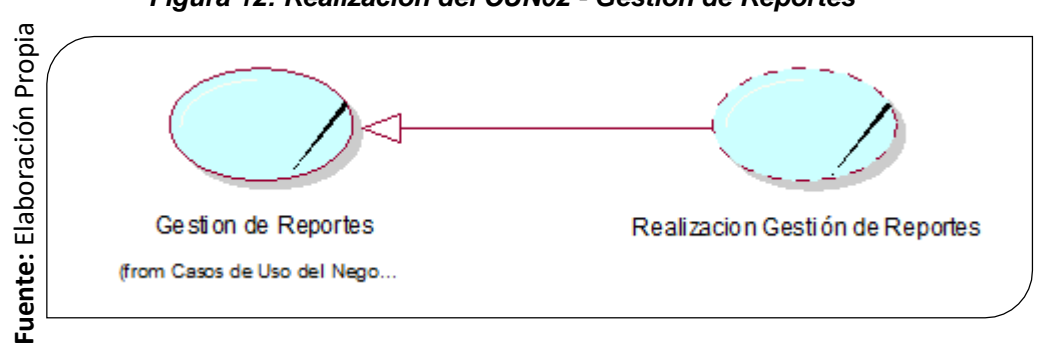

<span id="page-149-1"></span>*Figura 12: Realización del CUN02 - Gestión de Reportes*

## **1.1.14. Diagrama de Secuencia de los casos de uso del Negocio**

En este diagrama se muestra la descripción de cada uno de sus procesos, que son mensajes enviados entre diferentes participantes o trabajadores. Estos logran modelar cada uno de los casos de uso del negocio, a continuación se detallan estos diagramas mediante las siguientes **[Figura](#page-150-0)** , **[Figura](#page-151-0)** .

#### **Diagrama de Actividades CUN01 – Gestión de Actas.**

En la **[Figura](#page-150-0)** , detallan el diagrama de actividades del proceso a trabajar en la gestión de actas, es decir en el registro de actas.

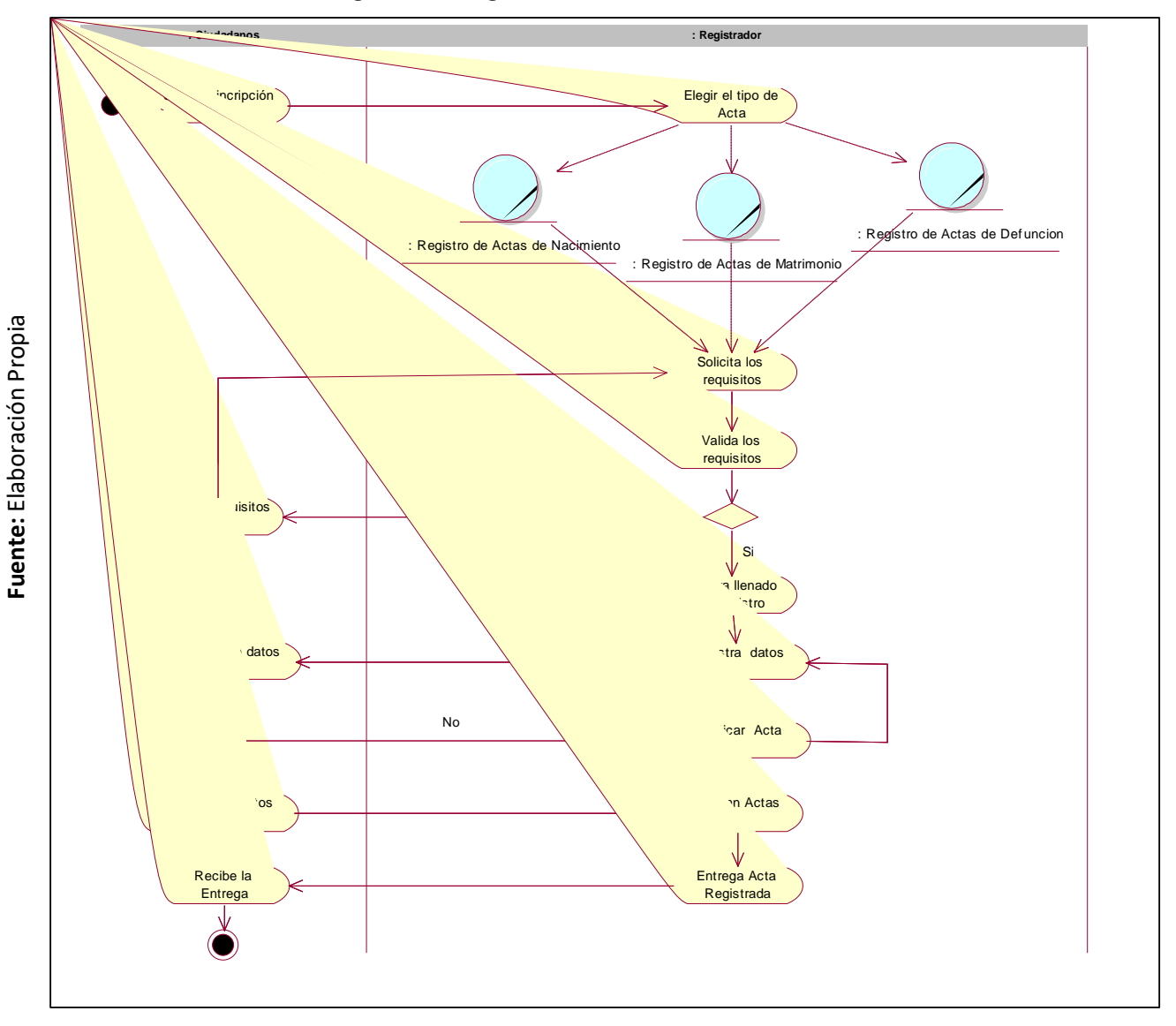

<span id="page-150-0"></span>*Figura 13: Diagrama de Actividades del CUN01*

## **Diagrama de Actividades CUN02 – Gestión de Reportes.**

En esta **[Figura](#page-151-0)** , detallamos el gráfico de actividades del proceso de registro civil en la gestión de reportes, es decir mediante los reportes e informes de las actas registradas.

<span id="page-151-0"></span>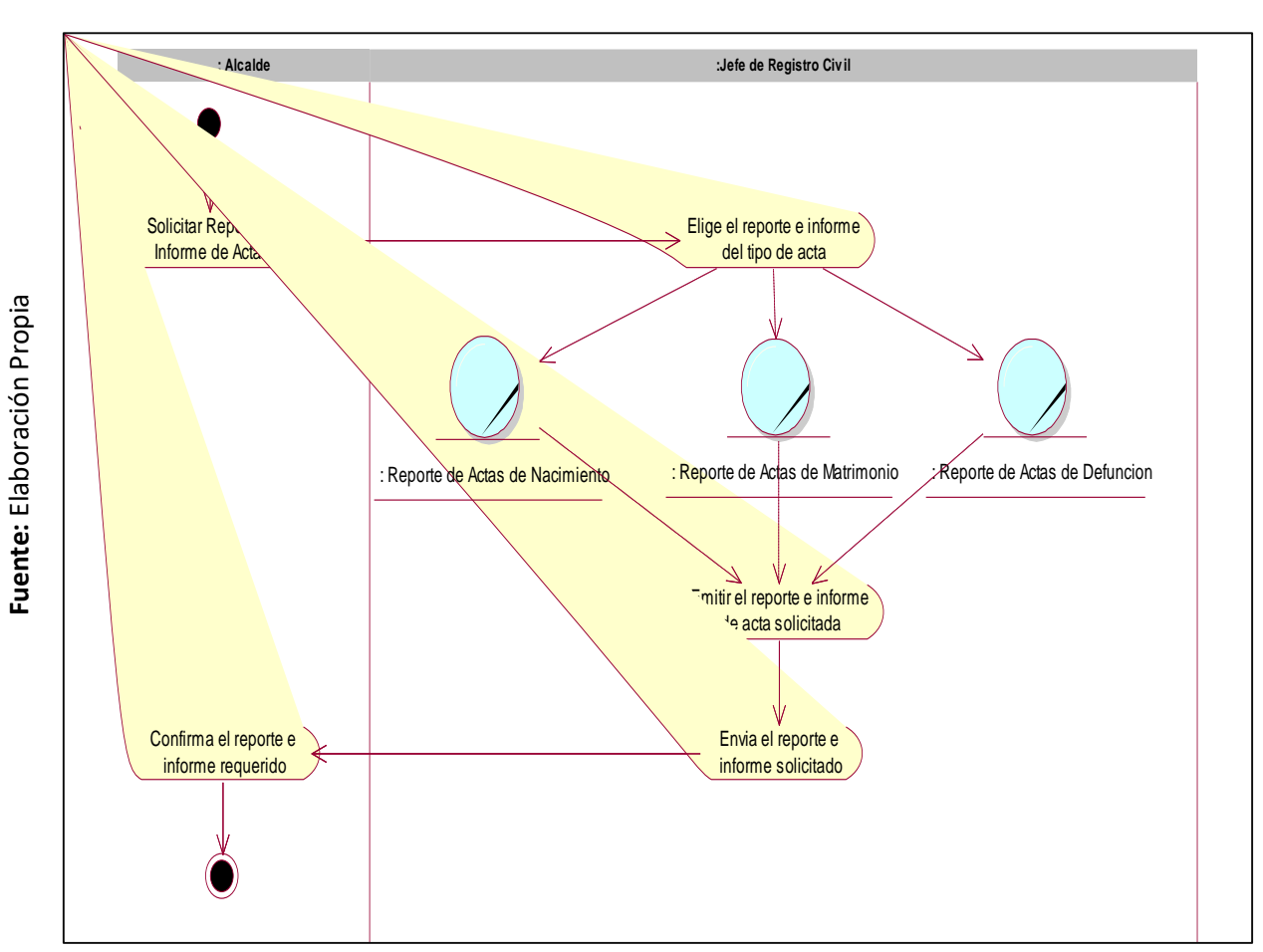

#### *Figura 14: Diagrama de Actividades del CUN02*

#### **1.2. Modelado del Sistema**

La metodología que usamos para la elaboración de este proyecto es RUP, ya que mediante ella construye, establece buenas prácticas y parámetros; para el desarrollo del modelado de sistemas, debemos tener claro su proceso de ejecución para poder realizar análisis precisos, el cual será determinado al mediante el cumplimientos de sus requerimientos expuestos por los usuarios o stakeholders, los requerimientos estarán divididos por funcionales o no funcionales, a continuación, detallamos los requerimientos a continuación:

#### **1.2.1. Requerimientos del sistema**

Estos son las condiciones que el stakeholders solicita para la elaboración de un proyecto, esta información será recolectada mediante las entrevistas, dichos requerimientos se separan en 2 los cuales tenemos en: La funcionalidad, se obtiene obviamente de las necesidades de los clientes y la no funcionalidad, gracias a la metodología y estándares adoptados por el departamento de TI de la organización en el avance y mantenimiento de sistemas informáticos.

#### *Requerimientos Funcionales*

En esta **[Tabla](#page-152-0)** , mostraremos los requerimientos funcionales que el sistema informático a desarrollar usara:

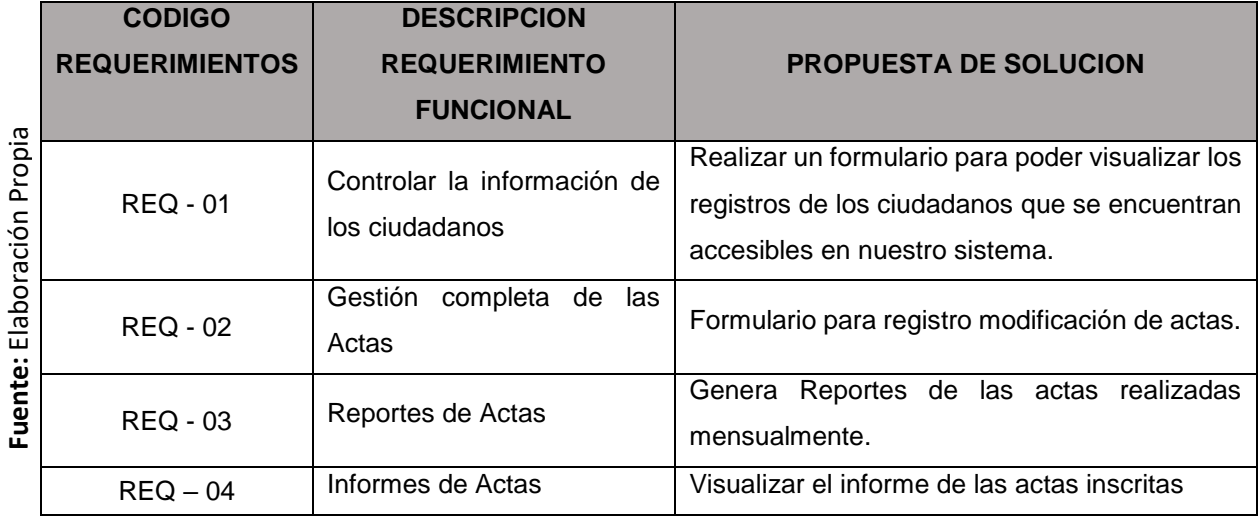

#### <span id="page-152-0"></span>*Tabla 8: Requerimientos Funcionales (SIARC)*

# *Requerimientos No Funcionales*

Esta **[Tabla](#page-153-0)** , detalla los requisitos no funcionales del sistema informático los cuales se tomaron en cuenta para su desarrollo.

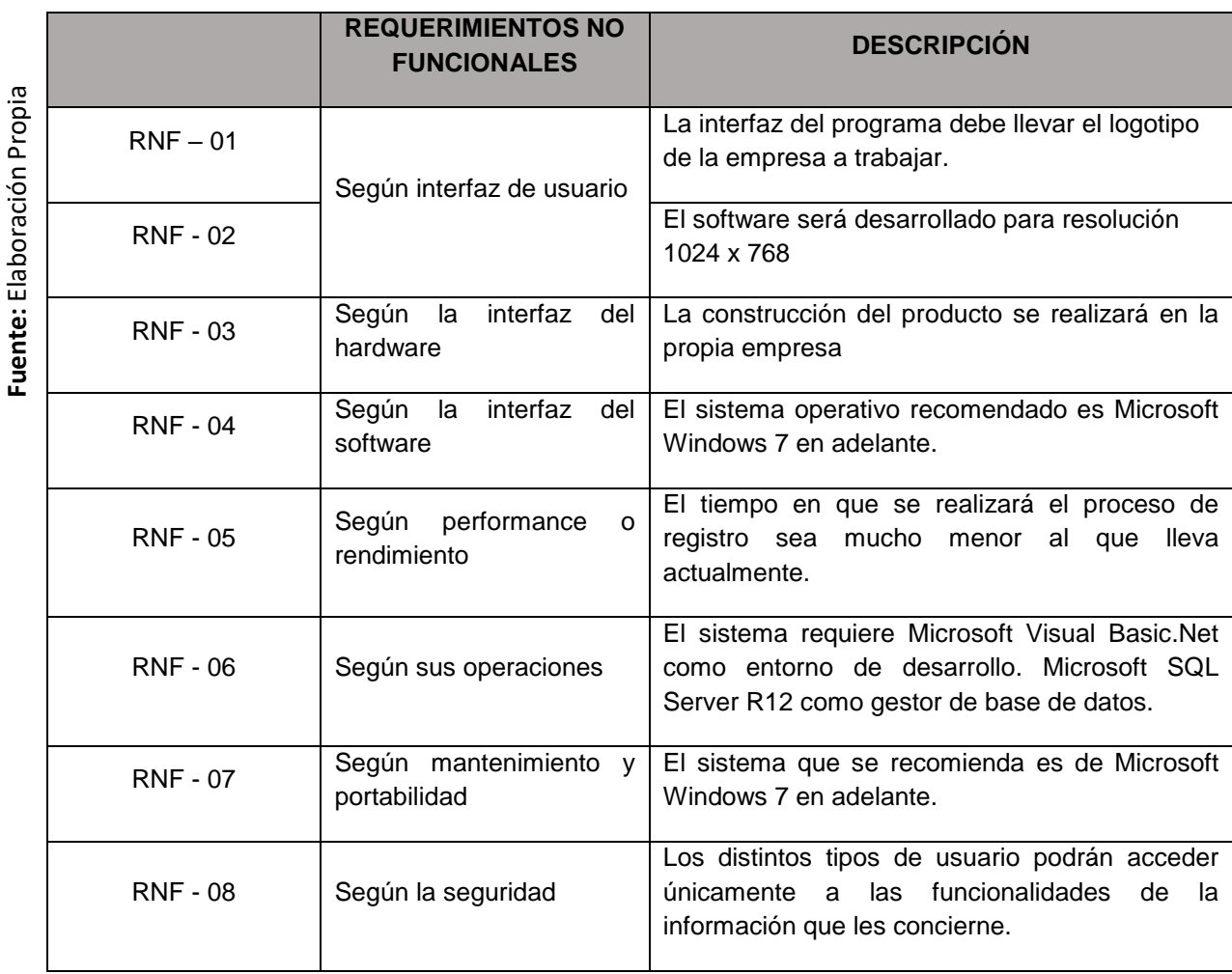

#### <span id="page-153-0"></span>*Tabla 9: Requerimientos No Funcionales (SIARC)*

#### **1.2.2. Matriz de trazabilidad de requerimientos**

La matriz de trazabilidad de los requerimientos mostradas en la **[Tabla](#page-154-0)** , **[Tabla](#page-155-0)** , como la habilidad de describir y seguir la vida del proyecto, de modo que ayudara a garantizar que el proyecto cumpla con las expectativas correspondientes del cliente.

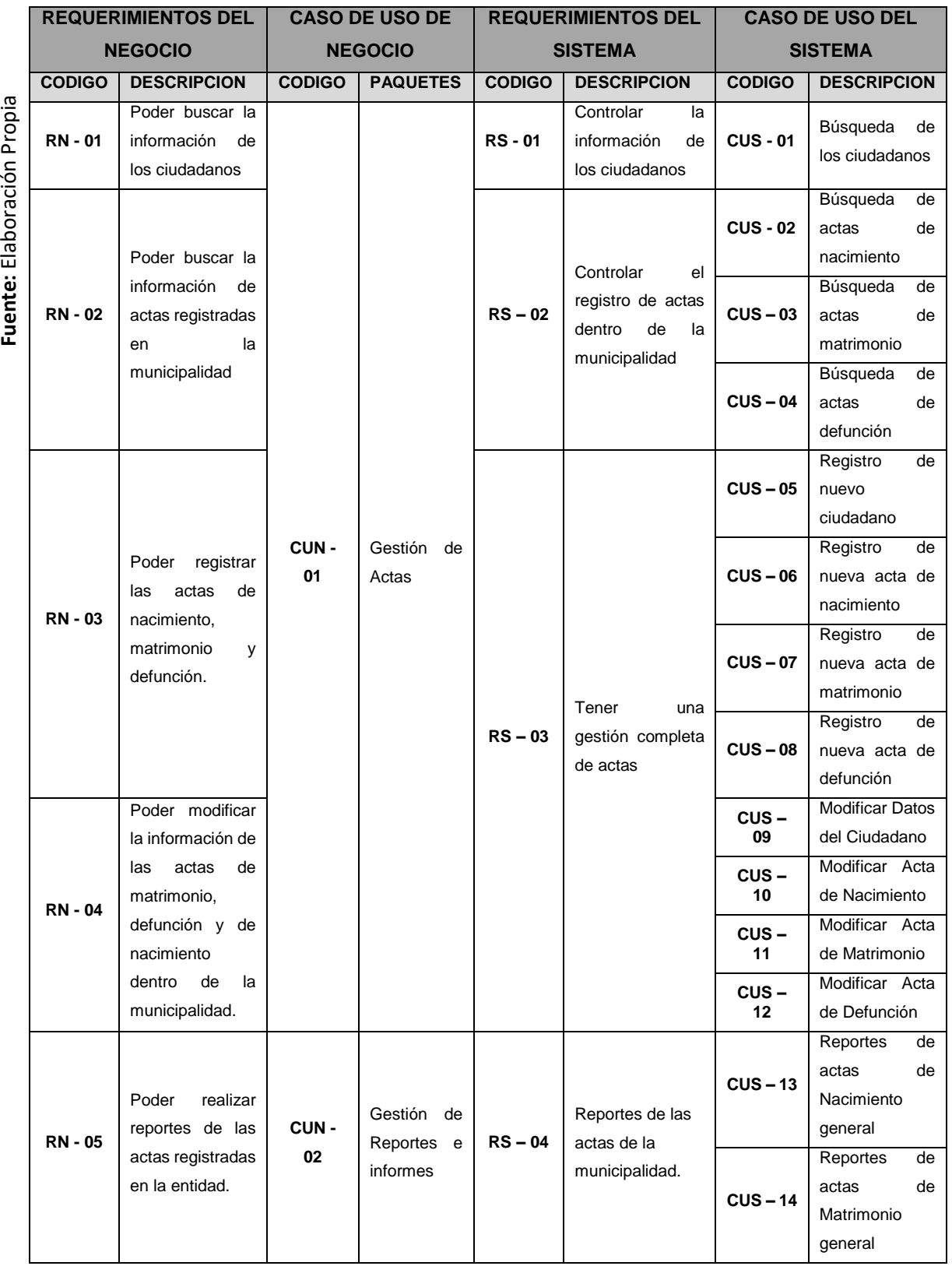

## <span id="page-154-0"></span>*Tabla 10: Matriz de Trazabilidad de Requerimientos del Negocio y del Sistema*

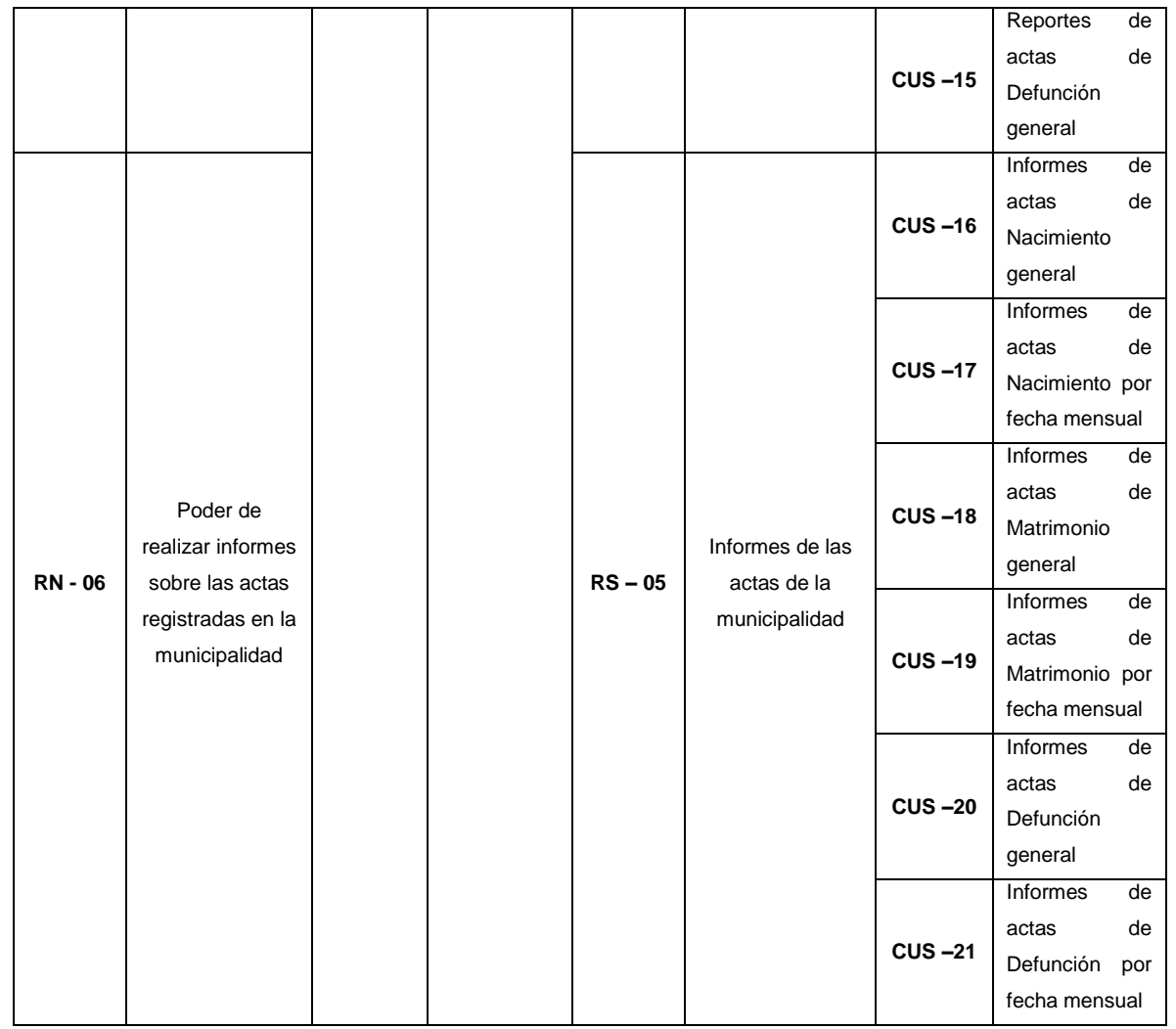

#### <span id="page-155-0"></span>*Tabla 11: Resumen de Matriz de Trazabilidad* T

T

т T т

T

т

T

T

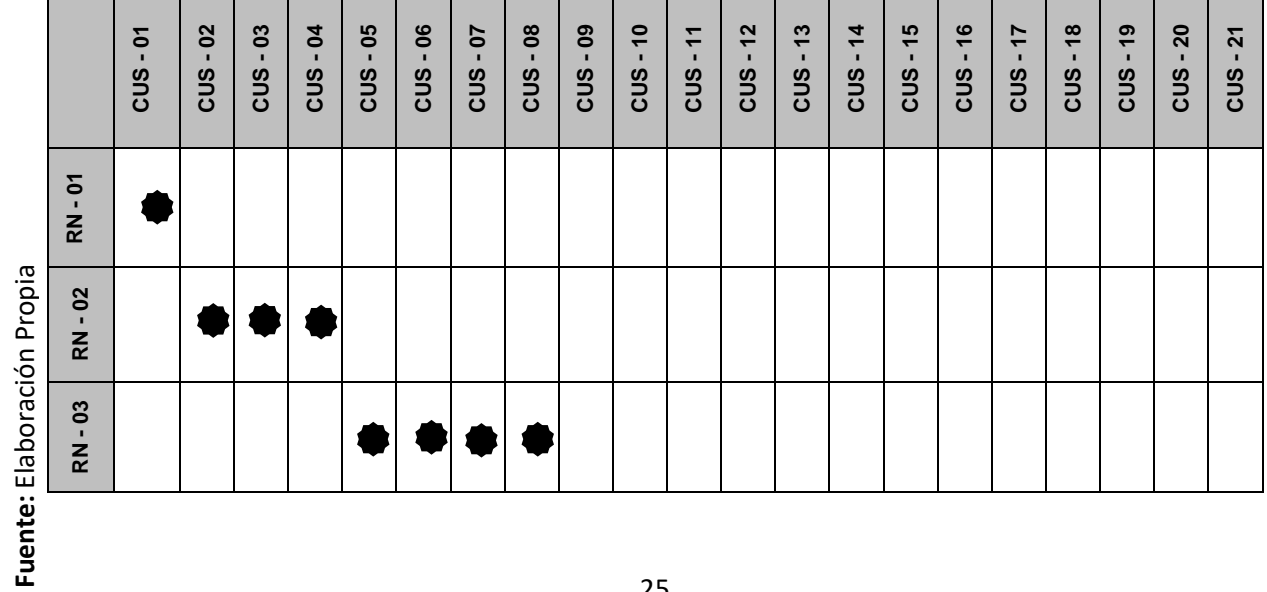

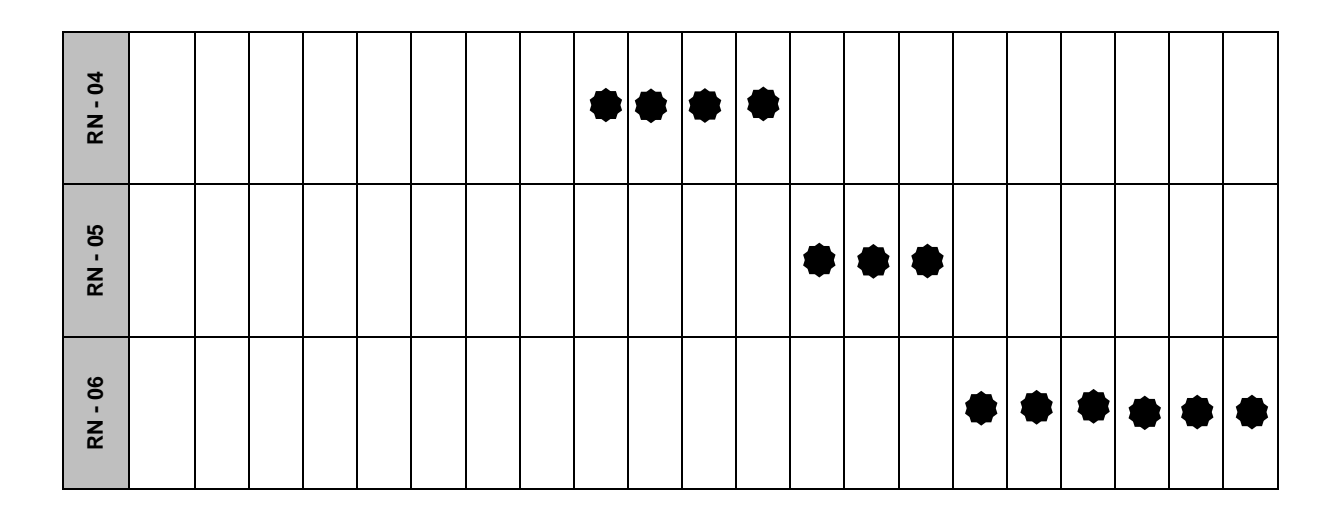

## **1.2.3. Paquetes de caso de uso del Sistema**

Los diagramas de casos de uso se han desarrollado empleando herramientas de modelamiento visual, como el Rational Rose; a continuación en **[Figura](#page-157-0)** , se muestra la estructura de Paquetes (subsistemas) identificados en la funcionalidad de nuestro sistema informático y en la **[Tabla](#page-156-0)**, detallamos la descripción de los paquetes del sistema del proceso de registro civil.

#### <span id="page-156-0"></span>*Tabla 12: Descripción del Diagrama de Paquetes del Negocio del proceso de Registro Civil de la Municipalidad de Jequetepeque*

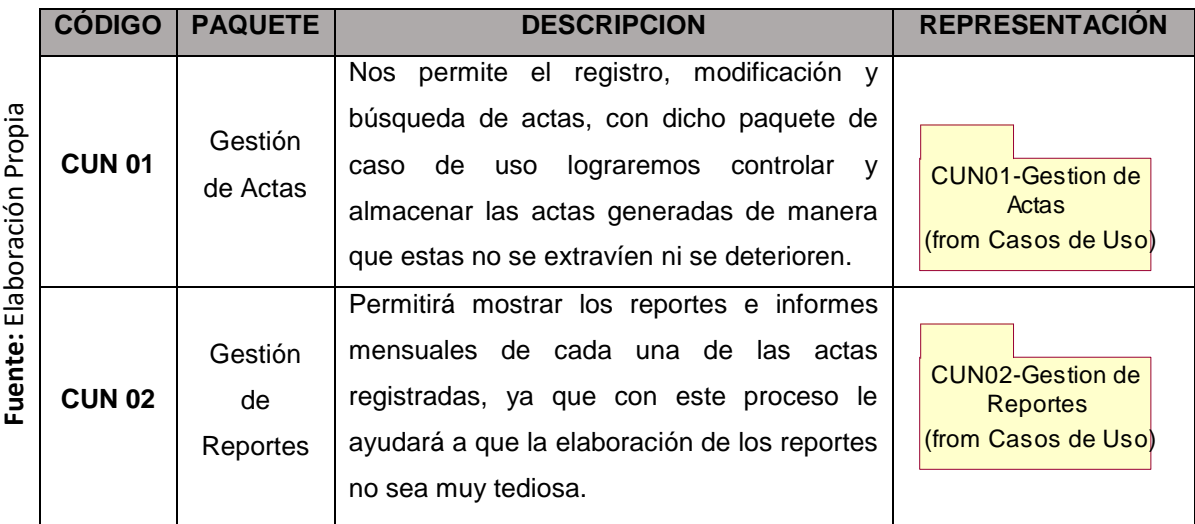

<span id="page-157-0"></span>*Figura 15: Paquetes de caso de uso del sistema del proceso de registro civil de la Municipalidad de Jequetepeque*

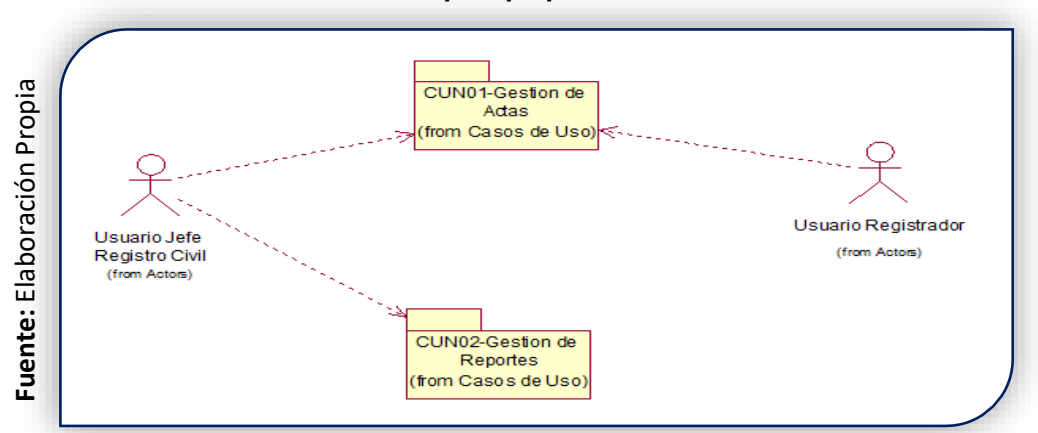

## **1.2.4. Actores del sistema**

Para cumplir cada una de las tareas del sistema, se encuentra definido un actor el cual interactúa en el proceso de registro civil. Es por esto que en la **[Tabla](#page-157-1)** , se detallan los actores que intervienen en el sistema.

<span id="page-157-1"></span>

|                    | Código  | <b>Actor del Negocio</b>  | Descripción                                                                                                    | Representación        |
|--------------------|---------|---------------------------|----------------------------------------------------------------------------------------------------|-----------------------|
| Elaboración Propia | AS-01   | Registrador               | Persona encargada de realizar<br>registro de las actas<br>el<br>correspondientes.                                         | Registrador.          |
| Fuente:            | $AS-02$ | Jefe de Registro<br>Civil | Persona<br>encargada<br>de<br>supervisar al registrador<br>$\mathsf{V}$<br>además realizar la elaboración<br>de Reportes. | Jefe de Registro dvil |

*Tabla 13: Especificación de los Actores del Sistema*

# **1.2.5. Casos de uso del sistema**

En esta **[Tabla](#page-158-0)** , detallamos los diferentes caso de uso que fueron utilizados en el sistema informático que estamos elaborando, el cual se mostrara a continuación los actores que intervienen en cada uno de los casos de uso y los paquetes a los que pertenecen.

<span id="page-158-0"></span>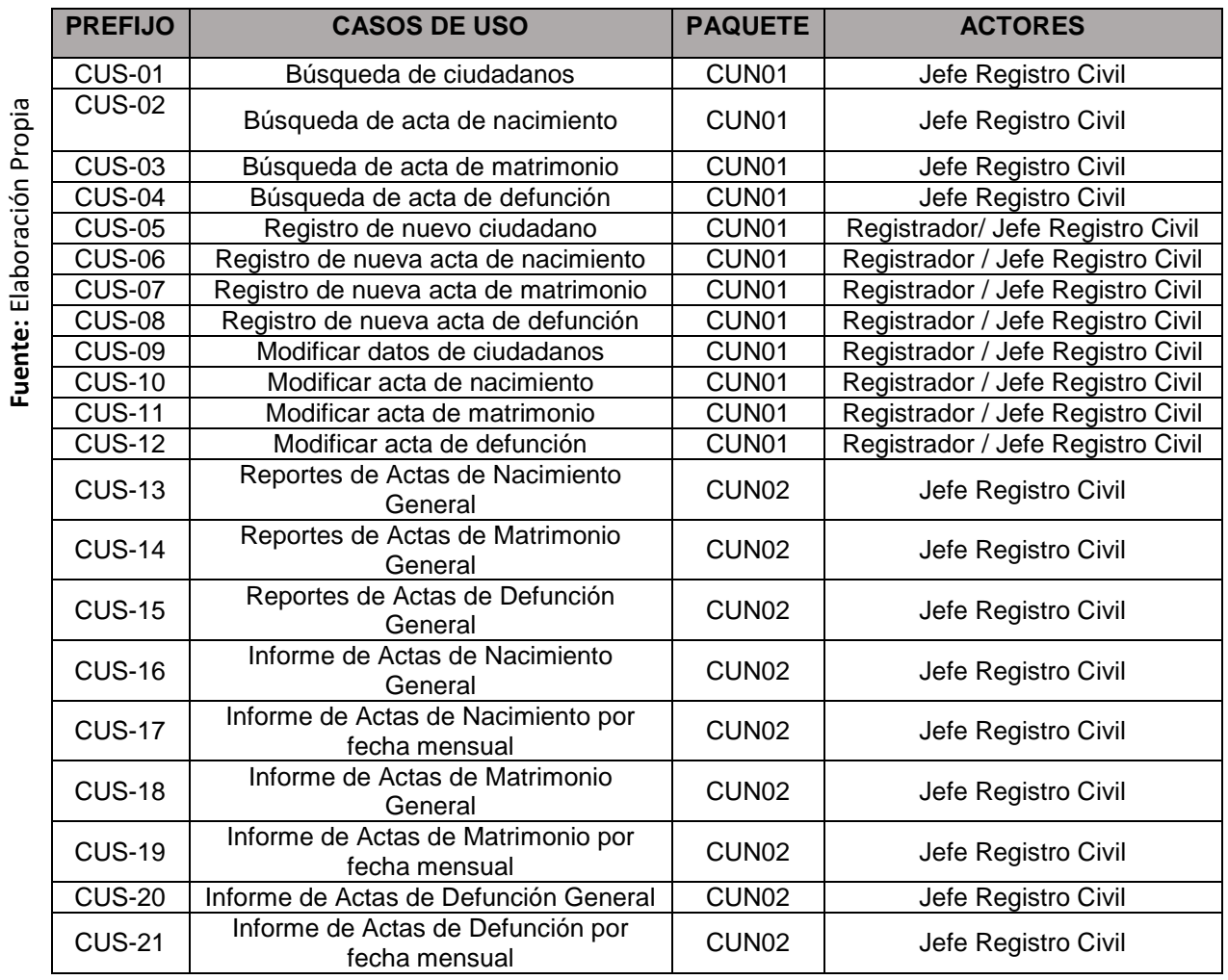

#### *Tabla 14: Casos de Uso del Sistema*

# *Diagrama de caso de uso del Sistema*

## *Paquetes de caso de uso: CUN01 – GESTION DE ACTAS*

A continuación, detallaremos los casos de uso que conforman el paquete de gestión de actas.

# **RS - 01: Controlar la información de los ciudadanos**

En la **[Figura](#page-159-0)** , mostramos el caso de uso del sistema el cual controla la información de los ciudadanos.

<span id="page-159-0"></span>*Figura 16: Diagrama de Caso de uso RS - 01: Controla la información de los ciudadanos*

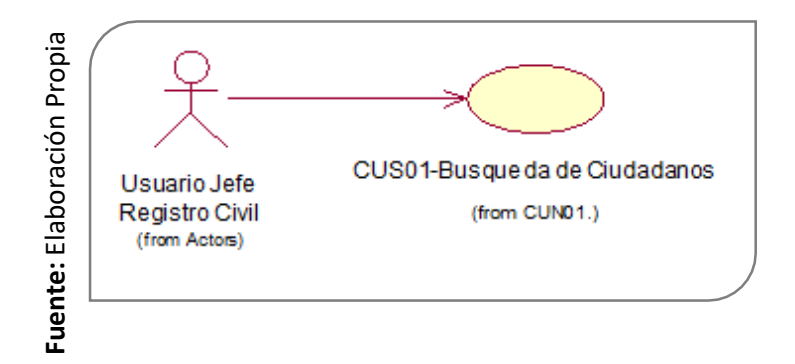

 **RS - 02: Controlar Registros de Actas dentro de la Municipalidad Distrital de Jequetepeque** 

En la **[Figura](#page-159-0)** , se presenta el caso de uso el cual controlar el registro de actas.

*Figura 17: Diagrama de Caso de Uso General de Controlar el Registro de las Actas (SIARC)*

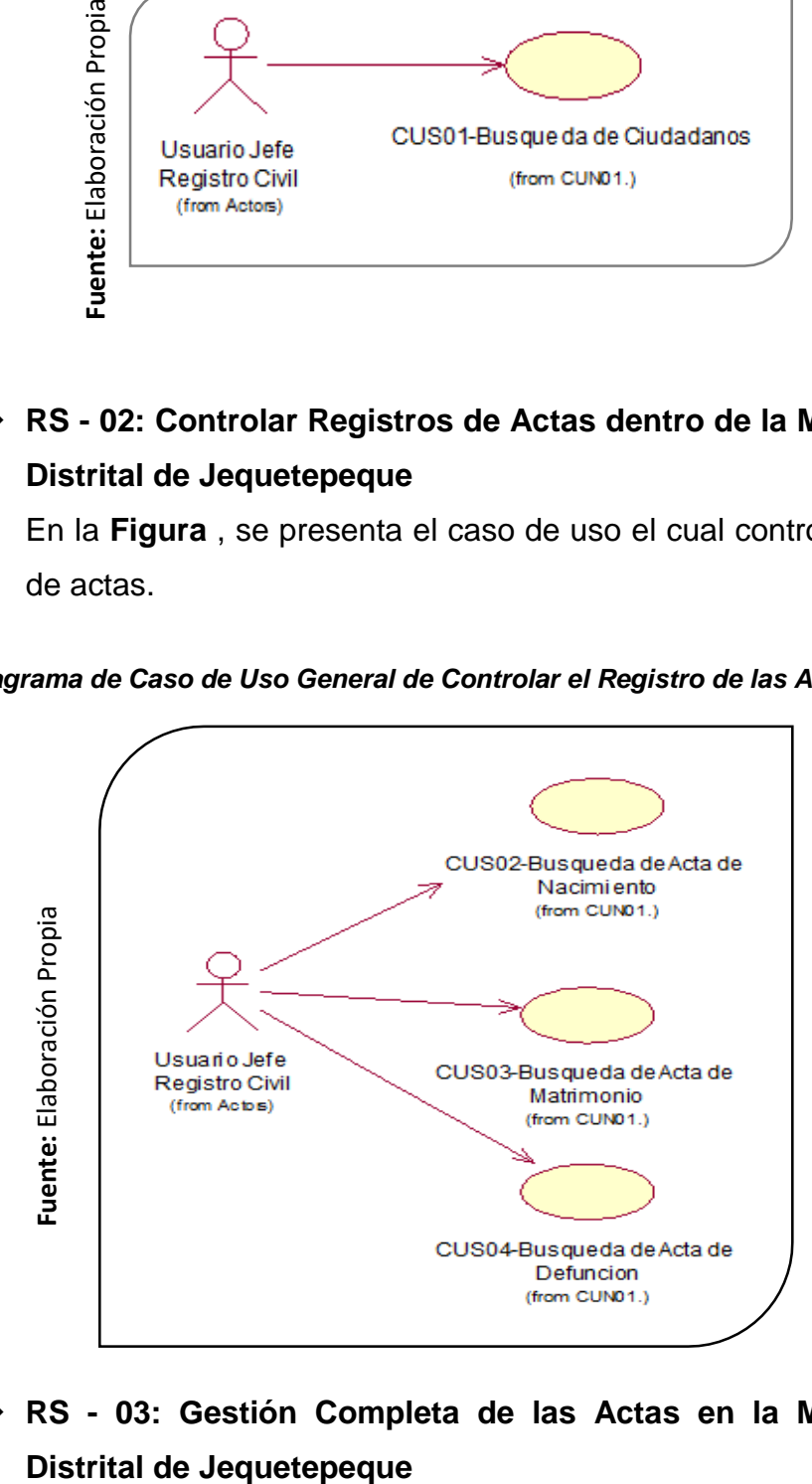

**RS - 03: Gestión Completa de las Actas en la Municipalidad** 

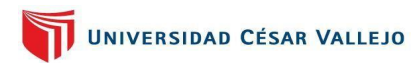

En la **[Figura](#page-160-0)** , detallamos el caso de uso de la gestión completa de actas.

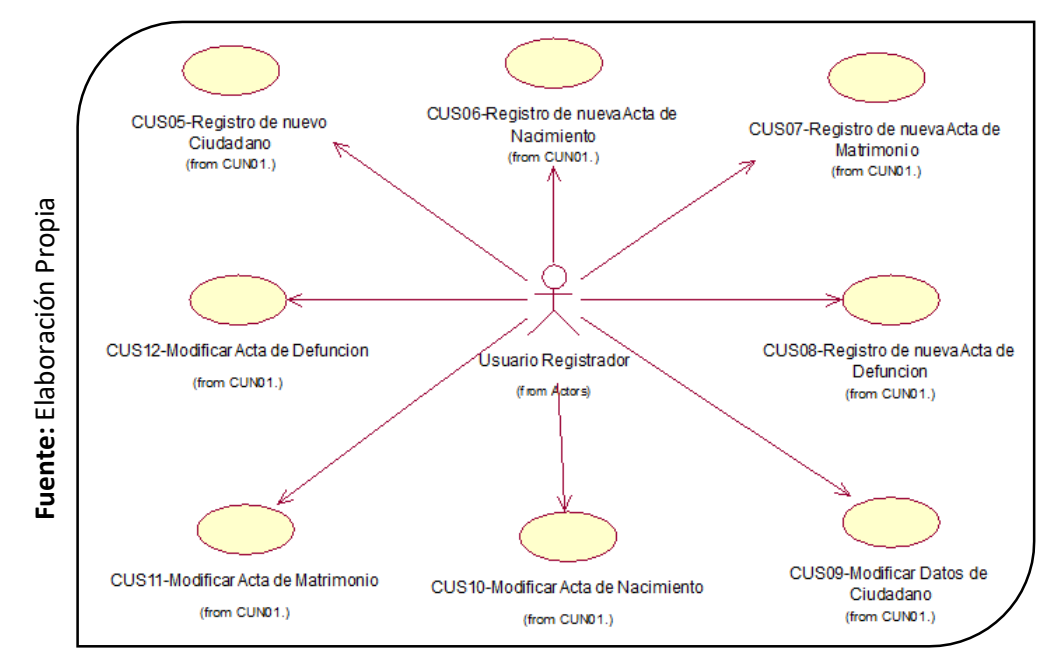

<span id="page-160-0"></span>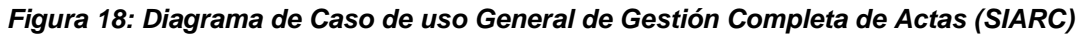

#### **Paquetes de caso de uso: CUN02 – GESTION DE REPORTES**

Tenemos los siguientes casos de uso que conforman el paquete de gestión de reportes.

# **RS – 04: Reporte De Actas De La Municipalidad Distrital De Jequetepeque**

En la **[Figura](#page-160-1)** , se detalla el caso de uso en el cual se visualizara el proceso de reporte de actas.

*Figura 19: Diagrama de Caso de Uso General de Reportes* 

<span id="page-160-1"></span>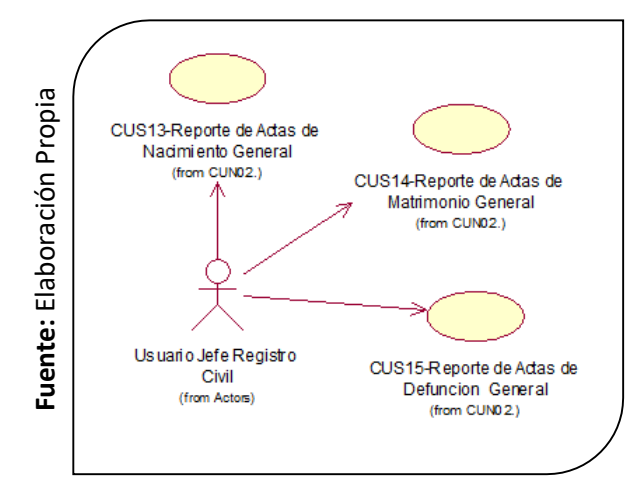

# **RS – 05: Informes De Actas De La Municipalidad Distrital De Jequetepeque**

En la **[Figura](#page-161-0)** , detallamos el caso de uso los informes de las actas generadas.

<span id="page-161-0"></span>*Figura 20: Diagrama de Caso de Uso General de Informes de Actas*

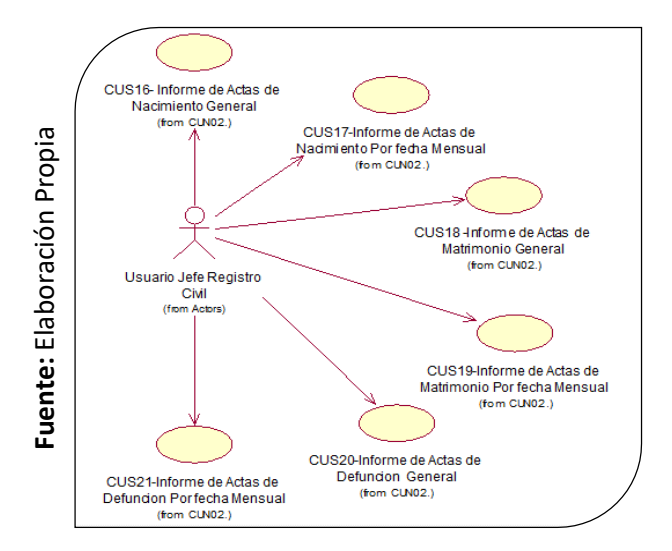

## **1.2.6. Especificación de los Casos de uso del Sistema**

Debemos descomponer nuestros casos de uso en actividades a realizar, definir cada caso de uso, los participantes que interactuarán en el proceso, si existen condiciones necesarias para poder completar cada proceso, deben adicionalmente, también se coloca prototipo del sistema, a continuación, en las *[Tabla](#page-162-0)* ,*[Tabla](#page-163-0)* ,*[Tabla](#page-164-0)* ,*[Tabla](#page-165-0)* ,*[Tabla](#page-166-0)* ,*[Tabla](#page-167-0)* ,*[Tabla](#page-168-0)* ,*[Tabla](#page-169-0)* ,*[Tabla](#page-170-0)* ,*[Tabla](#page-171-0)* ,*[Tabla](#page-172-0)* ,*[Tabla](#page-173-0)* ,*[Tabla](#page-174-0)* ,*[Tabla](#page-175-0)* ,*[Tabla](#page-176-0)* ,*[Tabla](#page-177-0)* ,*[Tabla](#page-178-0)* ,*[Tabla](#page-179-0)* ,*[Tabla](#page-180-0)* ,*[Tabla](#page-181-0)* ,*[Tabla](#page-182-0)* , detallaremos cada uno de los casos de uso implicados en el sistema.

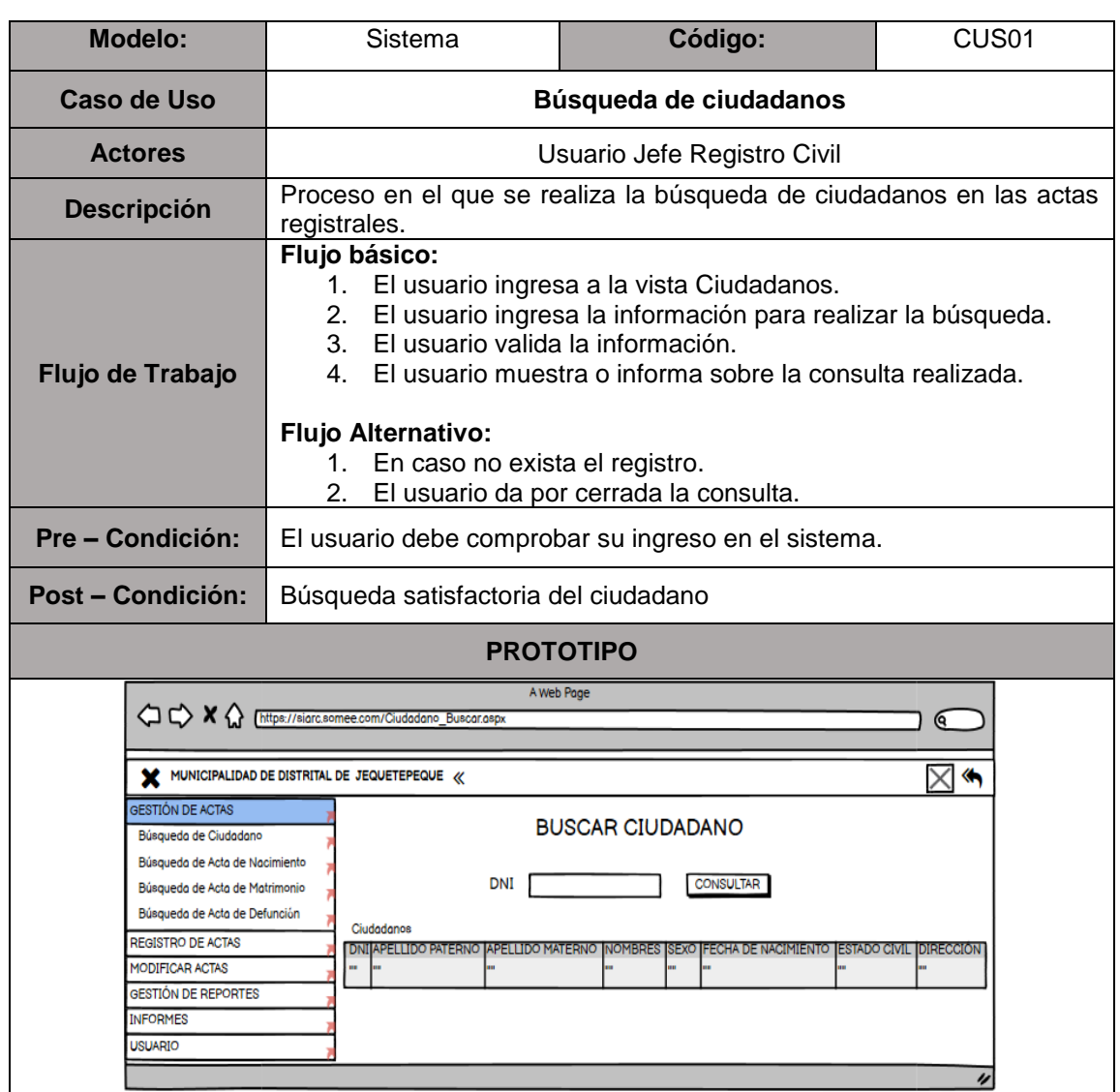

#### <span id="page-162-0"></span>*Tabla 15: Especificación del CUS01 - Búsqueda de Ciudadanos*

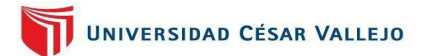

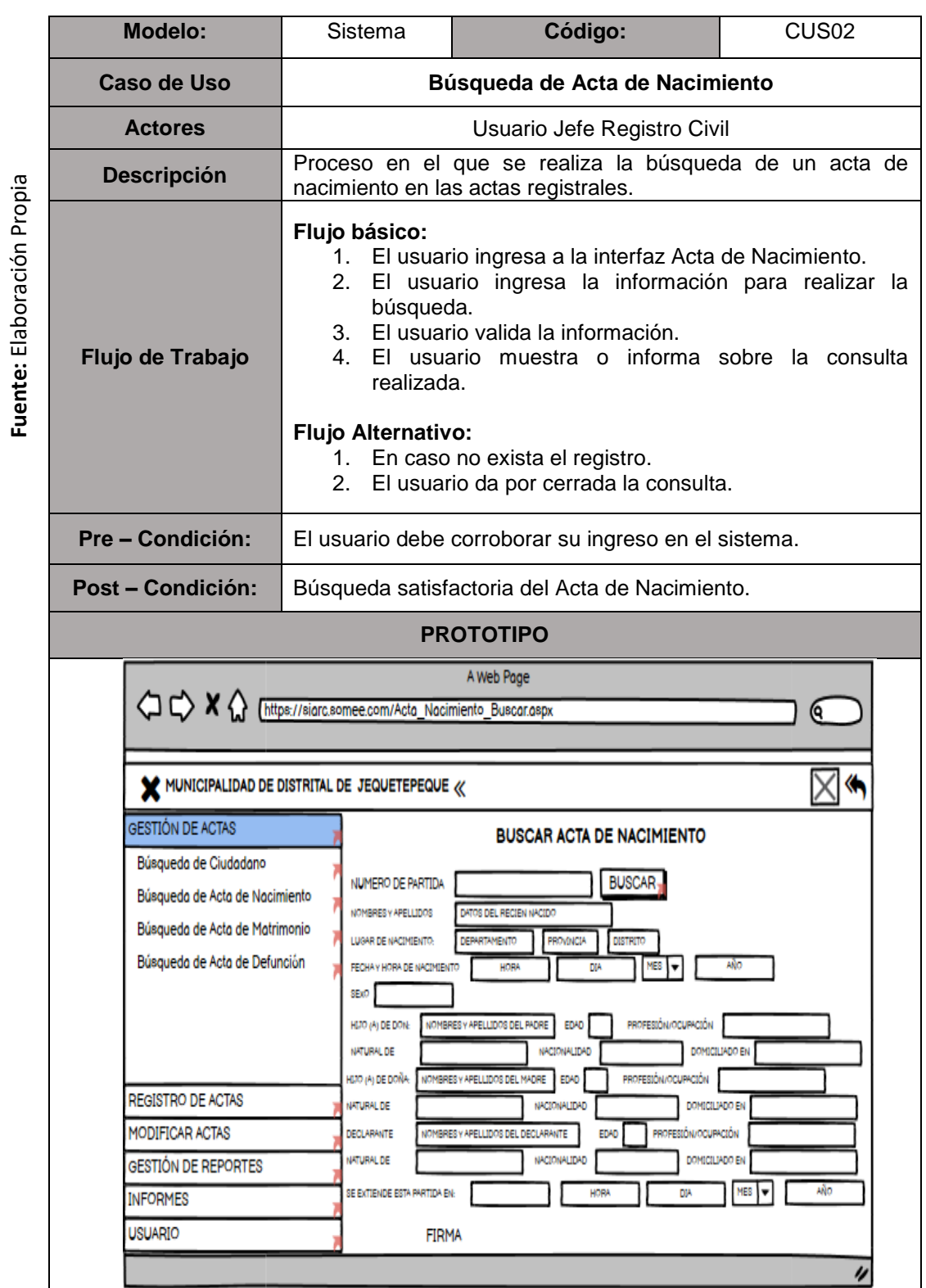

#### <span id="page-163-0"></span>*Tabla 16: Especificación del CUS02 - Búsqueda de Acta de Nacimiento*

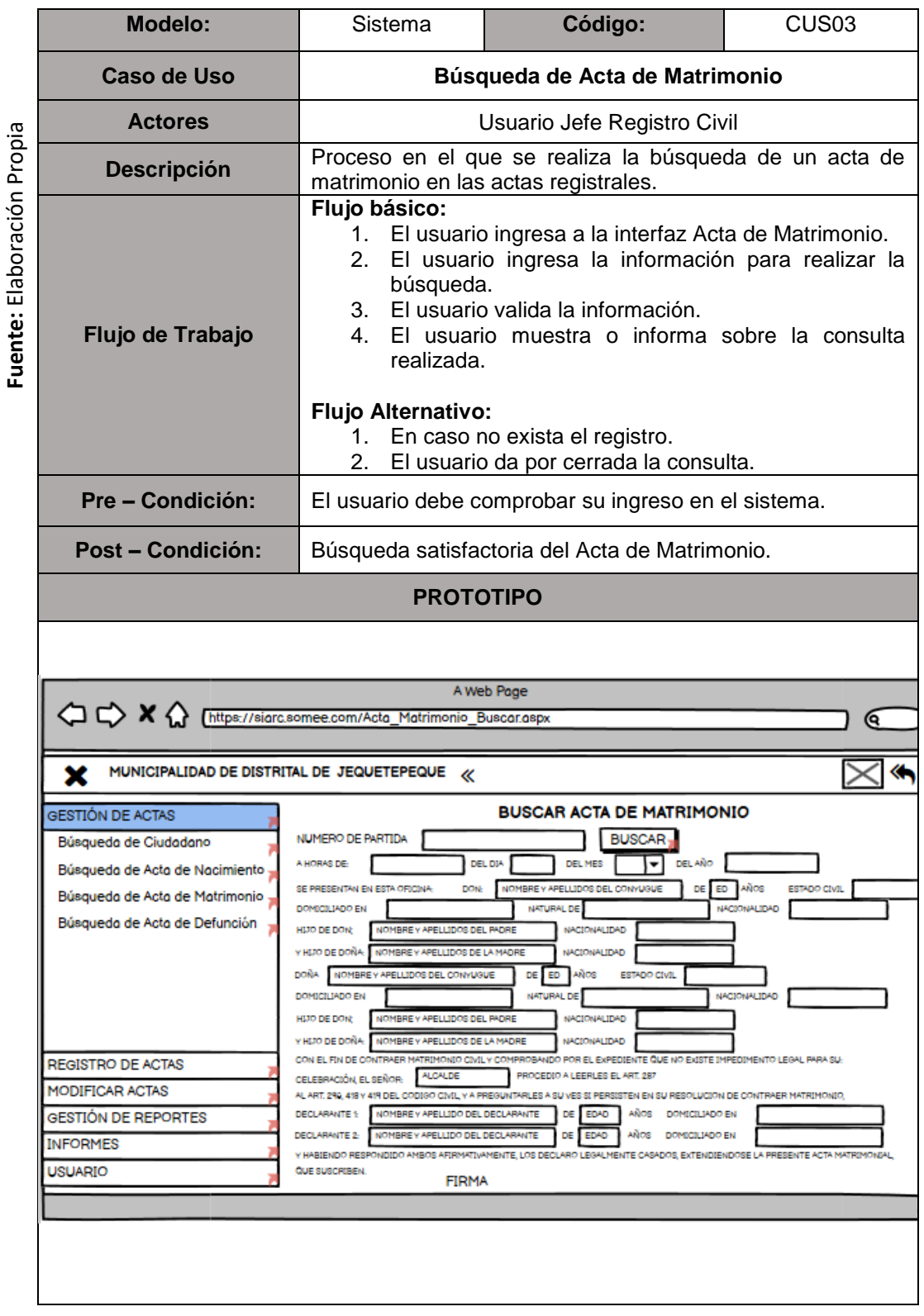

#### <span id="page-164-0"></span>*Tabla 17: Especificación del CUS03 - Búsqueda de Acta de Matrimonio*

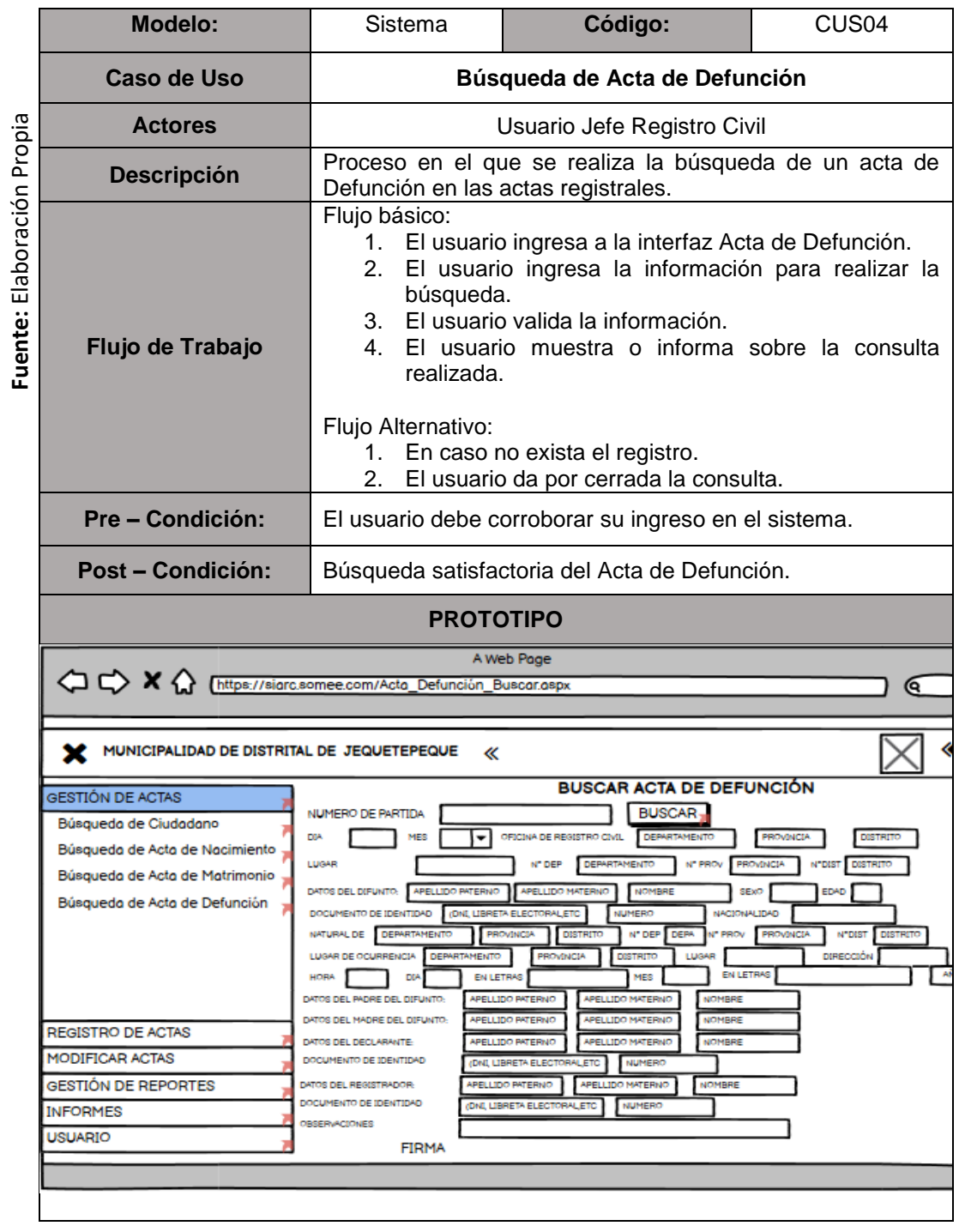

#### <span id="page-165-0"></span>*Tabla 18: Especificación del CUS04 - Búsqueda de Acta de Defunción*

<span id="page-166-0"></span>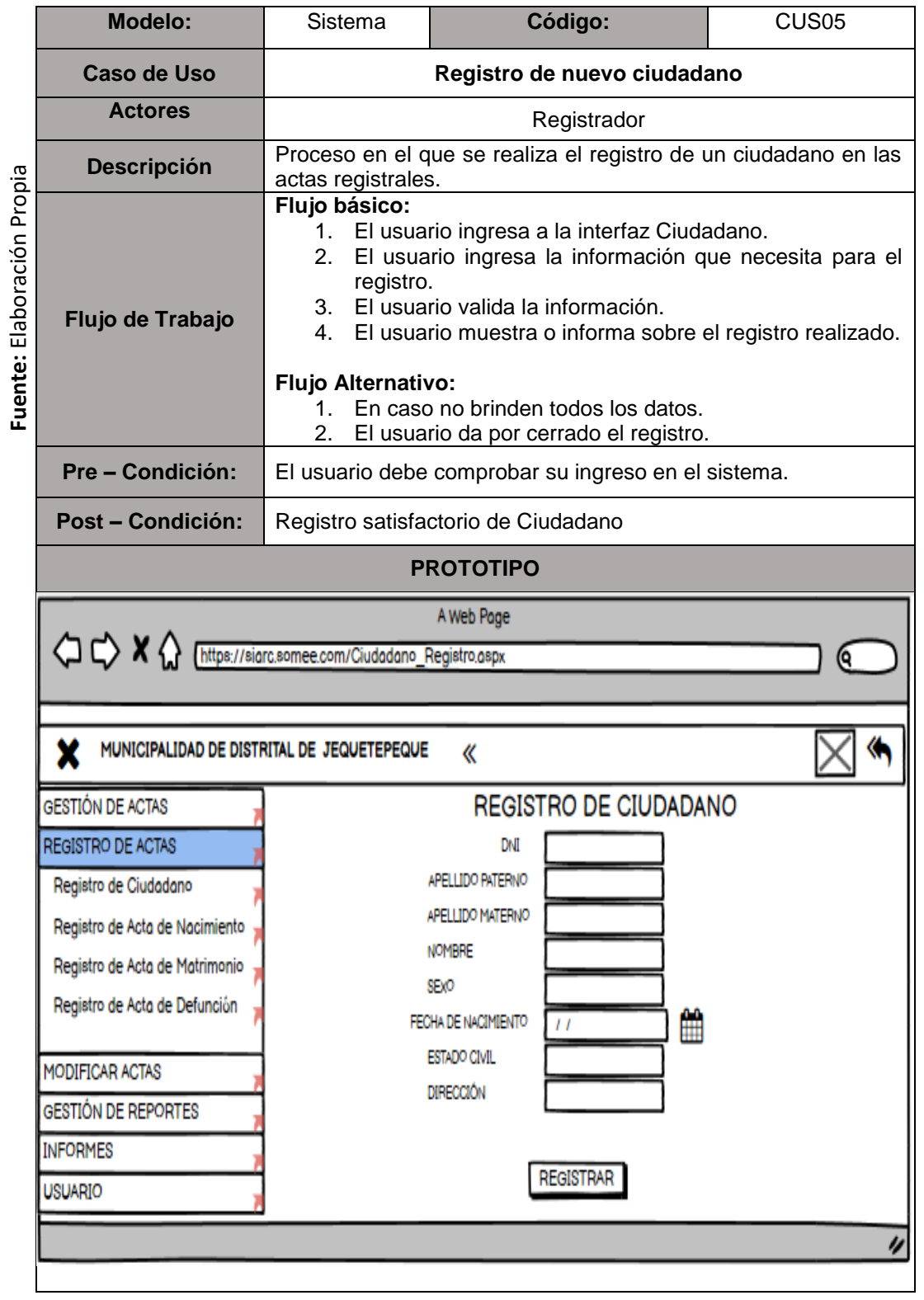

#### *Tabla 19: Especificación del CUS05 - Registro de nuevo Ciudadano*

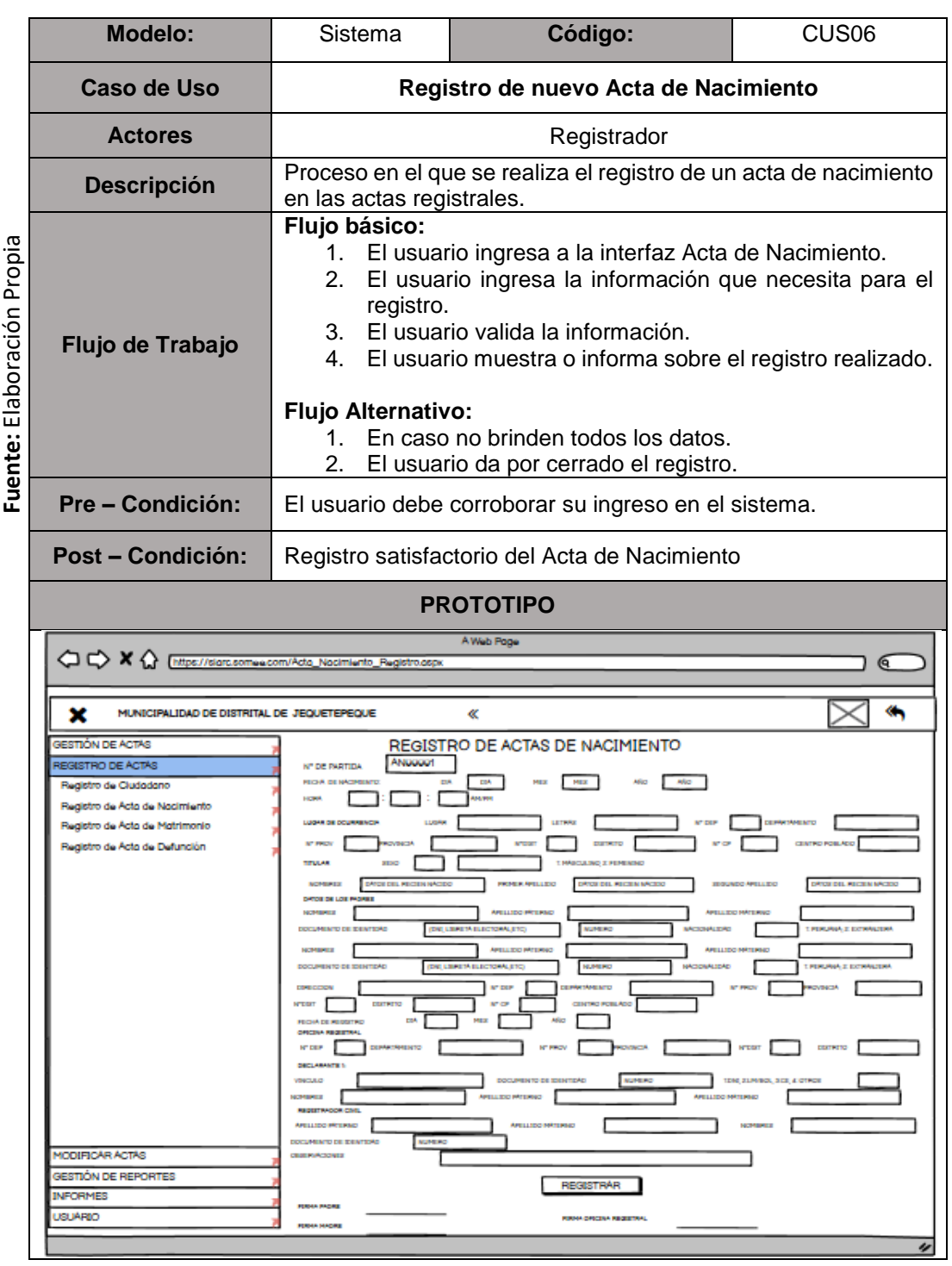

## <span id="page-167-0"></span>*Tabla 20: Especificación del CUS06 - Registro de nueva Acta de Nacimiento*

<span id="page-168-0"></span>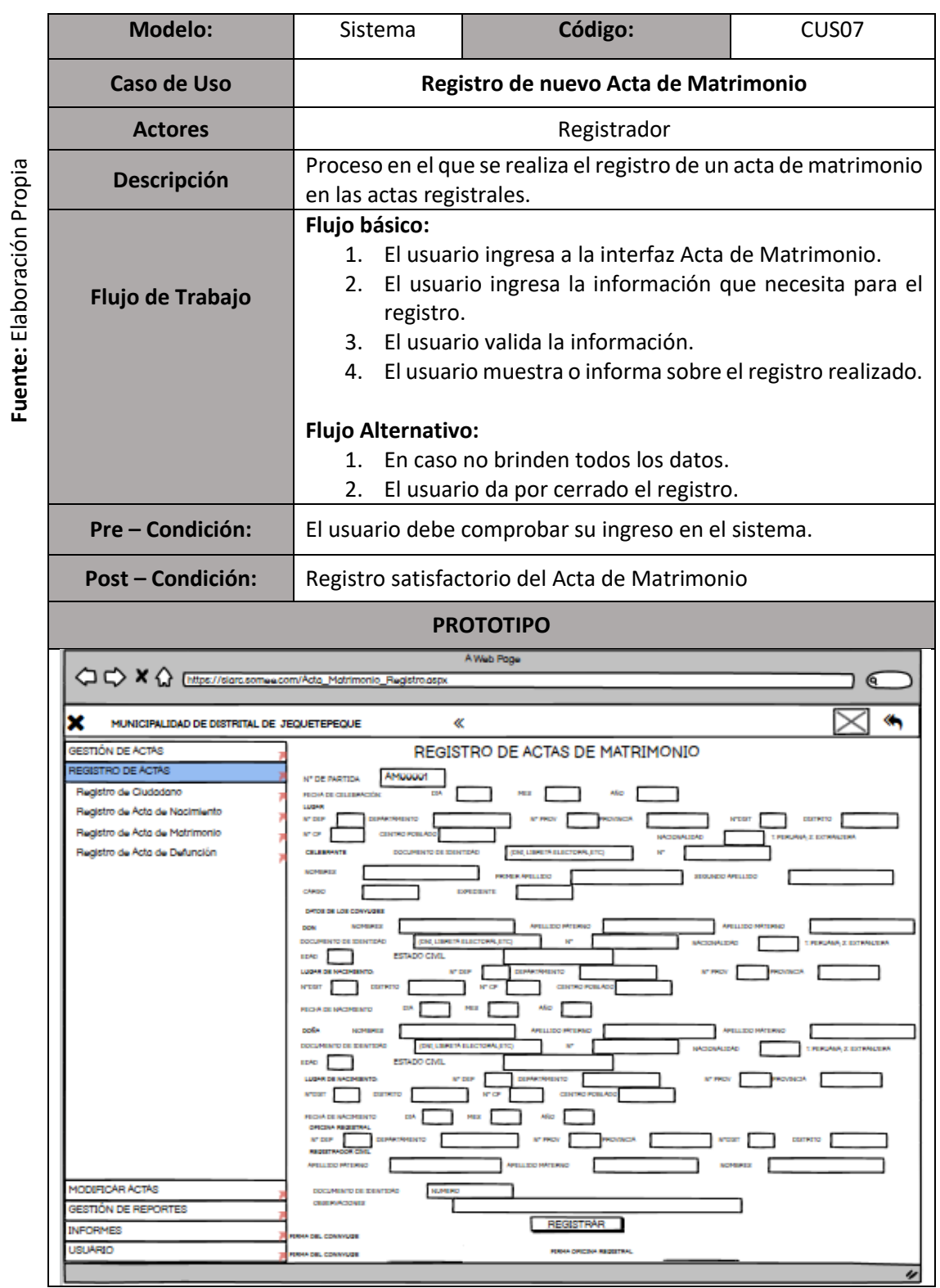

# *Tabla 21: Especificación del CUS07 - Registro de nueva Acta de Matrimonio*

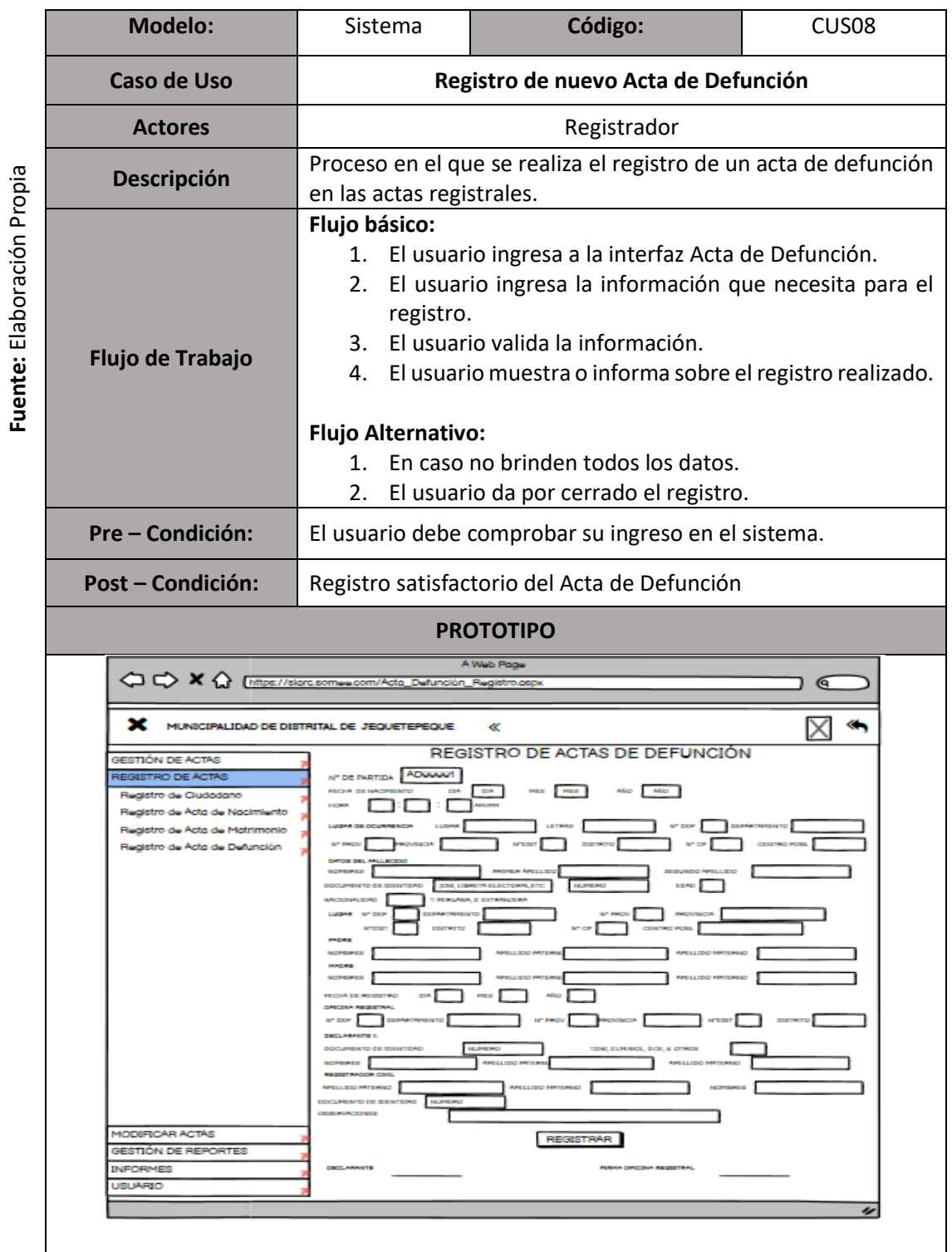

## <span id="page-169-0"></span>*Tabla 22: Especificación del CUS08 - Registro de nueva Acta de Defunción*

**Fuente:** Elaboración Propia

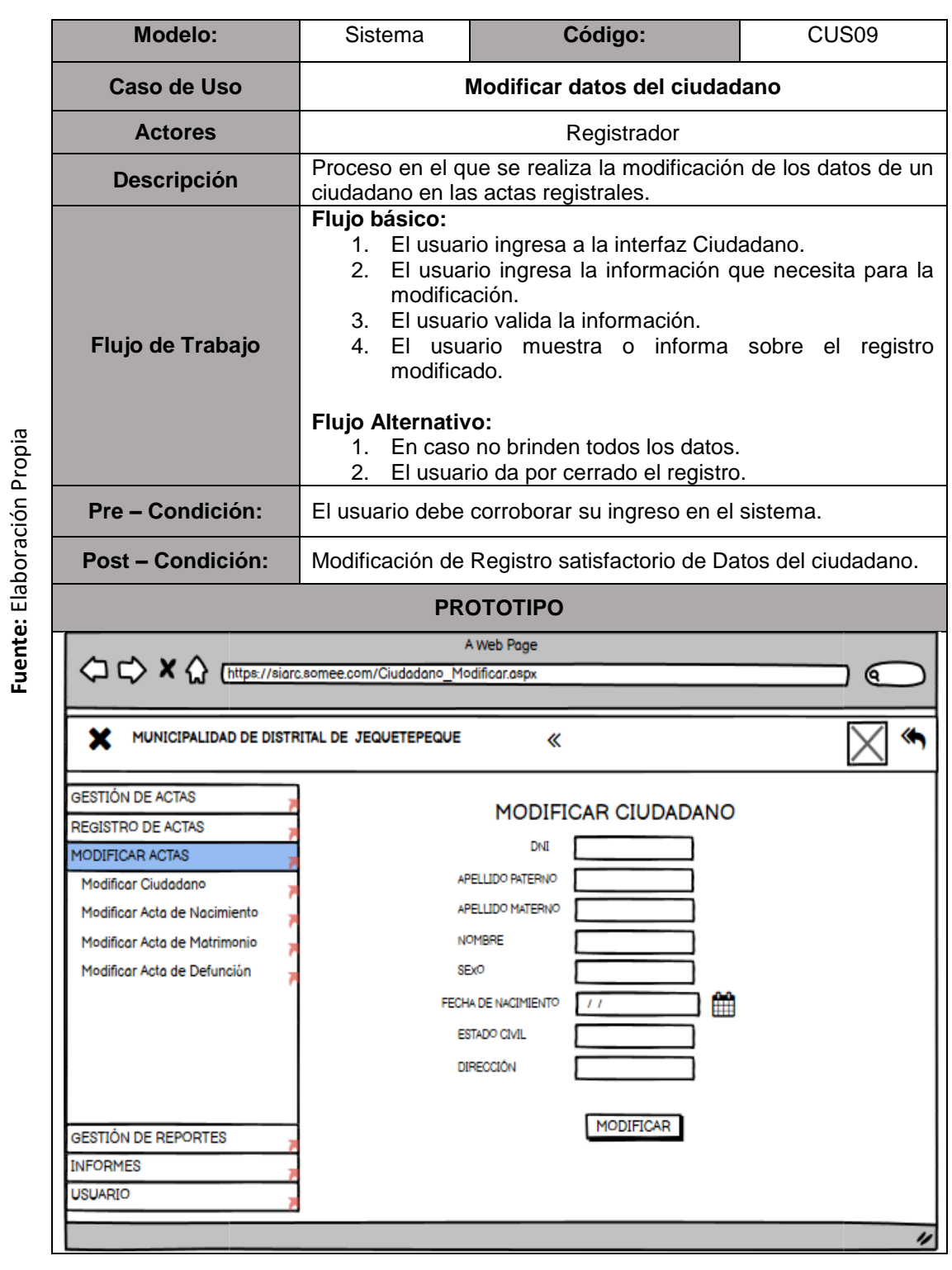

## <span id="page-170-0"></span>*Tabla 23: Especificación del CUN09 - Modificar de datos del ciudadano*

Elaboración Propia

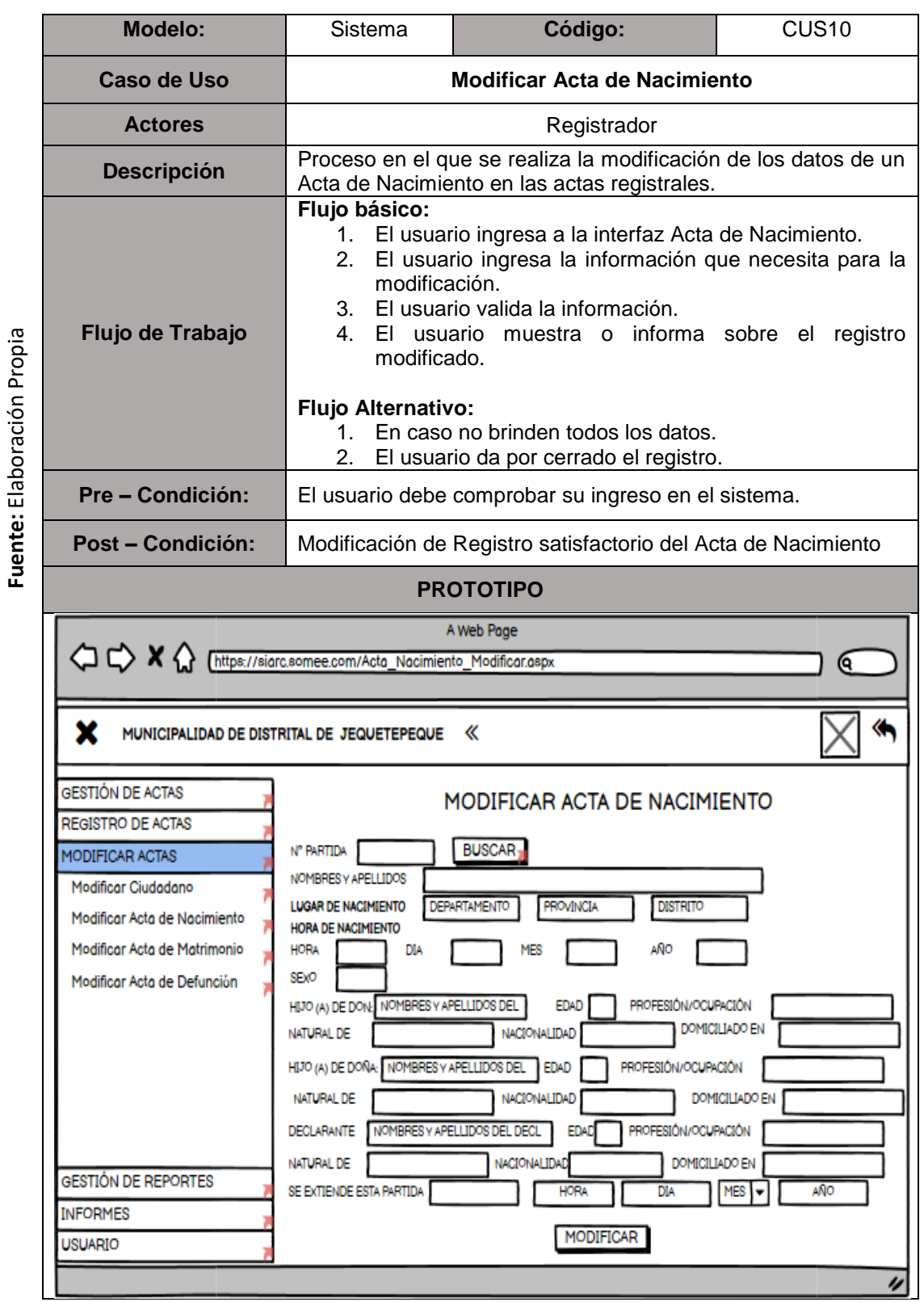

### <span id="page-171-0"></span>*Tabla 24: Especificación del CUN10 - Modificar Acta de Nacimiento*

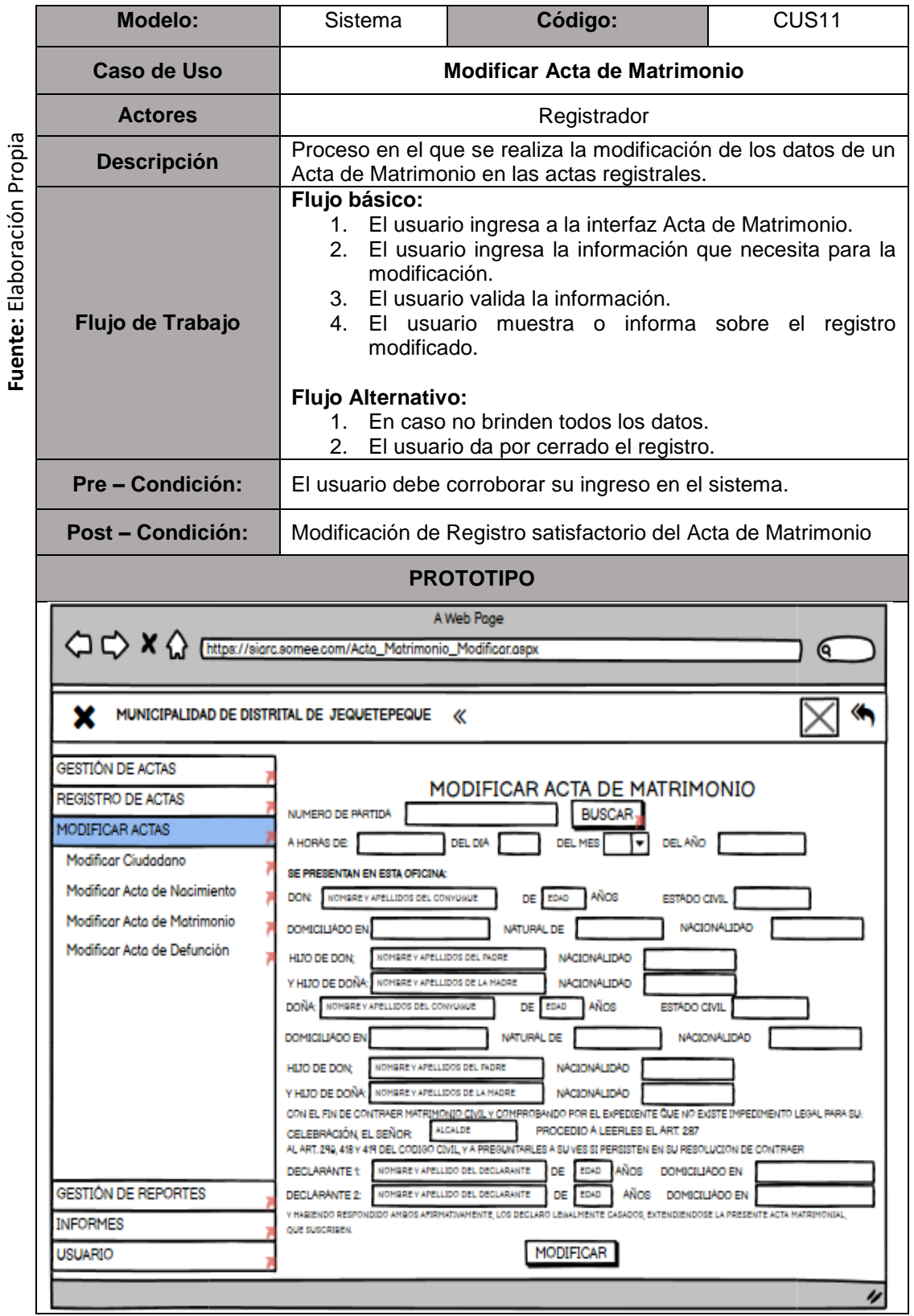

#### <span id="page-172-0"></span>*Tabla 25: Especificación del CUS11 - Modificar Acta de Matrimonio*

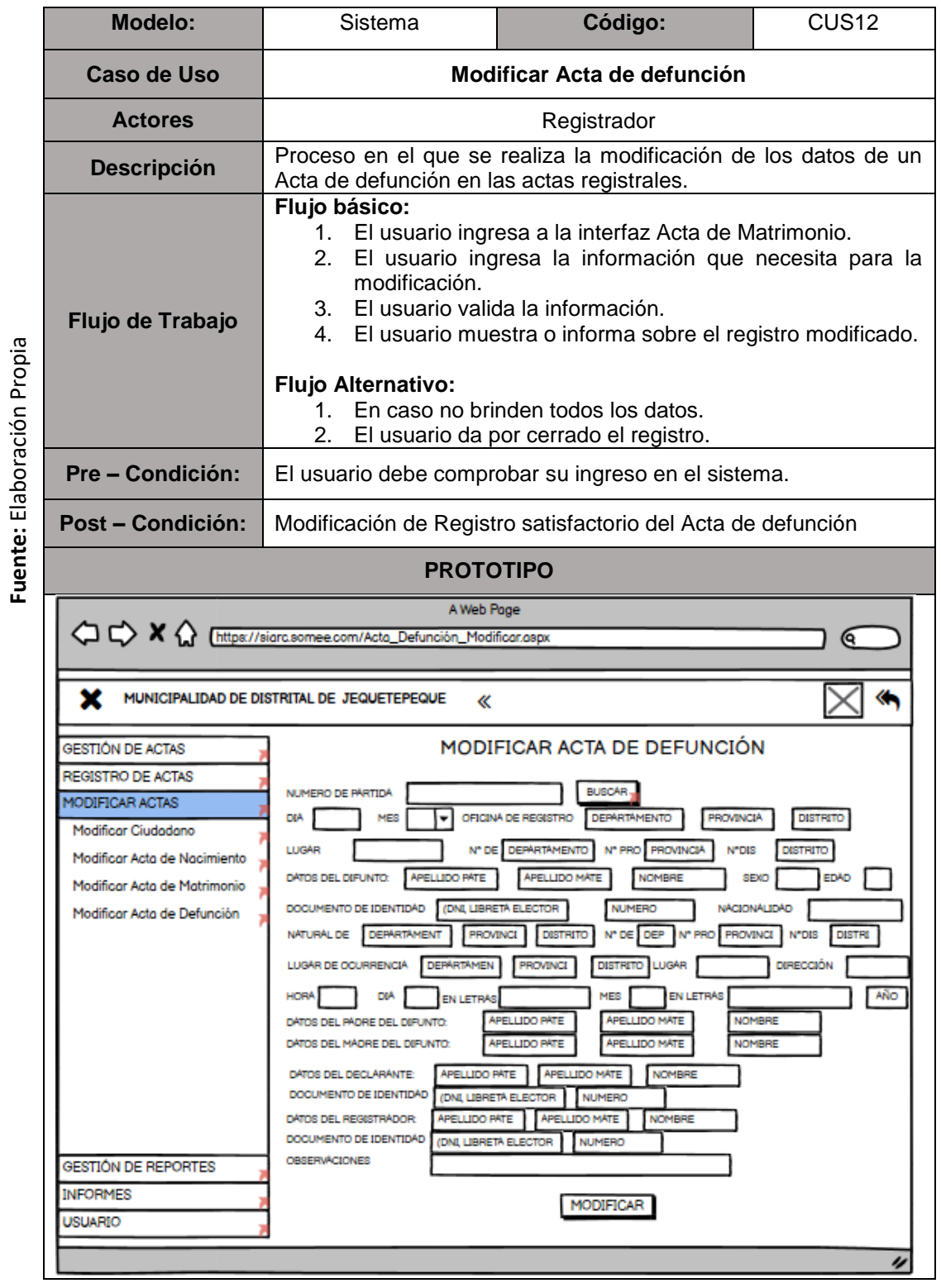

## <span id="page-173-0"></span>*Tabla 26: Especificación del CUS12 – Modificar Acta de Defunción*

**Fuente:** Elaboración Propia

Fuente: Elaboración Propia

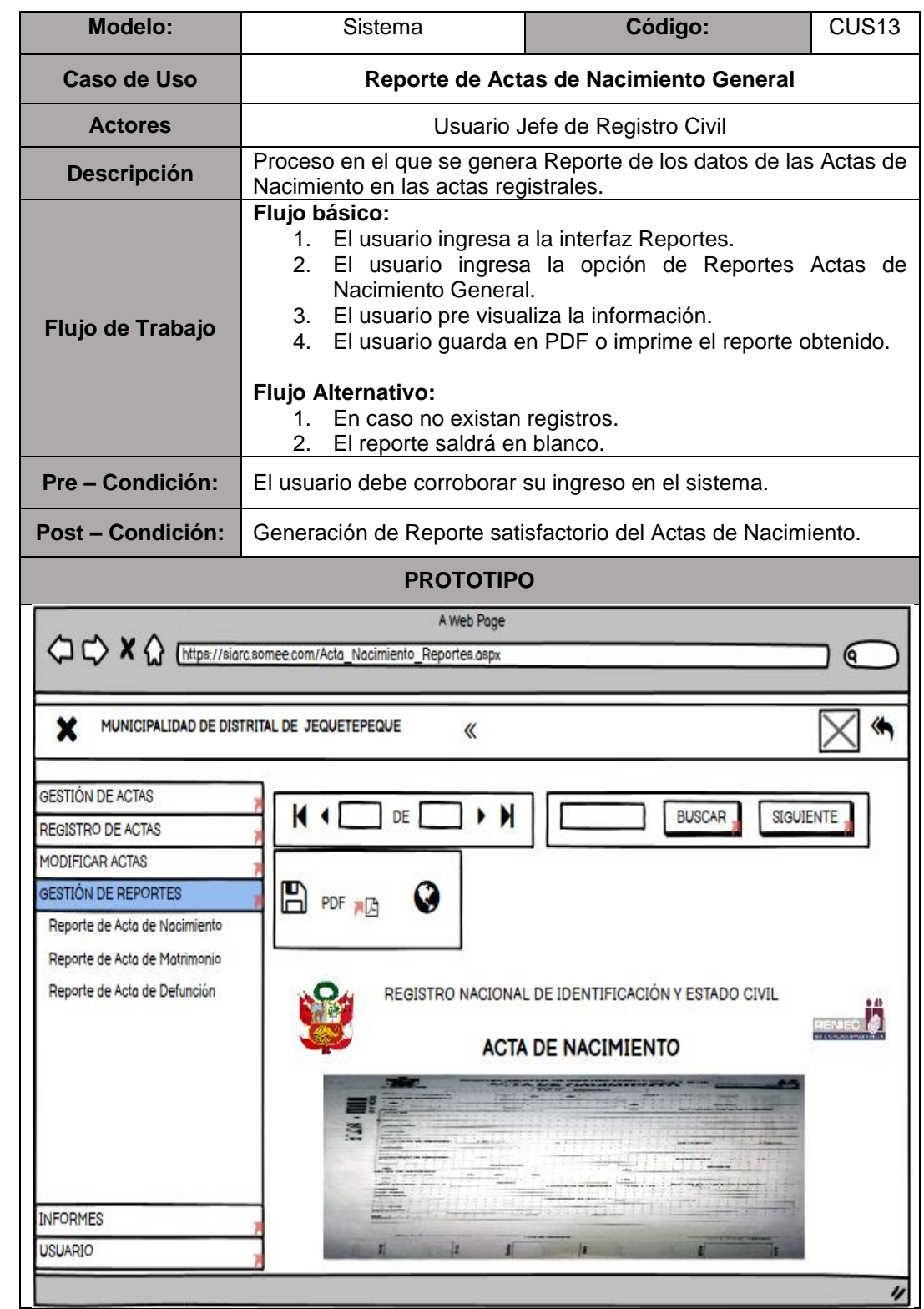

## <span id="page-174-0"></span>*Tabla 27: Especificación del CUS13 - Reporte de Actas de Nacimiento General*

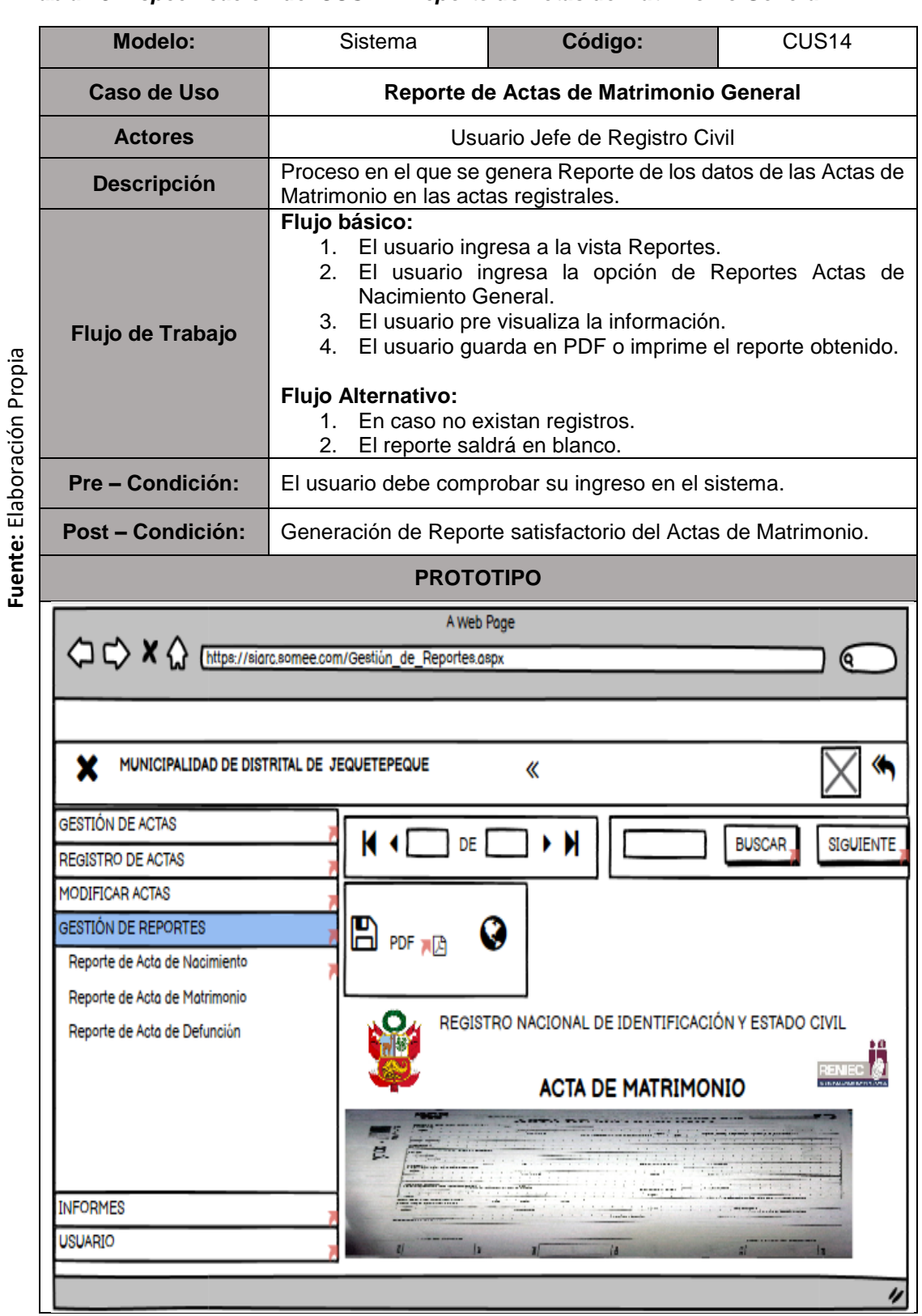

#### <span id="page-175-0"></span>*Tabla 28: Especificación del CUS14 - Reporte de Actas de Matrimonio General*

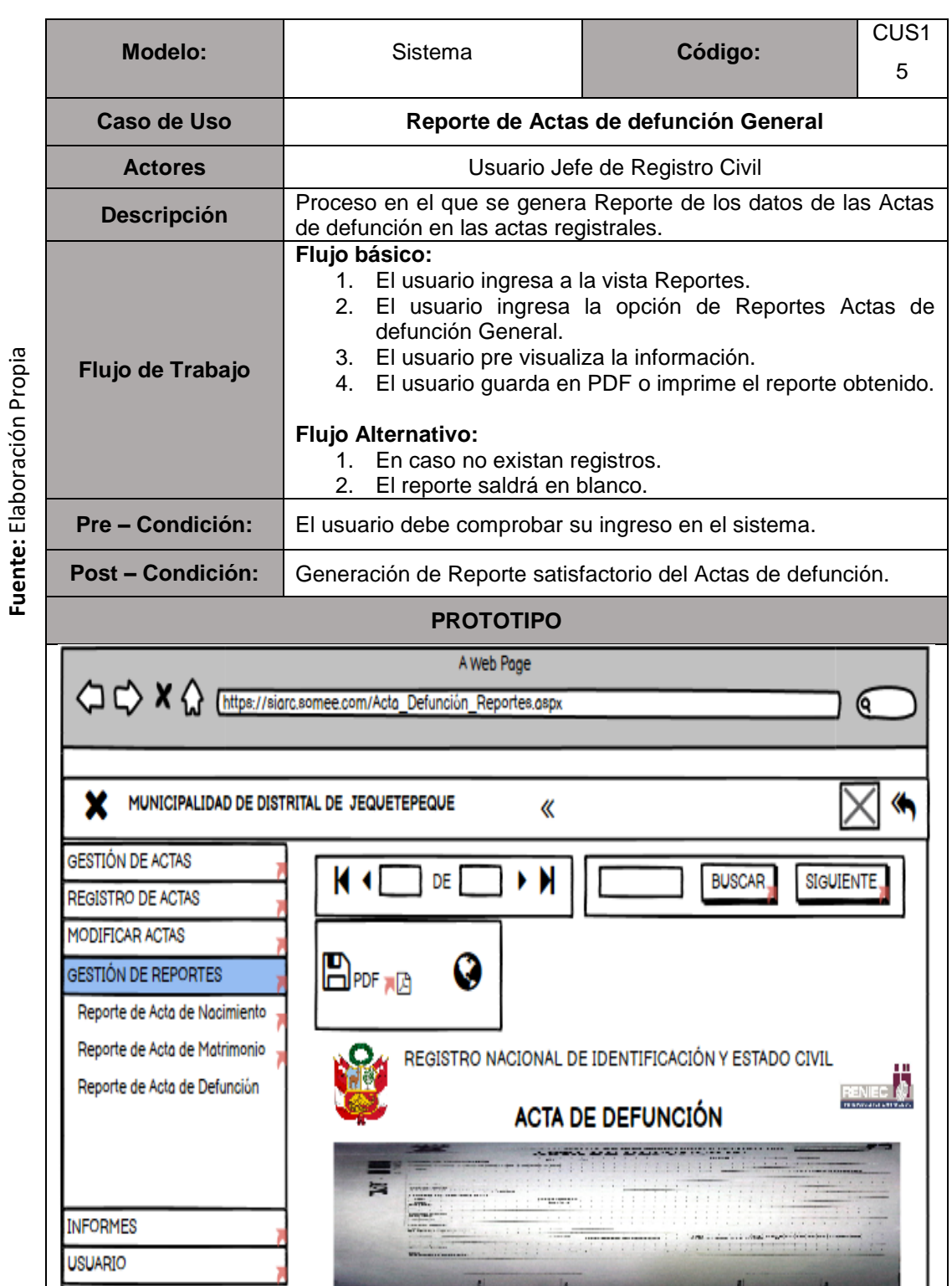

## <span id="page-176-0"></span>*Tabla 29: Especificación del CUS15 - Reporte de Actas de Defunción General*

 $^{\prime\prime}$ 

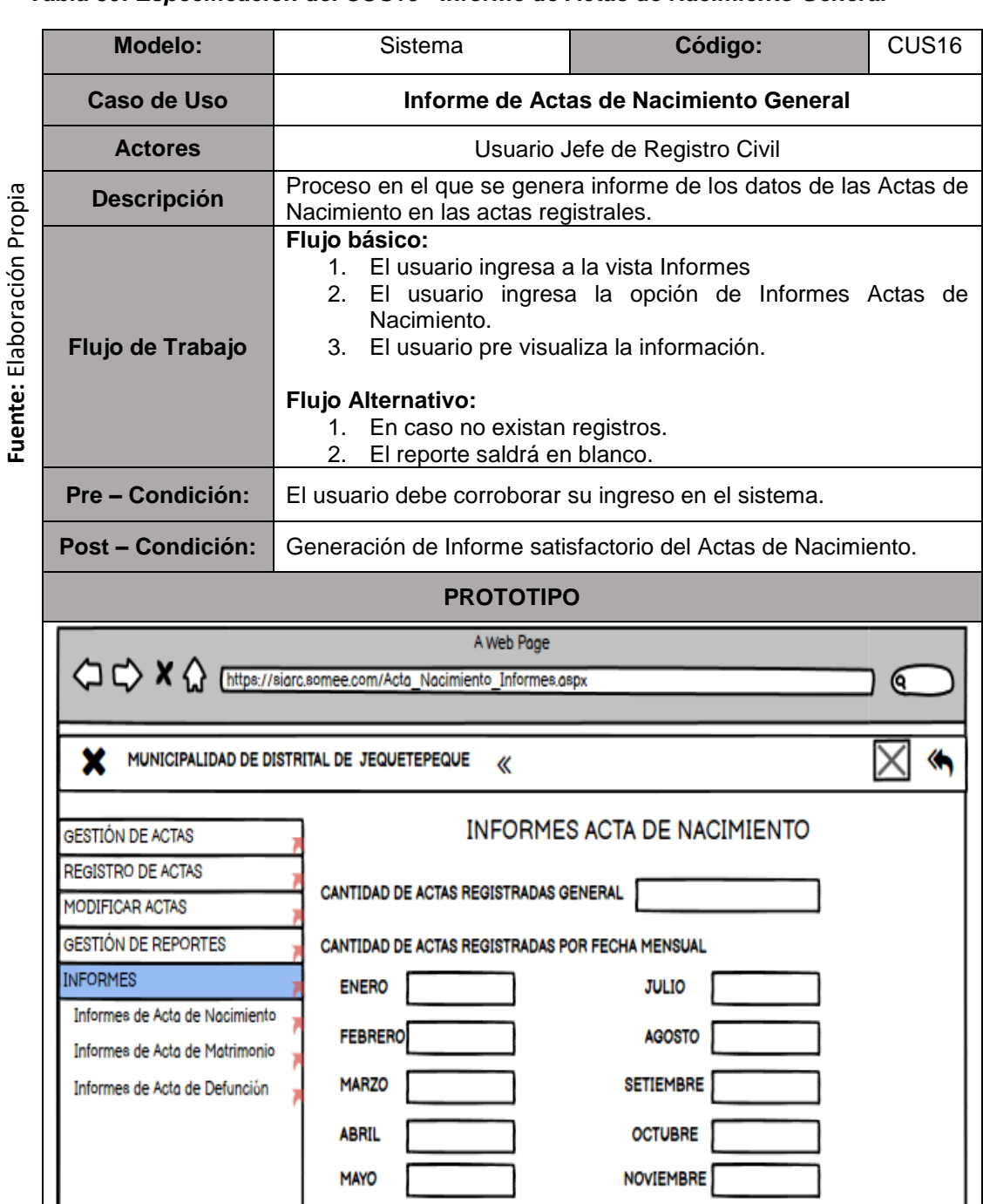

#### <span id="page-177-0"></span>*Tabla 30: Especificación del CUS16 - Informe de Actas de Nacimiento General*

**DICIEMBRE** 

n

OBTENER INFORME

**JUNIO** 

**USUARIO** 

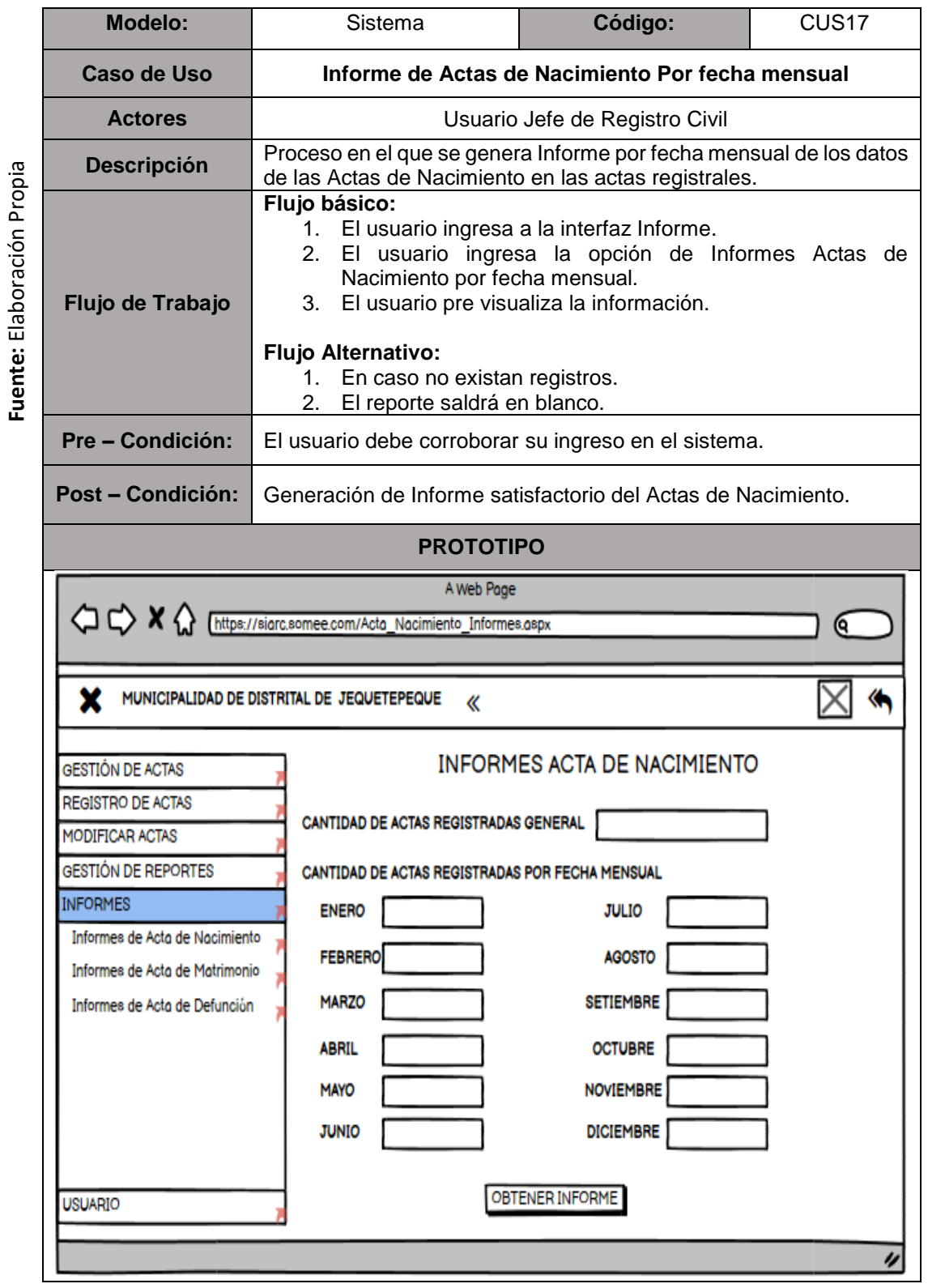

#### <span id="page-178-0"></span>*Tabla 31: Especificación del CUS17 - Reporte de Actas de Nacimiento Por Fecha Mensual*

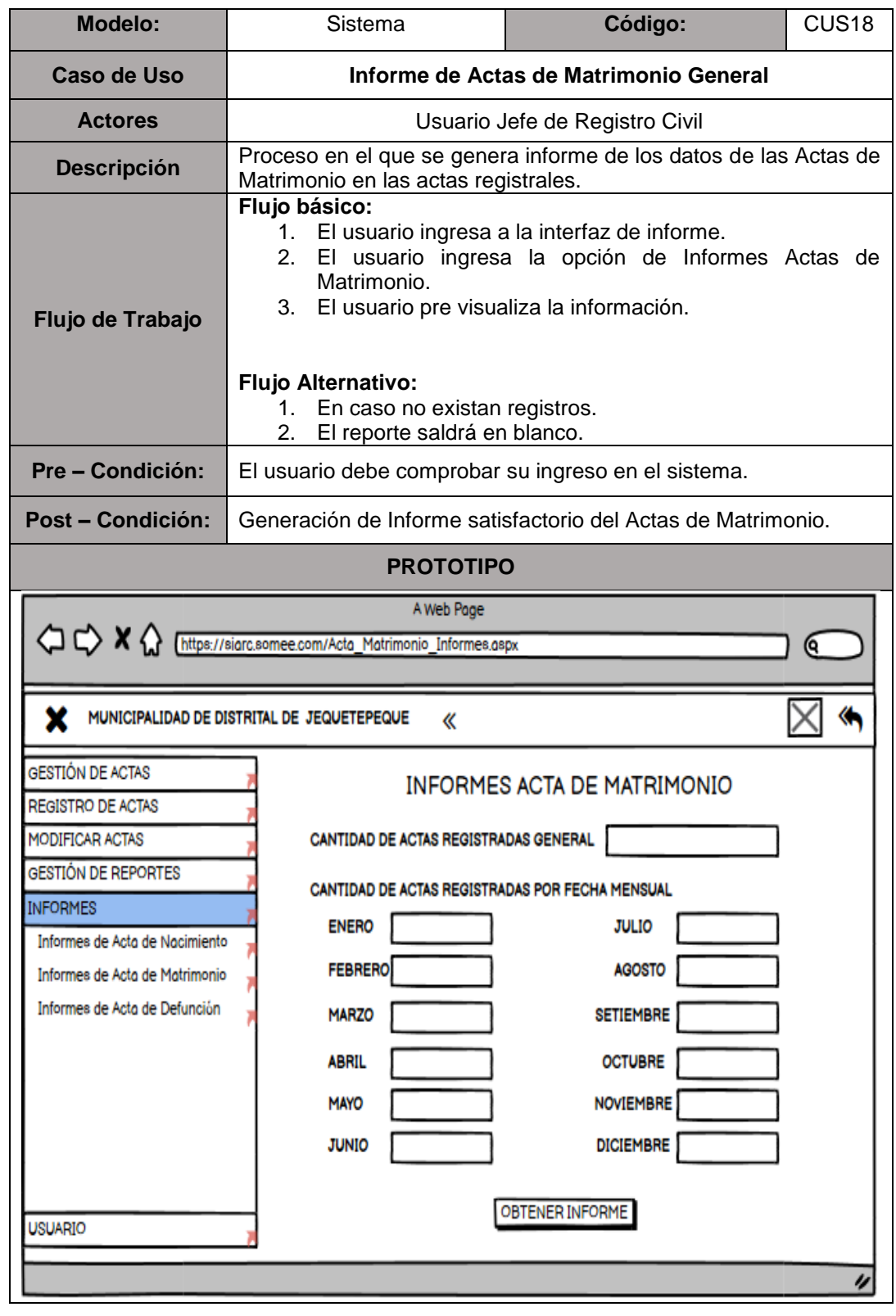

#### <span id="page-179-0"></span>*Tabla 32: Especificación del CUS18 - Informe de Actas de Matrimonio General*
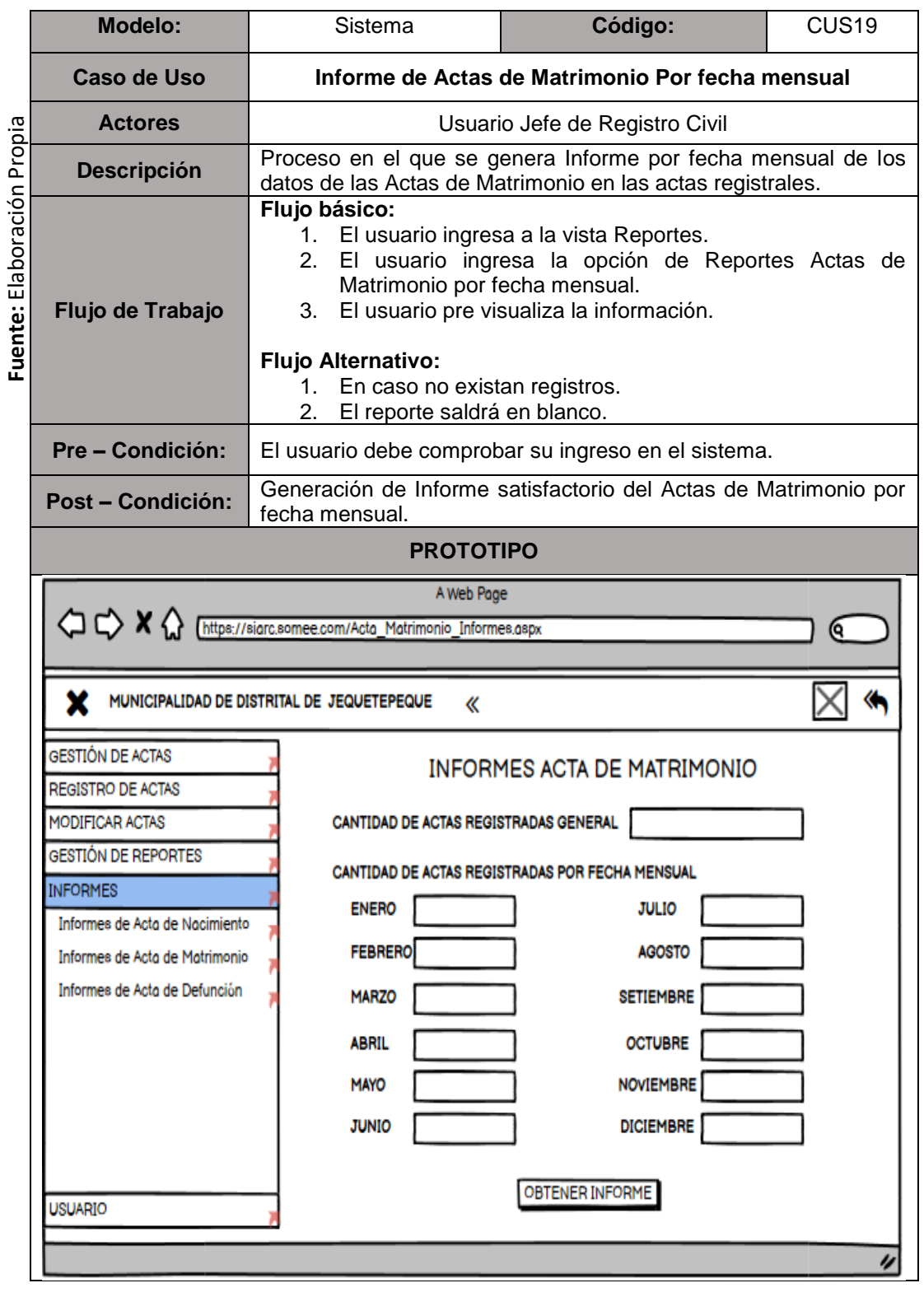

### *Tabla 33: Especificación del CUS19 - Informe de Actas de Matrimonio Por Fecha Mensual*

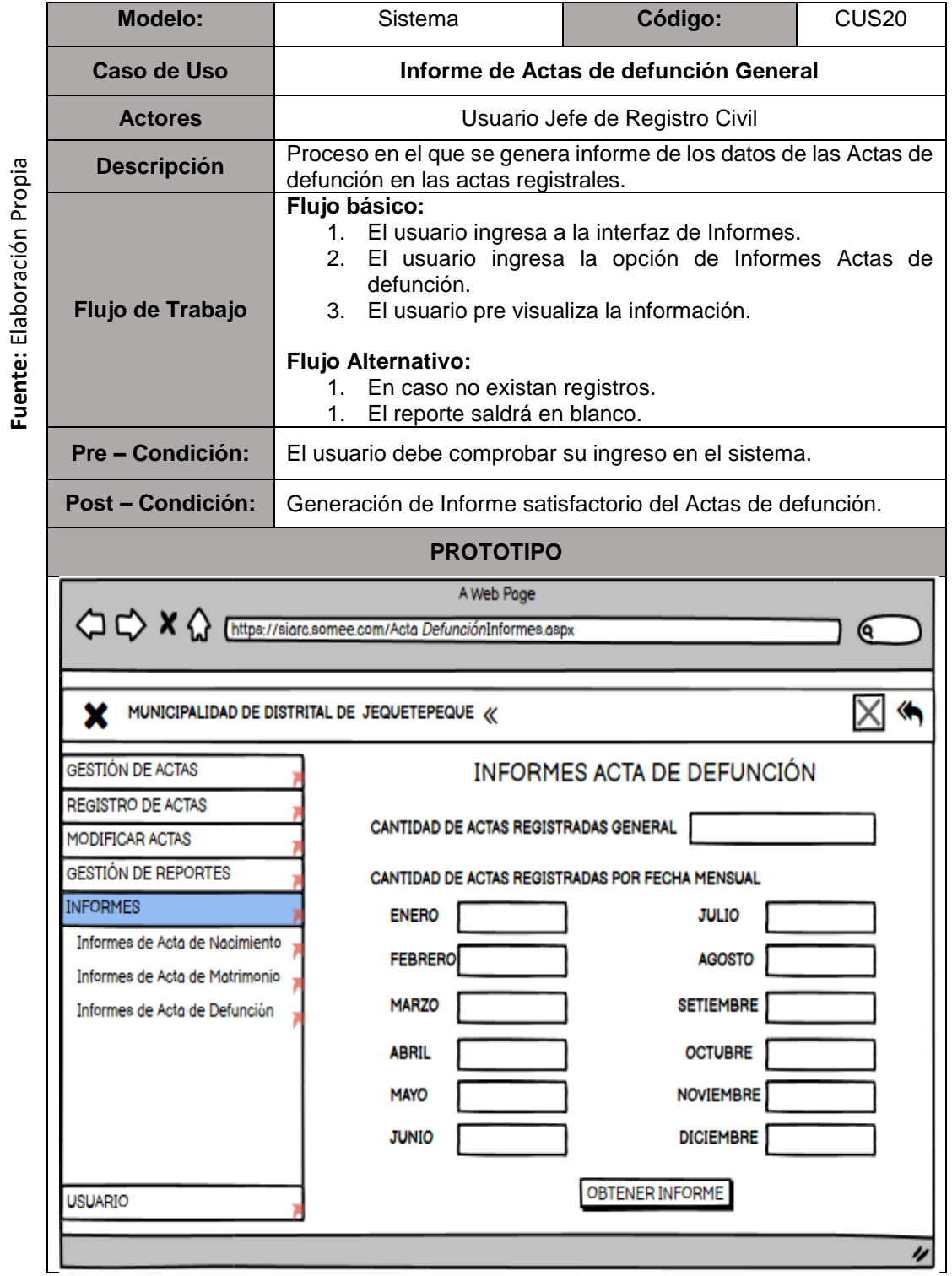

## *Tabla 34: Especificación del CUS20 - Informe de Actas de Defunción General*

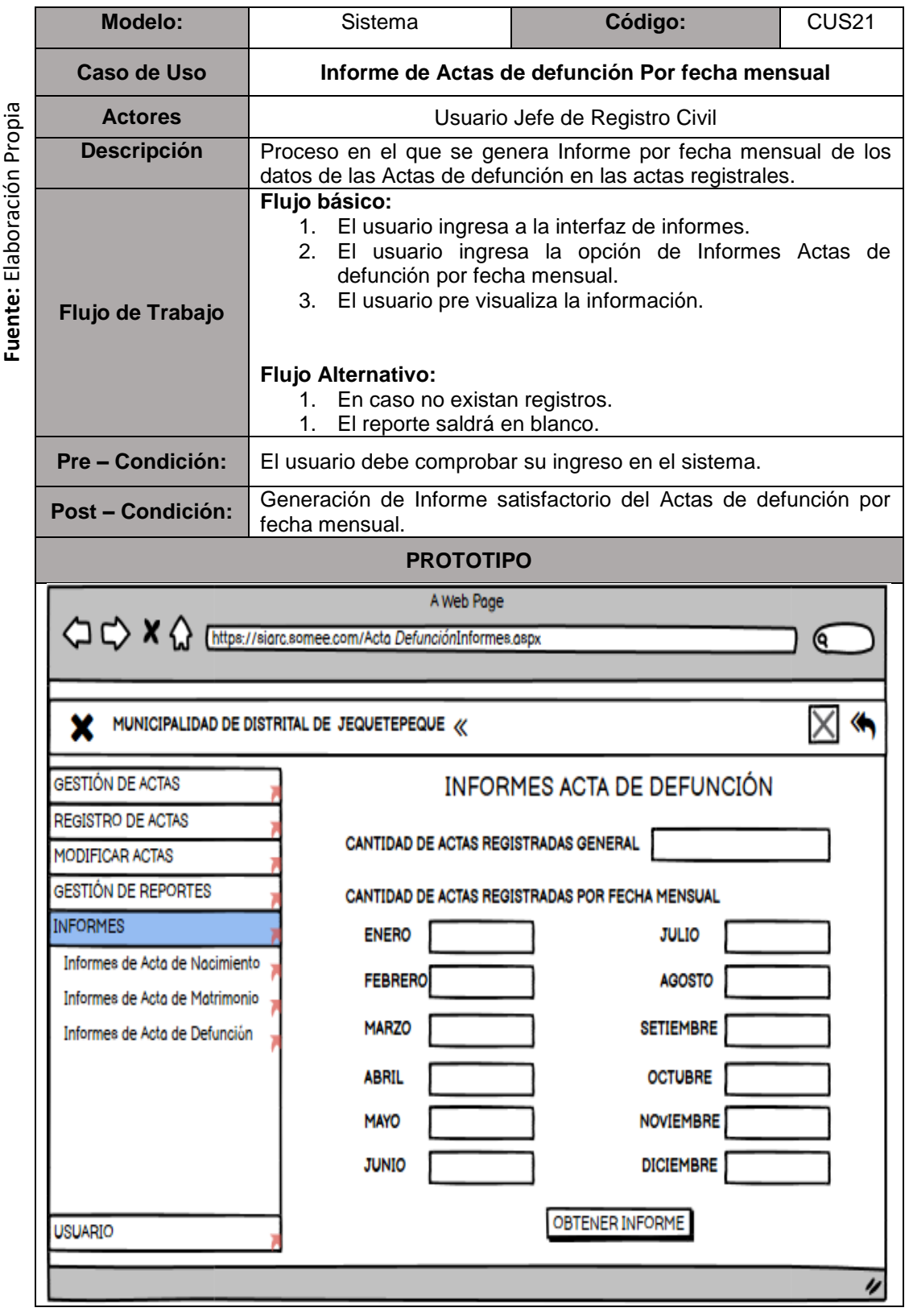

### *Tabla 35: Especificación del CUS21 - Informe de Actas de Defunción Por Fecha Mensual*

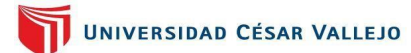

### **1.2.7. Realización de los Casos de Uso del Sistema**

La realización de casos de uso del sistema puede agrandar la visión de todos los casos de uso, estos elementos serán determinados y son esenciales para generar diagramas físicos y lógicos del servidor de la base de datos del sistema. En el informe que se presentará, dado que todos los demás procesos exhiben el mismo comportamiento, solo se desarrollarán dos casos de uso.

### *Realización del CUS01 Búsqueda de Ciudadano:*

### **Control de Análisis**

En la **[Figura](#page-183-0)** , detallamos la realización a nivel de análisis en la búsqueda del ciudadano.

<span id="page-183-0"></span>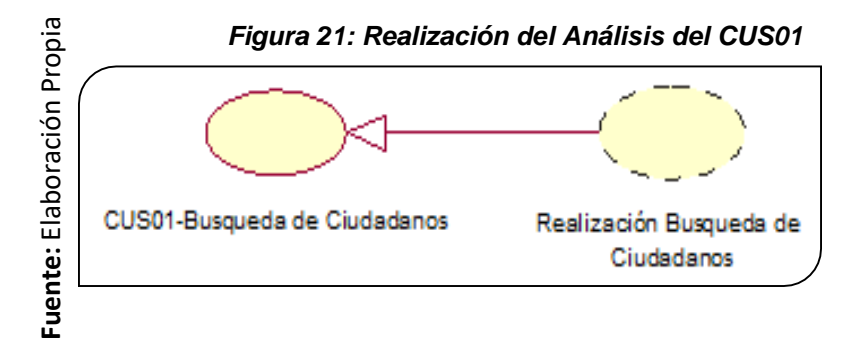

### **Diagrama de Clase de Análisis**

En la **[Figura](#page-183-1)** , se detalla las relaciones entre clases a nivel del análisis del caso de uso de búsqueda de ciudadanos.

<span id="page-183-1"></span>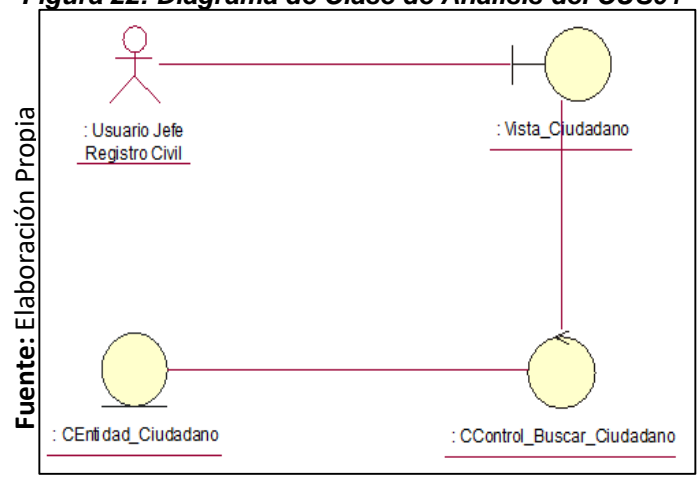

### *Figura 22: Diagrama de Clase de Análisis del CUS01*

## **Contrato de Diseño**

En la **[Figura](#page-184-0)** , detallamos la realización a nivel diseño del caso de uso de búsqueda de ciudadano.

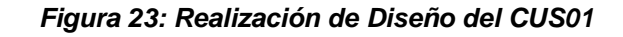

<span id="page-184-0"></span>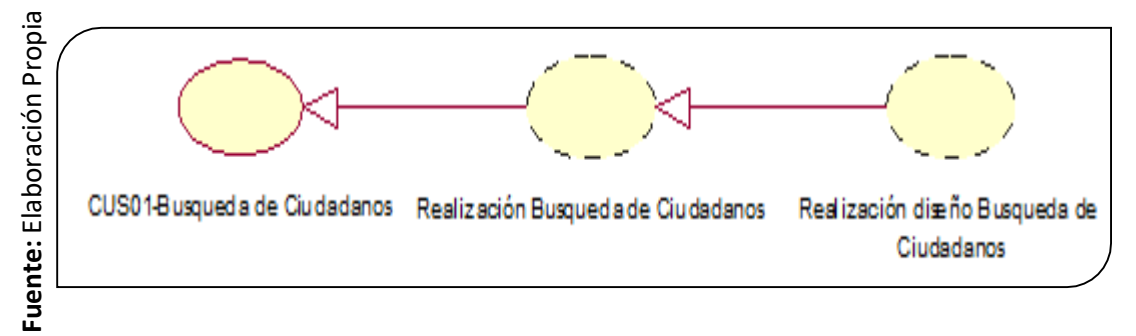

## **Diagrama de clase de diseño**

En la **[Figura](#page-184-1)** , detallamos las relaciones entre clases de diseño del caso de uso de búsqueda de ciudadano.

<span id="page-184-1"></span>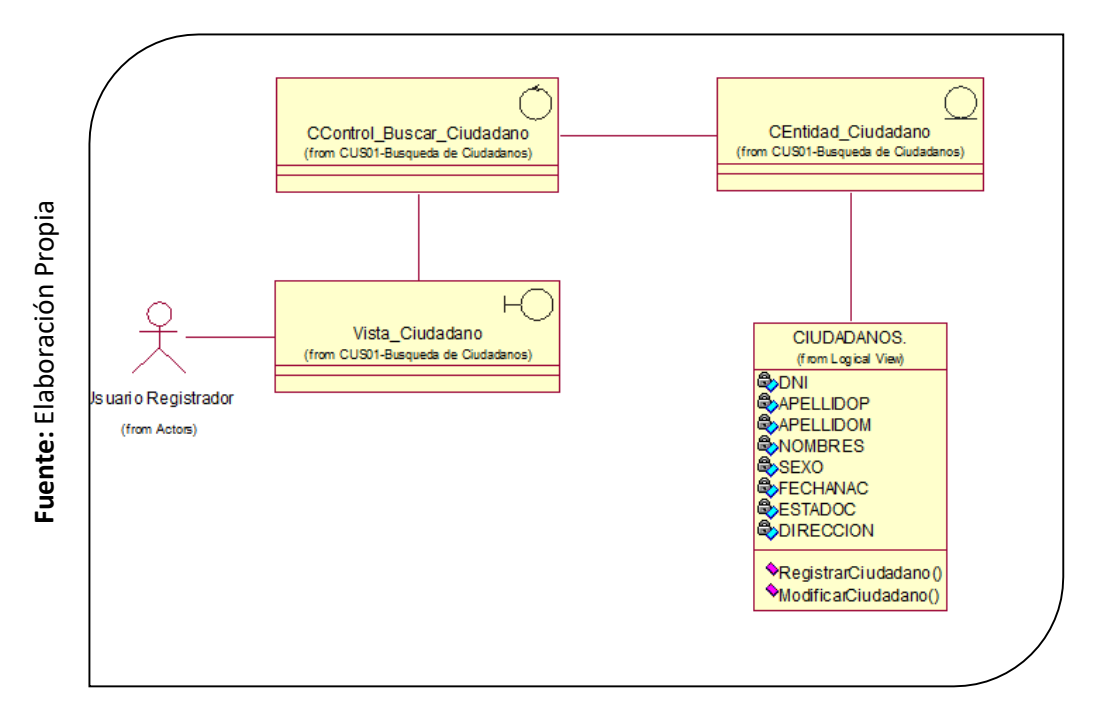

### *Figura 24: Diagrama de Clases de Diseño del CUS01*

## **Diagrama de Secuencia**

En la **[Figura](#page-185-0)** , detallamos el diagrama de secuencia sobre la búsqueda de un ciudadano.

<span id="page-185-0"></span>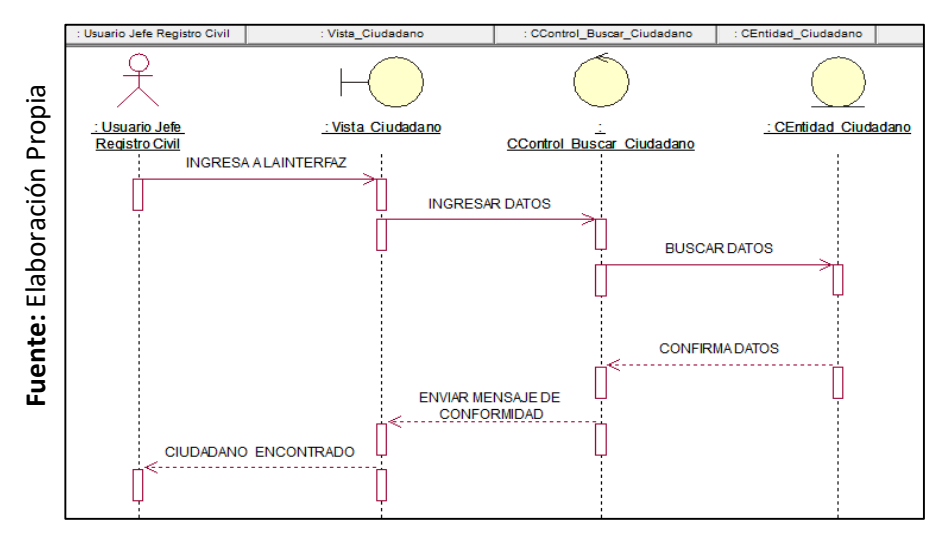

*Figura 25: Diagrama de Secuencia del CUS01*

### **Diagrama de Colaboración**

En la **[Figura](#page-185-1)** , mostramos el proceso de cómo se realiza la inscripción de un ciudadano.

<span id="page-185-1"></span>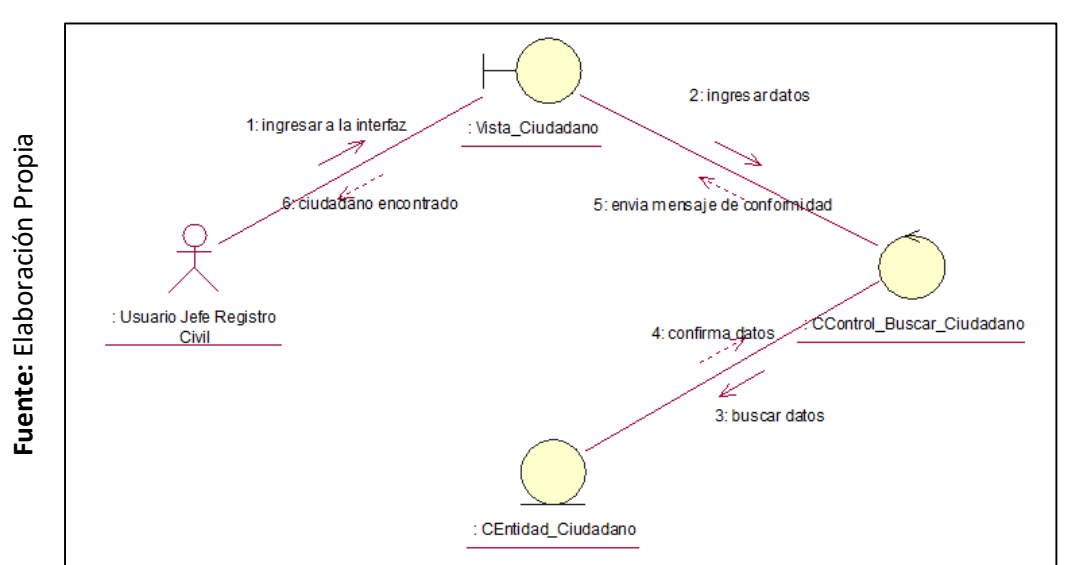

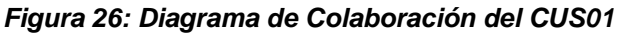

## *Realización del CUS02: Búsqueda de Acta de Nacimiento*

### **Control de Análisis**

En la **[Figura](#page-186-0)** , se presenta la realización a nivel de análisis en la búsqueda de acta de nacimiento.

<span id="page-186-0"></span>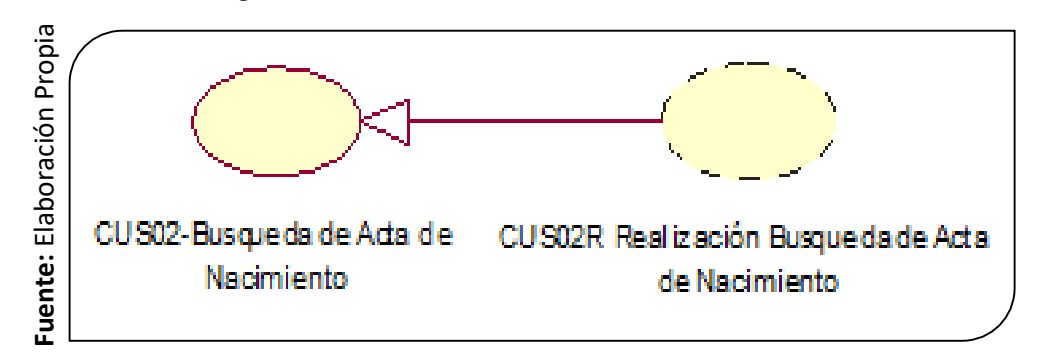

#### *Figura 27: Realización del Análisis del CUS02*

## **Diagrama de Clase de Análisis**

En la **[Figura](#page-186-1)** , detallamos las relaciones entre clases a nivel del análisis del caso de uso de búsqueda de actas de nacimiento.

<span id="page-186-1"></span>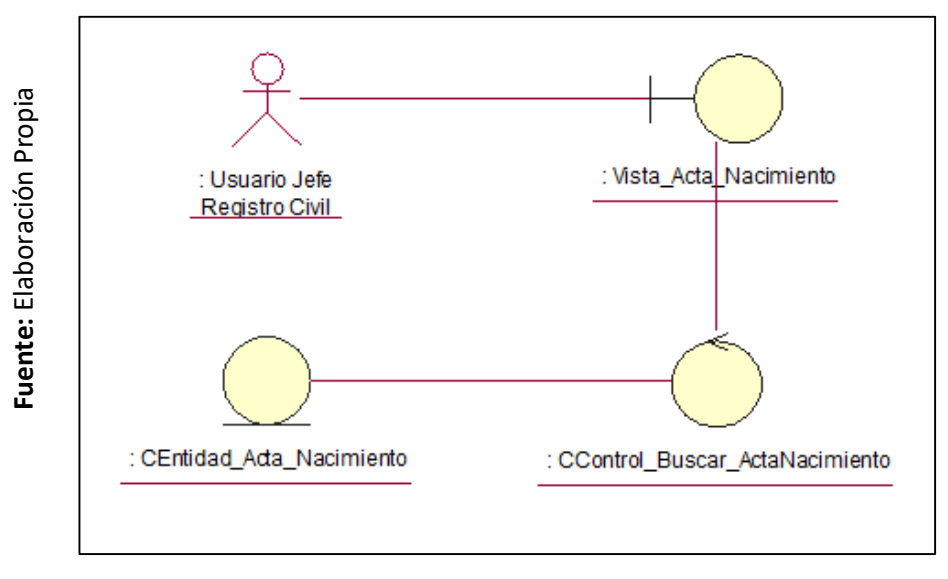

*Figura 28: Diagrama de Clase de Análisis del CUS02*

# **Contrato de Diseño**

En la **[Figura](#page-186-2)** , detallamos la realización a nivel diseño del caso de uso de búsqueda de acta de nacimiento.

<span id="page-186-2"></span>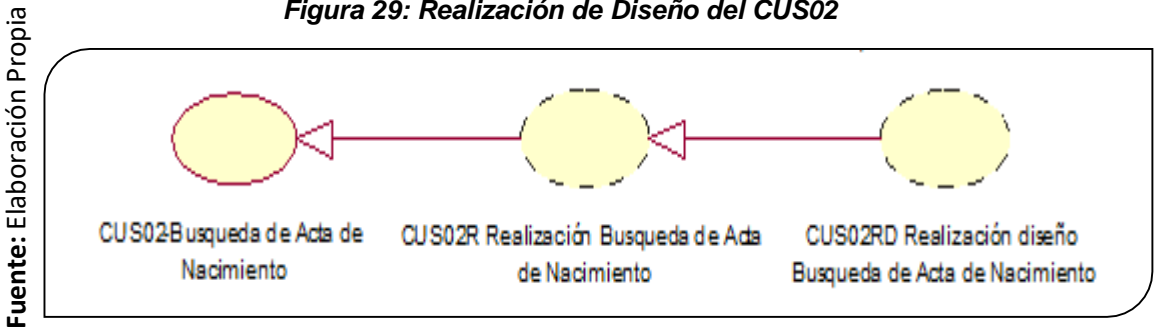

*Figura 29: Realización de Diseño del CUS02*

**Fuente:** Elaboración Propia

Fuente: Elaboración Propia

## **Diagrama de clase de diseño**

En la **[Figura](#page-187-0)** , detallamos las relaciones entre clases de diseño del caso de uso de búsqueda de acta de nacimiento.

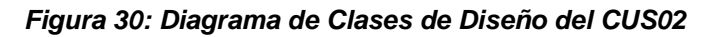

<span id="page-187-0"></span>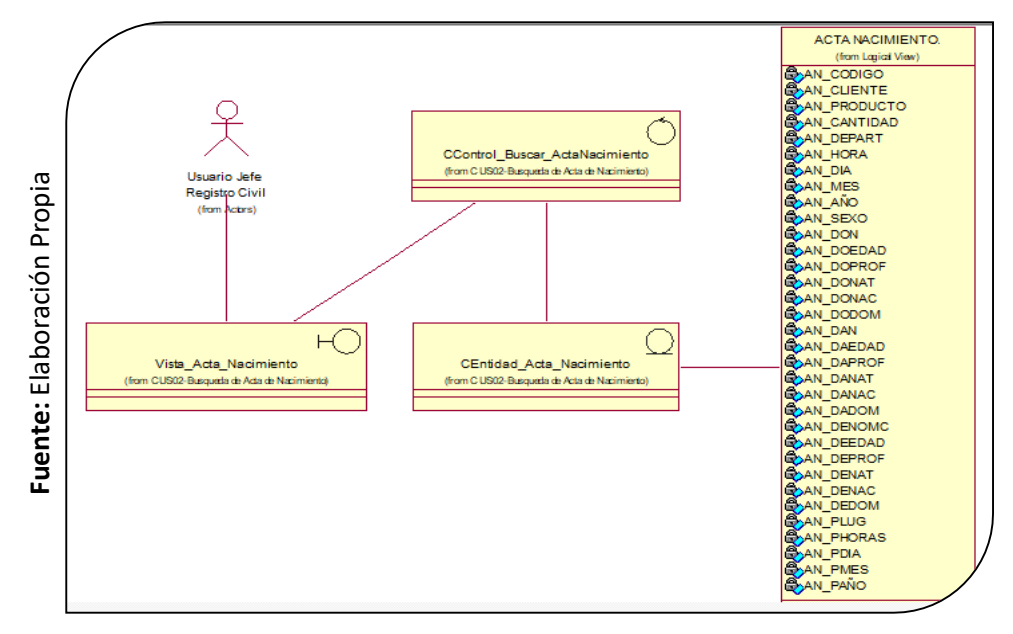

### **Diagrama de Secuencia**

En la **[Figura](#page-187-1)** , se muestra el diagrama de secuencia sobre la búsqueda de un acta de nacimiento.

<span id="page-187-1"></span>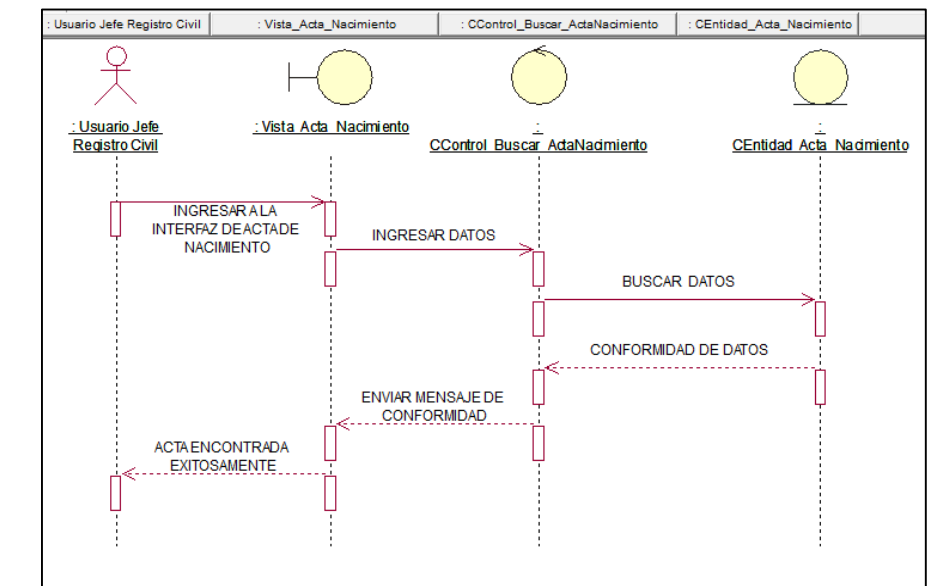

*Figura 31: Diagrama de Secuencia del CUS02*

## **Diagrama de Colaboración**

En la **[Figura](#page-188-0)** , mostramos el proceso de cómo se realiza la búsqueda de un acta de nacimiento.

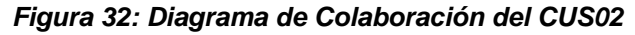

<span id="page-188-0"></span>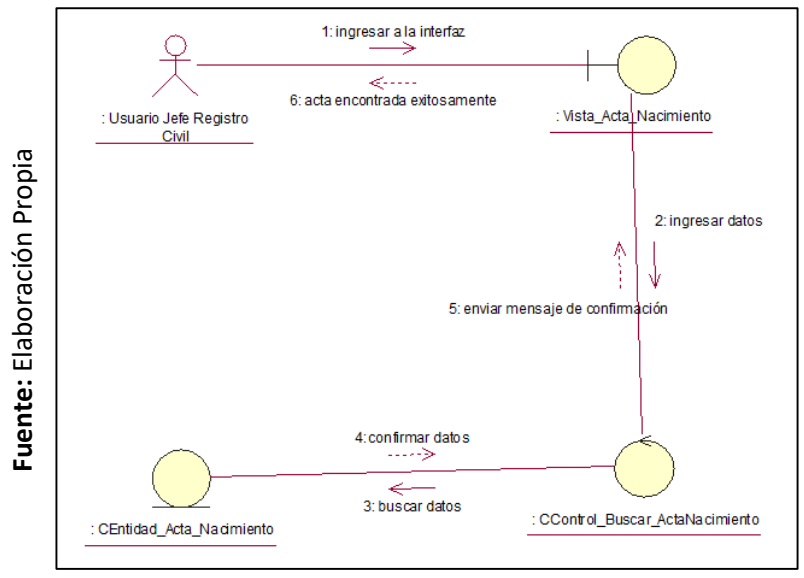

## *Realización del CUS05: Registrar un Nuevo Ciudadano*

## **Control de Análisis**

En la **[Figura](#page-188-0)** , se presenta la realización a nivel de análisis en registrar un nuevo ciudadano

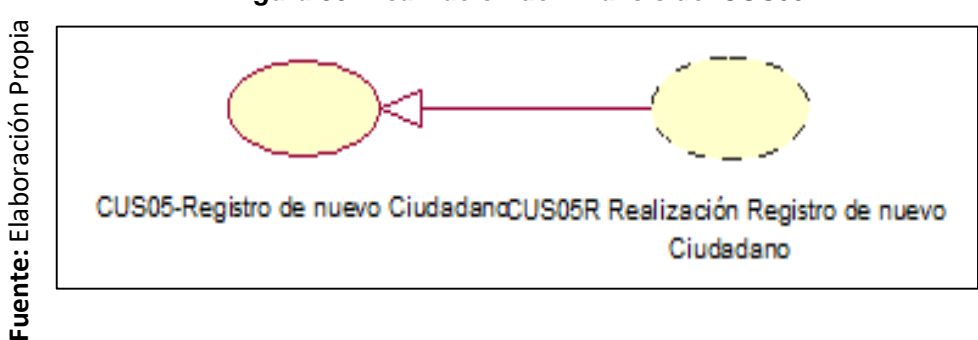

### *Figura 33: Realización del Análisis del CUS05*

## **Diagrama de Clase de Análisis**

En la **[Figura](#page-189-0)** , se detalla las relaciones entre clases a nivel del análisis del caso de uso de registro de un nuevo ciudadano.

<span id="page-189-0"></span>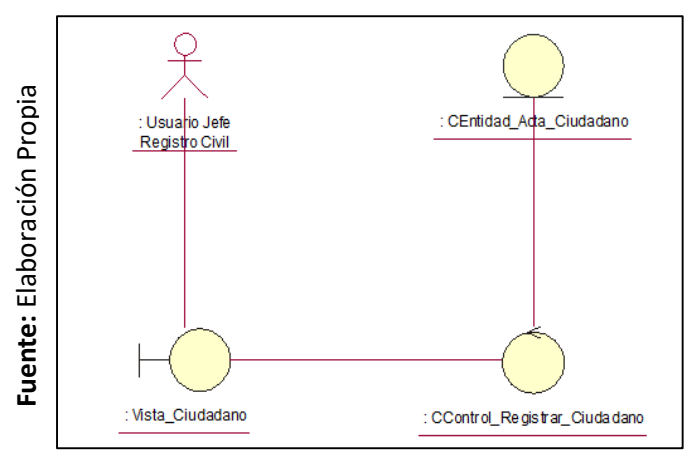

#### *Figura 34: Diagrama de Clase de Análisis del CUS05*

### **Contrato de Diseño**

En la **[Figura](#page-189-1)** , detallamos la realización a nivel diseño del caso de uso de registro de nuevo ciudadano.

<span id="page-189-1"></span>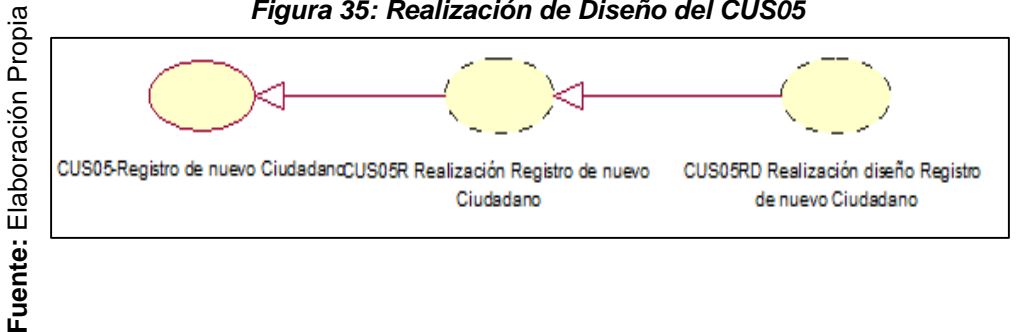

### *Figura 35: Realización de Diseño del CUS05*

### **Diagrama de clase de diseño**

En la **[Figura](#page-189-2)** , se presenta las relaciones entre clases de diseño del caso de uso de registrar un nuevo ciudadano.

<span id="page-189-2"></span>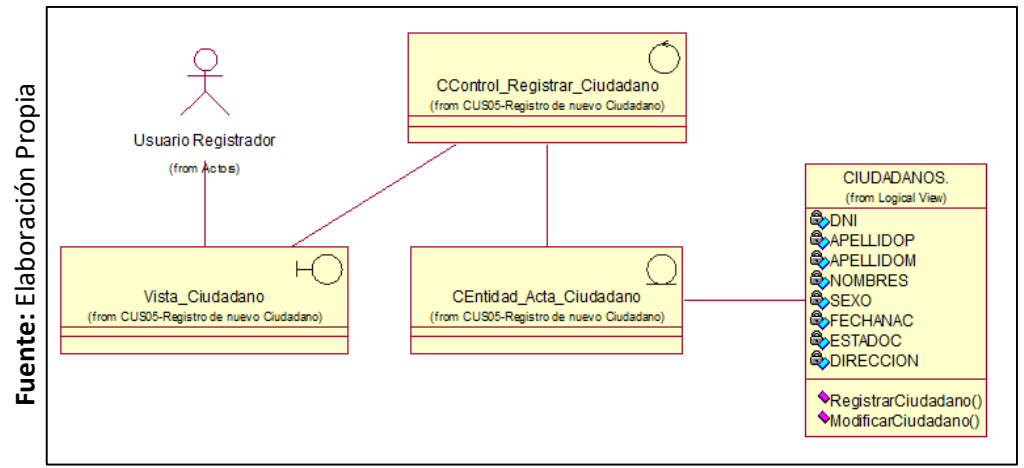

### *Figura 36: Diagrama de Clases de Diseño del CUS05*

### **Diagrama de Secuencia**

En la **[Figura](#page-190-0)** , se muestra el diagrama de secuencia sobre el Registro de un nuevo ciudadano

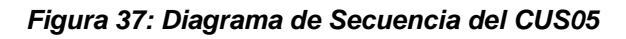

<span id="page-190-0"></span>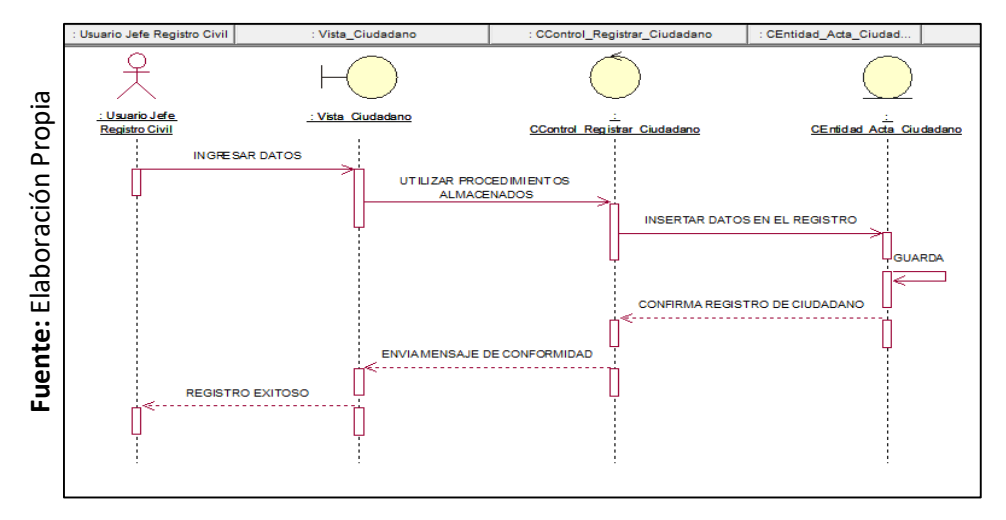

## **Diagrama de Colaboración**

En la **[Figura](#page-190-1)** , se detalla el proceso de cómo se realiza el registro de un nuevo ciudadano.

<span id="page-190-1"></span>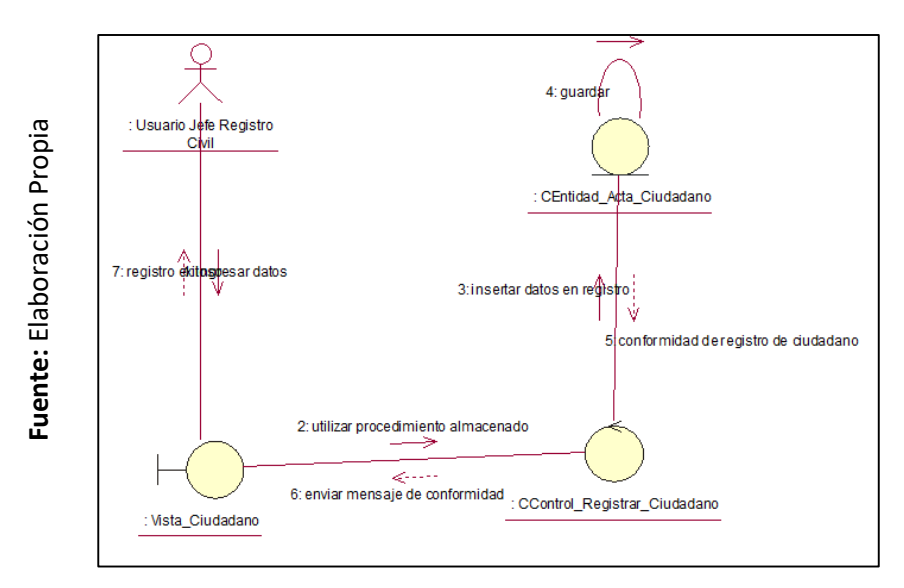

### *Figura 38: Diagrama de Colaboración del CUS05*

**Fuente:** Elaboración Propia

Fuente: Elaboración Propia

# **Realización del CUS06: Registrar una nueva Acta de Nacimiento**

## **Control de Análisis**

En la **[Figura](#page-191-0)** , se presenta la realización a nivel de análisis de registrar una nueva acta de nacimiento

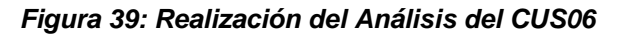

<span id="page-191-0"></span>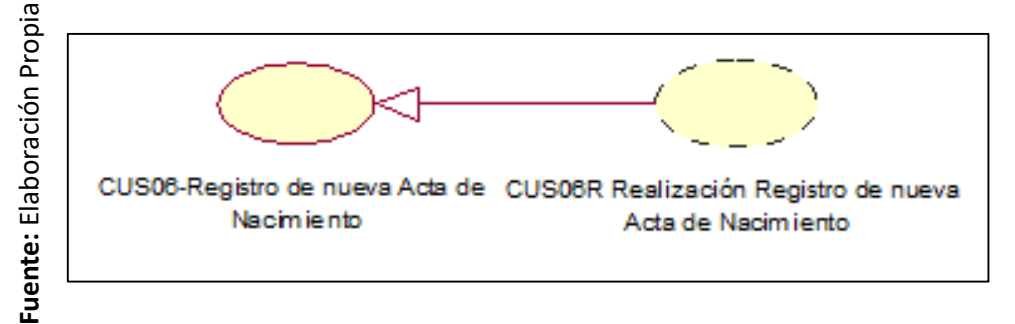

## **Diagrama de Clase de Análisis**

En la **[Figura](#page-191-1)** , detallamos las relaciones entre clases a nivel del análisis del caso de uso de registrar una nueva acta de nacimiento.

<span id="page-191-1"></span>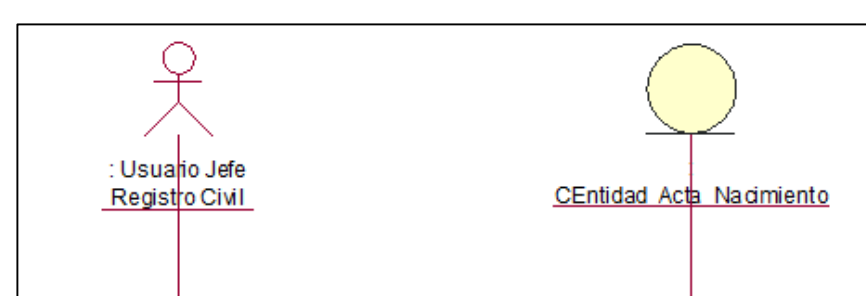

*Figura 40: Diagrama de Clase de Análisis del CUS06*

### **Contrato de Diseño**

: Vista\_Acta\_Nacimiento

En la **[Figura](#page-192-0)** , detallamos la realización a nivel diseño del caso de uso de registrar una nueva acta de nacimiento.

: CControl\_Registrar\_ActaNacimiento

<span id="page-192-0"></span>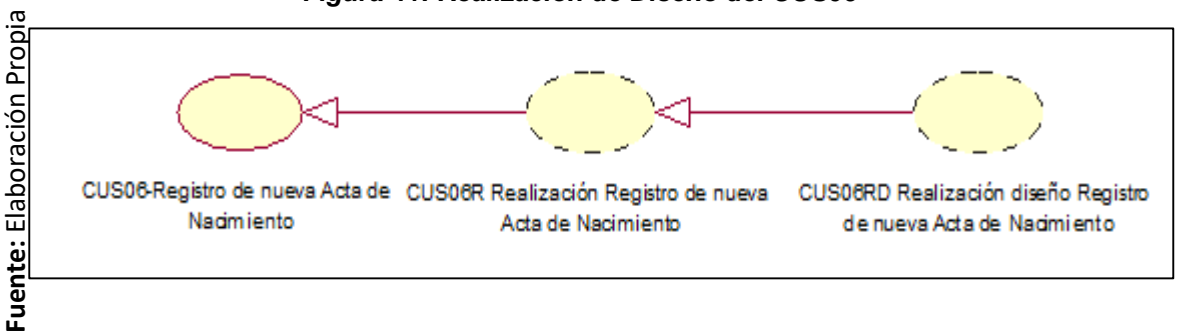

### *Figura 41: Realización de Diseño del CUS06*

## **Diagrama de clase de diseño**

En la **[Figura](#page-192-1)** , detallamos las relaciones entre clases de diseño del caso de uso de registrar una nueva acta de nacimiento.

<span id="page-192-1"></span>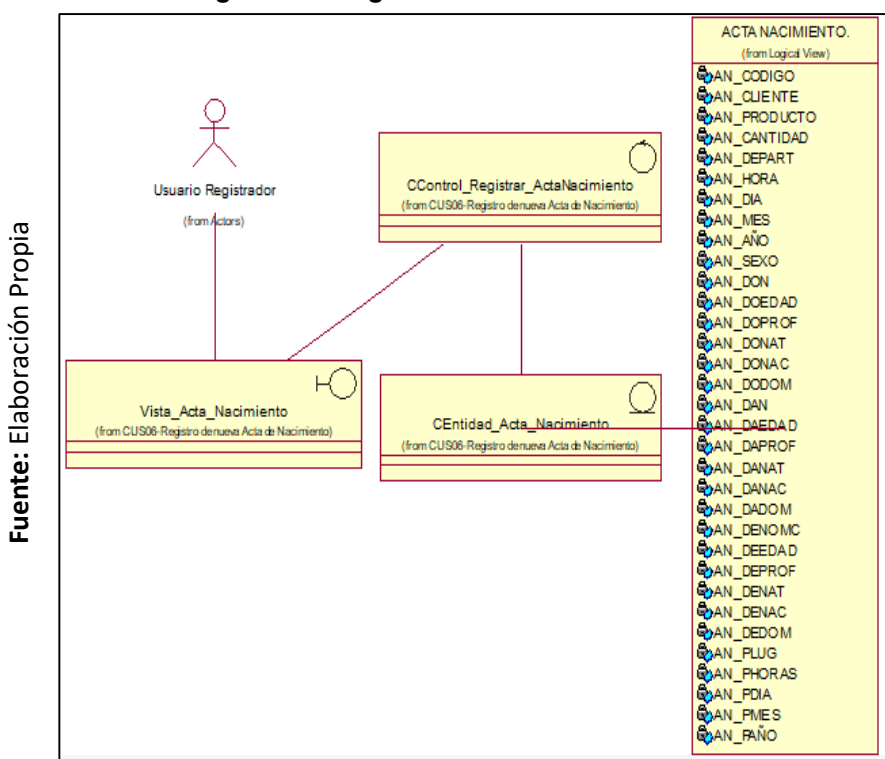

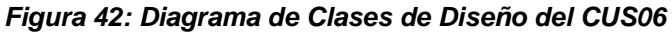

### **Diagrama de Secuencia**

En la **[Figura 35](#page-193-0)**, detallamos el diagrama de secuencia sobre el Registro de una nueva Acta de nacimiento.

<span id="page-193-0"></span>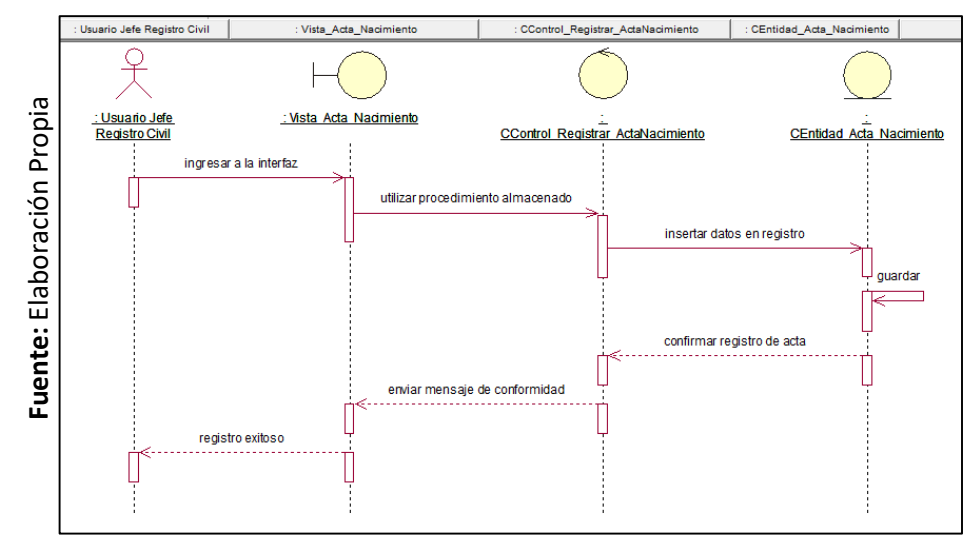

#### *Figura 35: Diagrama de Secuencia del CUS06*

### **Diagrama de Colaboración**

<span id="page-193-1"></span>En la **[Figura](#page-193-1)** , mostramos el proceso de cómo se realiza el registro de una nueva acta de Nacimiento.

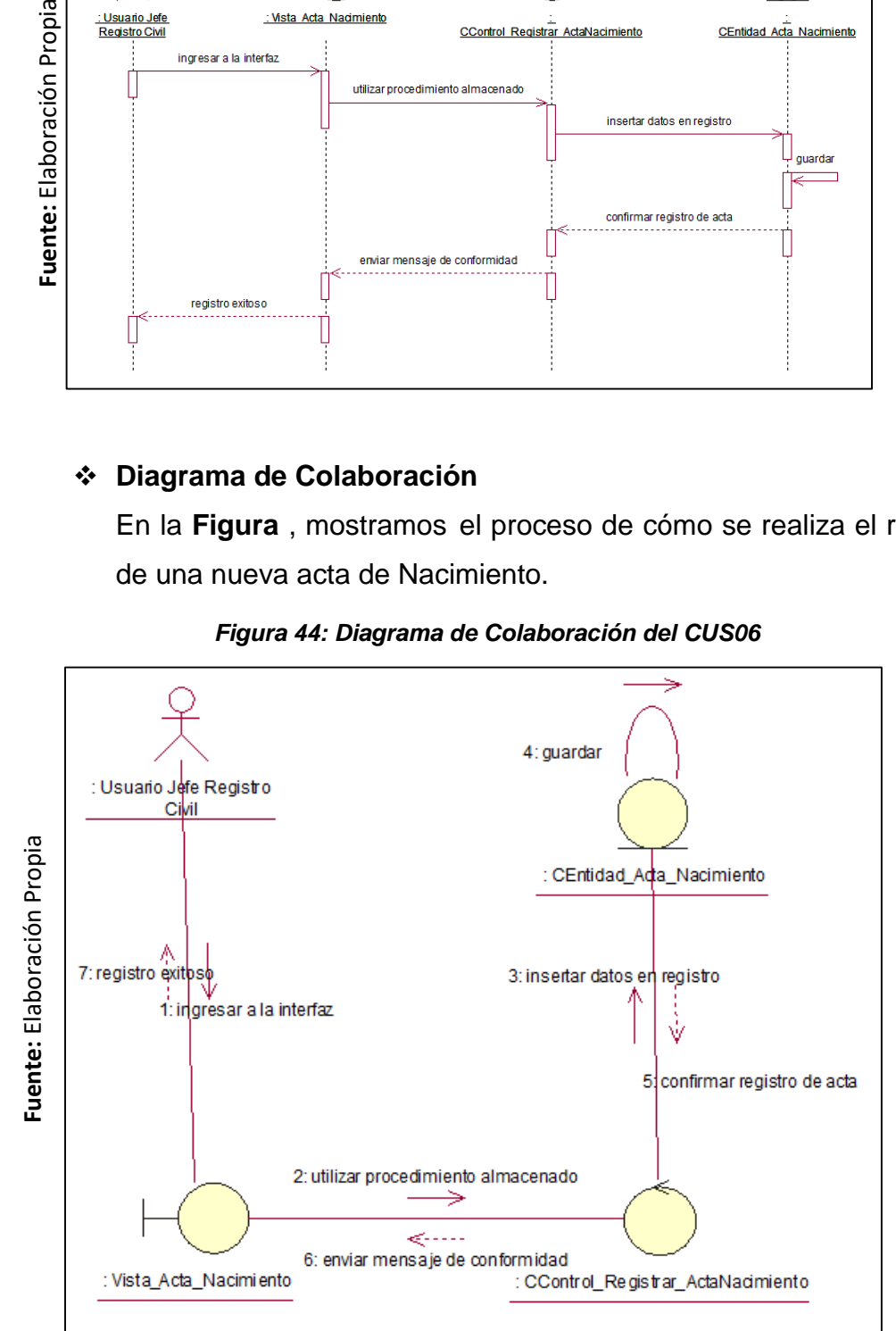

#### *Figura 44: Diagrama de Colaboración del CUS06*

## *Realización del CUS09: Modificar Datos del ciudadano*

## **Control de Análisis**

En la **[Figura](#page-186-0)** , se presenta la realización a nivel de análisis en modificar datos del ciudadano

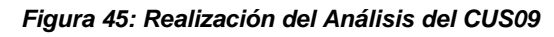

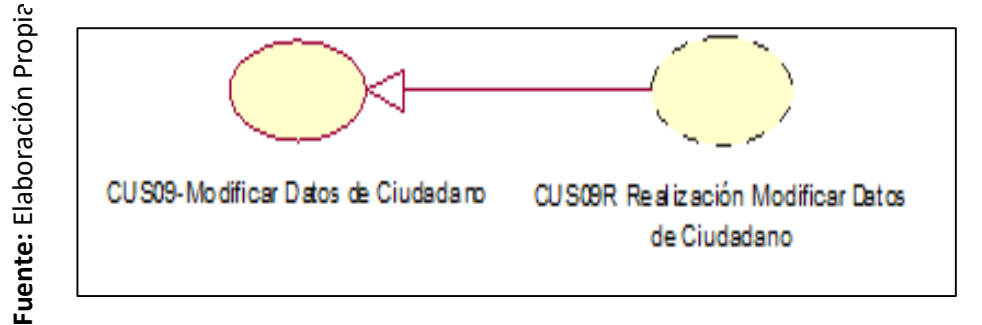

## **Diagrama de Clase de Análisis**

En la **[Figura](#page-186-1)** , se muestra las relaciones entre clases a nivel del análisis del caso de uso de modificar los datos del ciudadano.

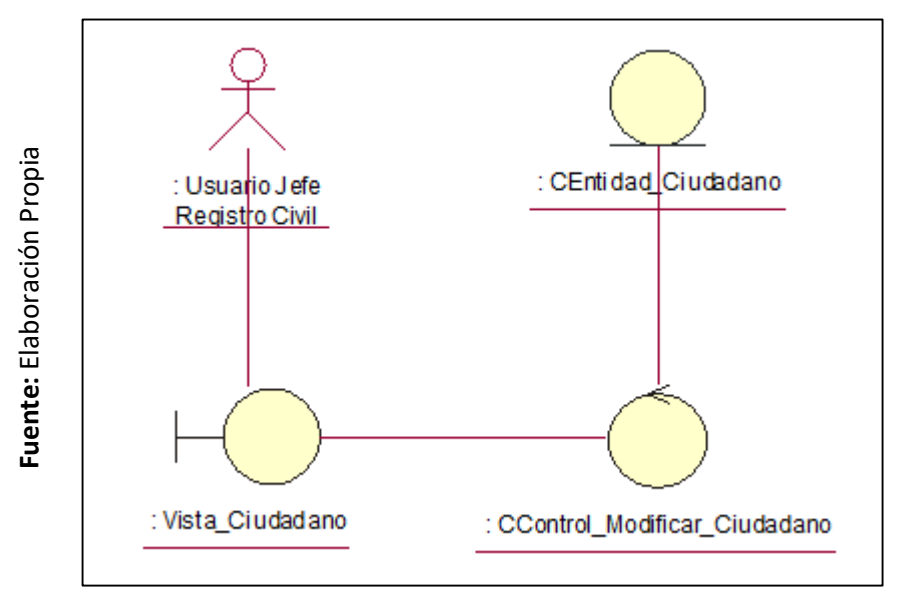

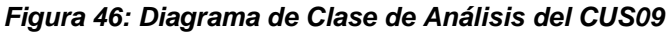

## **Contrato de Diseño**

En la **[Figura](#page-186-2)** , muestra la realización a nivel diseño del caso de uso de modificar los datos de un ciudadano.

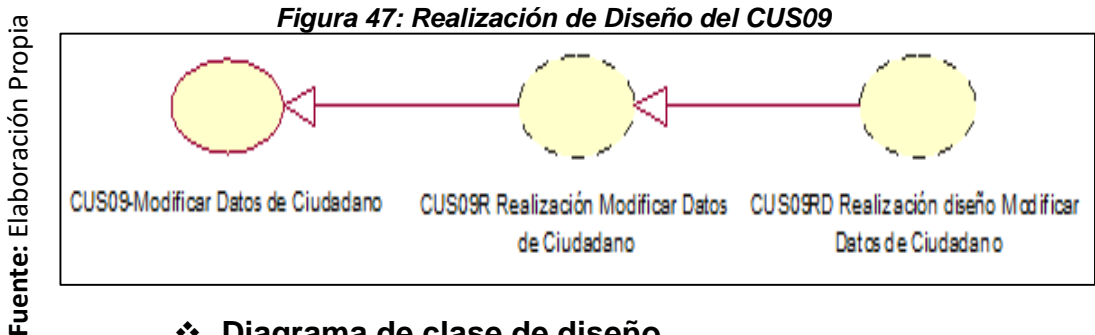

## **Diagrama de clase de diseño**

En la **[Figura](#page-187-0)** , se muestra las relaciones entre clases de diseño del caso de uso de modificar los datos de un ciudadano.

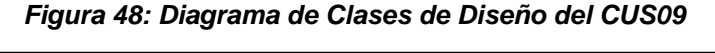

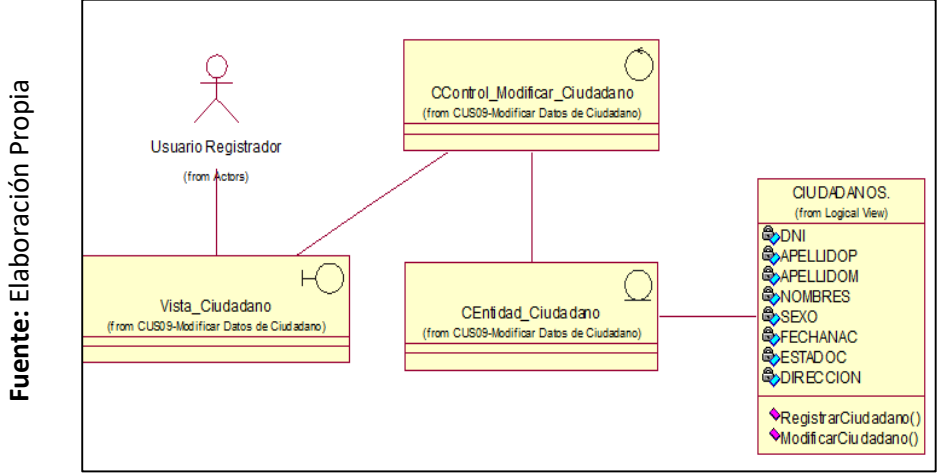

# **Diagrama de Secuencia**

En la **[Figura](#page-195-0)** , detallamos el diagrama de secuencia sobre la modificación de los datos del ciudadano.

<span id="page-195-0"></span>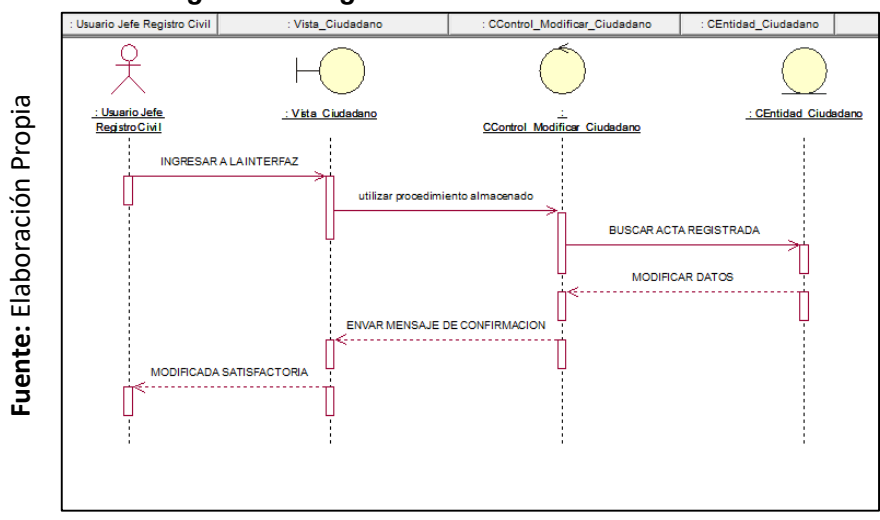

## *Figura 49: Diagrama de Secuencia del CUS09*

## **Diagrama de Colaboración**

En la **[Figura](#page-196-0)** , mostramos el proceso de cómo se realiza la modificación de los datos del ciudadano.

<span id="page-196-0"></span>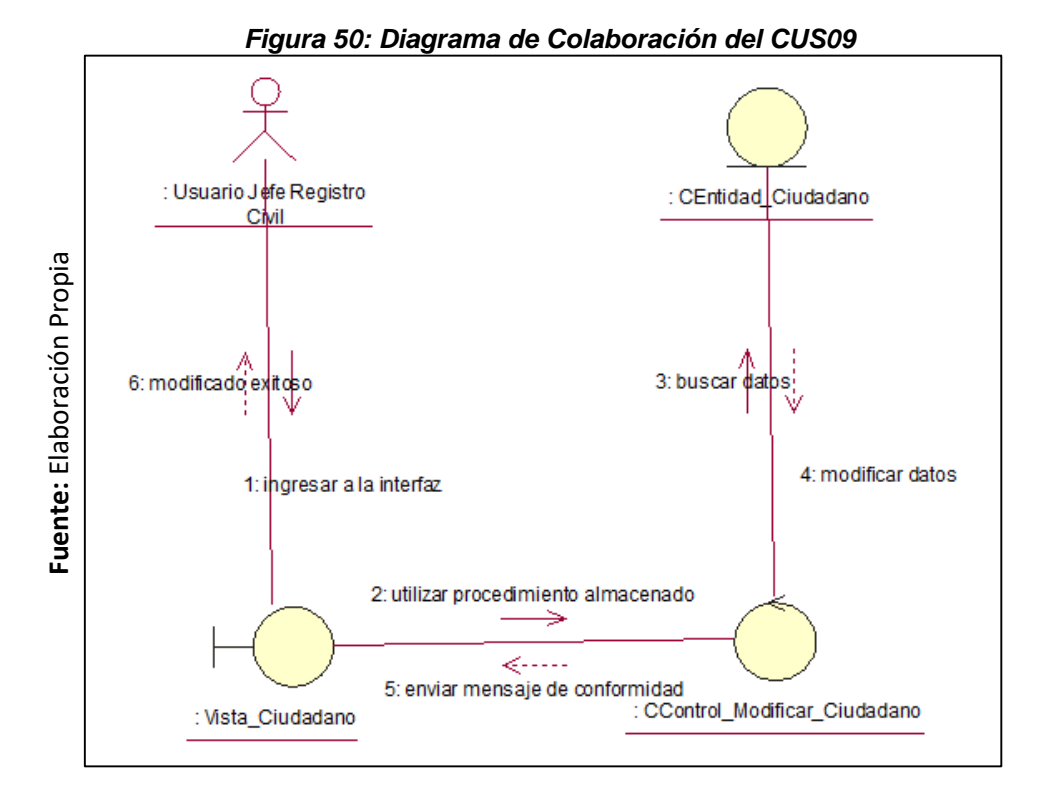

# *Realización del CUS10: Modificar un Acta de Nacimiento*

## **Control de Análisis**

En la **[Figura](#page-186-0)** , se presenta la realización a nivel de análisis en modificar acta de nacimiento.

### *Figura 51:Realización del Análisis del CUS10*

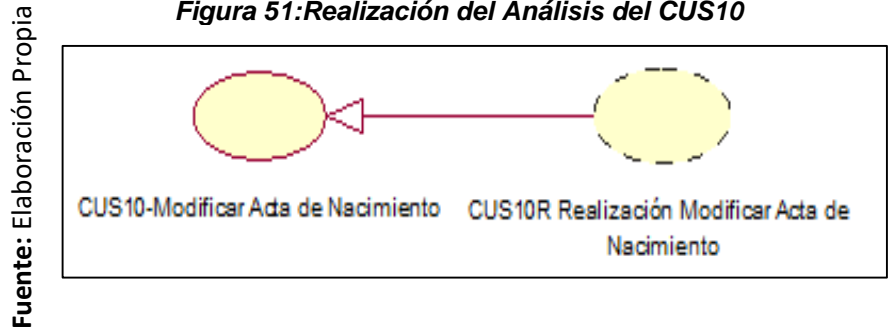

## **Diagrama de Clase de Análisis**

En la **[Figura](#page-186-1)** , se detallan las relaciones entre clases a nivel del análisis del caso de uso de modificar un acta de nacimiento.

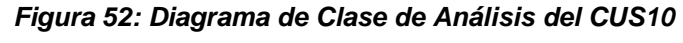

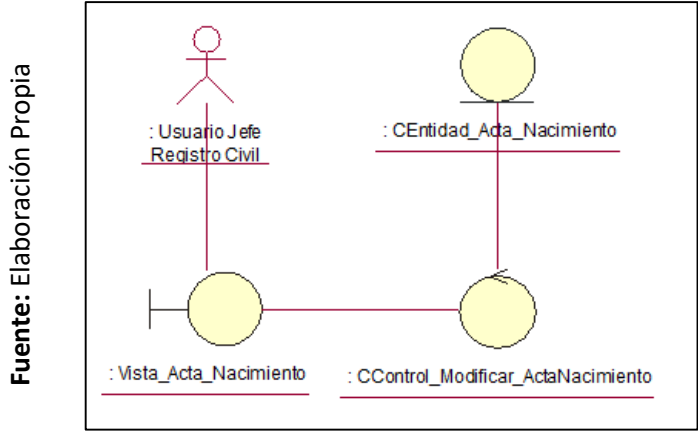

### **Contrato de Diseño**

En la **[Figura](#page-186-2)** , se muestra la realización a nivel diseño del caso de uso de modificar un acta de nacimiento.

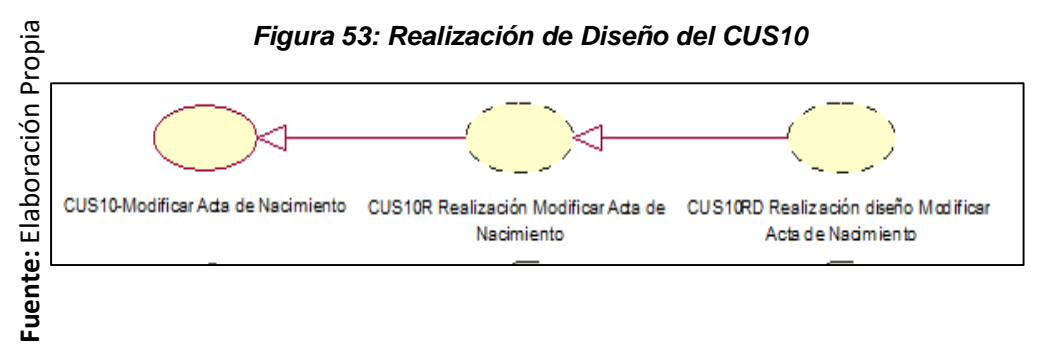

## **Diagrama de clase de diseño**

En la **[Figura](#page-187-0)** , detalla las relaciones entre clases de diseño del caso de uso de modificar un acta de nacimiento.

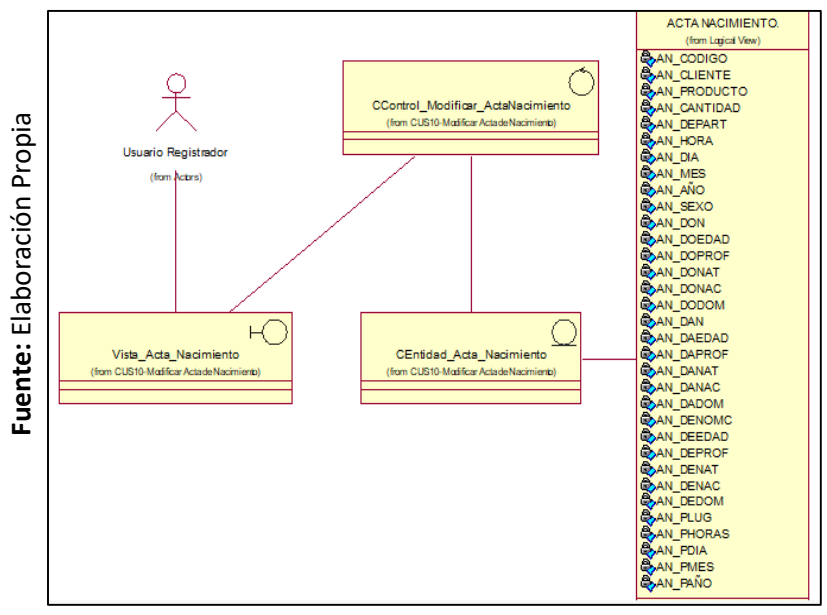

*Figura 54: Diagrama de Clases de Diseño del CUS10*

## **Diagrama de Secuencia**

En la **[Figura](#page-198-0)** , detalla el diagrama de secuencia sobre la modificación de un acta de nacimiento.

*Figura 55:Diagrama de Secuencia del CUS10* 

<span id="page-198-0"></span>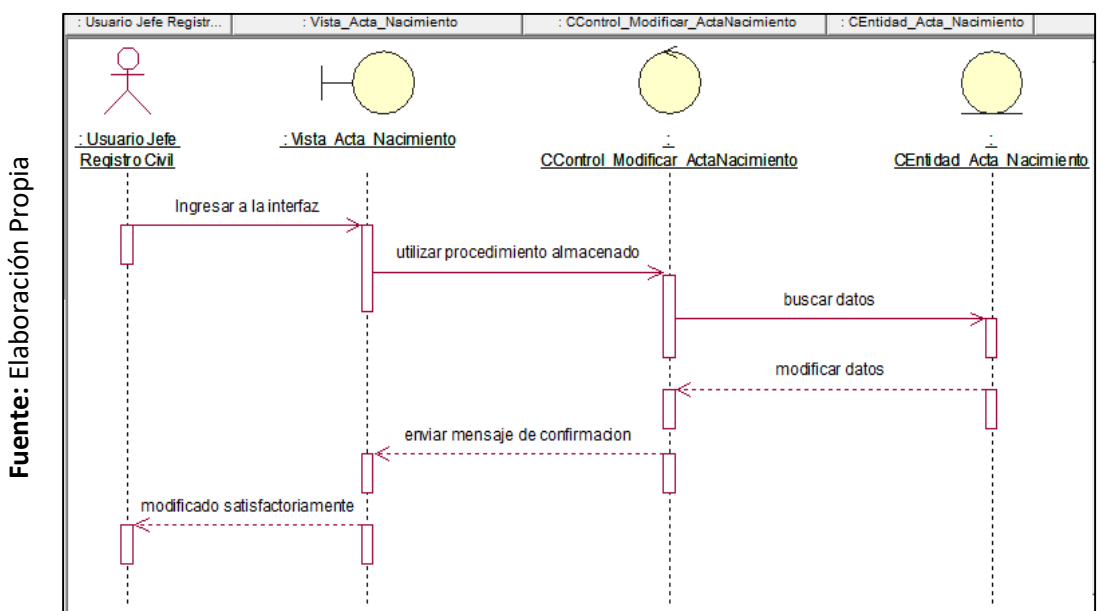

## **Diagrama de Colaboración**

En la **[Figura](#page-199-0)** , mostramos el proceso de cómo se realiza la modificación de una acta de nacimiento.

<span id="page-199-0"></span>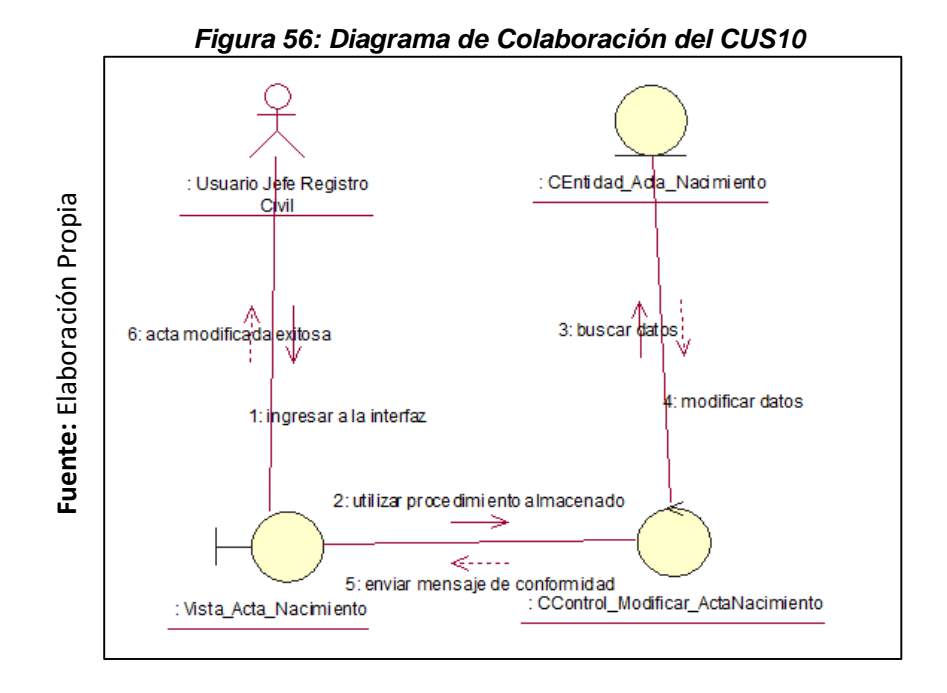

# *Realización del CUS13: Reporte de Actas de nacimiento*

## **Control de Análisis**

En la **[Figura](#page-186-0)** , se presenta la realización a nivel de análisis de reportes de actas de nacimiento.

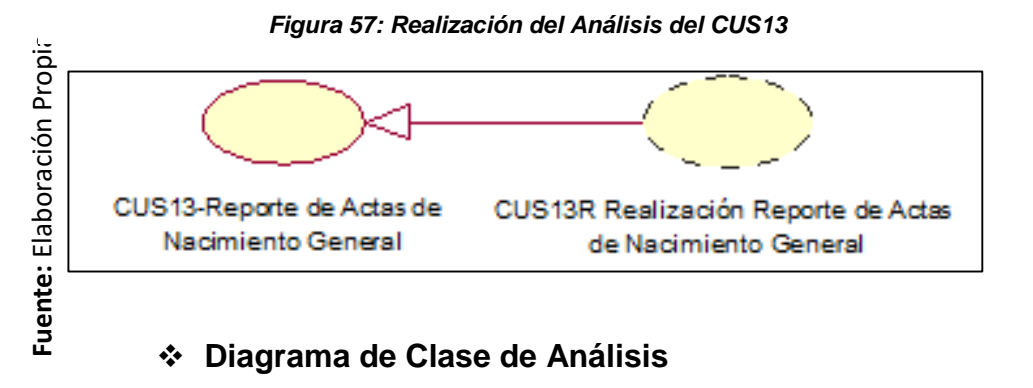

# En la **[Figura](#page-186-1)** , se presentan las relaciones entre clases a nivel del análisis del caso de uso reportes de actas de nacimiento.

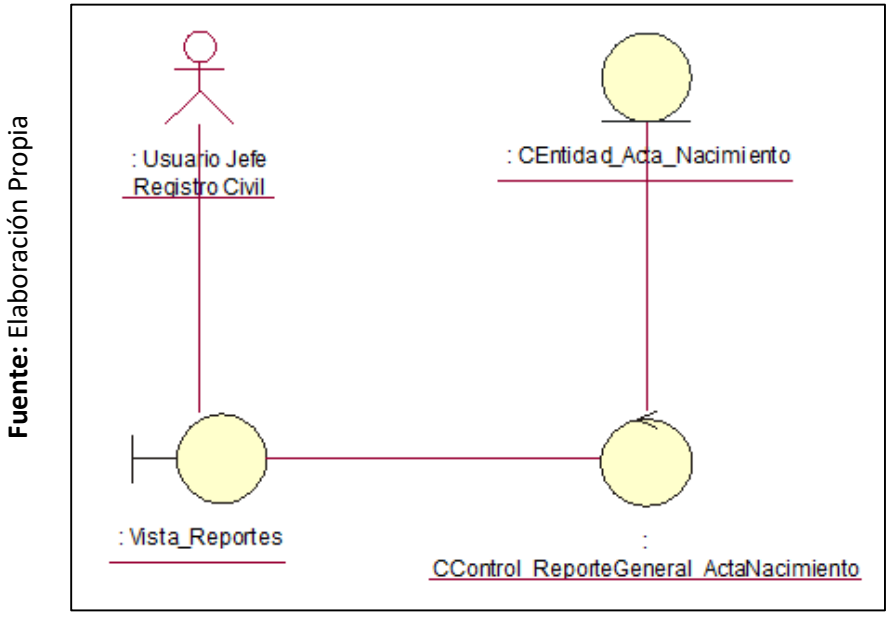

*Figura 58: Diagrama de Clase de Análisis del CUS13*

### **Contrato de Diseño**

En la **[Figura](#page-186-2)** , se representa la realización a nivel diseño del caso de uso de reportes de actas de nacimientos.

### *Figura 59: Realización de Diseño del CUS13*

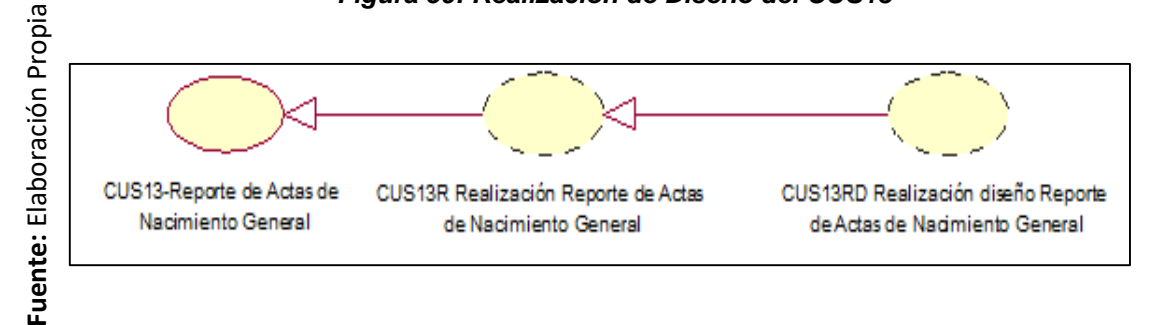

### **Diagrama de clase de diseño**

En la **[Figura](#page-187-0)** , se presenta las relaciones entre clases de diseño del caso de uso de reportes de actas de nacimiento.

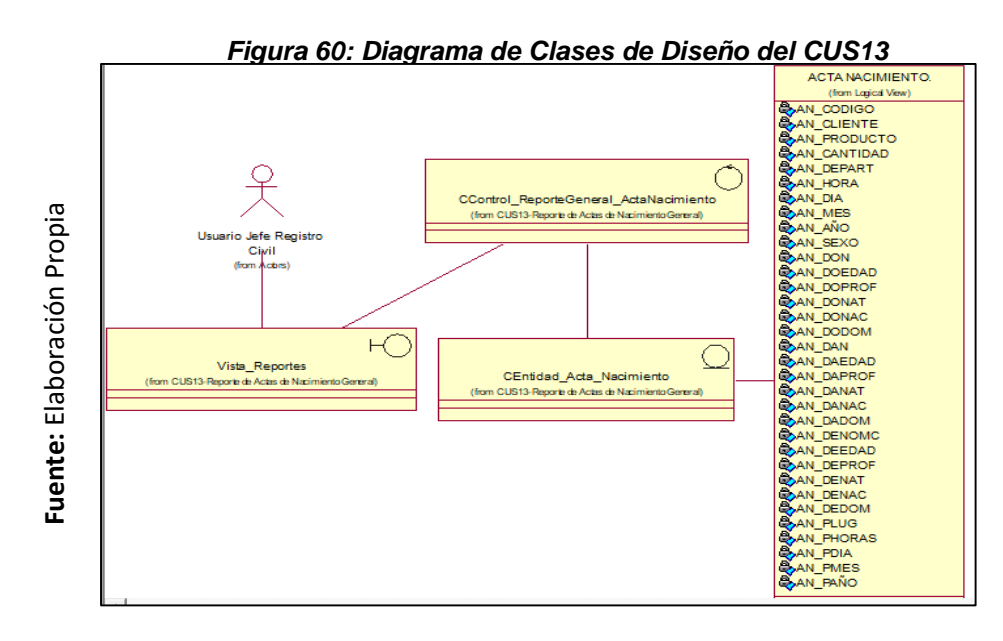

### **Diagrama de Secuencia**

En la **[Figura](#page-201-0)** , se muestra el diagrama de secuencia sobre reportes generales de actas de nacimiento.

<span id="page-201-0"></span>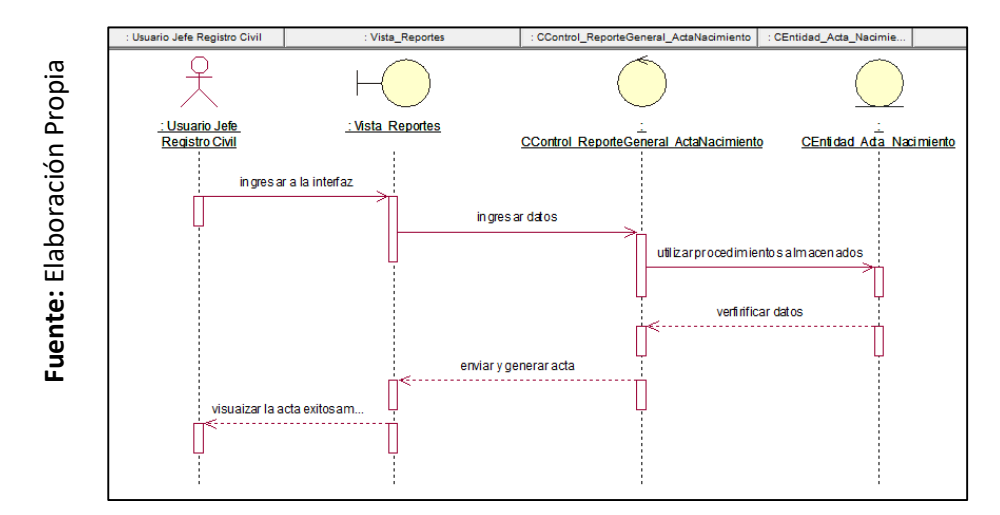

### *Figura 61: Diagrama de Secuencia del CUS13*

### **Diagrama de Colaboración**

En la **[Figura](#page-202-0)** , mostramos el proceso de cómo se realiza los reportes generales de actas de nacimiento.

<span id="page-202-0"></span>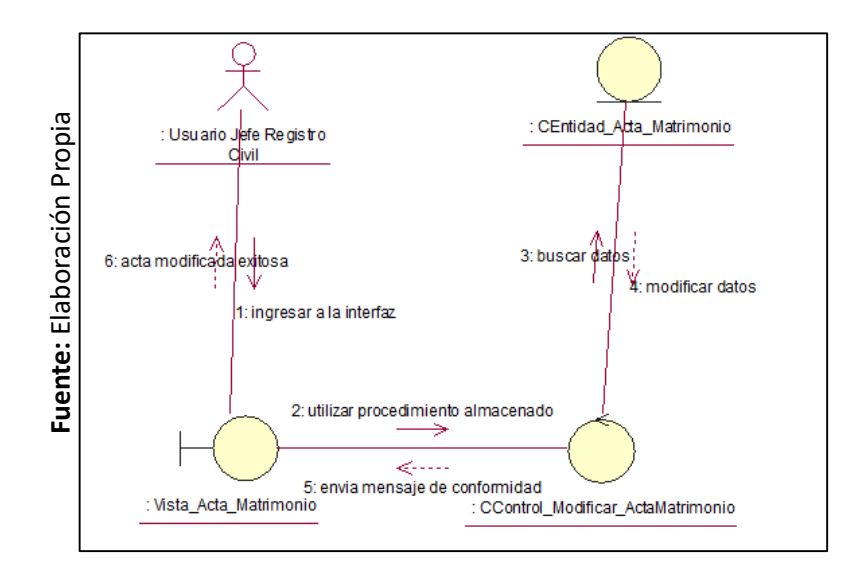

*Figura 62: Diagrama de Colaboración del CUS13* 

## *Realización del CUS16: Informe de Actas de Nacimiento*

## **Control de Análisis**

En la **[Figura](#page-186-0)** , se presenta la realización a nivel de análisis de informes de actas de nacimiento.

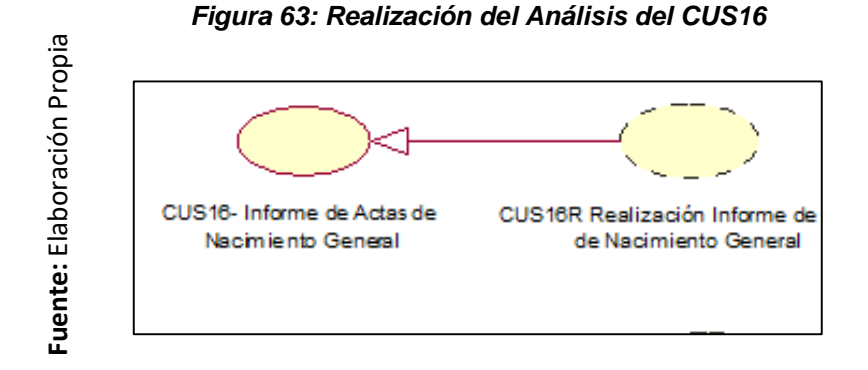

## **Diagrama de Clase de Análisis**

En la **[Figura](#page-186-1)** , se presentan las relaciones entre clases a nivel del análisis del caso de uso informe de actas de nacimiento.

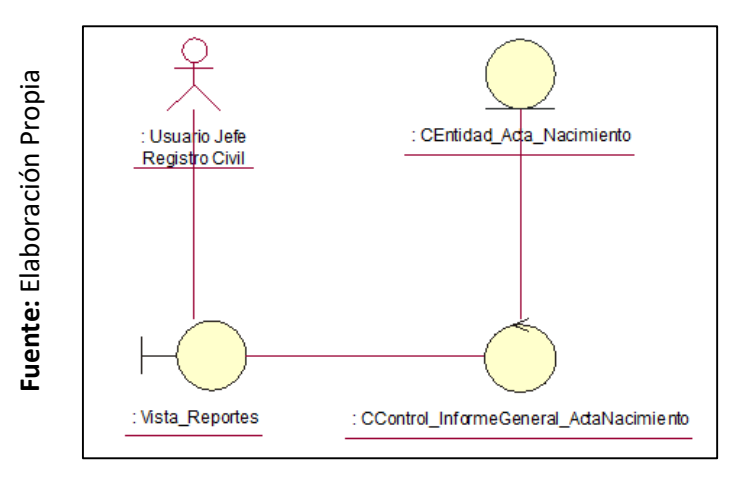

*Figura 64: Diagrama de Clase de Análisis del CUS16*

## **Contrato de Diseño**

En la **[Figura](#page-186-2)** , se representa la realización a nivel diseño del caso de uso de informes de actas de nacimiento.

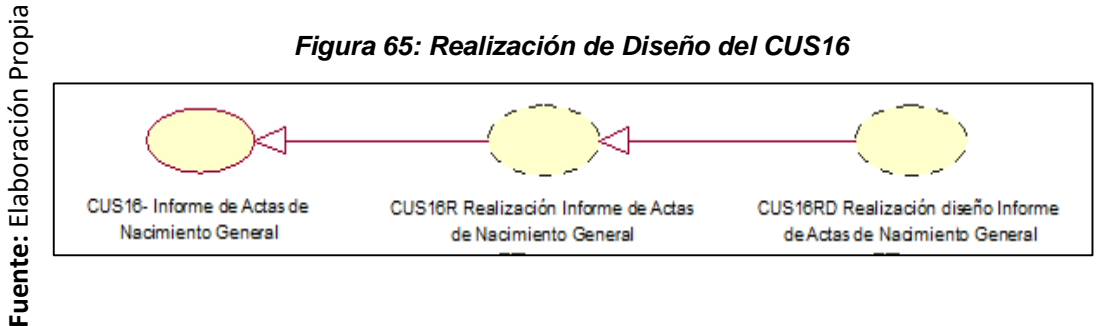

### *Figura 65: Realización de Diseño del CUS16*

### **Diagrama de clase de diseño**

En la **[Figura](#page-187-0)** , se presenta las relaciones entre clases de diseño del caso de uso de informes de acta de nacimiento general.

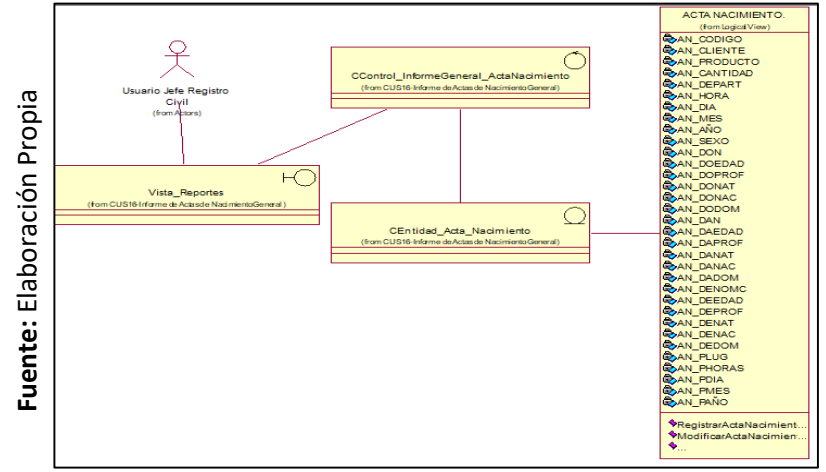

*Figura 66: Diagrama de Clases de Diseño del CUS16*

## **Diagrama de Secuencia**

En la **[Figura](#page-204-0)** , se muestra el diagrama de secuencia sobre los informe de acta de nacimiento general.

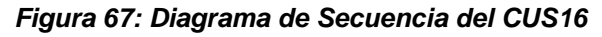

<span id="page-204-0"></span>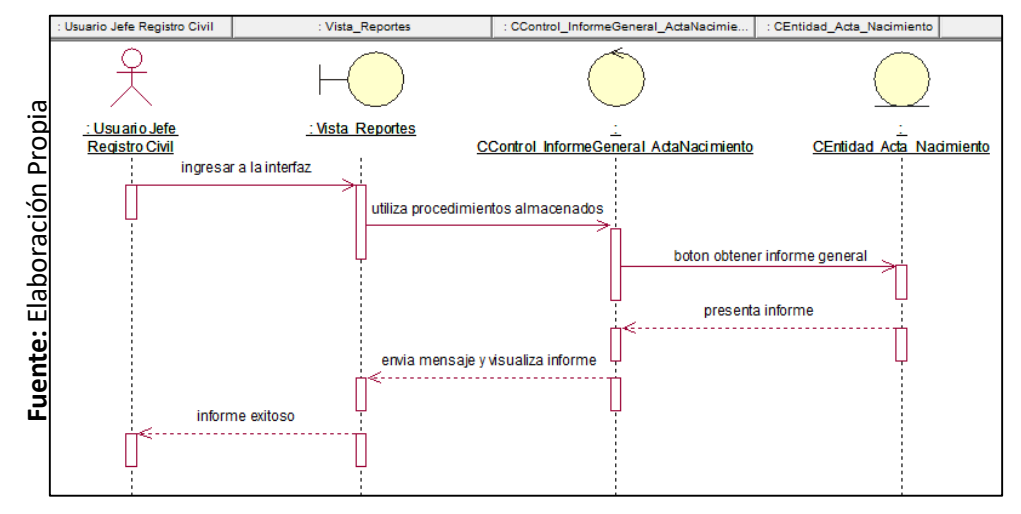

## **Diagrama de Colaboración**

En la **[Figura](#page-204-1)** , mostramos el proceso de cómo se realiza los informes de acta de nacimiento general.

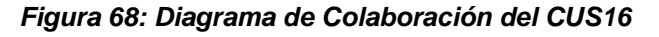

<span id="page-204-1"></span>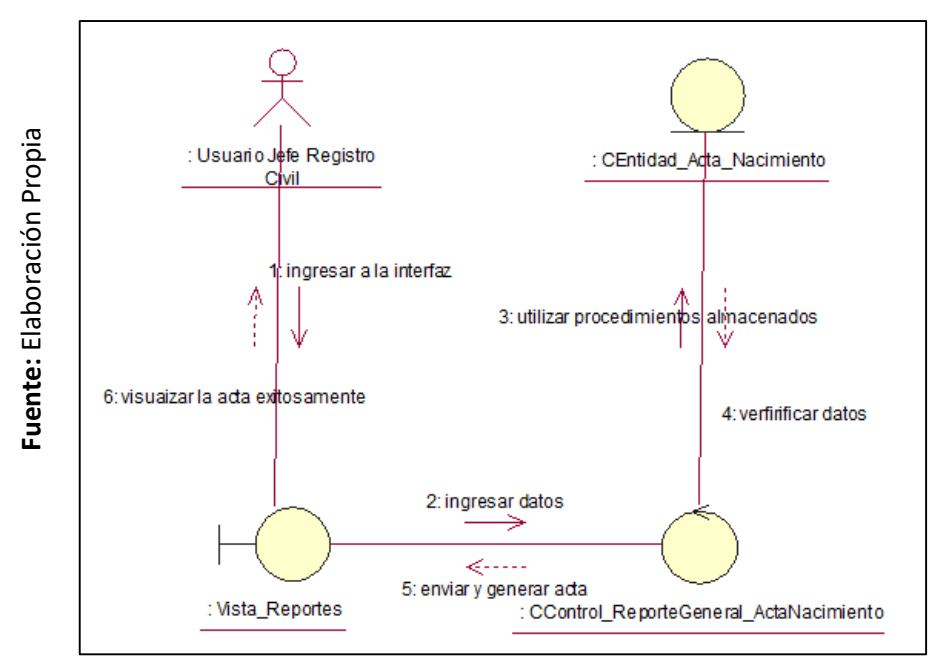

## *Realización del CUS17: Informe de Actas de Nacimiento por fecha Mensual.*

## **Control de Análisis**

En la **[Figura](#page-186-0)** , se presenta la realización a nivel de análisis de informe de acta de nacimiento por fecha mensual.

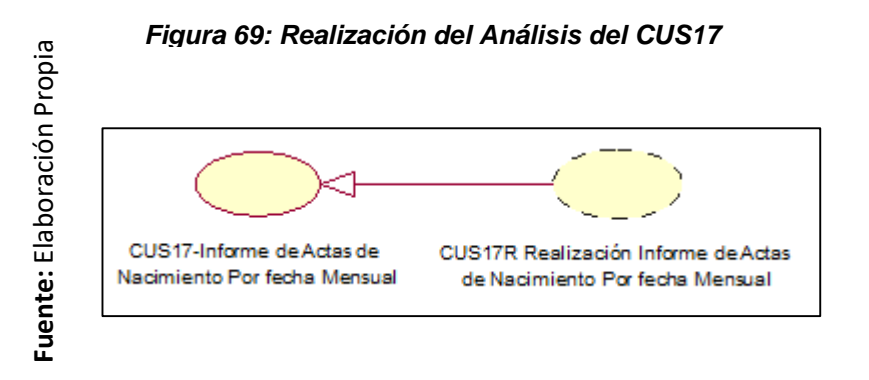

## **Diagrama de Clase de Análisis**

En la **[Figura](#page-186-1)** , se presentan las relaciones entre clases a nivel del análisis del caso de uso informes de acta de nacimiento por fecha mensual.

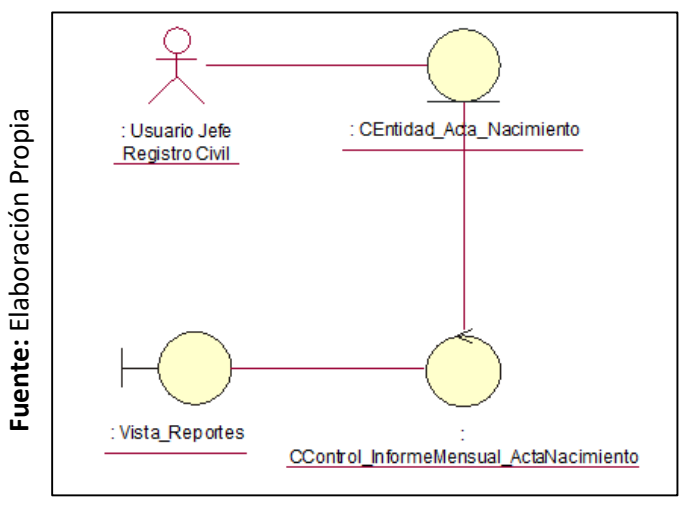

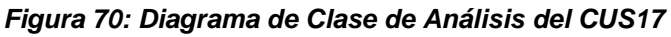

## **Contrato de Diseño**

En la **[Figura](#page-186-2)** , se representa la realización a nivel diseño del caso de uso de informe de acta de nacimiento por fecha mensual.

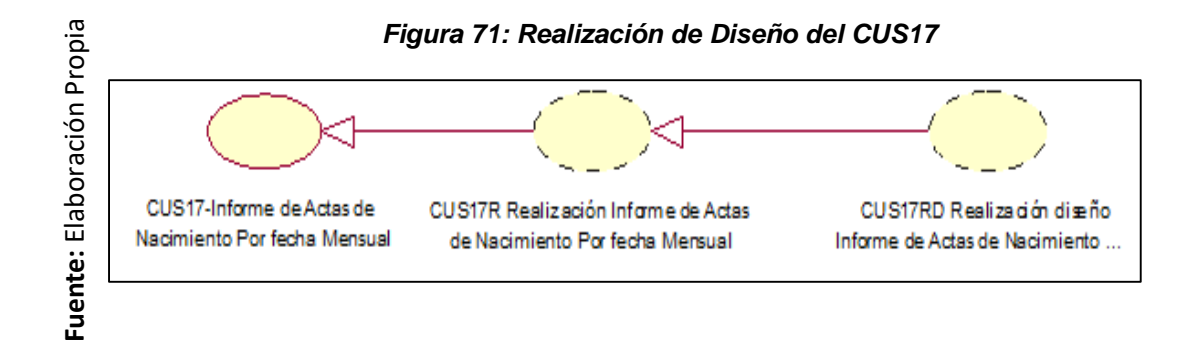

## **Diagrama de clase de diseño**

En la **[Figura](#page-187-0)** , se presenta las relaciones entre clases de diseño del caso de uso de informes de acta de nacimiento por fecha mensual.

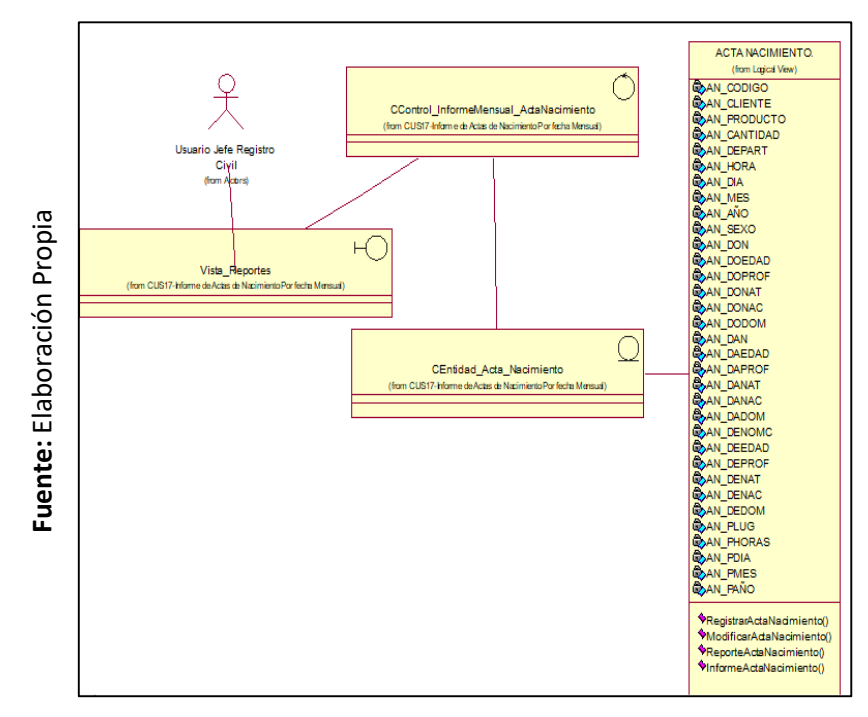

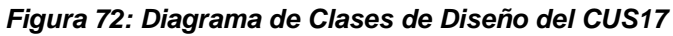

## **Diagrama de Secuencia**

En la **[Figura](#page-207-0)** , se muestra el diagrama de secuencia sobre reportes de actas de defunción general.

<span id="page-207-0"></span>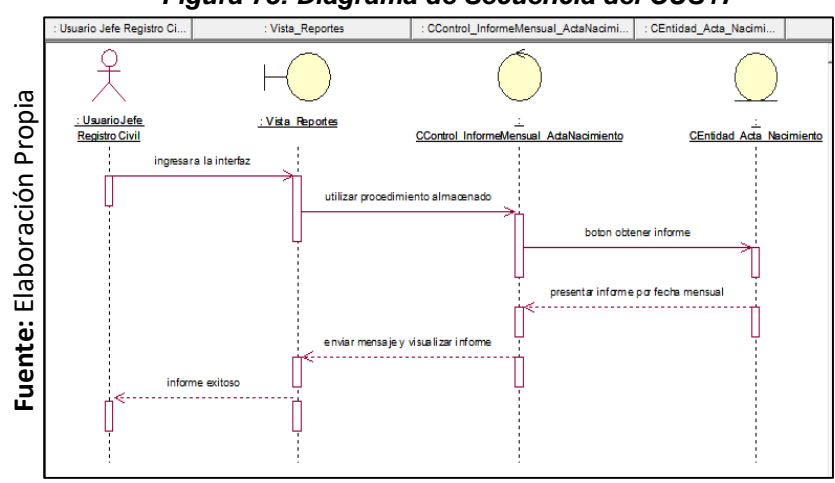

#### *Figura 73: Diagrama de Secuencia del CUS17*

## **Diagrama de Colaboración**

En la **[Figura](#page-207-1)** , mostramos el proceso de cómo se realiza los informes de actas por fecha mensual.

<span id="page-207-1"></span>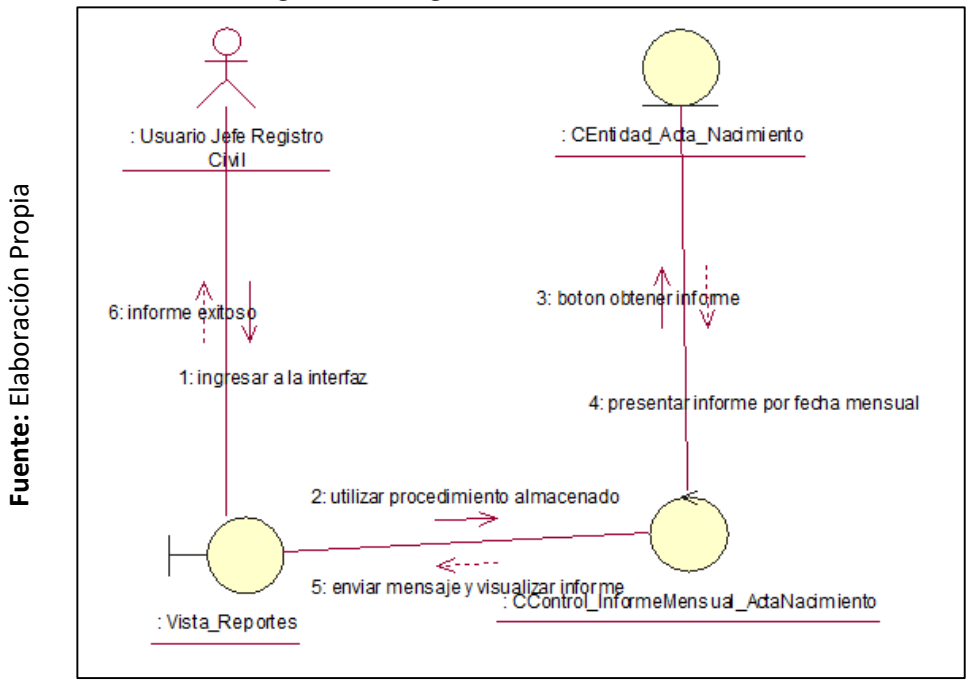

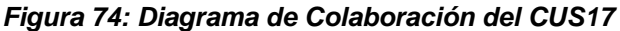

## **1.3. Modelo Conceptual**

Un modelo conceptual es una representación de un sistema de forma visual, el cual ayuda a conocer, comprender y diseñar diagramas acerca de lo que se va investigar, incluyendo los datos más importantes de la entidad y las relaciones que existen entre ellos. (Ver en **[Figura](#page-208-0)** )

<span id="page-208-0"></span>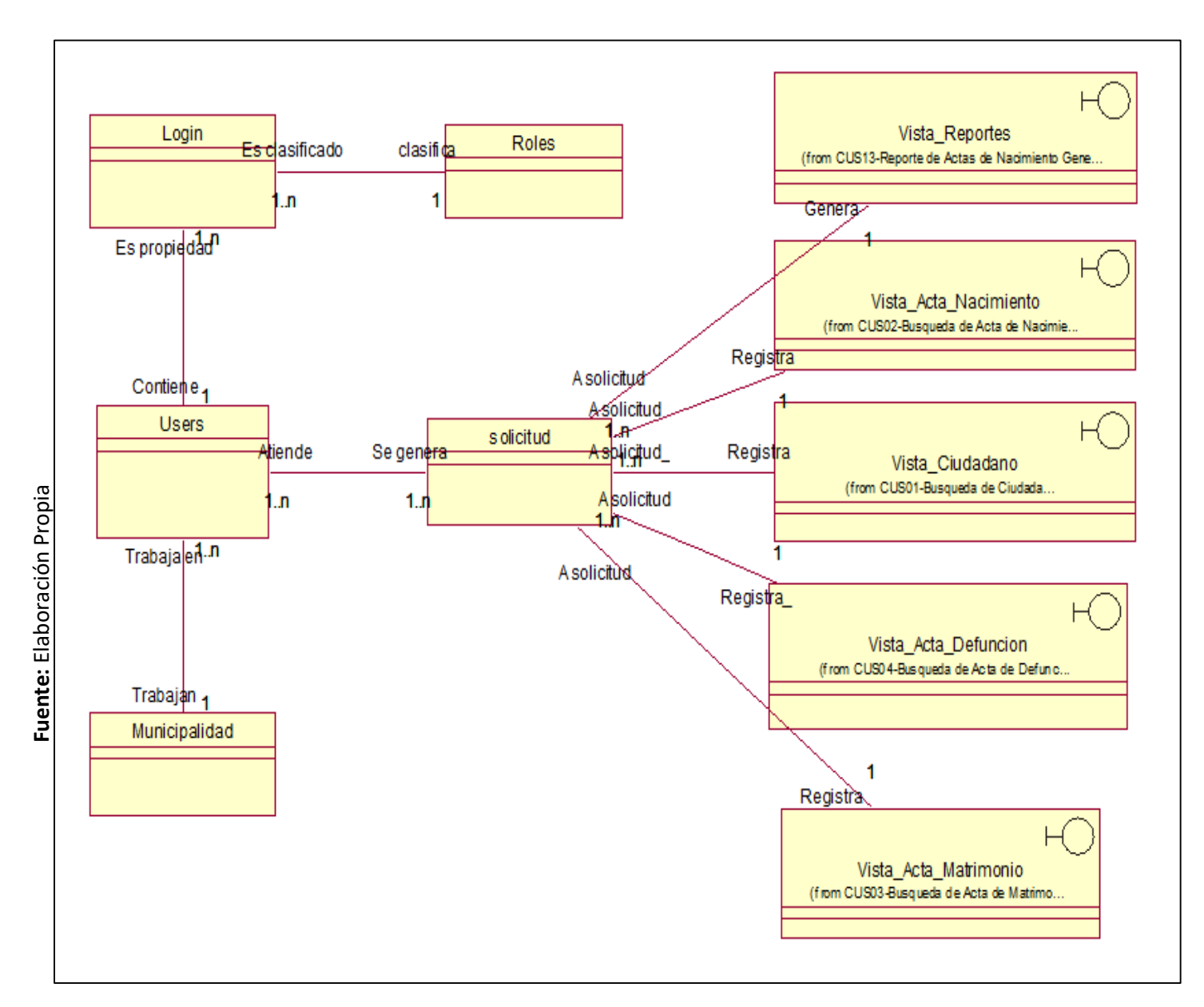

*Figura 75: Modelo Conceptual del Sistema*

)

## **1.4. Modelo de análisis**

El Modelo de análisis es la representación de un sistema de manera técnica es decir donde se establece el modelo preliminar de los diagramas, que representaran los requisitos, las funciones y comportamientos, de manera que con ello logren verificar y logren mejorar analizando de diferentes puntos de vitas de forma que solo quedan aquellas que conciernen a la lógica empleada para la solución de la construcción del software.(Ver en la **[Figura](#page-209-0)** 

<span id="page-209-0"></span>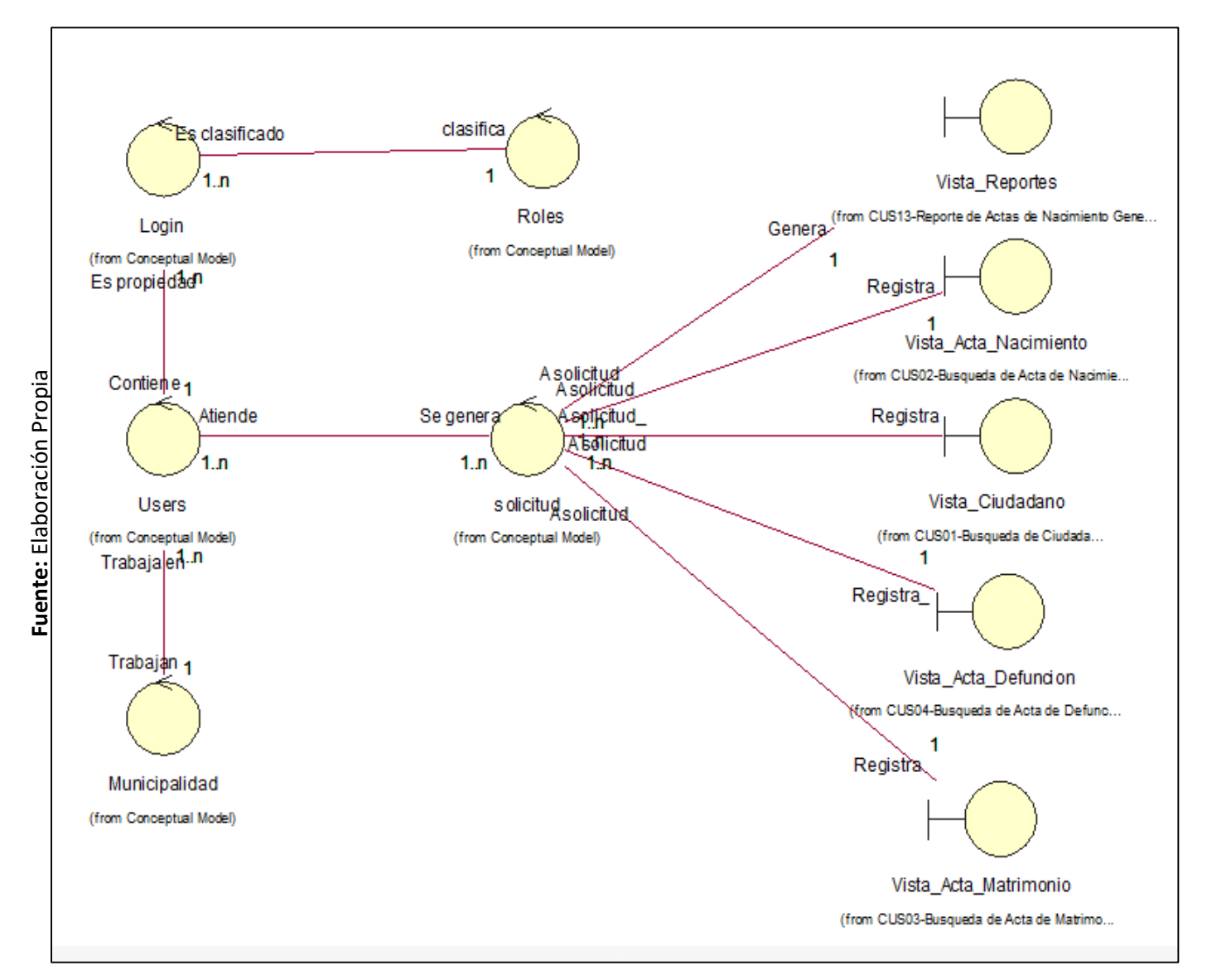

### *Figura 76: Modelo de Análisis del sistema*

## **1.5. Modelo del Diseño Lógico**

El Modelo Lógico logra hacer que el Modelo Conceptual se encuentre mucho más definido, ya que es aquí donde se pueden reducen y/o aumentan las clases, solo quedando aquellas que serán diseñadas como Tablas de la de la Base de Datos, las cuales almacenarán la información del Sistema (**[Figura](#page-210-0)**  ).

<span id="page-210-0"></span>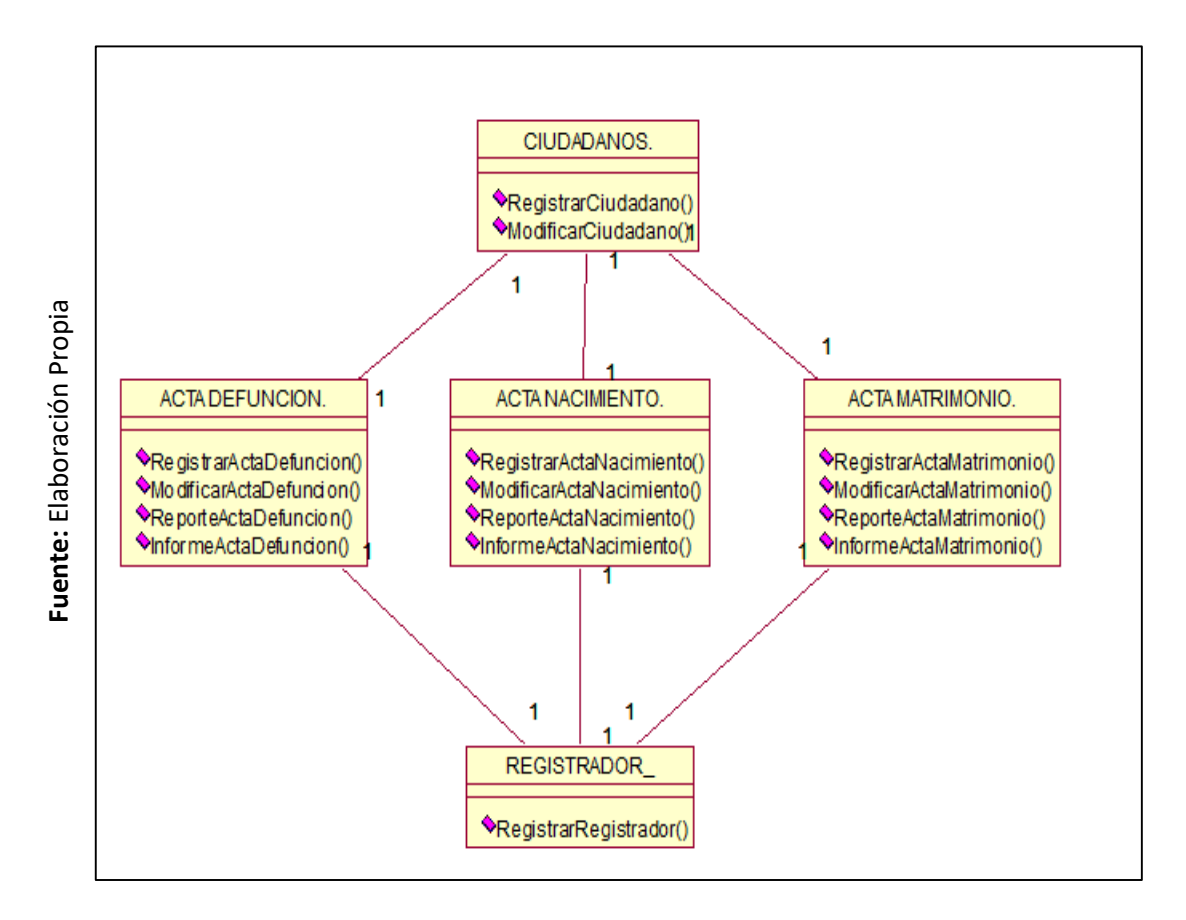

### *Figura 77: Modelo del diseño Lógico*

## **1.6. Modelo del diseño Físico**

El Modelo Físico, es la representación de la vista física de los datos, cuál será la función que realizaran en sus diferentes tareas y sus componentes es decir una estructura en el cual definiremos el nombre de la tabla y lo que esta contendrá, por lo que depende del tipo de Base de Datos escogido (**[Figura](#page-211-0)** )

<span id="page-211-0"></span>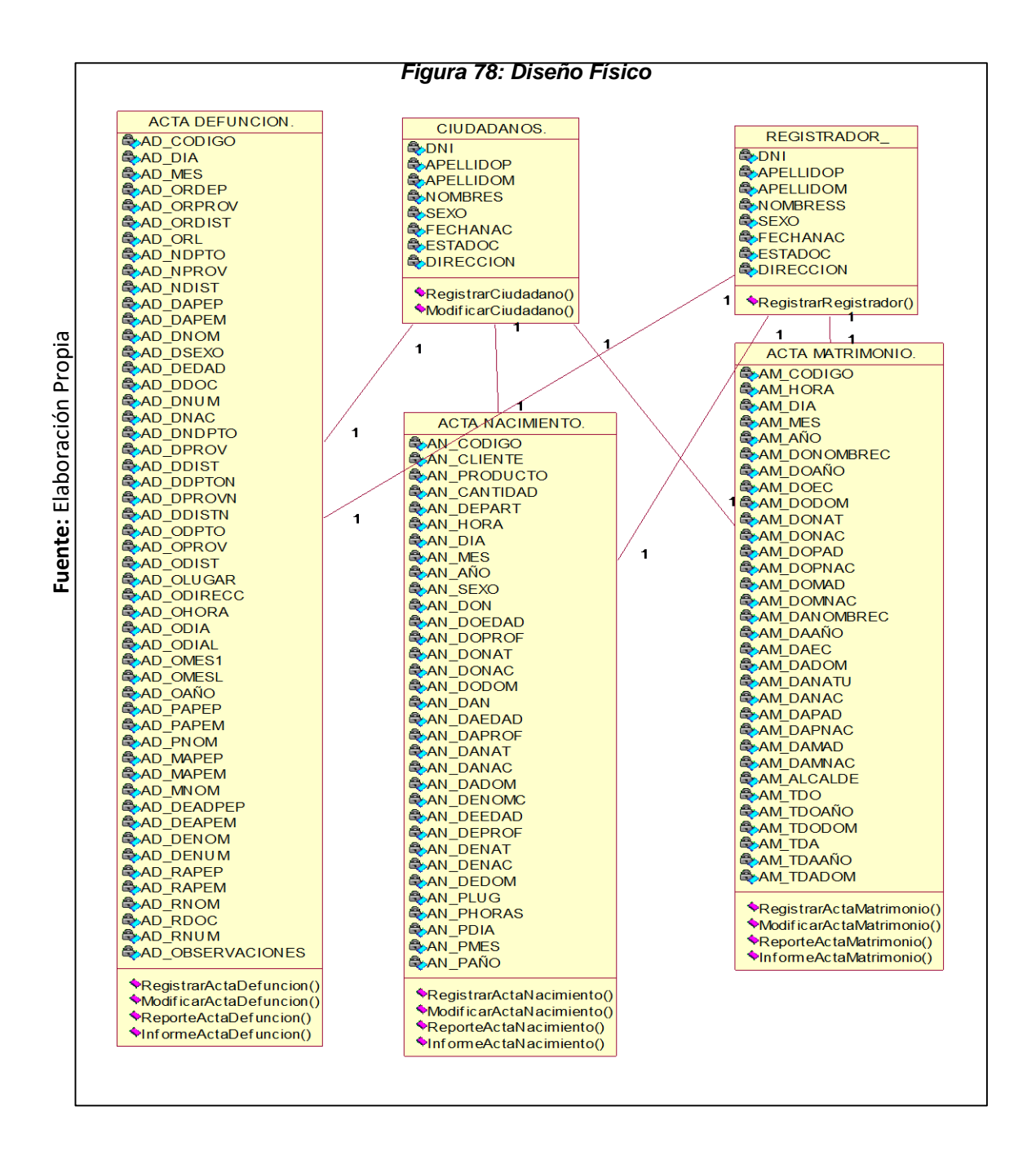

## **1.7. Tablas en SQL Server**

En la siguiente **[Figura](#page-212-0)** , detallamos el modelo final de como nuestras tablas se fueron formando y esta definidas por lo que se encuentran escritas en el gestor de base de datos con el que se trabajar SQL Server R2.

<span id="page-212-0"></span>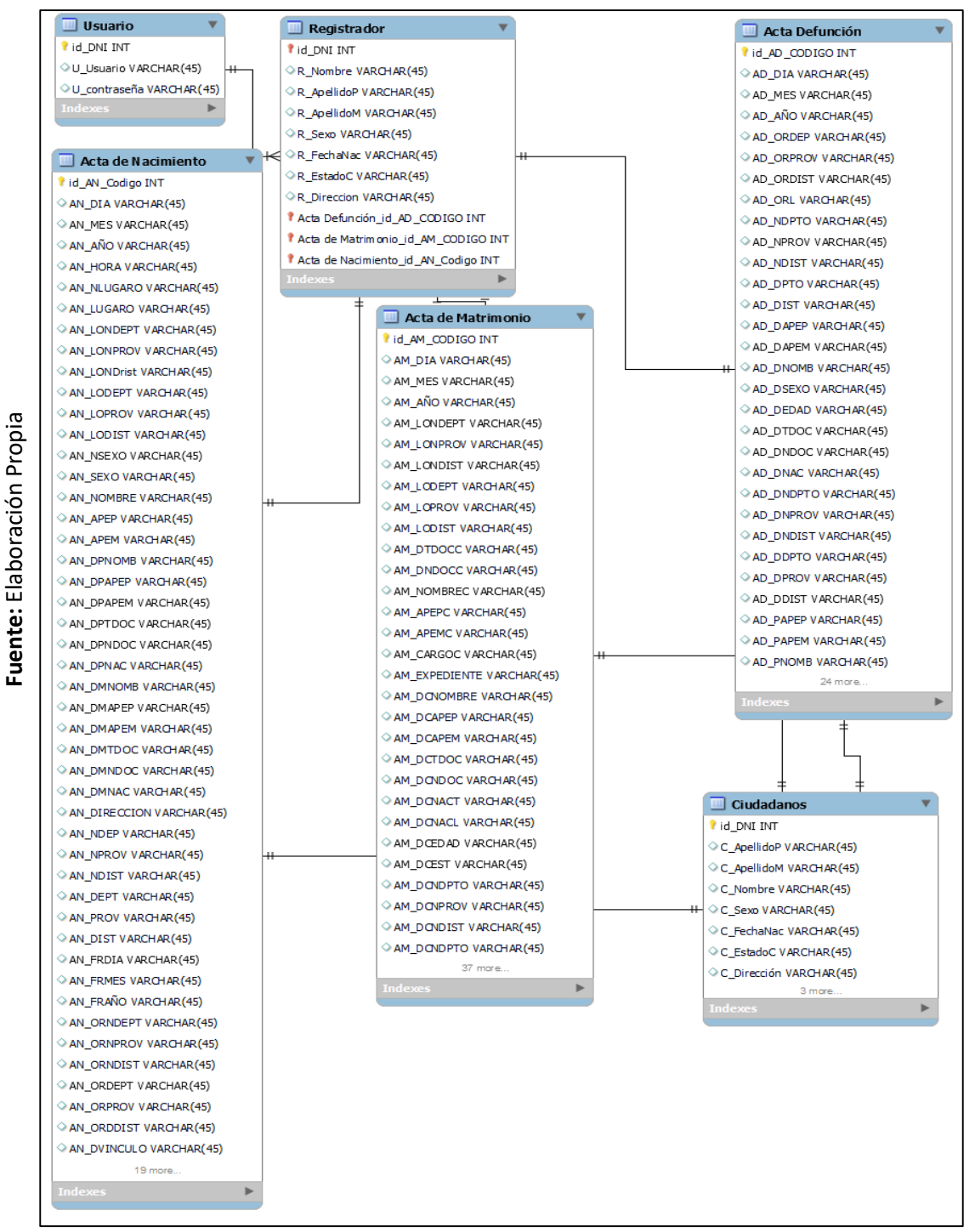

*Figura 79: Tablas de SQL Server*

## **1.8. Lista Boundary**

En la **[Figura](#page-213-0)** , se listan las Interfaces, pertenecientes a la implementación del sistema informático para el proceso de registro civil de la municipalidad de Jequetepeque.

<span id="page-213-0"></span>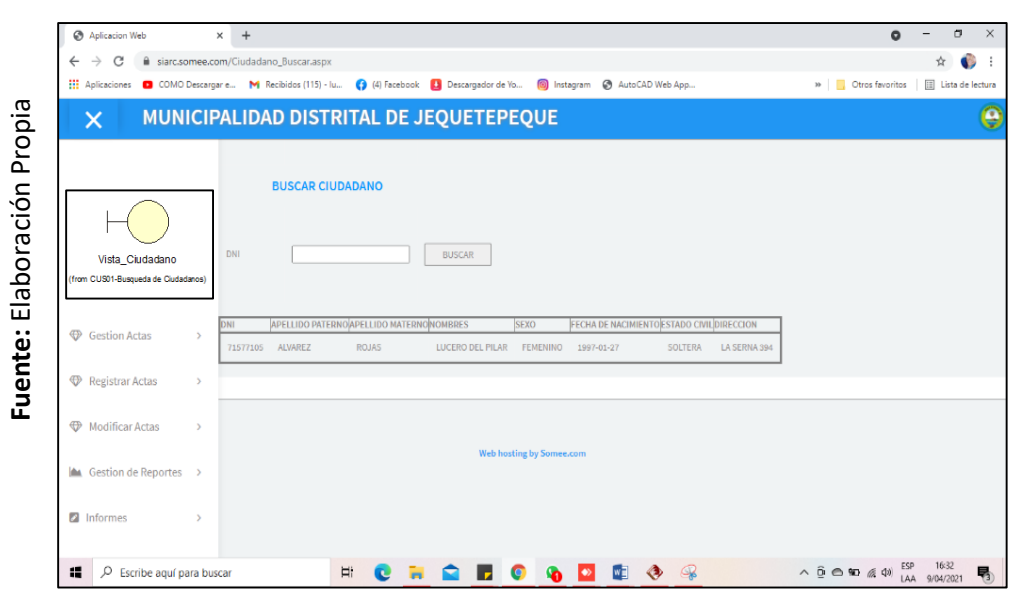

*Figura 80: Lista Boundary*

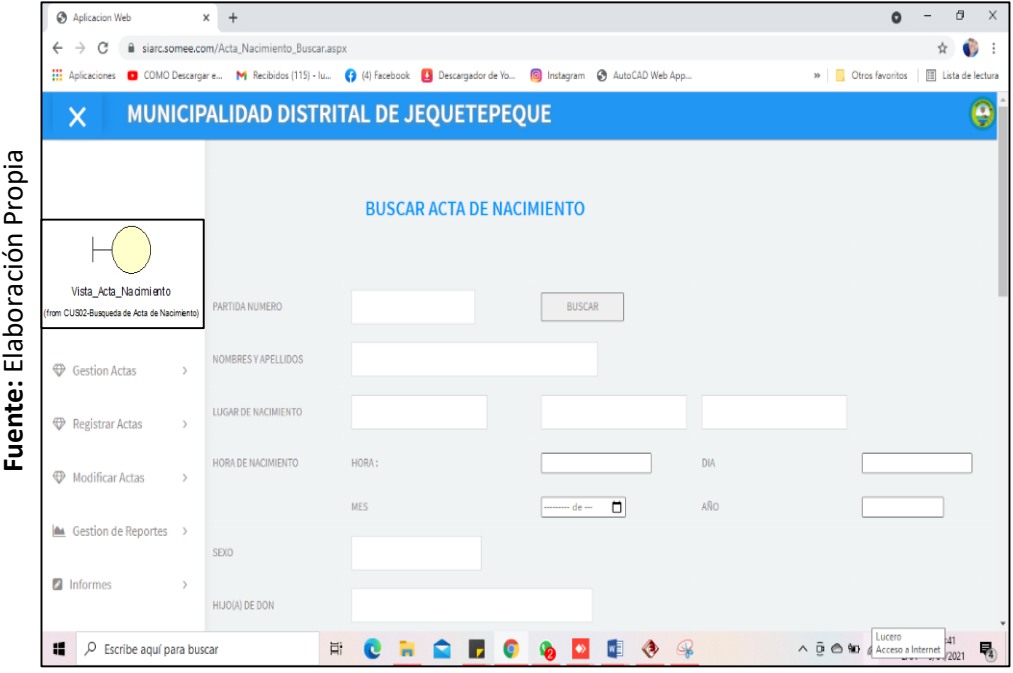

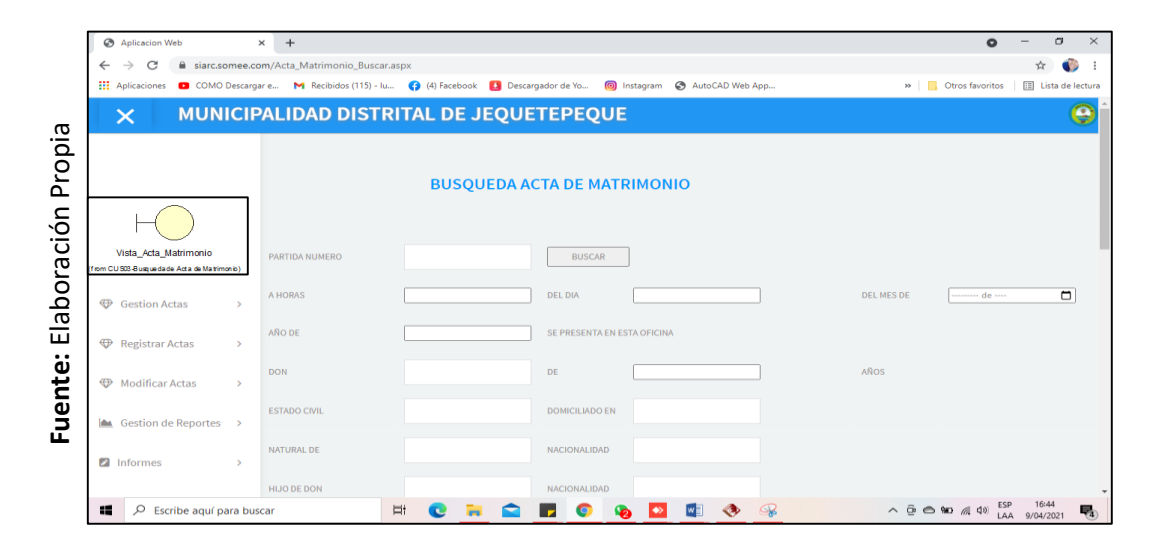

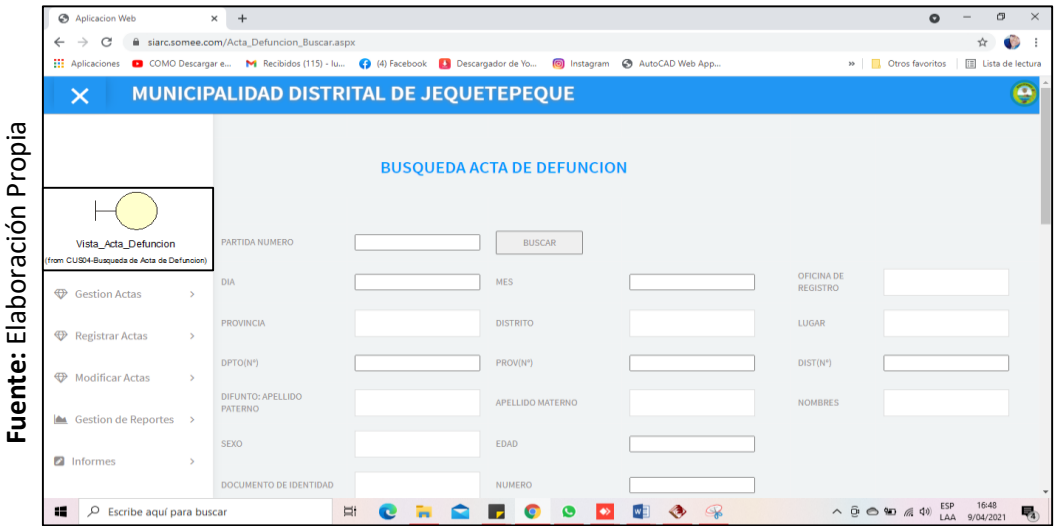

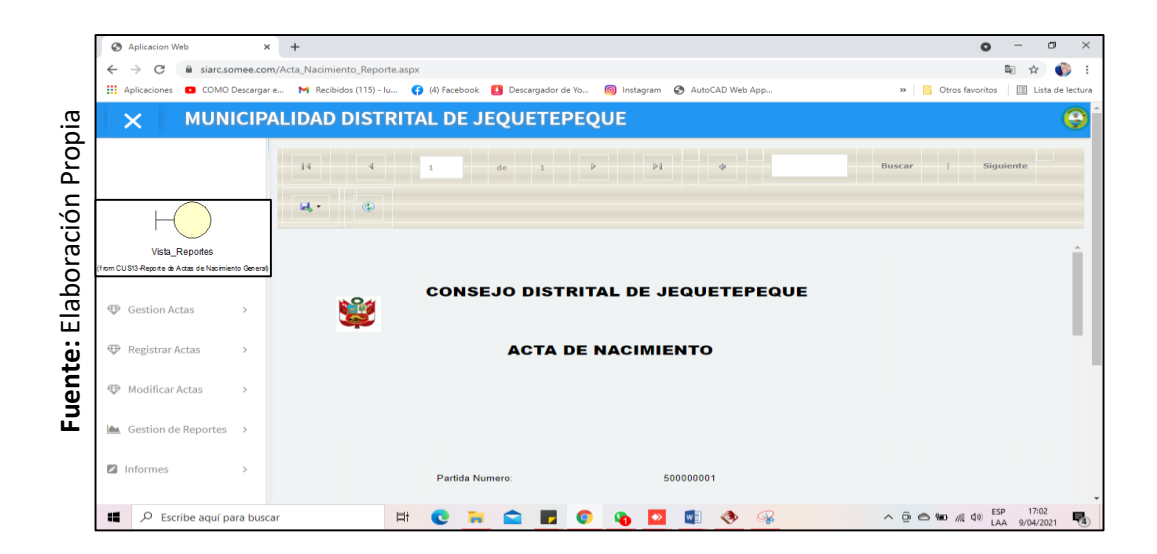

### **1.9. Lista de Control**

En la **[Figura](#page-215-0)** , se listan los controles, pertenecientes a la implementación del sistema informático para el proceso de registro civil de la municipalidad de Jequetepeque.

<span id="page-215-0"></span>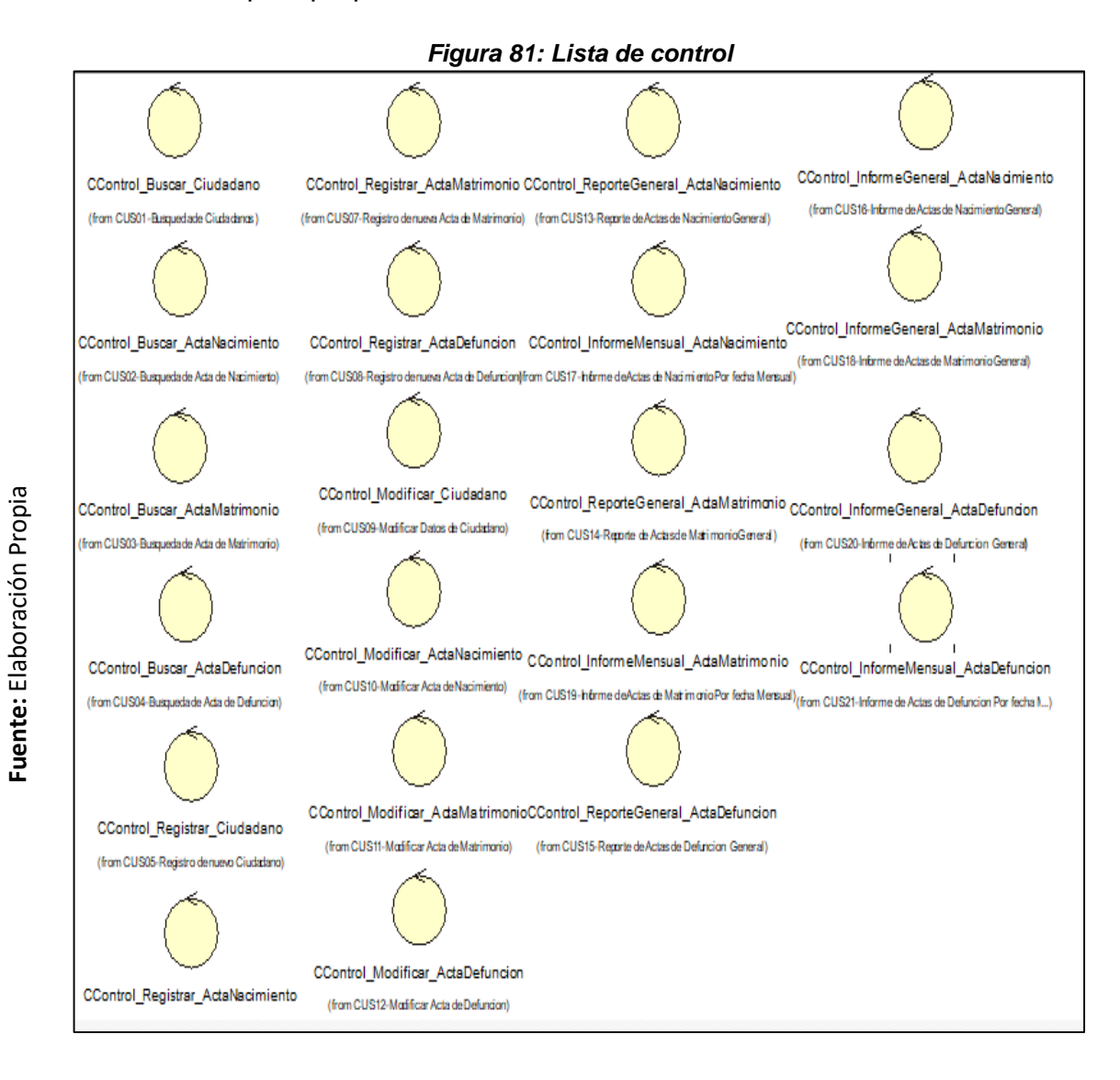

## **1.10. Lista de Entity**

En la **[Figura](#page-215-0)** , se listan los controles, pertenecientes a la implementación del sistema informático para el proceso de registro civil de la municipalidad de Jequetepeque.
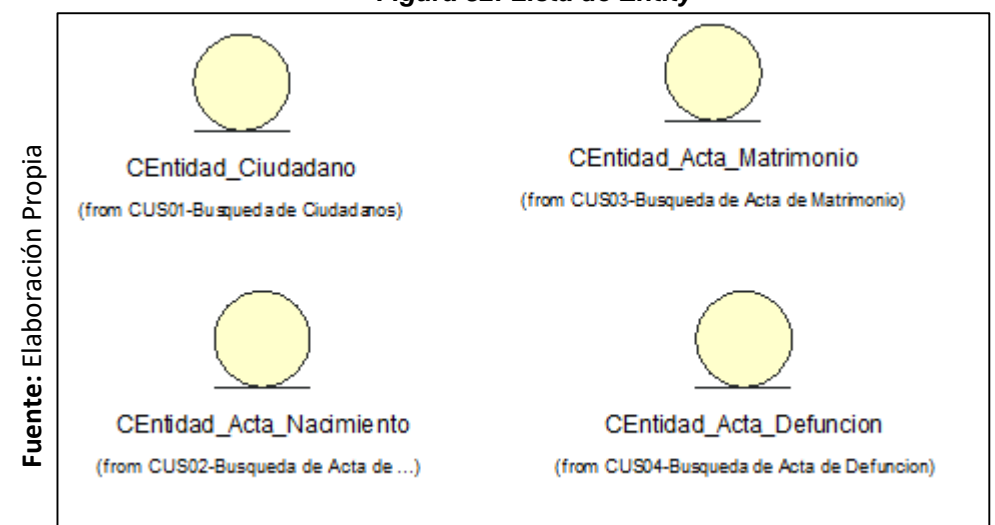

### **1.11. Capa de Presentación**

En la **[Figura](#page-215-0)** , se listan las interfaces, pertenecientes a la capa de presentación de la implementación del sistema informático para el proceso de registro civil de la municipalidad de Jequetepeque.

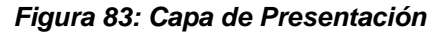

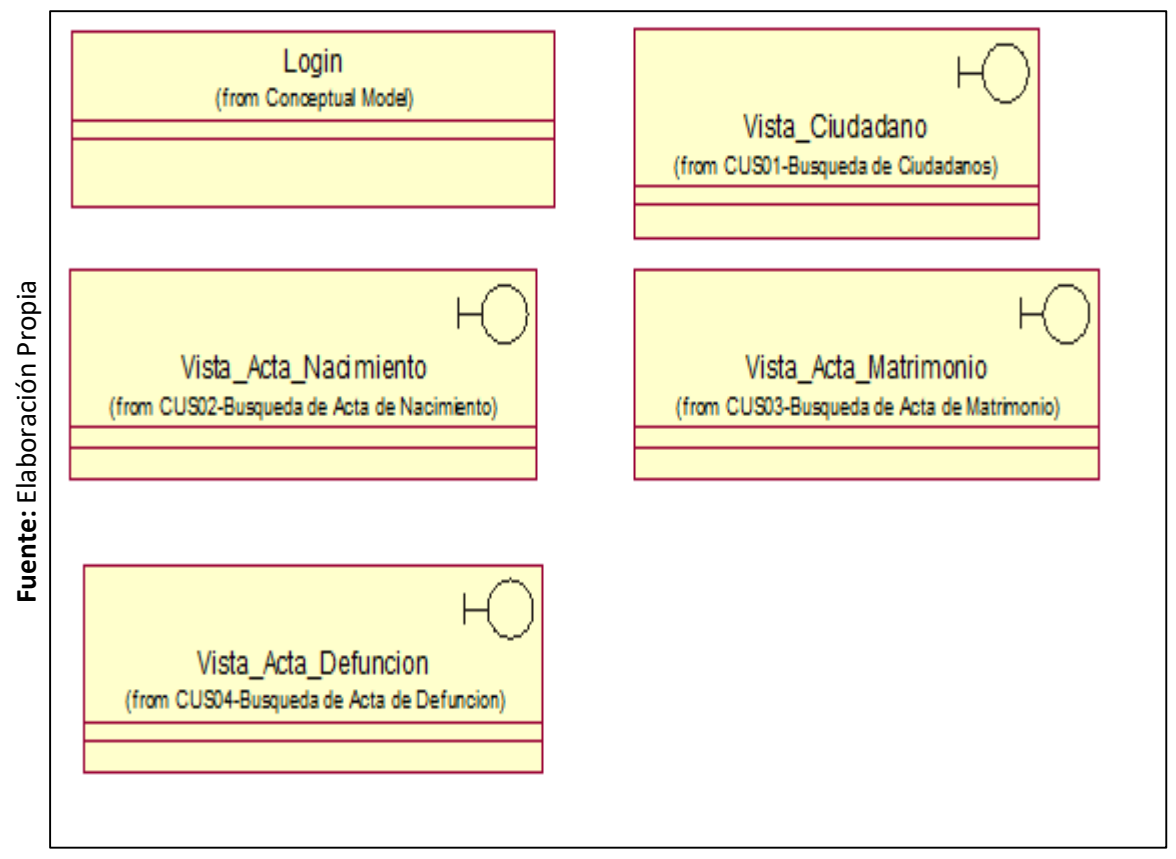

### **1.12. Capa Lógica del Negocio**

En la **[Figura](#page-215-0)** , se listan los controles, pertenecientes a la capa de lógica del negocio de la implementación del sistema informático para el proceso de registro civil de la municipalidad de Jequetepeque.

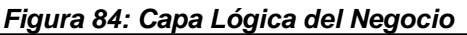

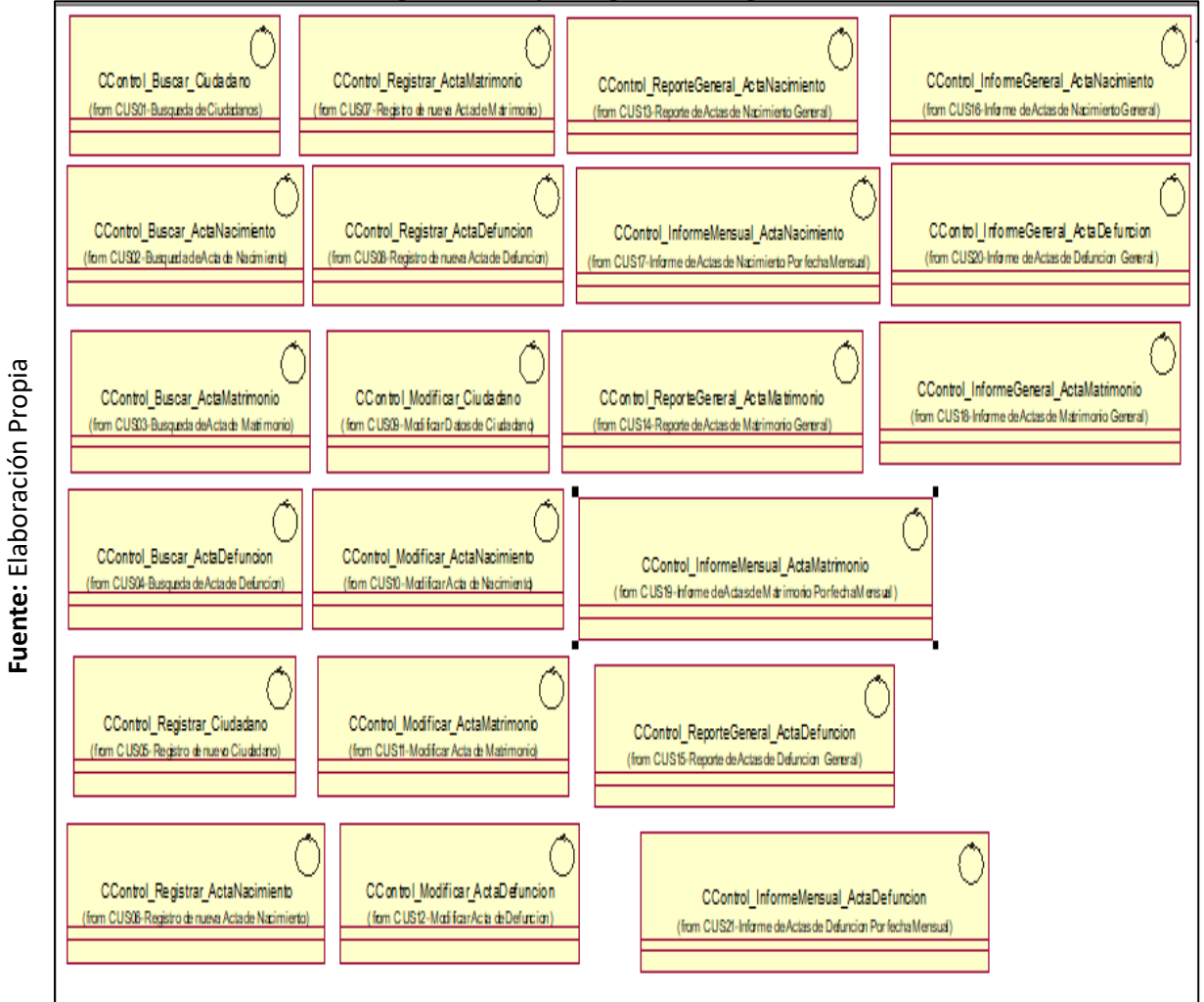

### **1.13. Capa de Acceso de Datos**

En la **[Figura](#page-215-0)** , se listan los controles, pertenecientes a la capa de acceso de datos de la implementación del sistema informático para el proceso de registro civil de la municipalidad de Jequetepeque.

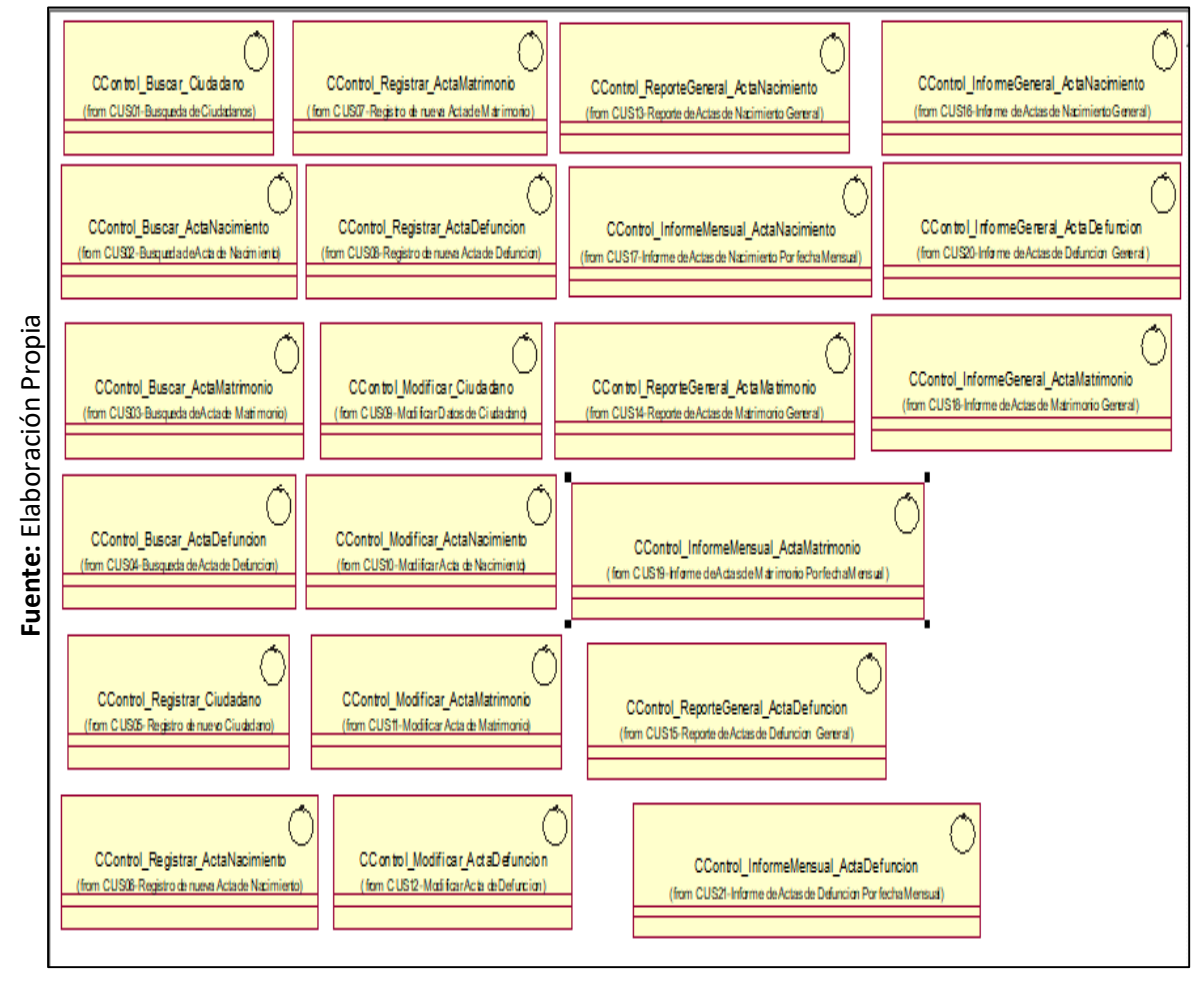

#### *Figura 85: Capa de Acceso de Datos*

#### **1.14. Capa de Entidades**

En la **[Figura](#page-215-0)** , se listan las entidades, pertenecientes a la capa de entidades de la implementación del sistema informático para el proceso de registro civil de la municipalidad de Jequetepeque.

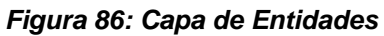

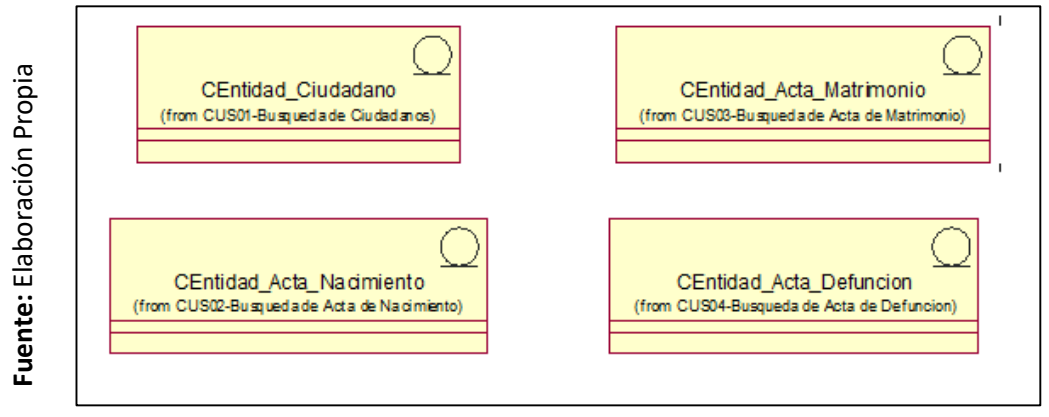

### **1.15. Diagrama de Paquetes**

En la **[Figura](#page-219-0)** , se desarrolla el diagrama de paquetes, el cual se utiliza para organizar y documentar para poder así utilizarlos cuando sean necesarios, en él se muestras las dependencias entre los paquetes los cuales componen el sistema, el cual nos da entender que son pequeños grupos lógicos los que se encuentran divididos y cada una de ellas tiene relación entre sí.

<span id="page-219-0"></span>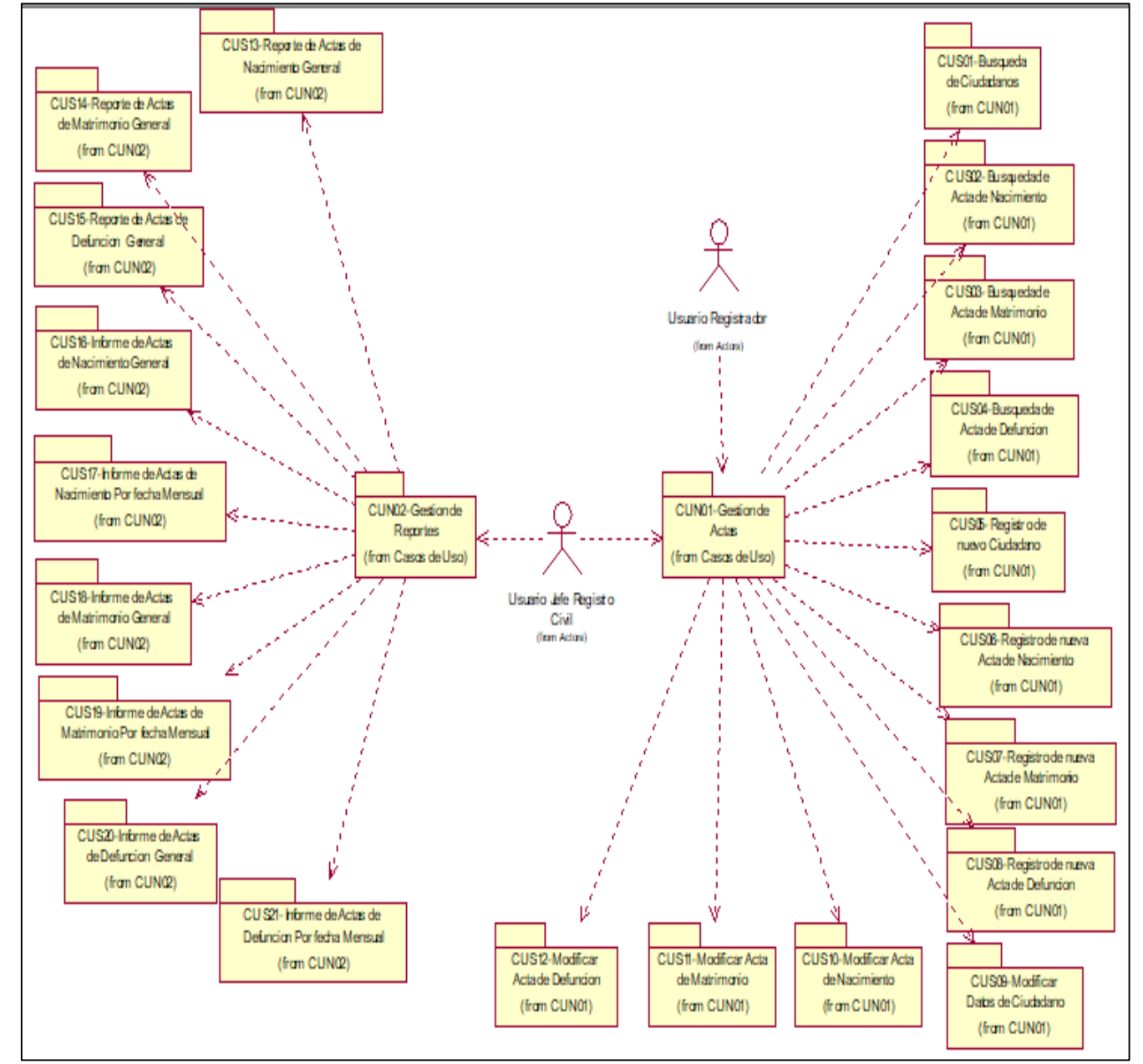

*Figura 87: Diagrama de Paquetes*

Fuente: Elaboración Propia **Fuente:** Elaboración Propia

### **1.16. Modelo de implementación**

El modelo de implementación representa la composición de manera física logrando con ello definir de una manera más clara sus clases, artefactos, en la **[Figura](#page-220-0)** , se muestra el modelo de implementación utilizado para este sistema Informatico.

<span id="page-220-0"></span>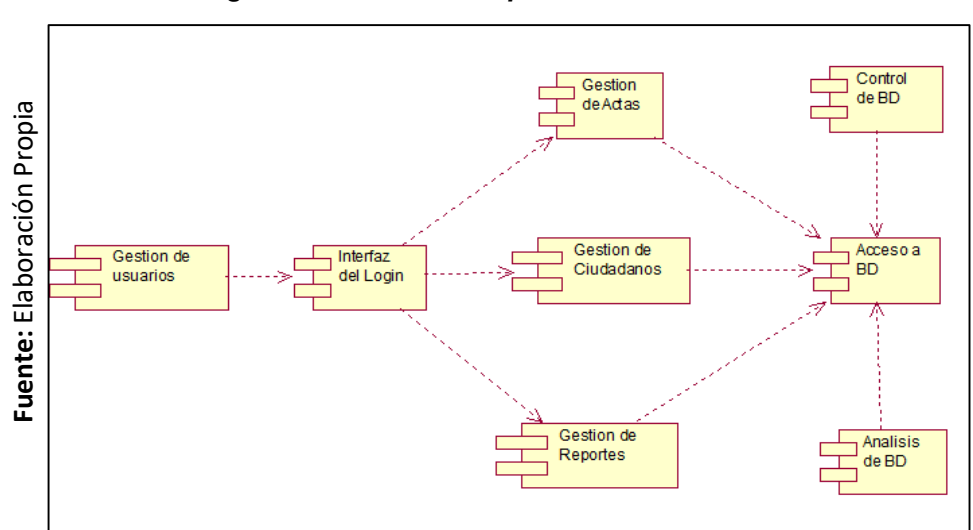

*Figura 88: Modelo de Implementación*

### **1.17. Modelo de Despliegue del SIARC**

El modelo de despliegue describe cómo y dónde se desplegará el sistema. En la **[Figura](#page-220-1)** , se muestra el modelo de despliegue que se utilizara para el desarrollo del sistema informático

<span id="page-220-1"></span>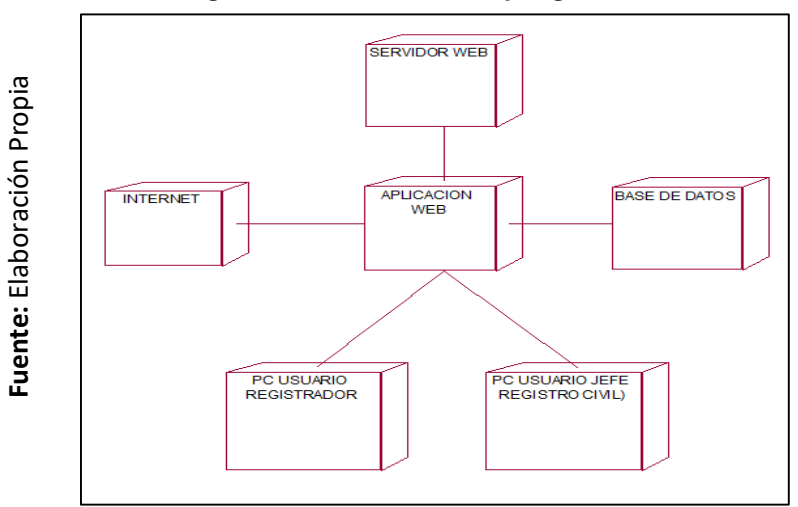

*Figura 89: Modelo de Despliegue del SIARC*

### **1.18. Diccionario de Datos**

En la **[Tabla](#page-221-0)** , se detalla el diccionario de datos que se utilizara para el desarrollo del sistema informático del proceso de registro civil.

### **Listado de Tablas:**

#### <span id="page-221-0"></span>*Tabla 36: Diccionario de Datos*

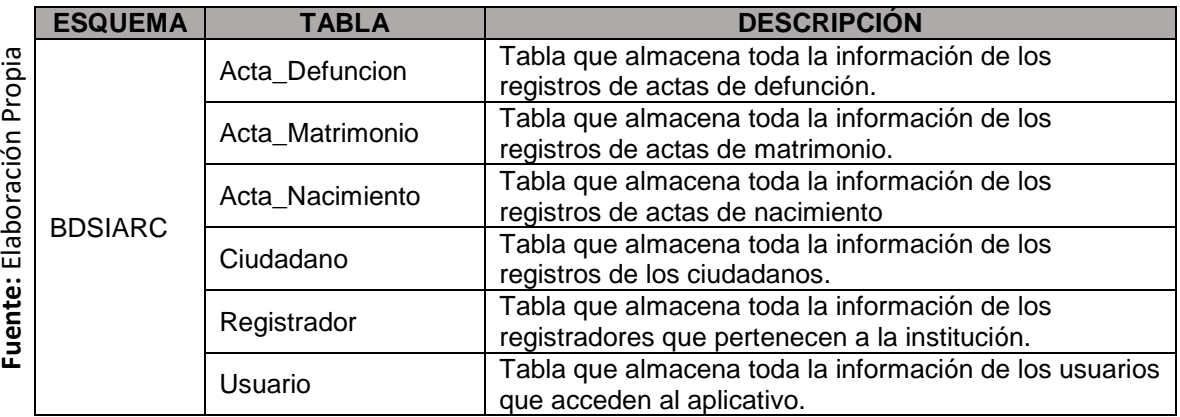

### **Listado de Campos:**

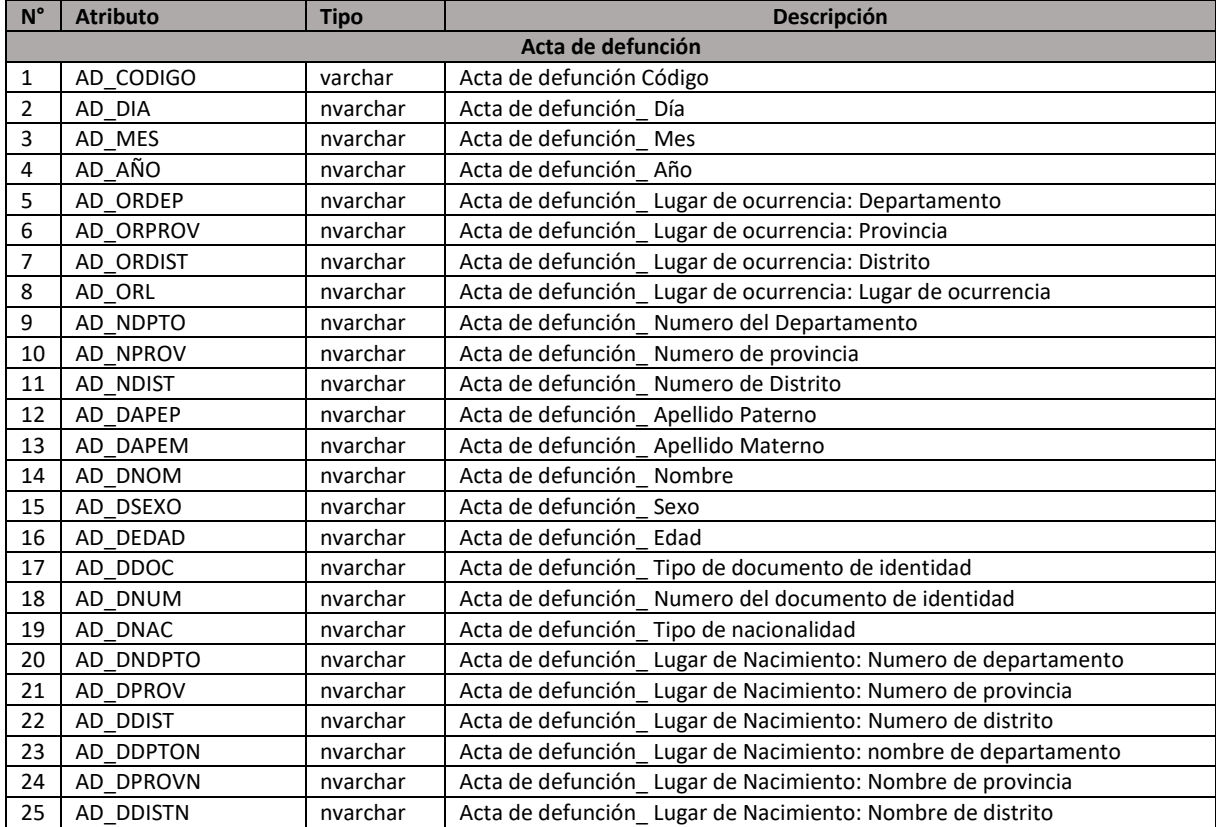

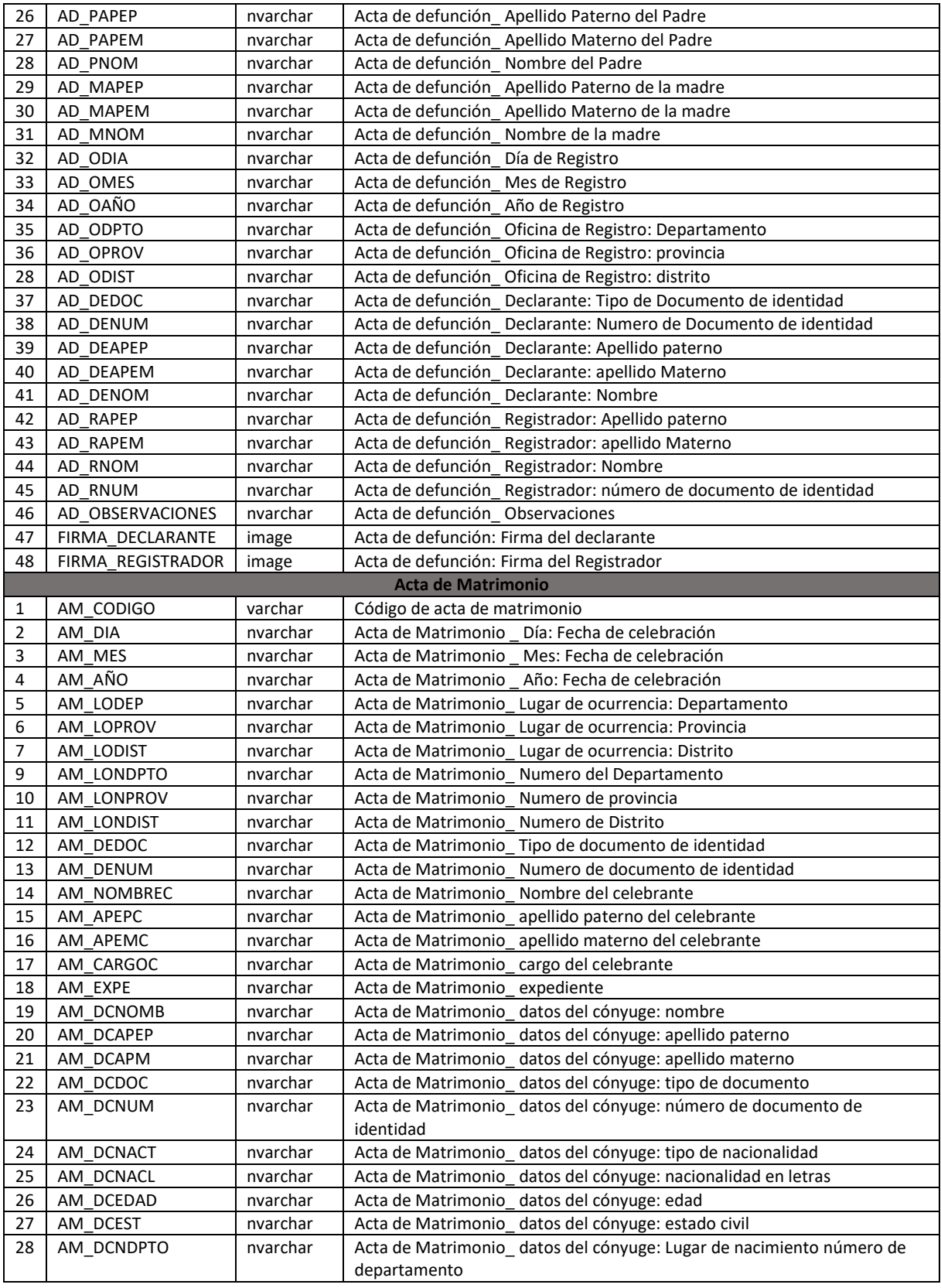

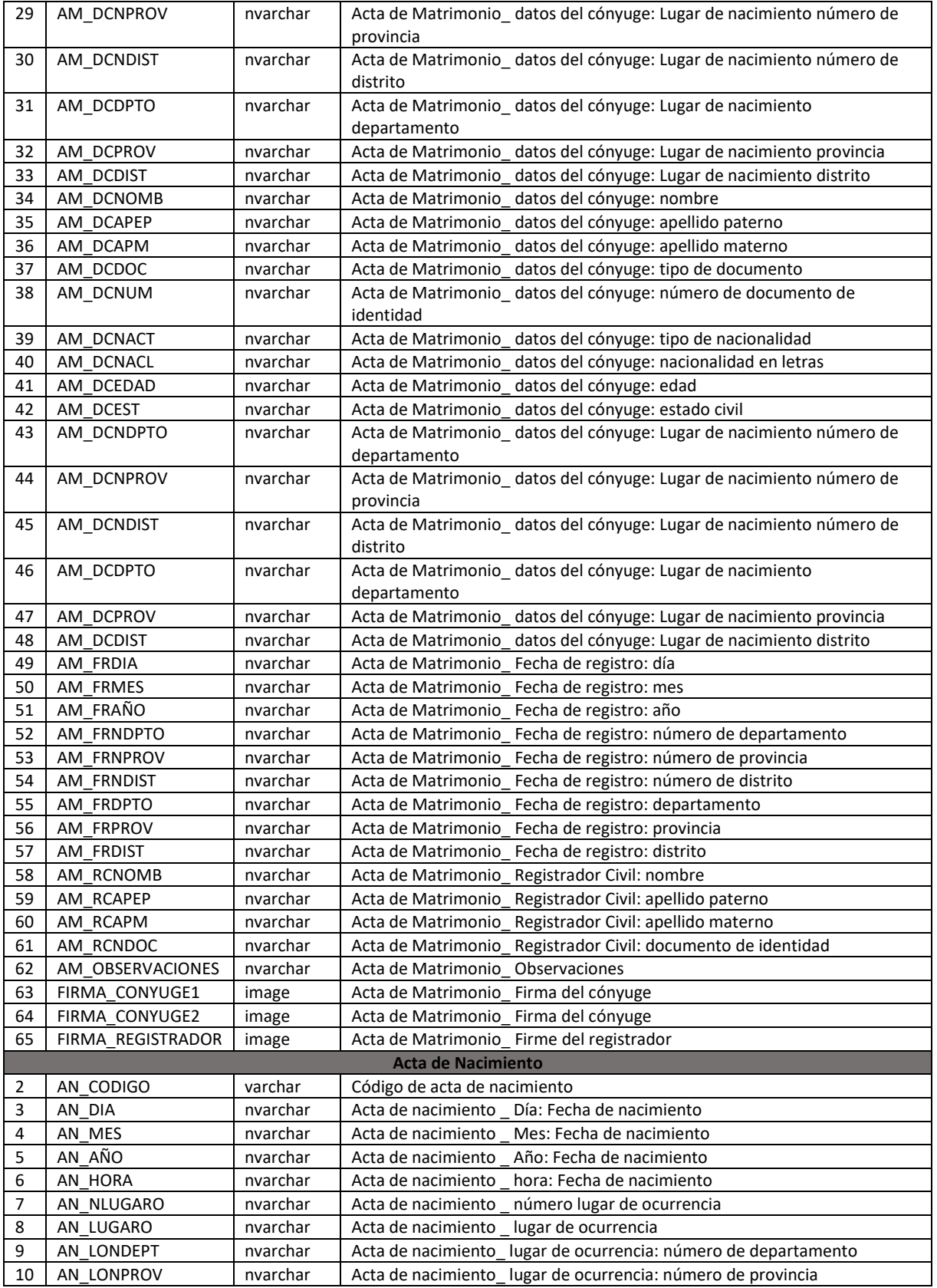

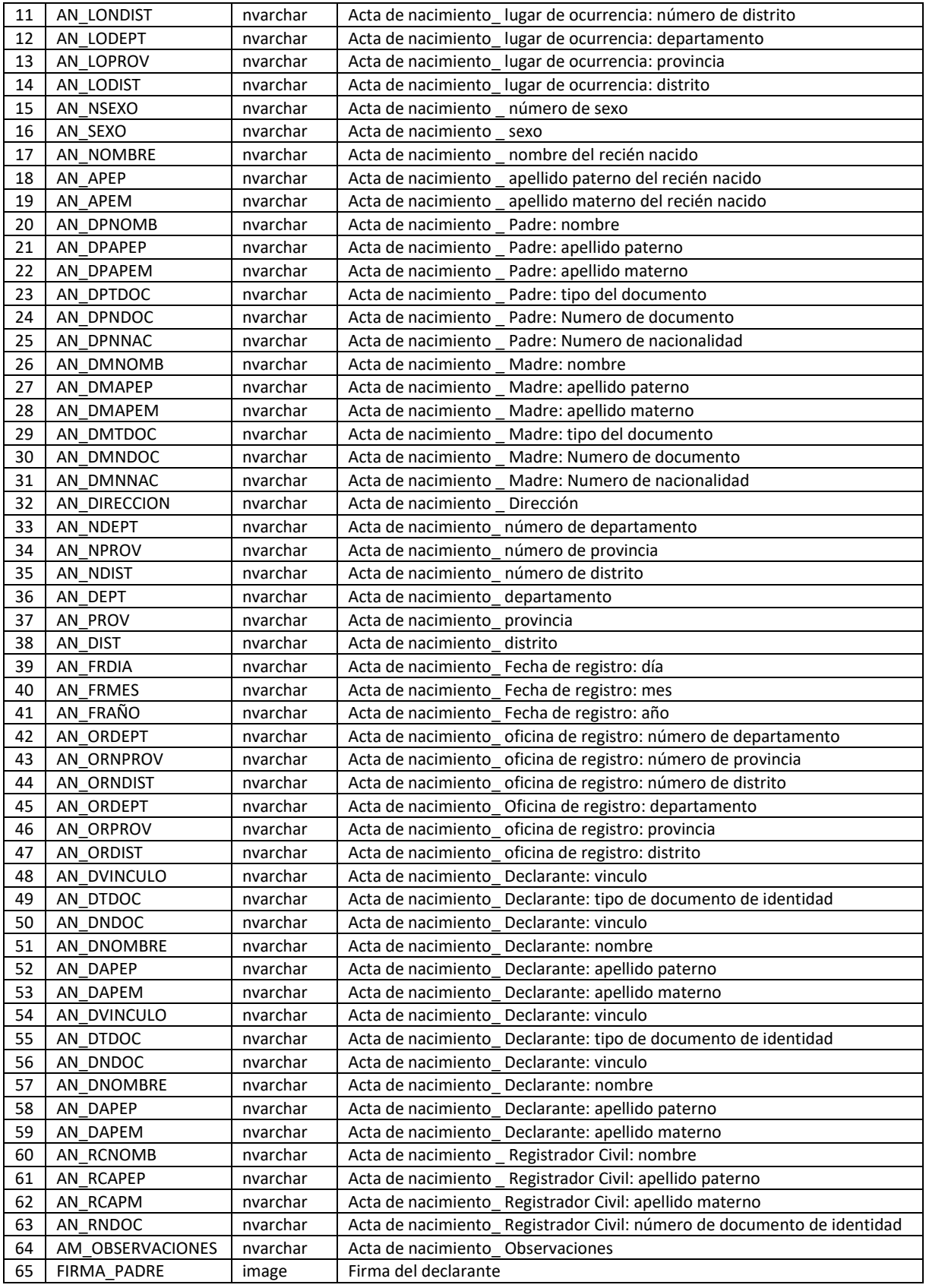

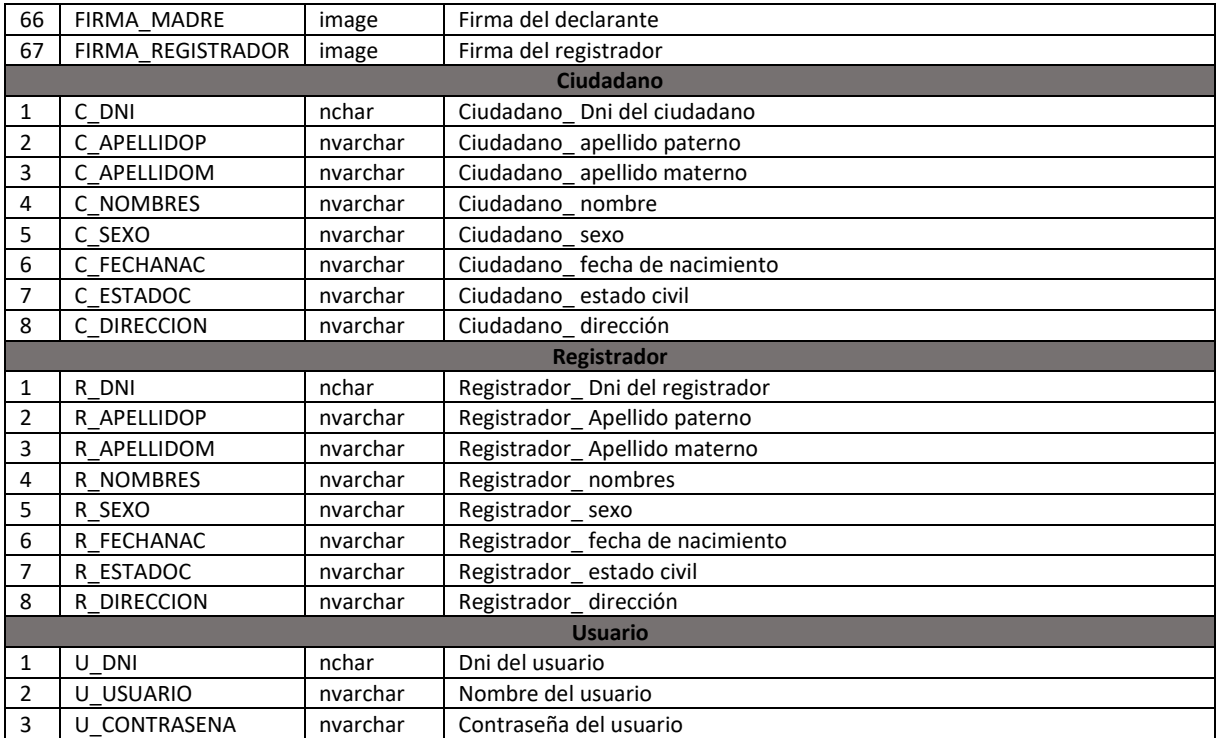

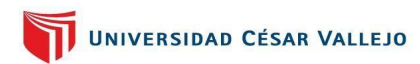

*Anexos 31: Manual de Usuario*

**SISTEMA DE INFORMACIÓN PARA EL PROCESO DE REGISTRO CIVIL EN LA MUNICIPALIDAD DISTRITAL DE JEQUETEPEQUE, LA LIBERTAD.**

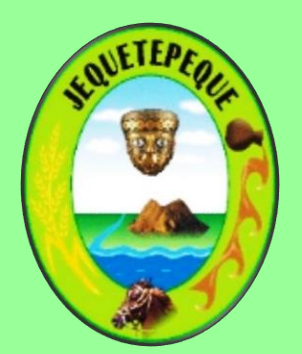

# **MANUAL DEL USUARIO V.1.0**

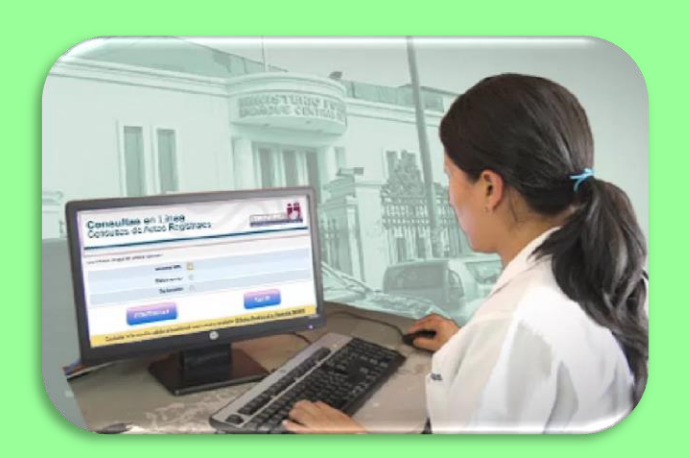

**© 2021 MDJ – PERÚ, DERECHOS RESERVADOS**

## índice

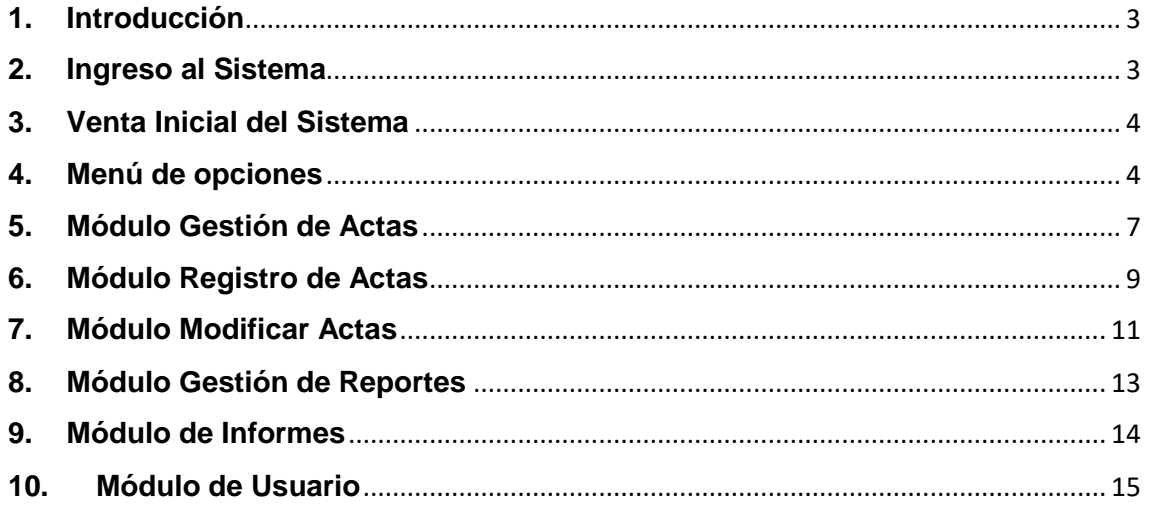

### Índice de Figuras

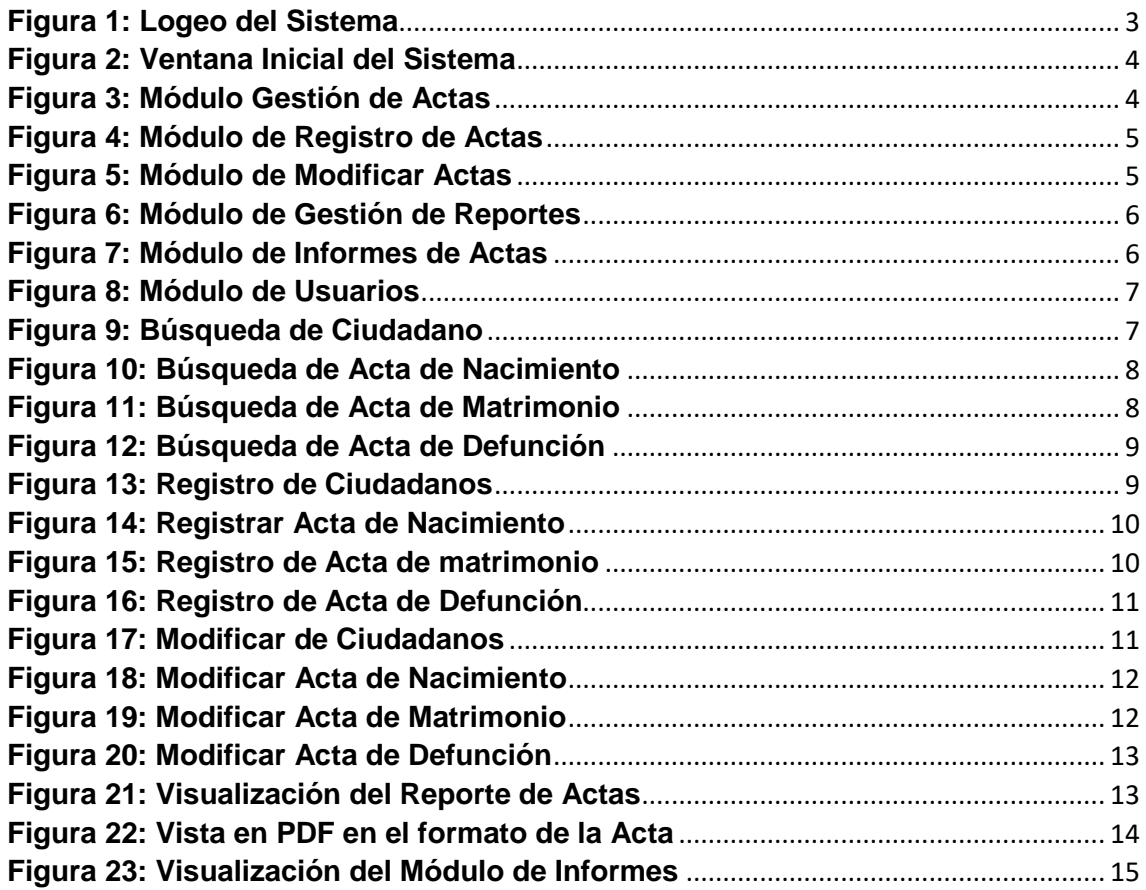

### <span id="page-228-0"></span>**1. Introducción**

El sistema informático para el proceso de registro civil desarrollado permite, registrar, modificar, buscar las actas que el proceso realiza, también otro de sus módulos lo que realiza es los reportes, en los cuales se visualiza el acta ya registrada y como saldrá para que esta sea impresa; por ultimo presenta un módulo de informes, el cual realiza un conteo de las actas que se encuentran registradas esto lo muestra de forma general y por meses.

### <span id="page-228-1"></span>**2. Ingreso al Sistema**

A continuación, se mostrará la manera en que el usuario puede ingresar al sistema; para ello aparecerá una ventana en la cual solicita un usuario y una clave y luego daremos clic en el botón "Ingresar"; esto servirá para mantener en confidencialidad la información ingresada.

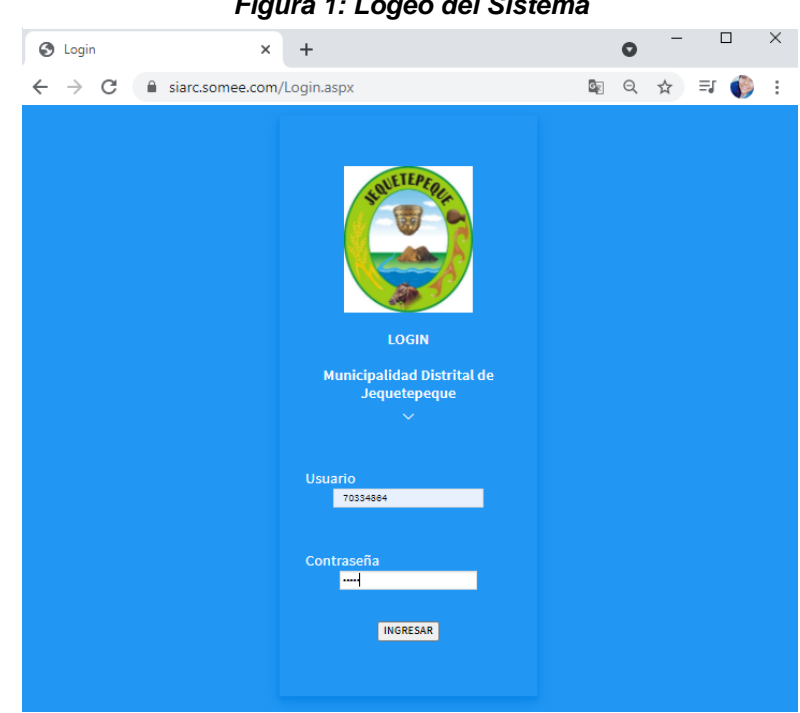

#### *Figura 1: Logeo del Sistema*

### **Descripción**

La pantalla visualizada presenta los siguientes campos:

- **Usuario:** En el cual se digita el DNI de usuario asignado.
- **Contraseña:** En el cual se digita la clave de seguridad del usuario, esta clave no será visible.

### **Opciones**

En este botón "**Ingresar",** valida si el usuario se encuentra autorizado para poder ingresar a los módulos, quiere decir que su clave es correcta.

**INGRESAR** 

### <span id="page-229-0"></span>**3. Venta Inicial del Sistema**

A continuación de este logeo se presentará la ventana inicial del sistema:

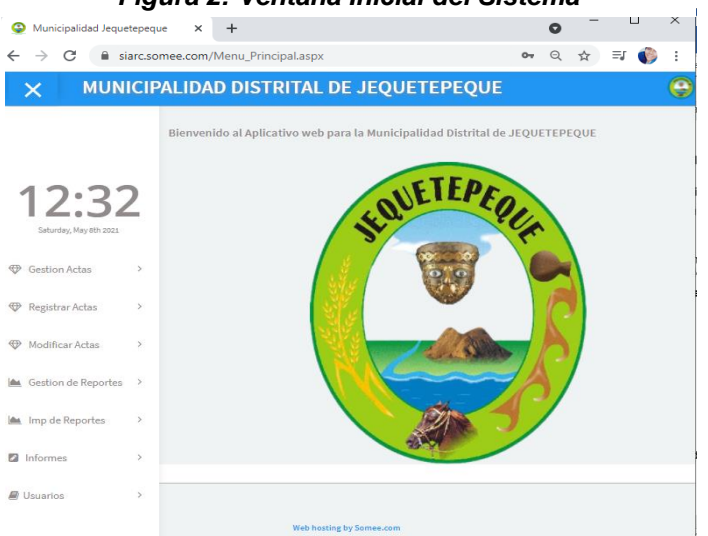

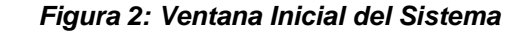

### <span id="page-229-1"></span>**4. Menú de opciones**

En el interfaz se muestra los módulos con los que cuenta y trabaja permanentemente el sistema. Los cuales se describirán a continuación:

**Gestión de actas:** En este módulo el sistema logra buscar los registros realizados.

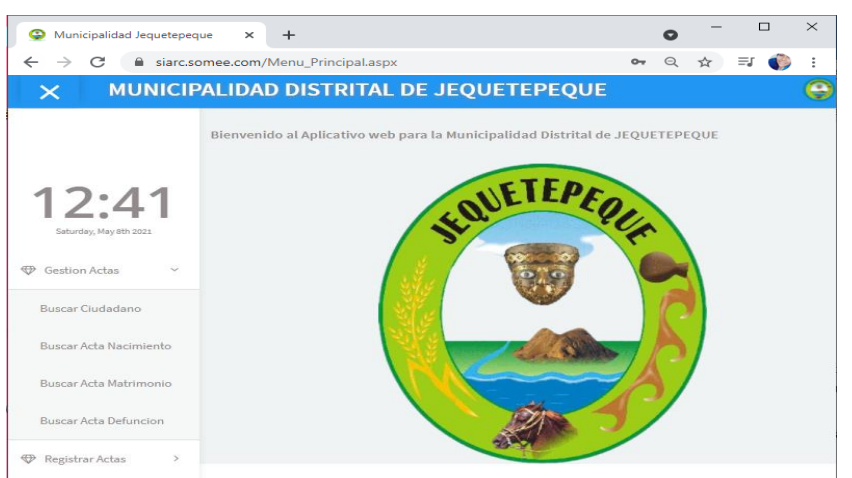

#### *Figura 3: Módulo Gestión de Actas*

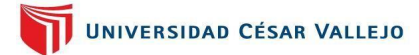

**Registrar actas:** En este módulo el sistema registrará la data del área de registro civil y la almacenará de manera segura.

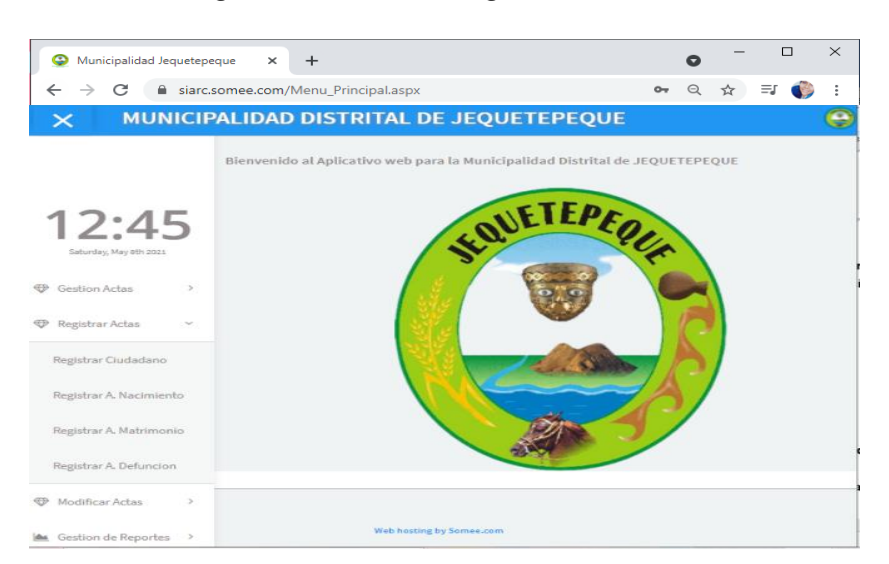

*Figura 4: Módulo de Registro de Actas*

**Modificar Actas:** En este módulo el sistema modifica los registros mal digitalizados, haciendo esta modificación realizando un pago y una solicitud la cual avale la modificación.

*Figura 5: Módulo de Modificar Actas*

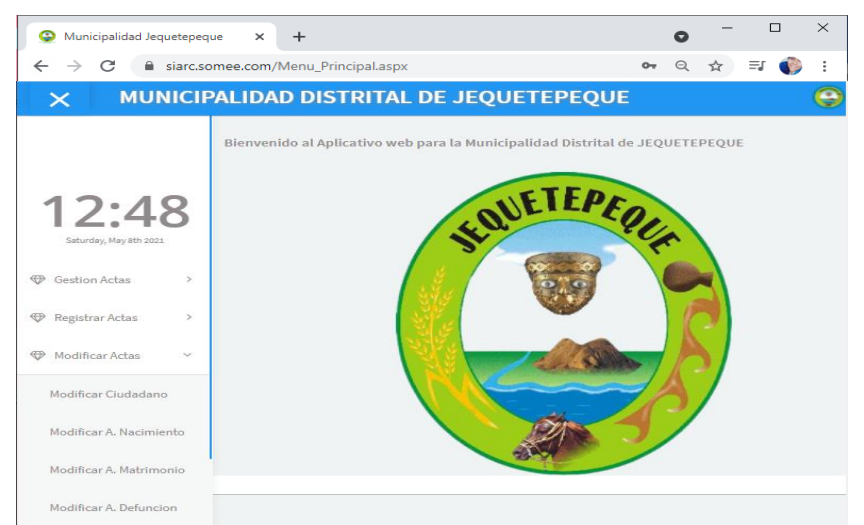

**Gestión de reportes:** En ese módulo se mostrará los reportes de todas las actas registradas y se podrá almacenar.

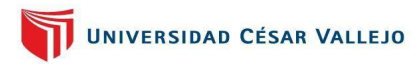

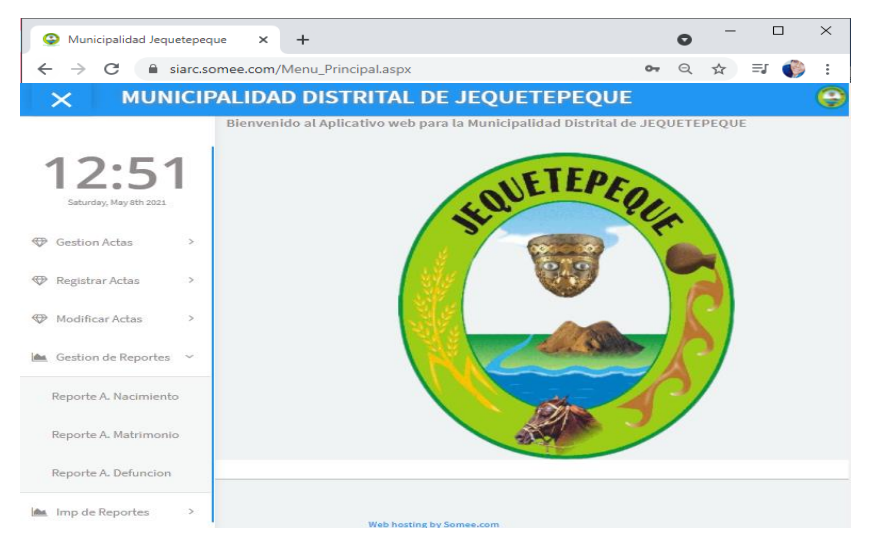

#### *Figura 6: Módulo de Gestión de Reportes*

**Gestión de Informes:** En este módulo se muestra un conteo de las actas registradas general y por meses.

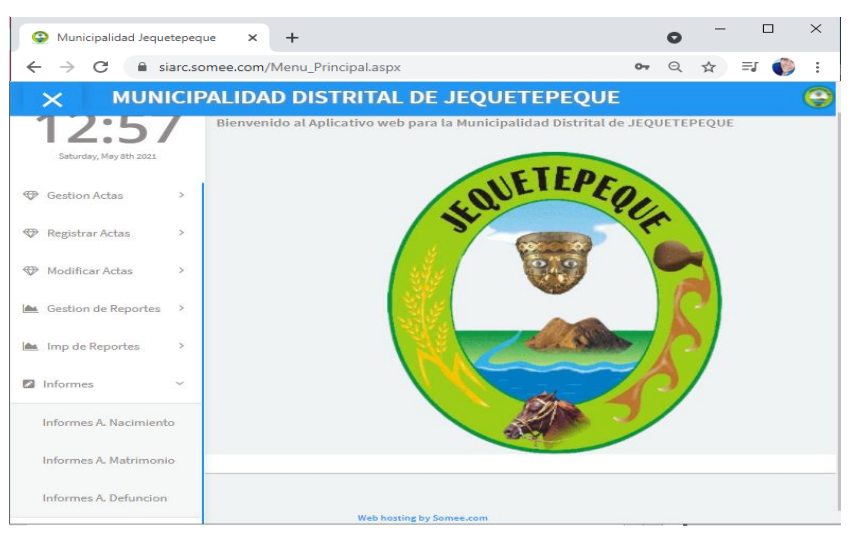

*Figura 7: Módulo de Informes de Actas*

**Usuarios:** En este desplegable se muestra la búsqueda, registro y modificación de los usuarios a ingresar al sistema.

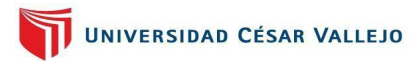

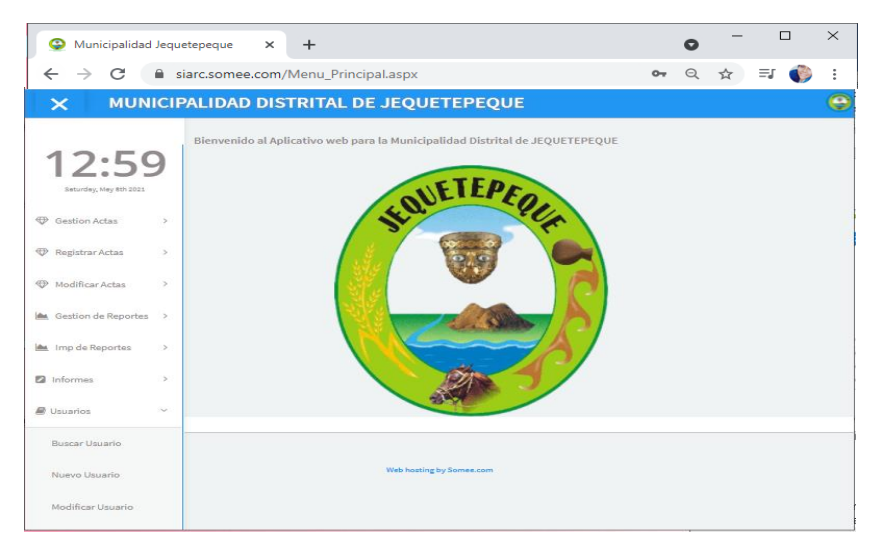

#### *Figura 8: Módulo de Usuarios*

### <span id="page-232-0"></span>**5. Módulo Gestión de Actas**

Ahora veremos cómo es que funciona este programa, para ello revisaremos cada uno de los despegables y el manejo de cada uno de ellos:

#### *Búsqueda de Actas y Ciudadanos.*

**Búsqueda de ciudadano:** Colocamos el número del DNI y damos clic en el botón "**Buscar"**.

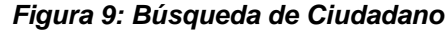

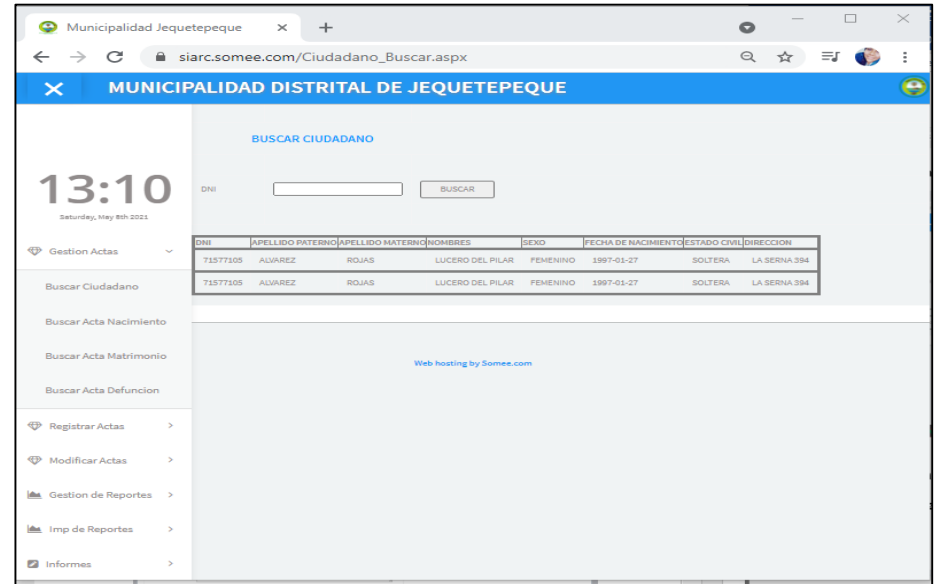

**Búsqueda de Acta de Nacimiento:** Colocamos un código le cual empieza con **50000000** y damos clic en el botón "**Buscar".**

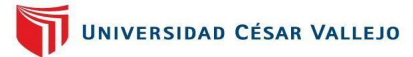

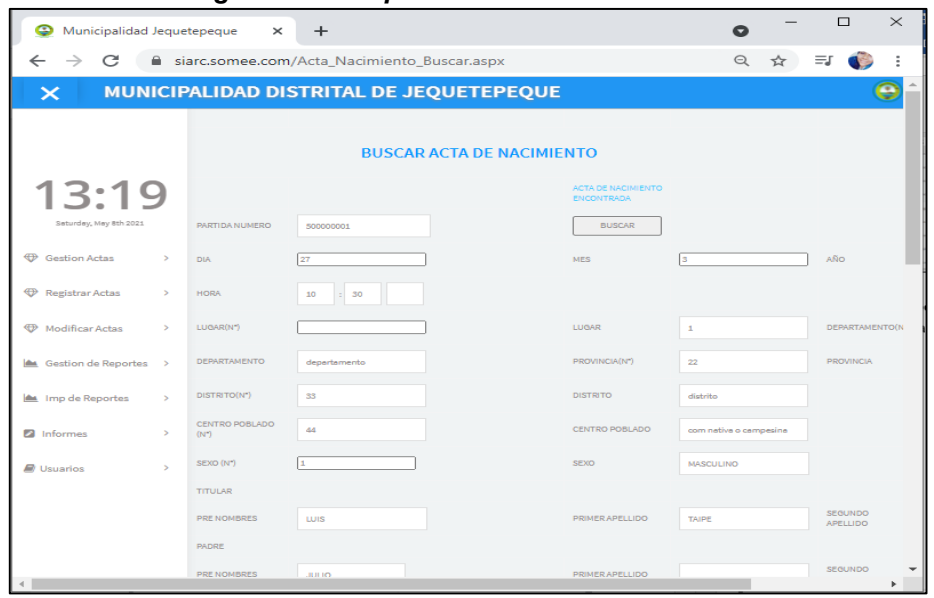

#### *Figura 10: Búsqueda de Acta de Nacimiento*

**Búsqueda de Acta de Matrimonio:** Colocamos un código le cual empieza con **30000000** y damos clic en el botón "**Buscar".**

*Figura 11: Búsqueda de Acta de Matrimonio*

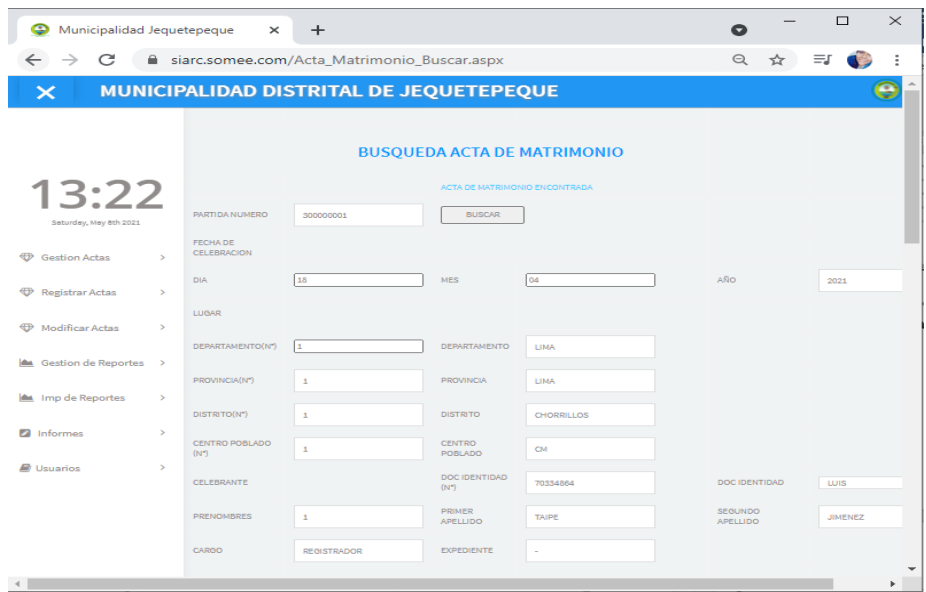

**Búsqueda de Acta de Defunción:** Colocamos un código le cual empieza con **90000000** y damos clic en el botón "**Buscar".**

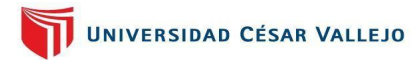

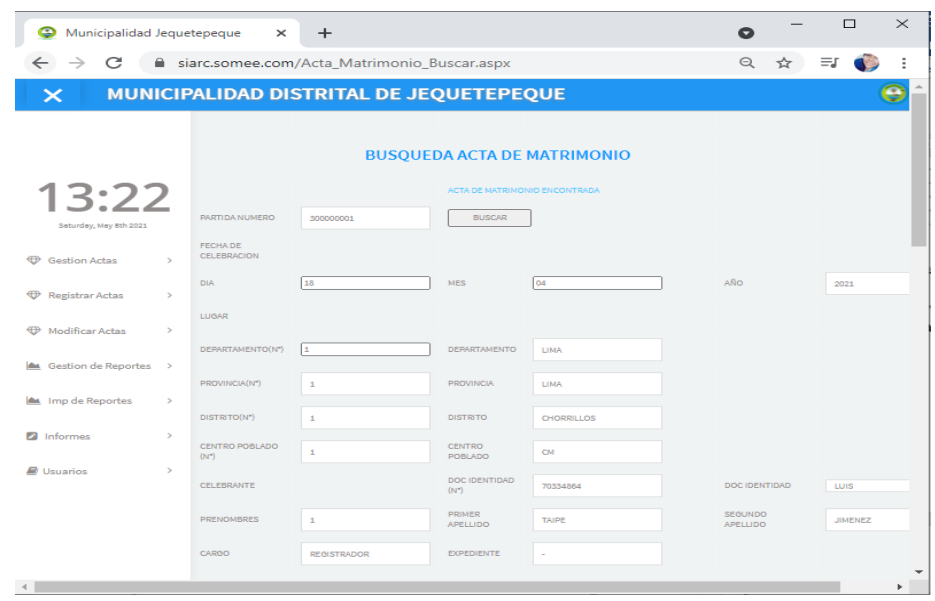

#### *Figura 36: Búsqueda de Acta de Defunción*

### <span id="page-234-0"></span>**6. Módulo Registro de Actas**

### *Registro de Actas y Ciudadanos.*

**Registrar Ciudadanos:** Se llena todos los campos y damos clic en el botón **"Registrar",** en seguida saldrá un mensaje que diga que su registro es correcto.

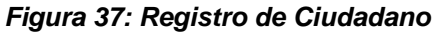

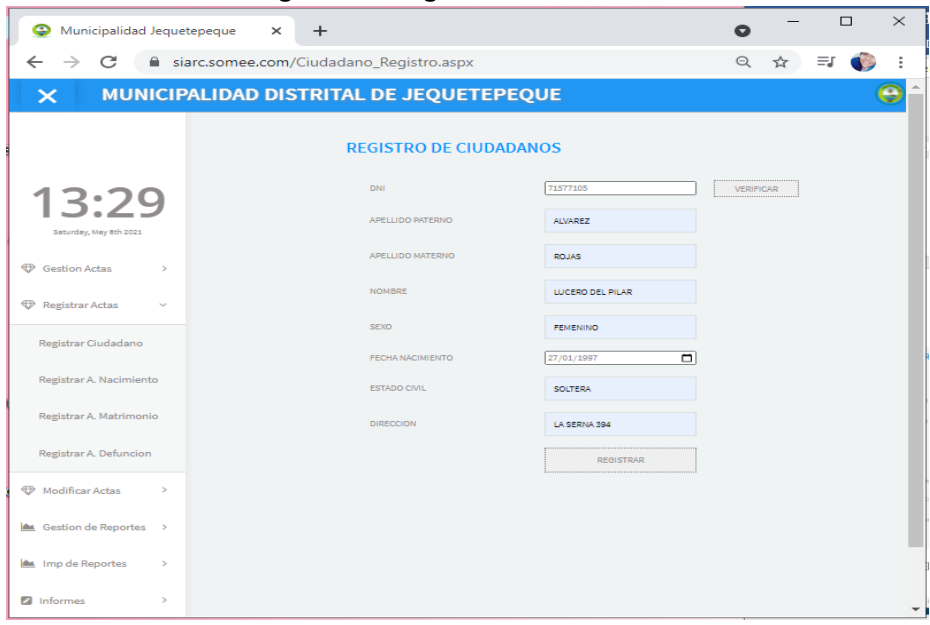

**Registro de acta de nacimiento:** Rellenamos los campos propuestos en el acta y damos en el botón **"Registrar",** en seguida saldrá un mensaje que diga que su registro es correcto.

*Figura 38: Registrar Acta de Nacimiento*

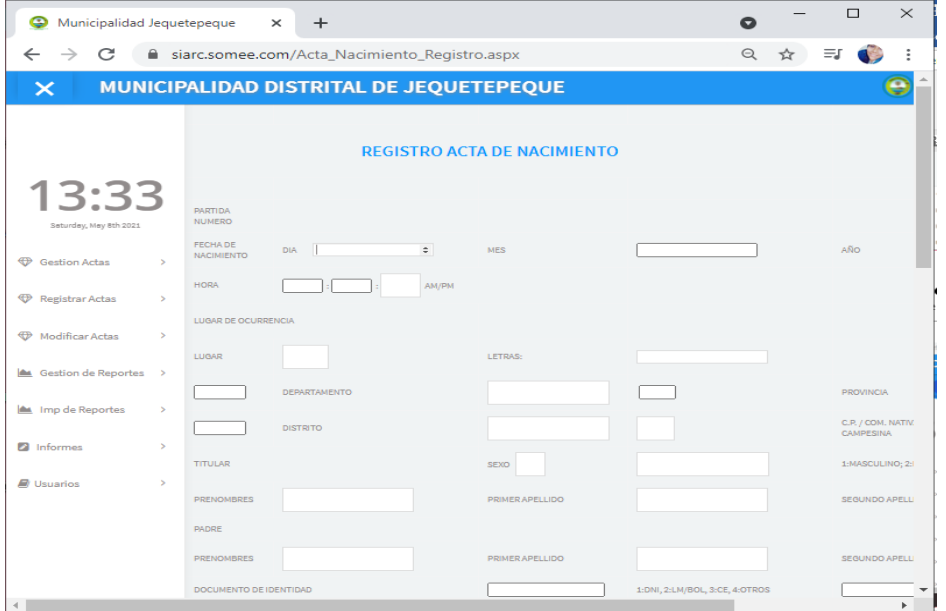

**Registro del Acta de matrimonio:** Rellenamos los campos propuestos en el acta y damos en el botón **"registrar",** en seguida saldrá un mensaje que diga que su registro es correcto.

**Figura 39: Registro de Acta de matrimonio**

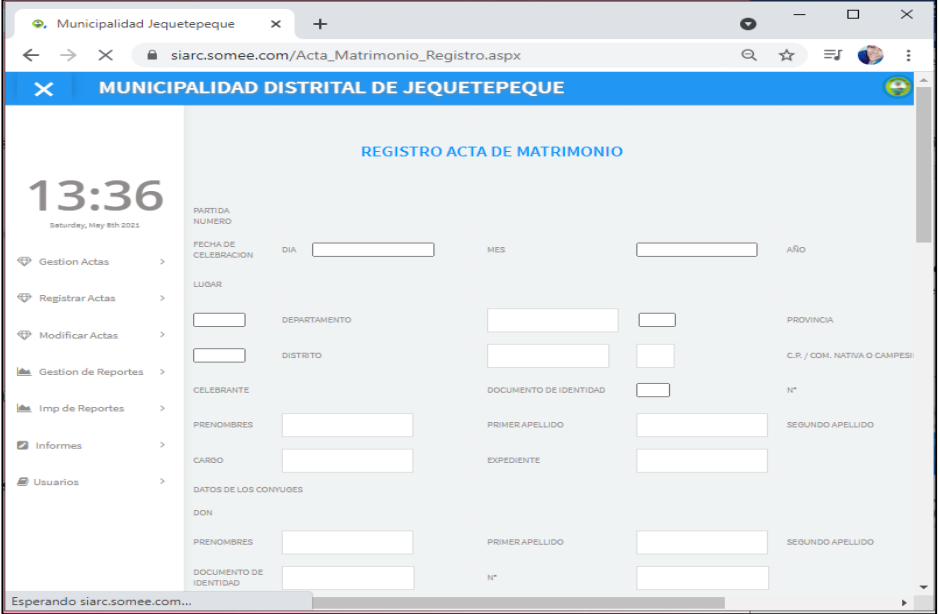

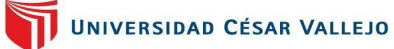

**Registro del Acta de Defunción:** Rellenamos los campos propuestos en el acta y damos en el botón **"registrar",** en seguida saldrá un mensaje que diga que su registro es correcto.

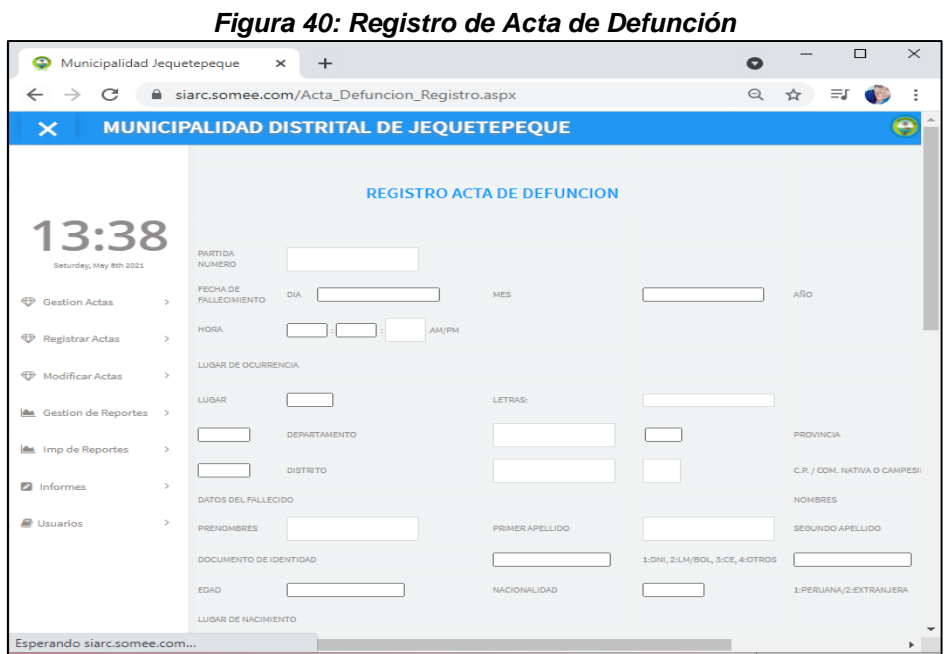

### <span id="page-236-0"></span>**7. Módulo Modificar Actas**

### *Modificar de Actas y Ciudadanos.*

**Modificar Ciudadanos:** Se coloca el número de DNI y clic en el botón "**Buscar",** luego de modificar los datos damos clic al botón **"Modificar",**  en seguida saldrá un mensaje que diga que su modificación es correcta.

| Municipalidad Jequetepeque                                       |               | $\times$ | $+$ |                             |  |                  |                | $\bullet$     |               |    | $\Box$ | $\times$     |
|------------------------------------------------------------------|---------------|----------|-----|-----------------------------|--|------------------|----------------|---------------|---------------|----|--------|--------------|
| siarc.somee.com/Ciudadano_Modificar.aspx<br>C<br>$\leftarrow$    |               |          |     |                             |  |                  |                |               | $\rightarrow$ | ΞJ |        |              |
| MUNICIPALIDAD DISTRITAL DE JEQUETEPEQUE<br>$\boldsymbol{\times}$ |               |          |     |                             |  |                  |                |               |               |    |        |              |
|                                                                  |               |          |     | <b>MODIFICAR CIUDADANOS</b> |  |                  |                |               |               |    |        |              |
| 13:44                                                            |               |          |     | <b>DNI</b>                  |  | 71577105         |                | <b>BUSCAR</b> |               |    |        |              |
| Seturday, May 8th 2021                                           |               |          |     | APELLIDO PATERNO            |  | <b>ALVAREZ</b>   |                |               |               |    |        |              |
| <b>ED</b> Gestion Actas                                          | $\rightarrow$ |          |     | APELLIDO MATERNO            |  | <b>ROJAS</b>     |                |               |               |    |        |              |
| <b>P</b> Registrar Actas                                         | $\,$          |          |     | <b>NOMBRE</b>               |  | LUCERO DEL PILAR |                |               |               |    |        |              |
| Modificar Actas                                                  | $\rightarrow$ |          |     | <b>SEXO</b>                 |  | <b>FEMENINO</b>  |                |               |               |    |        |              |
|                                                                  |               |          |     | <b>FECHA NACIMIENTO</b>     |  | 27/01/1997       | $\blacksquare$ |               |               |    |        |              |
| <b>AL</b> Gestion de Reportes >                                  |               |          |     | <b>ESTADO CIVIL</b>         |  | <b>SOLTERA</b>   |                |               |               |    |        |              |
| <b>ALL</b> Imp de Reportes                                       | $\rightarrow$ |          |     | <b>DIRECCION</b>            |  | LA SERNA 394     |                |               |               |    |        |              |
| <b>2</b> Informes                                                | $\,$          |          |     |                             |  | <b>MODIFICAR</b> |                |               |               |    |        |              |
| <b>D</b> Usuarios                                                | $\geq$        |          |     |                             |  |                  |                |               |               |    |        |              |
|                                                                  |               |          |     |                             |  |                  |                |               |               |    |        |              |
|                                                                  |               |          |     |                             |  |                  |                |               |               |    |        |              |
|                                                                  |               |          |     |                             |  |                  |                |               |               |    |        |              |
|                                                                  |               |          |     |                             |  |                  |                |               |               |    |        | $\checkmark$ |

*Figura 41: Modificar de Ciudadano*

**Modificar de acta de nacimiento:** Se coloca el código del acta que para este caso es **50000000** y clic en el botón "**Buscar",** luego de modificar los datos damos clic al botón **"Modificar",** en seguida saldrá un mensaje que diga que su modificación es correcta.

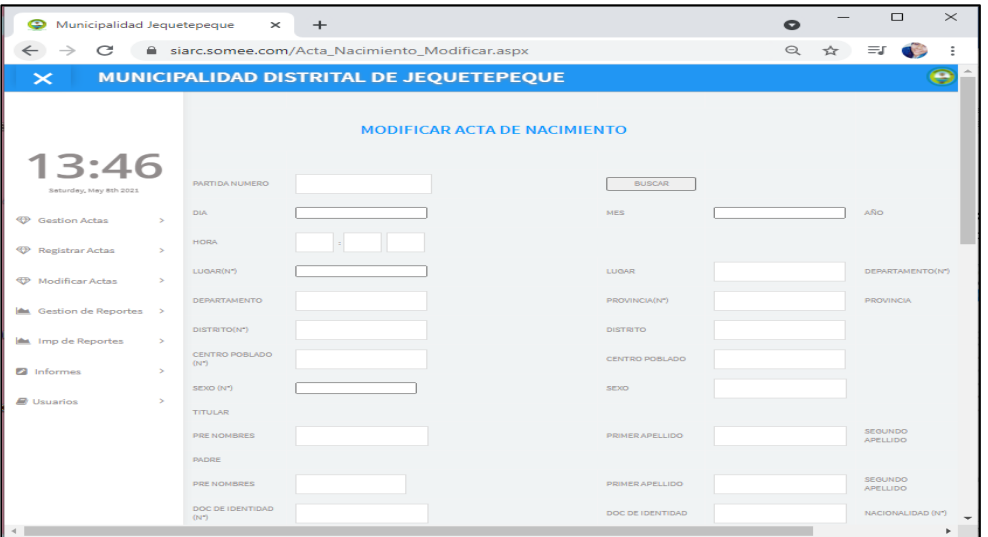

#### *Figura 42: Modificar Acta de Nacimiento*

**Modificar de acta de matrimonio:** Se coloca el código del acta que para este caso es **30000000** y clic en el botón "**Buscar",** luego de modificar los datos damos clic al botón **"Modificar",** en seguida saldrá un mensaje que diga que su modificación es correcta.

#### *Figura 43: Modificar Acta de Matrimonio*

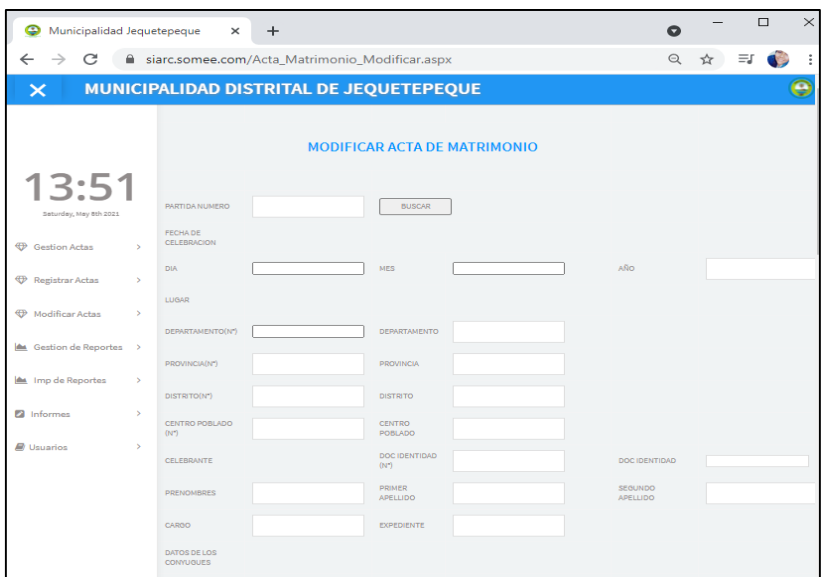

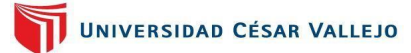

**Modificar de acta de defunción:** Se coloca el código del acta que para este caso es **90000000** y clic en el botón "**Buscar",** luego de modificar los datos damos clic al botón **"Modificar",** en seguida saldrá un mensaje que diga que su modificación es correcta.

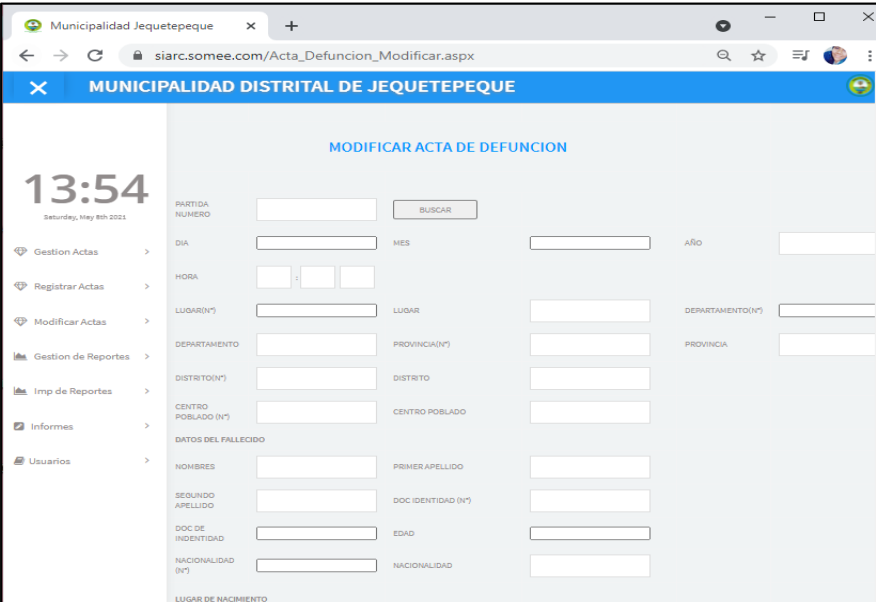

#### *Figura 20: Modificar Acta de Defunción*

#### <span id="page-238-0"></span>**8. Módulo Gestión de Reportes**

**Gestión de Reportes:** Aquí se verá la vista previa de las actas registradas, en donde mediante unos campos colocaremos los datos del acta que queremos encontrar, al salir la vista del acta le damos clic en el botoncillo de la "**impresora",** y esta logrará mandarte a otra ventana en la cual también podemos guardar el acta en formato de "**PDF",** y con ello lograremos sacar el acta necesaria y de manera eficiente**.**

#### *Figura 21: Visualización del Reporte de Actas*

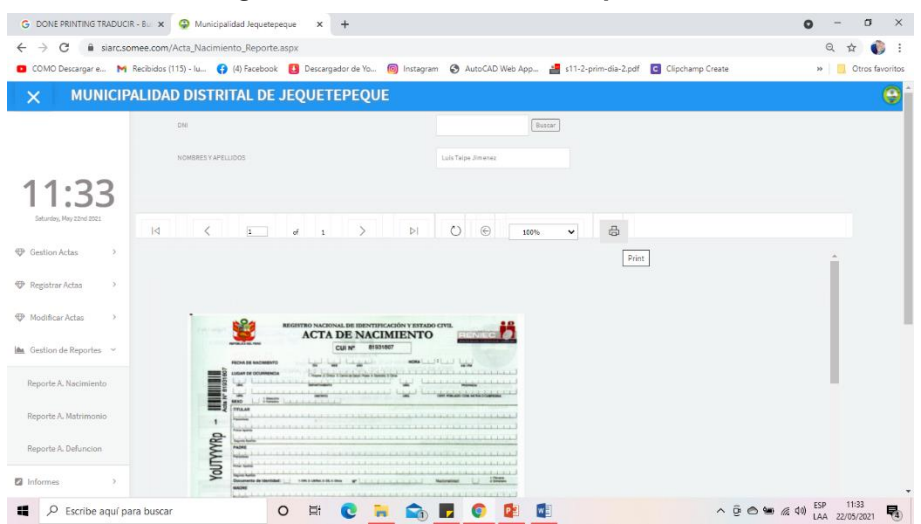

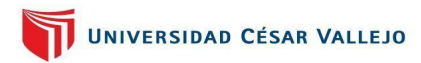

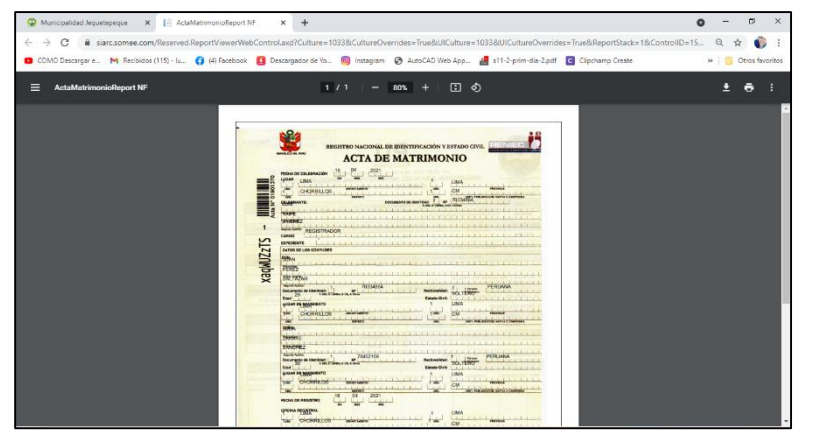

#### *Figura 22: Vista en PDF en el formato de la Acta*

Para realizar el reporte tenemos unos campos que nos ayuden a buscar el acta que deseamos visualizar para ello lo haremos mediante los campos de nombre y apellido, o el DNI de las personas para así, poder imprimir la correcta.

Es por ello que debemos rellenar los campos y darle clic en el botón **"Buscar".**

| Municipalidad Jequetepeque                                                         | $\times$<br>$\Box$<br>$\bullet$                                                                                                    |                   |  |  |  |
|------------------------------------------------------------------------------------|----------------------------------------------------------------------------------------------------|-------------------|--|--|--|
| siarc.somee.com/Acta_Nacimiento_Reporte.aspx<br>$\rightarrow$<br>C<br>$\leftarrow$ |                                                                                                    |                   |  |  |  |
|                                                                                    | C COMO Descargar e M Recibidos (115) - Iu ( 4) Facebook   Descargador de Yo ( 8 Instagram @ AutoCAD Web App and st1-2-prim-dia-2.pdf   C Clipchamp Create | » Ctros favoritos |  |  |  |
| $\times$                                                                           | MUNICIPALIDAD DISTRITAL DE JEQUETEPEQUE                                                                                                    | е                 |  |  |  |
|                                                                                    | DNI<br>Buscar                                                                                                    |                   |  |  |  |
|                                                                                    | NOMBRES Y APELLIDOS                                                                                                    |                   |  |  |  |
| 13:53                                                                              |                                                                                                    |                   |  |  |  |
| Friday, May 21st 2021                                                              |                                                                                                    |                   |  |  |  |
|                                                                                    | $\rightarrow$<br>$\circ$<br>$\Theta$<br>$\lt$<br>$1$ and $d$ and $1$<br>$\mathbb{P}$<br>⊕<br>$\vert \triangleleft$<br>$\checkmark$<br>100%<br>$\square$   |                   |  |  |  |
| <b>Exp</b> Gestion Actas<br>$\rightarrow$                                          |                                                                                                    |                   |  |  |  |
| Registrar Actas<br>$\rightarrow$                                                   |                                                                                                    |                   |  |  |  |
| Modificar Actas<br>$\rightarrow$                                                   |                                                                                                    |                   |  |  |  |
| Gestion de Reportes >                                                              |                                                                                                    |                   |  |  |  |
| <b>2</b> Informes<br>$\,$                                                          |                                                                                                    |                   |  |  |  |
| <b>N</b> Usuarios<br>$\rightarrow$                                                 |                                                                                                    |                   |  |  |  |
|                                                                                    |                                                                                                    |                   |  |  |  |
|                                                                                    |                                                                                                    |                   |  |  |  |
|                                                                                    |                                                                                                    |                   |  |  |  |

*Figura 23: Vista de búsqueda con DNI y Nombres* 

#### <span id="page-239-0"></span>**9. Módulo de Informes**

**Informes:** en este módulo para poder tener un informe le damos clic en el botón "**obtener información"** y nos mostrara las actas registradas de manera general y por meses como lo muestra a continuación:

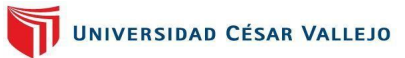

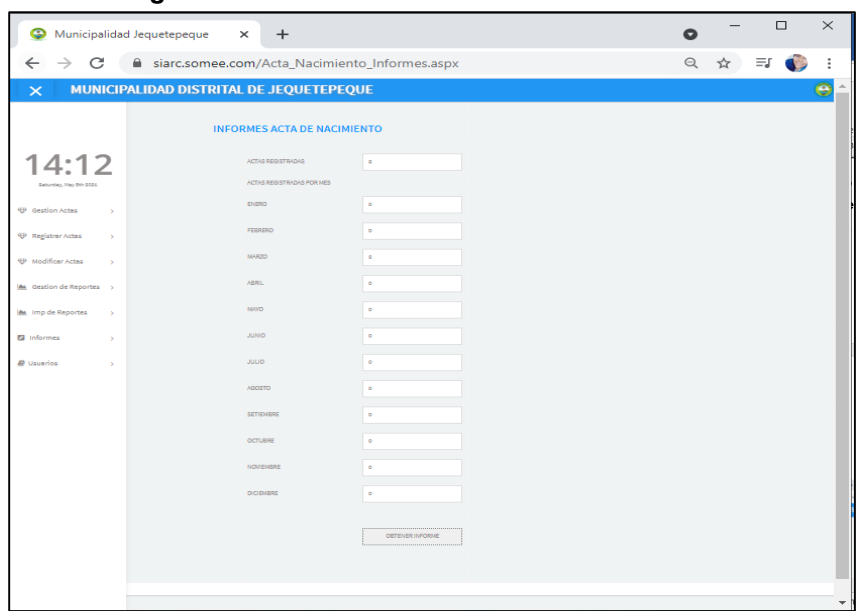

*Figura 24: Visualización del Módulo de Informes*

### <span id="page-240-0"></span>**10. Módulo de Usuario**

Mediante este módulo podemos registrar los usuarios que tendrán acceso a los módulos del sistema llenando los campos y dando clic en el botón **"Registrar";** otras funciones que realiza este módulo es de búsqueda, modificación y eliminación**.**

*Figura 25: Visualización del Módulo Registro de Usuario*

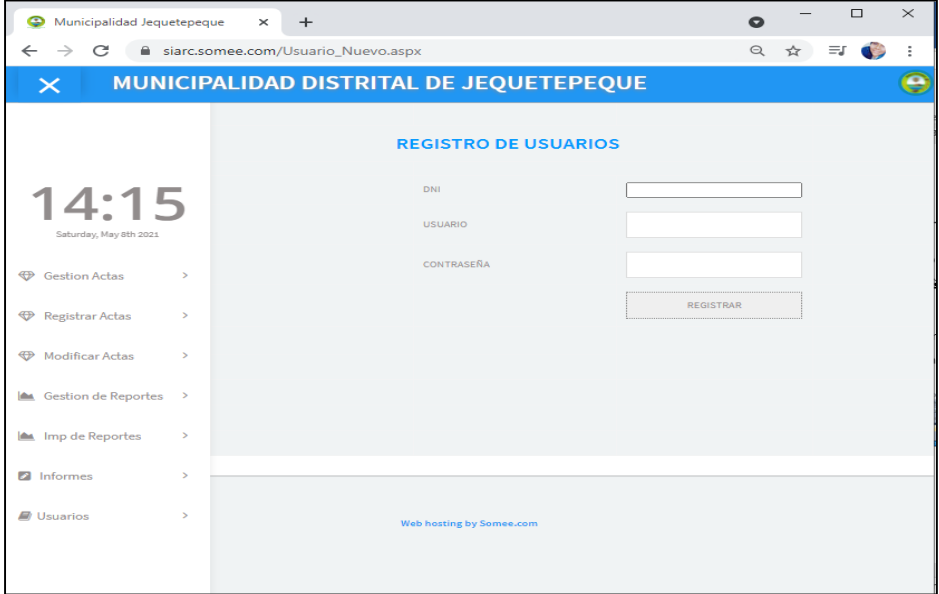